VYATTA, INC. | Vyatta System

# LAN Interfaces

REFERENCE GUIDE

Loopback Interface Ethernet Interfaces Ethernet Link Bonding Interfaces Pseudo‐Ethernet Interfaces Wireless Interfaces VLAN Interfaces Input Interfaces

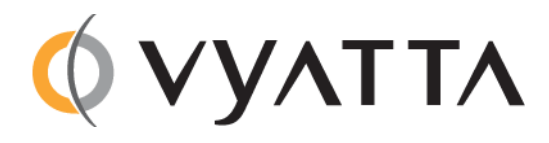

Vyatta Suite 200 1301 Shoreway Road Belmont, CA 94002 vyatta.com 650 413 7200 1 888 VYATTA 1 (US and Canada)

#### **COPYRIGHT**

Copyright © 2005–2012 Vyatta, Inc. All rights reserved.

Vyatta reserves the right to make changes to software, hardware, and documentation without notice. For the most recent version of documentation, visit the Vyatta web site at vyatta.com.

#### **PROPRIETARY NOTICES**

Vyatta is a registered trademark of Vyatta, Inc. Hyper‐V is a registered trademark of Microsoft Corporation. VMware, VMware ESX, and VMware server are trademarks of VMware, Inc. XenServer, and XenCenter are trademarks of Citrix Systems, Inc. All other trademarks are the property of their respective owners. RELEASE DATE: October 2012 DOCUMENT REVISION. 6.5R1 v01 RELEASED WITH: 6.5R1 PART NO. A0‐0211‐10‐0017

# **Contents**

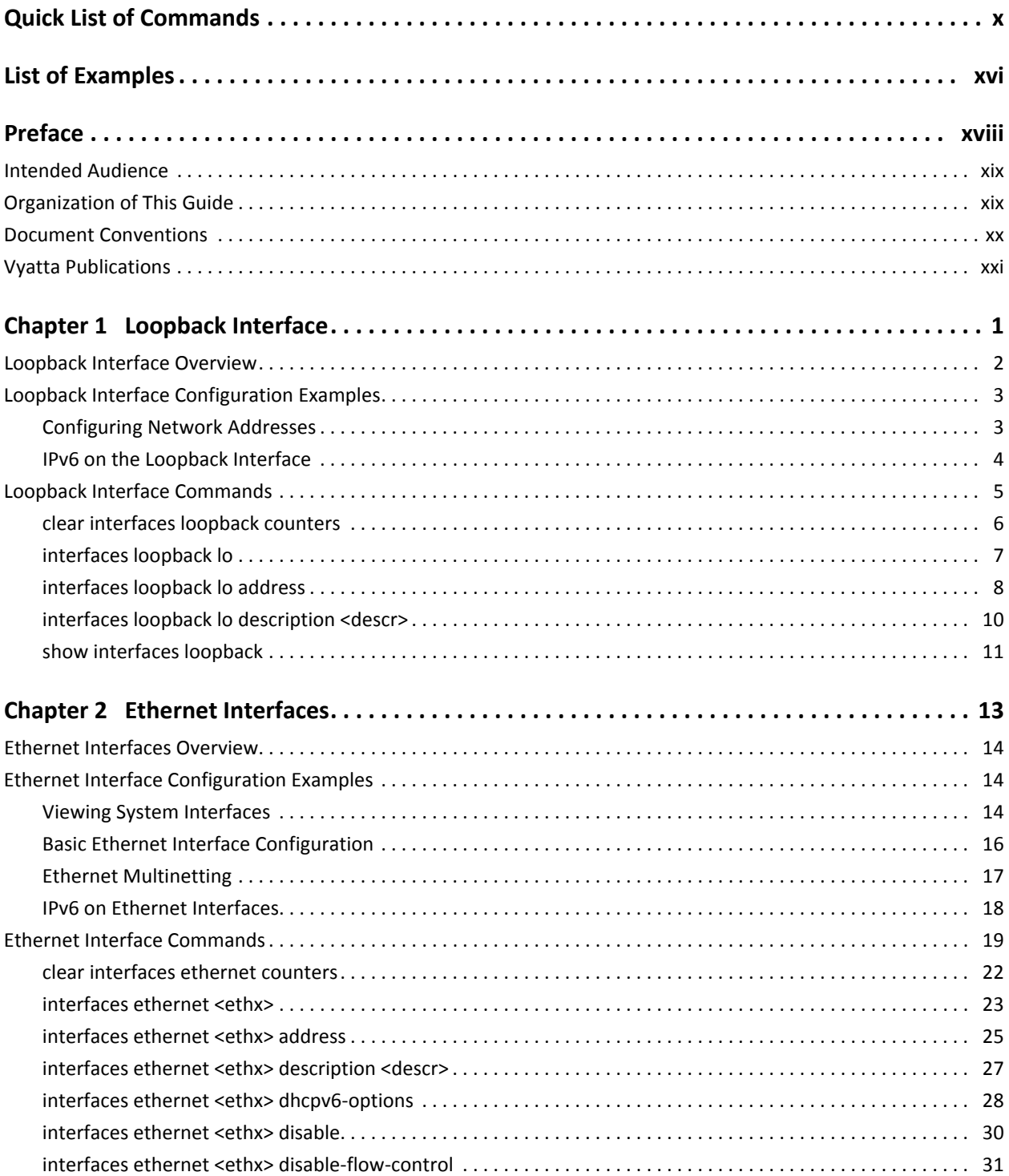

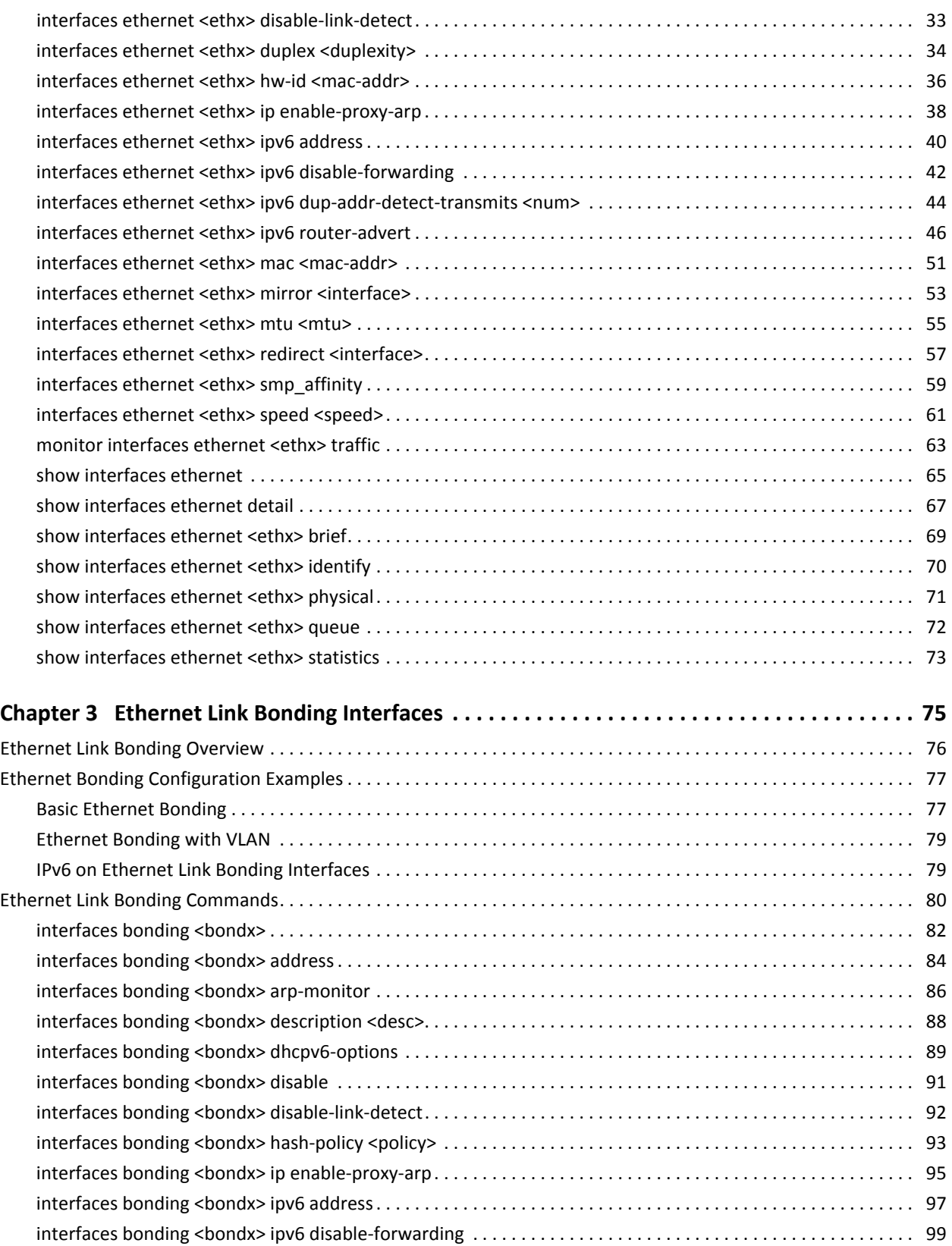

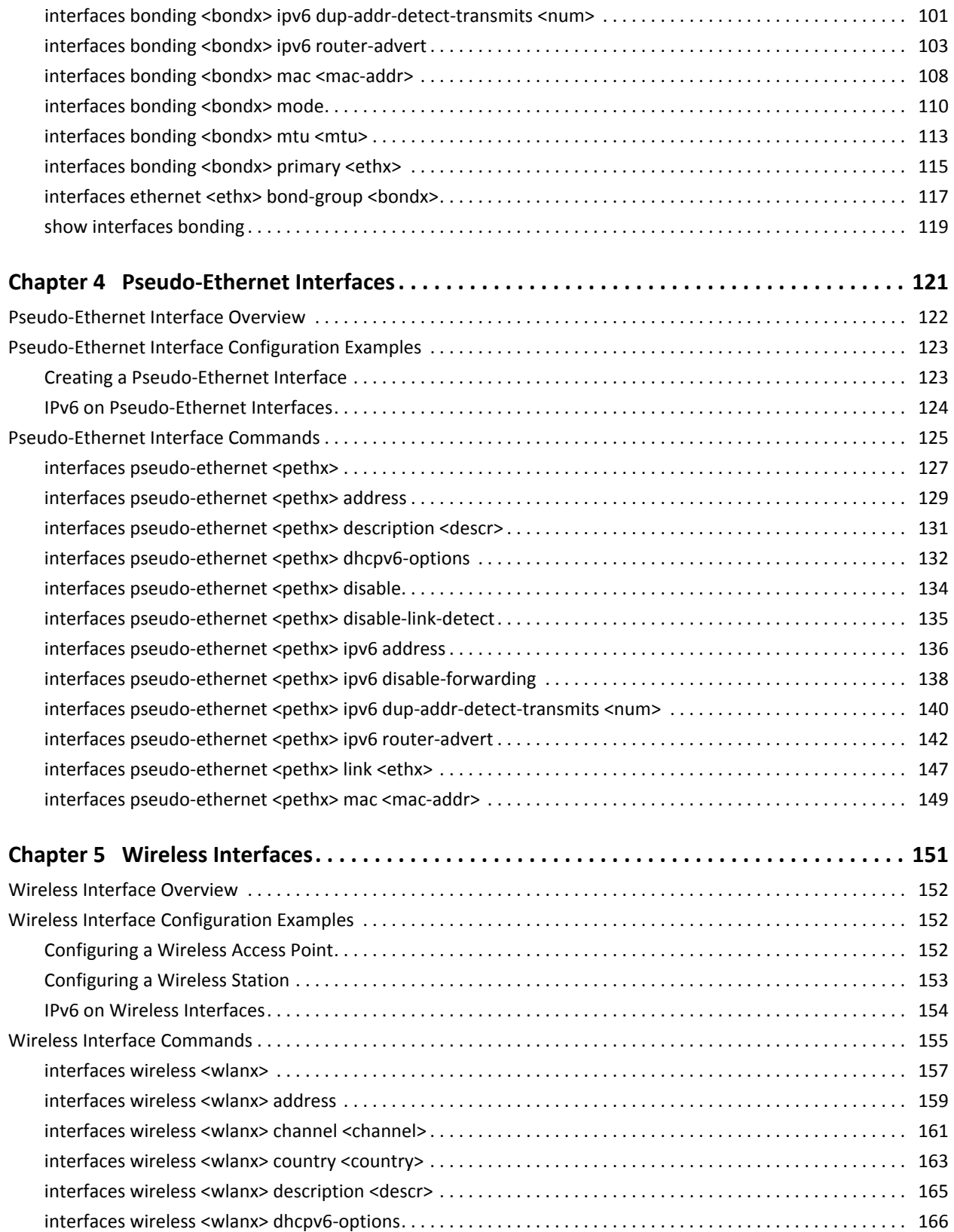

version of the contract of the contract of the contract of the contract of the contract of the contract of the contract of the contract of the contract of the contract of the contract of the contract of the contract of the

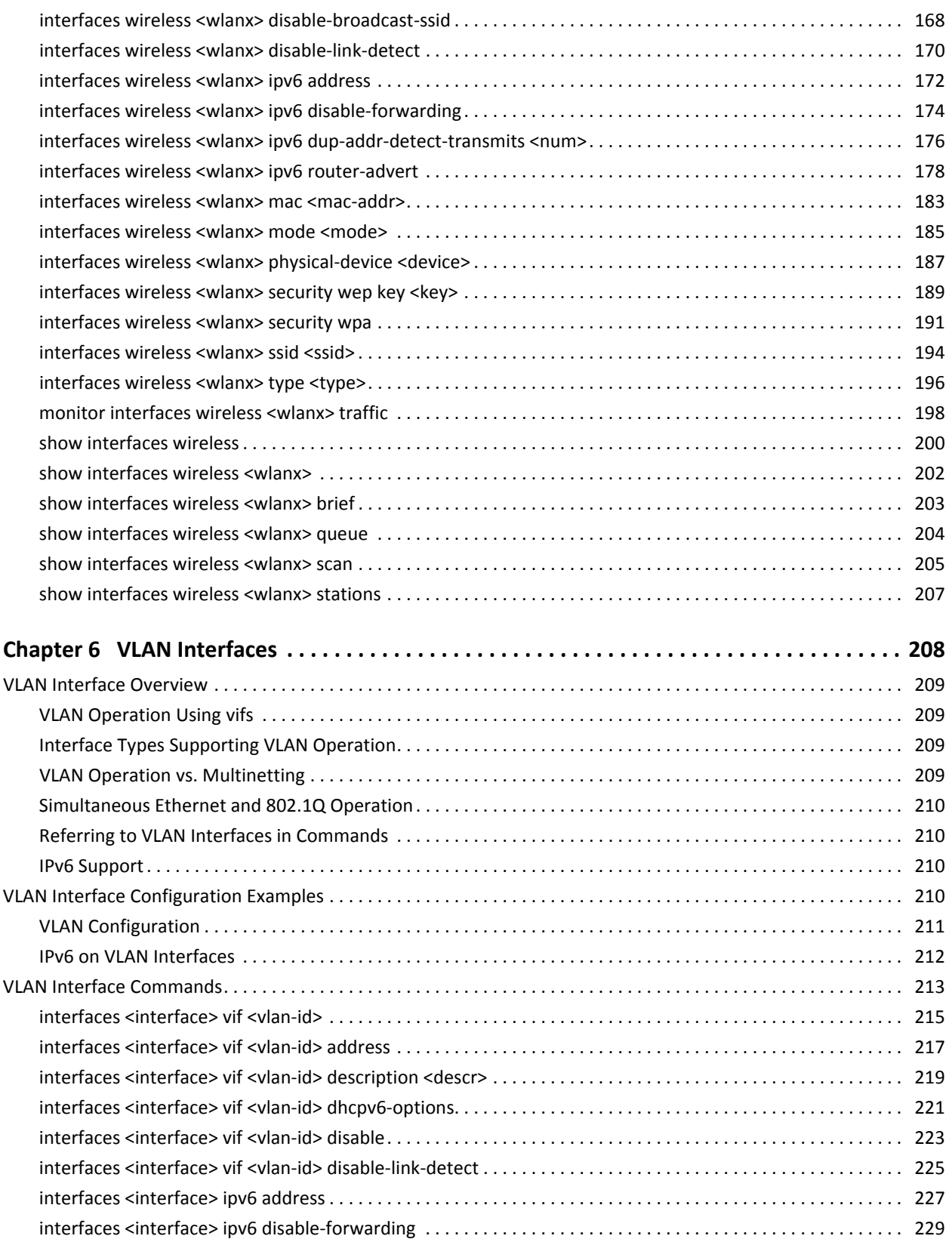

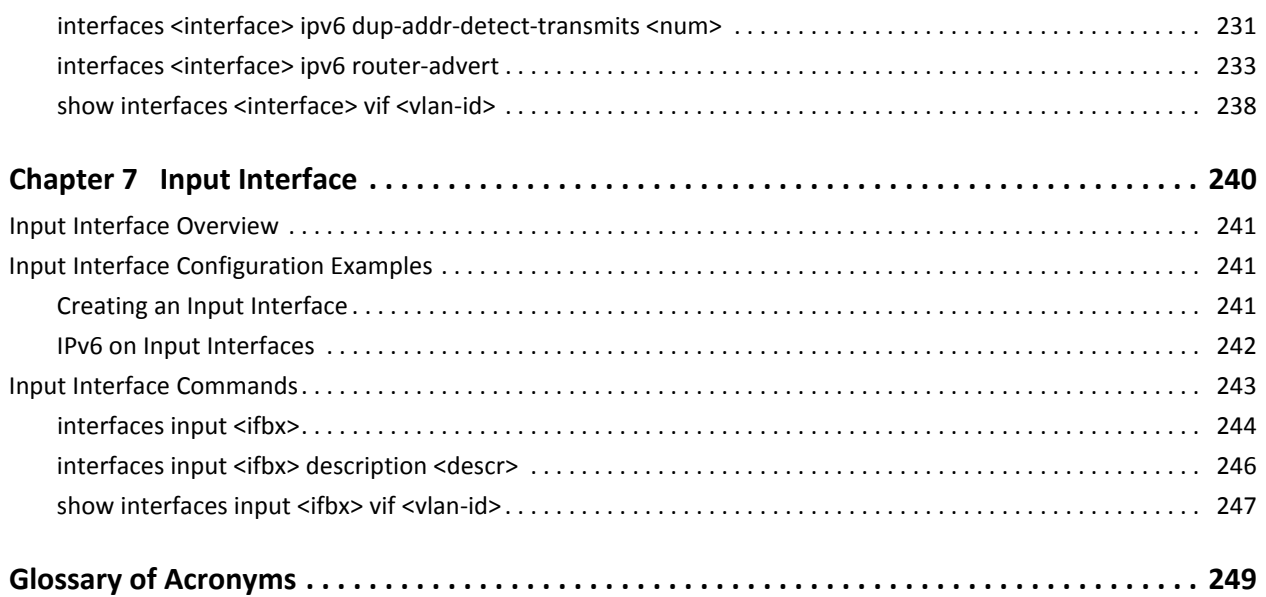

viii

ix

# <span id="page-9-1"></span><span id="page-9-0"></span>Quick List of Commands

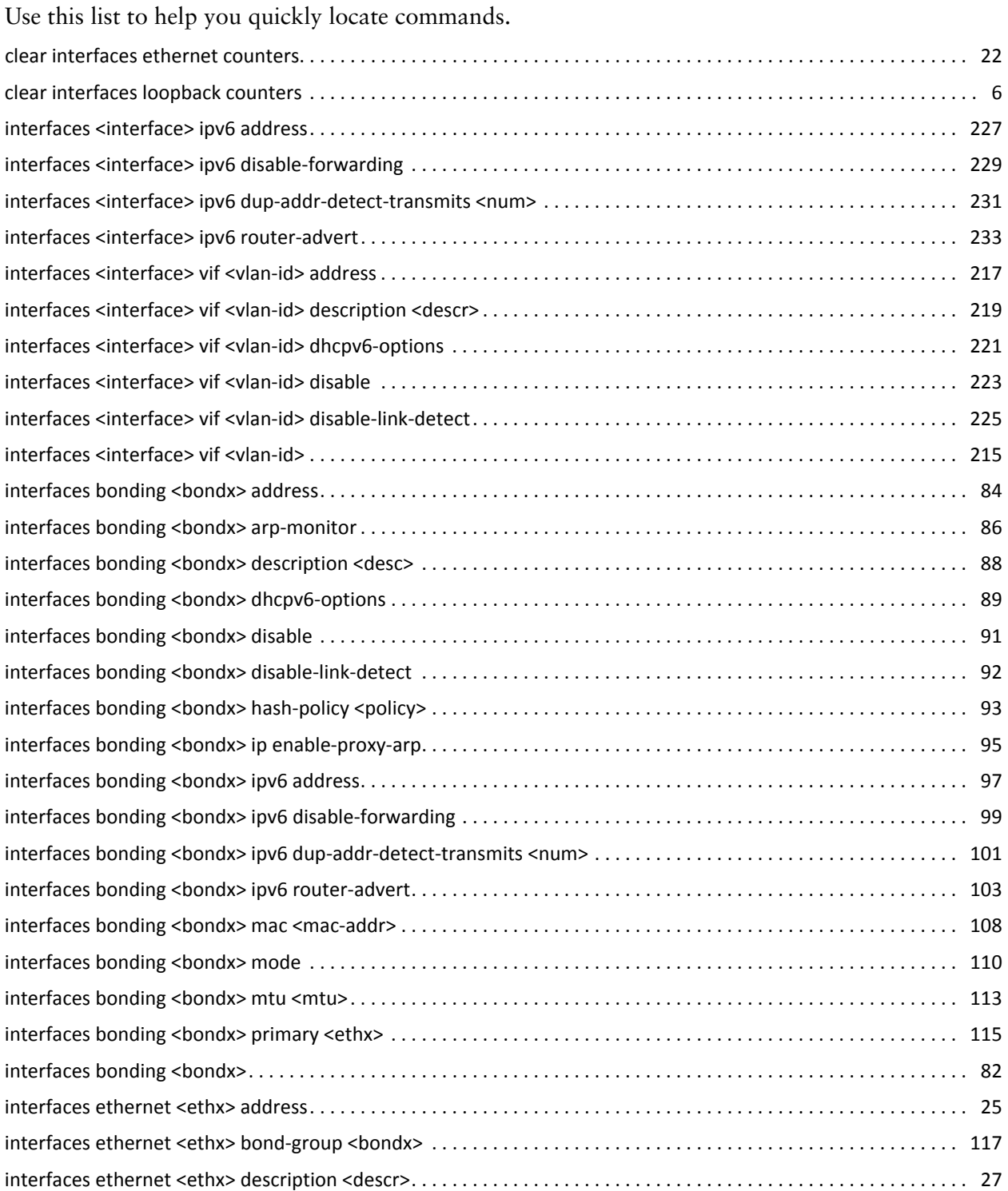

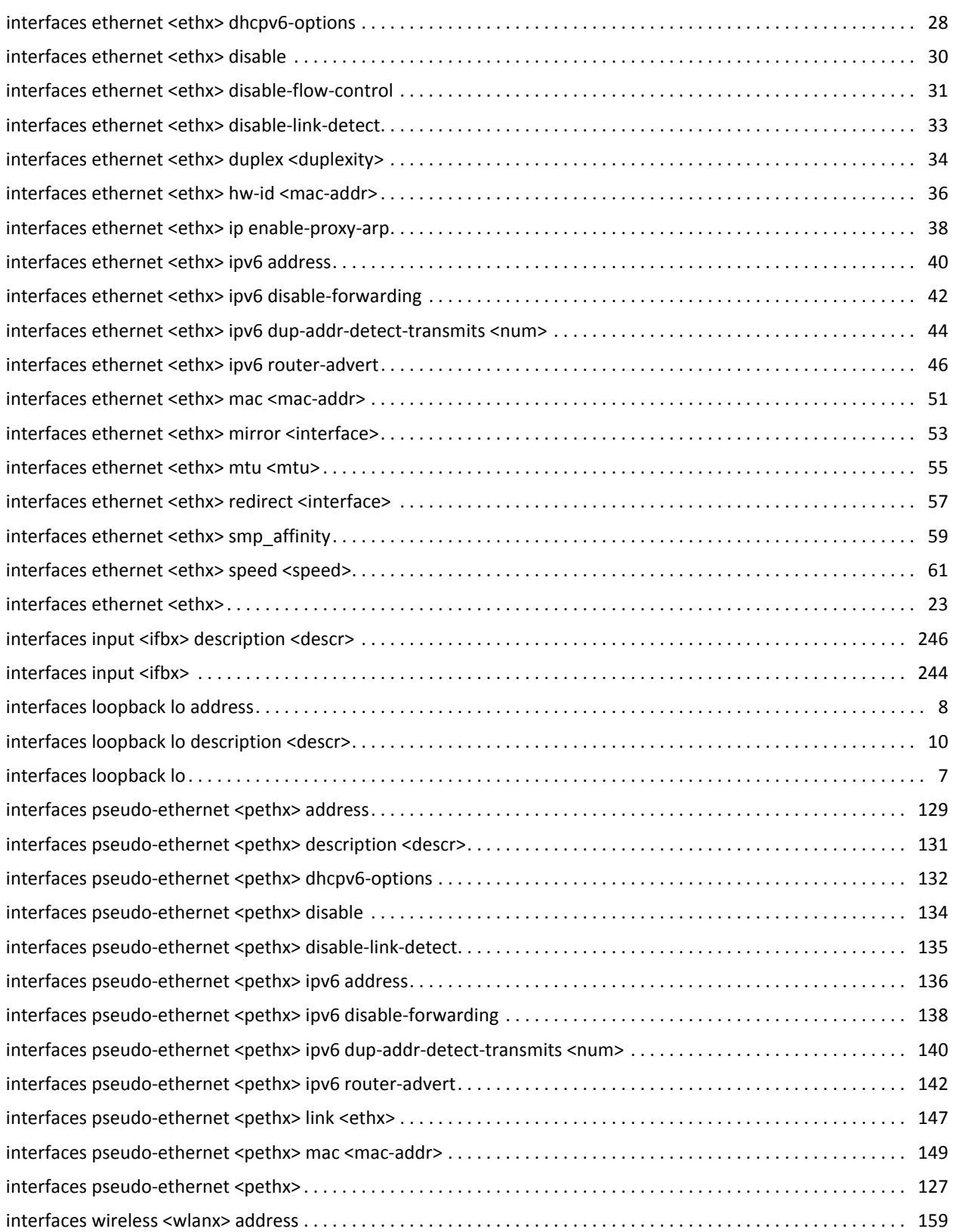

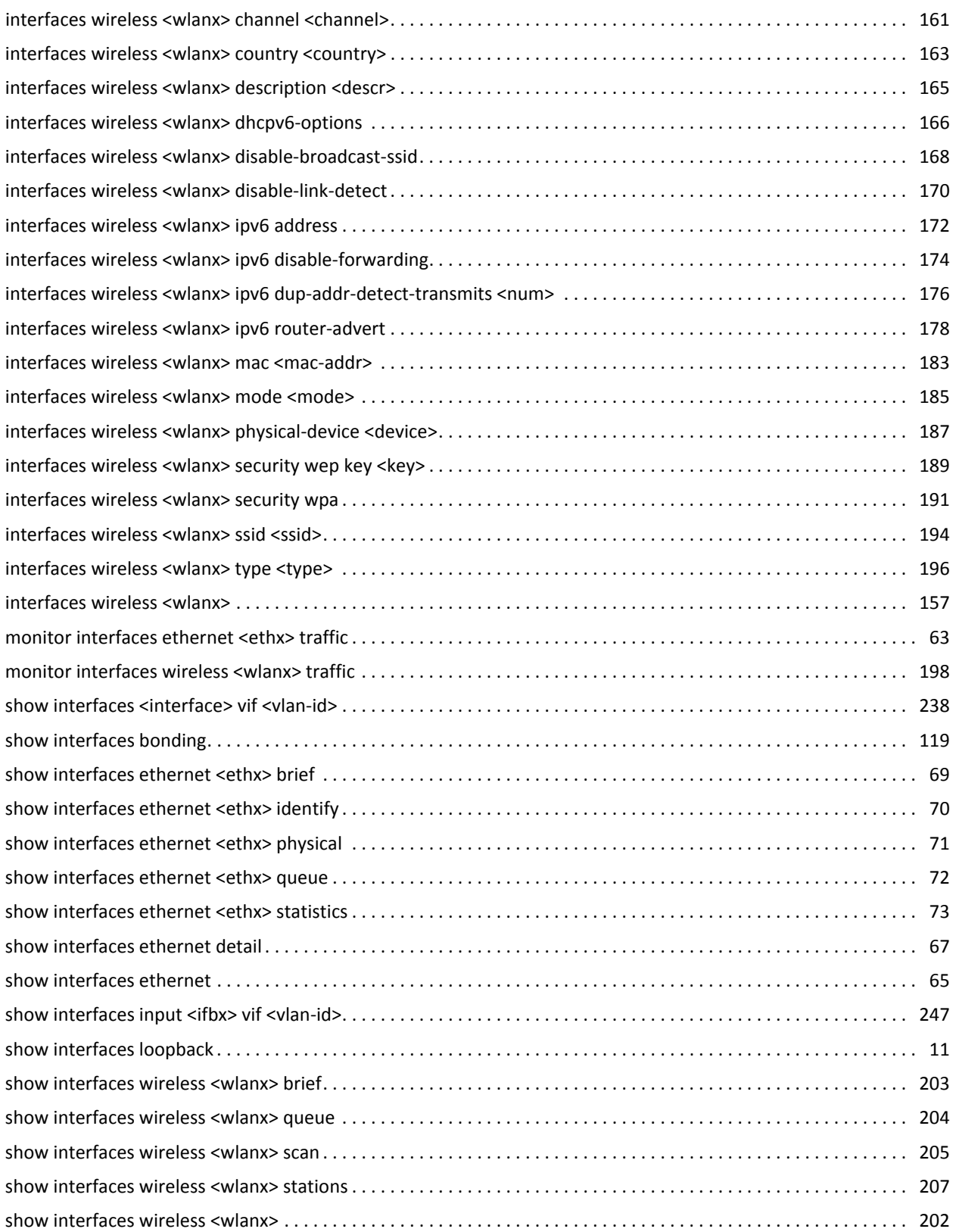

**xiii** xiii

<u>xv</u>

# <span id="page-15-1"></span><span id="page-15-0"></span>List of Examples

Use this list to help you locate examples you'd like to look at or try.

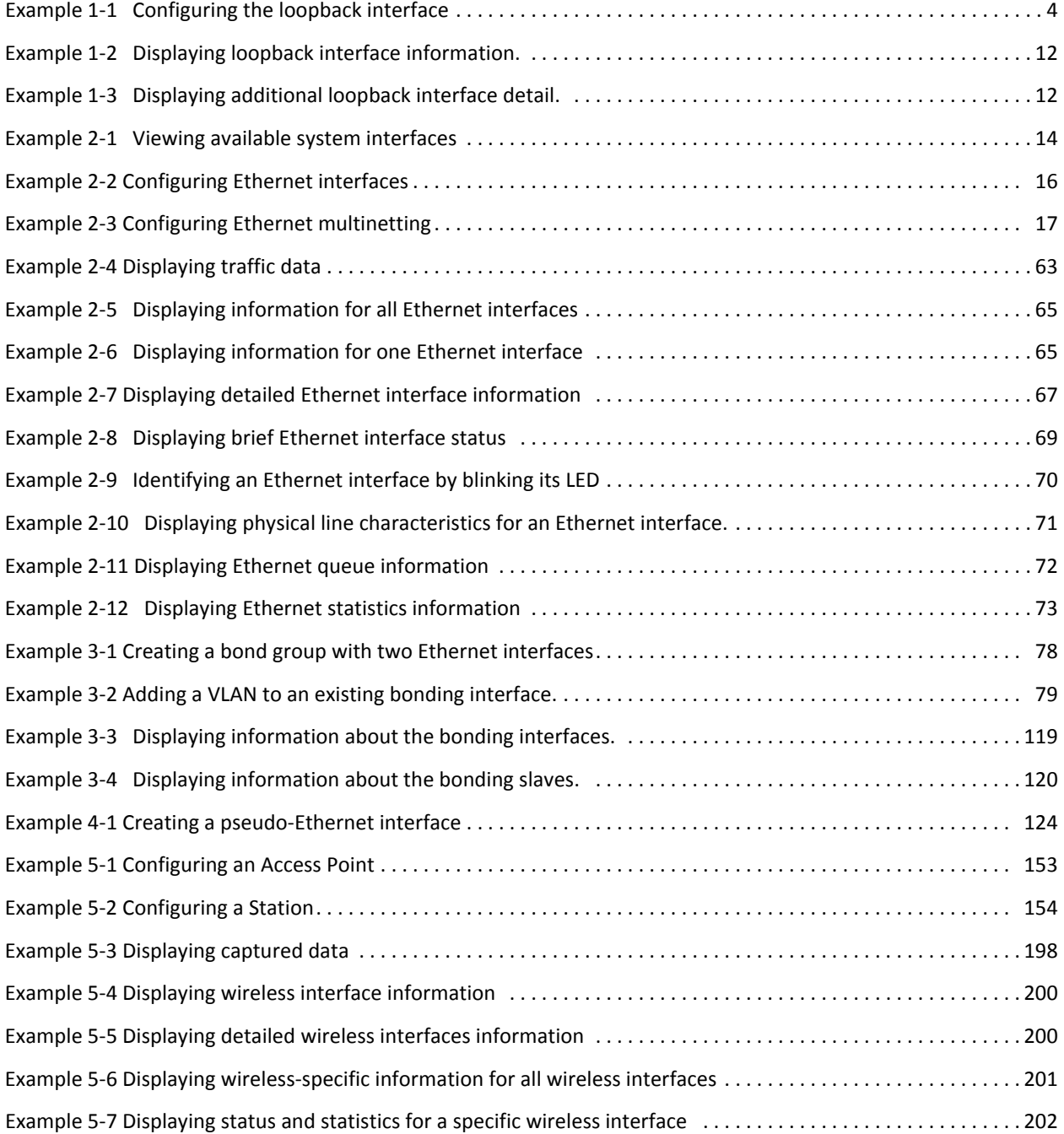

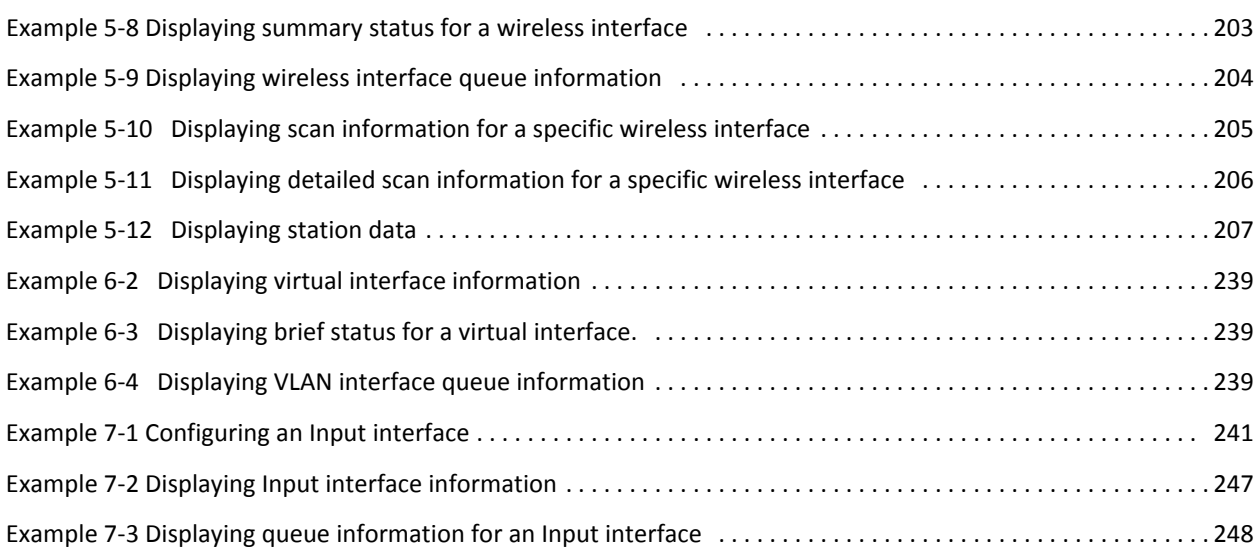

## <span id="page-17-0"></span>Preface

This document describes the various deployment, installation, and upgrade options for Vyatta software.

This preface provides information about using this guide. The following topics are presented:

- [Intended Audience](#page-18-0)
- [Organization of This Guide](#page-18-1)
- [Document Conventions](#page-19-0)
- [Vyatta Publications](#page-20-0)

## <span id="page-18-0"></span>Intended Audience

This guide is intended for experienced system and network administrators. Depending on the functionality to be used, readers should have specific knowledge in the following areas:

- Networking and data communications
- TCP/IP protocols
- General router configuration
- Routing protocols
- Network administration
- Network security
- IP services

## <span id="page-18-1"></span>Organization of This Guide

This guide has the following aid to help you find the information you are looking for:

• [Quick List of Commands](#page-9-1)

Use this list to help you quickly locate commands.

• [List of Examples](#page-15-1)

Use this list to help you locate examples you'd like to try or look at.

This guide has the following chapters:

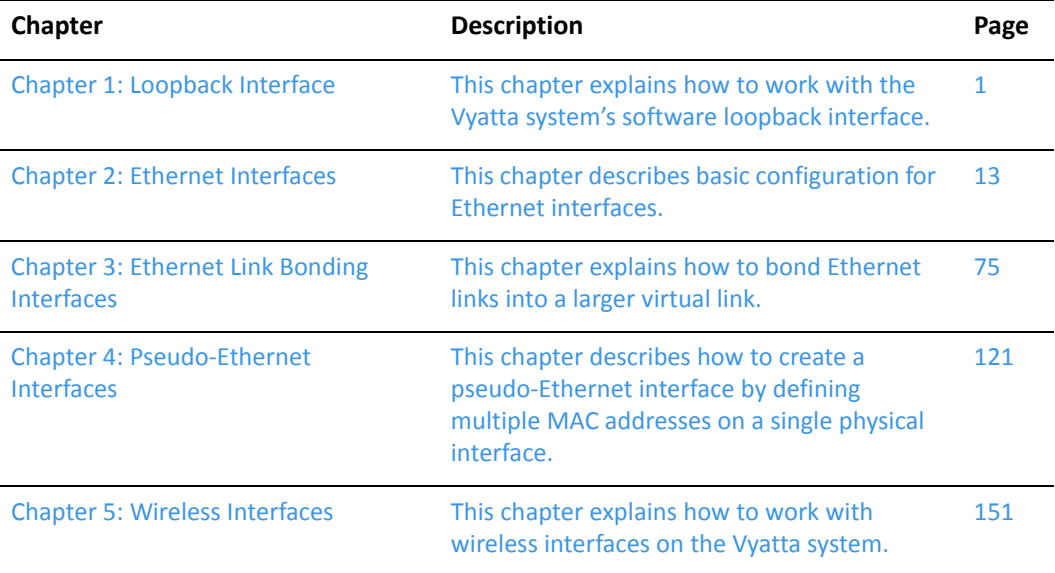

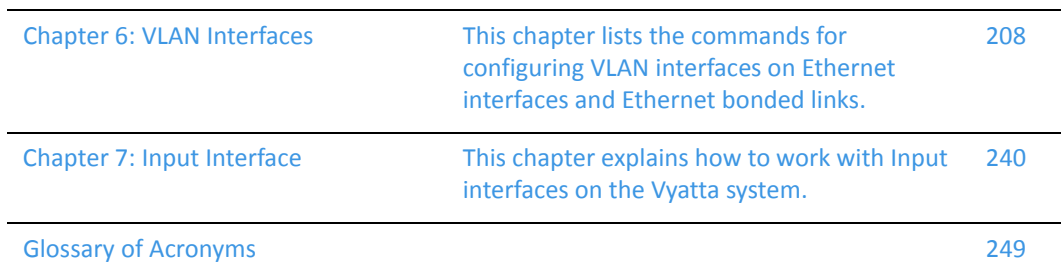

## <span id="page-19-0"></span>Document Conventions

This guide uses the following advisory paragraphs, as follows.

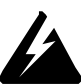

*WARNING Warnings alert you to situations that may pose a threat to personal safety.*

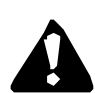

*CAUTION Cautions alert you to situations that might cause harm to your system or damage to equipment, or that may affect service.*

*NOTE Notes provide information you might need to avoid problems or configuration errors.*

This document uses the following typographic conventions.

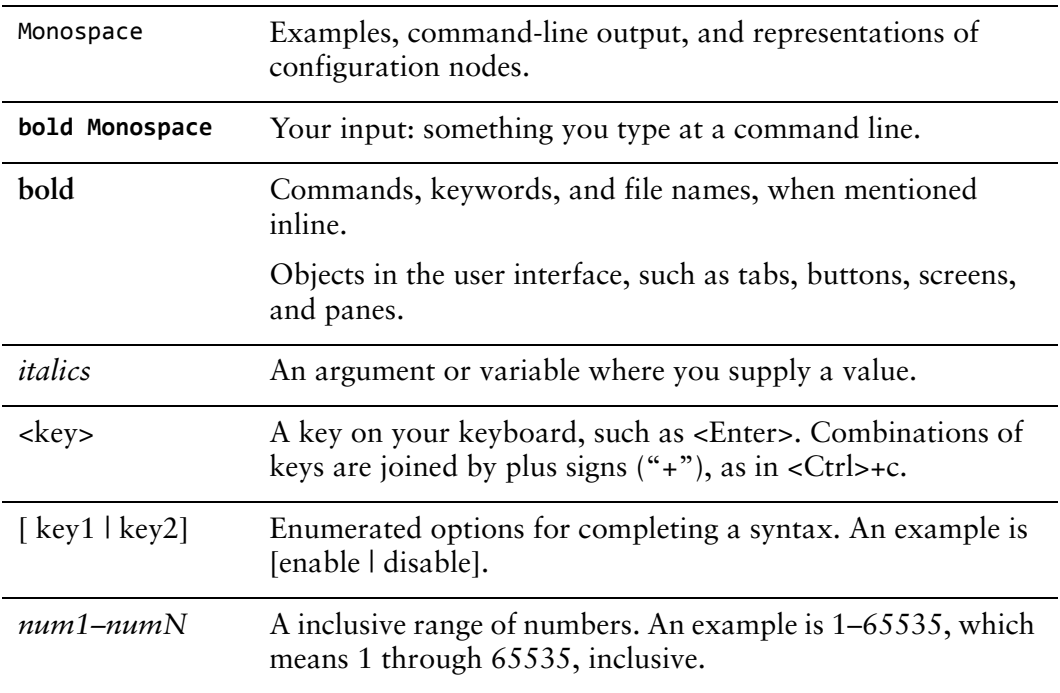

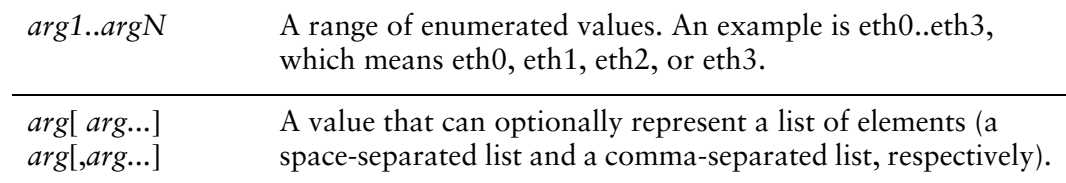

## <span id="page-20-0"></span>Vyatta Publications

Full product documentation is provided in the Vyatta technical library. To see what documentation is available for your release, see the *Guide to Vyatta Documentation*. This guide is posted with every release of Vyatta software and provides a great starting point for finding the information you need.

Additional information is available on<www.vyatta.com>and<www.vyatta.org>.

# <span id="page-21-1"></span><span id="page-21-0"></span>Chapter 1: Loopback Interface

<span id="page-21-2"></span>This chapter explains how to work with the Vyatta system's software loopback interface.

This chapter presents the following topics:

- [Loopback Interface Overview](#page-22-0)
- [Loopback Interface Configuration Examples](#page-23-0)
- [Loopback Interface Commands](#page-25-0)

## <span id="page-22-0"></span>Loopback Interface Overview

The loopback interface is a special software-only interface that emulates a physical interface and allows the router to "connect" to itself. Packets routed to the loopback interface are rerouted back to the router and processed locally. Packets routed out the loopback interface but not destined for the loopback interface are dropped.

The loopback interface provides a number of advantages:

- As long as the router is functioning, the loopback interface is always up, and so is very reliable. As long as there is even one functioning link to the router, the loopback interface can be accessed. The loopback interface thus eliminates the need to try each IP address of the router until you find one that is still up.
- Because the loopback interface is always up, a routing session (such as a BGP session) can continue even if the outbound interface fails.
- You can simplify collection of management information by specifying the loopback interface as the interface for sending and receiving management information such as logs and SNMP traps.
- The loopback interface can be used to increase security, by filtering incoming traffic using access control rules that specify the local interface as the only acceptable destination.
- In OSPF, you can advertise a loopback interface as an interface route into the network, regardless of whether physical links are up or down. This increases reliability by allowing traffic to take alternate paths if one or more physical links go down.
- In BGP, parallel paths can be configured to the loopback interface on a peer device. This provides improved load sharing and redundancy.

The router automatically creates the loopback interface on startup, with an interface name of **lo**. It also automatically configures the loopback address with standard IP addressing:

- As per RFC 5735*,* the IPv4 address 127.0.0.1/8 is assigned to the loopback address. Typically, the IPv4 address assigned to the loopback device is 127.0.0.1 for IPv4, although any address in the range 127.0.0.0 to 127.255.255.255 is mapped to it.
- As per RFC 3513, the IPv6, IP address ::1/128 is assigned to the loopback interface.
- As per RFC 2606, the domain name **localhost** is mapped to the loopback addresses.

When configuring the router, it is good practice to take advantage of the loopback interface's reliability:

- The router's hostname should be mapped to the loopback interface address, rather than to a physical interface.
- In OSPF and BGP, the router ID should be set to the loopback address. This will prevent a possible dynamic recalculation and reassignment of the loopback address when physical interfaces are added or removed from the system. This action will be disruptive to active BGP and OSPF sessions.

The Vyatta system has extensive support for IPv6, including IPv6 interface addressing. The commands for configuring IPv6 on the loobback interface are given in this chapter. A full description of Vyatta IPv6 support is provided in the *Vyatta IPv6 Support Reference Guide*.

## <span id="page-23-0"></span>Loopback Interface Configuration Examples

This section presents the following topics:

- [Configuring Network Addresses](#page-23-1)
- [IPv6 on the Loopback Interface](#page-24-0)

### <span id="page-23-1"></span>Configuring Network Addresses

The system automatically creates and addresses the loopback interface, so you need not configure any additional addressing. If you delete the loopback node, the system recreates and re-addresses the loopback address again the next time the system starts.

There may be times when you want to configure a smaller network prefix than /8 to the loopback interface. The example in this section assigns the address 192.168.75.1/32 to the loopback interface. When you have finished, the interface will be configured as in [Figure 1-1](#page-23-2).

<span id="page-23-2"></span>Figure 1-1 Configuring the loopback interface

192.168.75.1/32

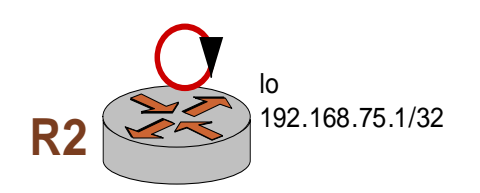

To configure the loopback interface, perform the following steps in configuration mode.

#### <span id="page-24-1"></span>Example 1-1 Configuring the loopback interface

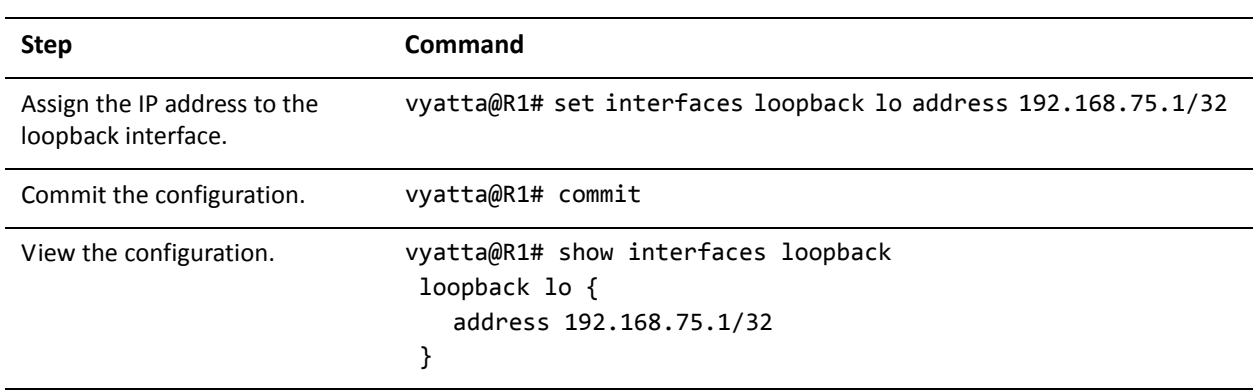

### <span id="page-24-0"></span>IPv6 on the Loopback Interface

Examples for configuring IPv6 on interfaces are provided in the *Vyatta IPv6 Support Reference Guide*.

# <span id="page-25-0"></span>Loopback Interface Commands

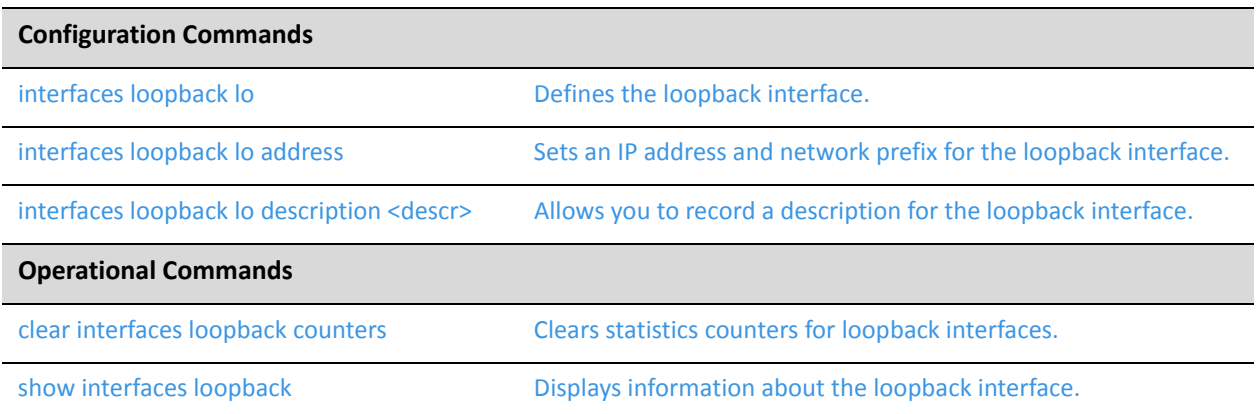

Commands for using other system features with loopback interfaces can be found in the following locations.

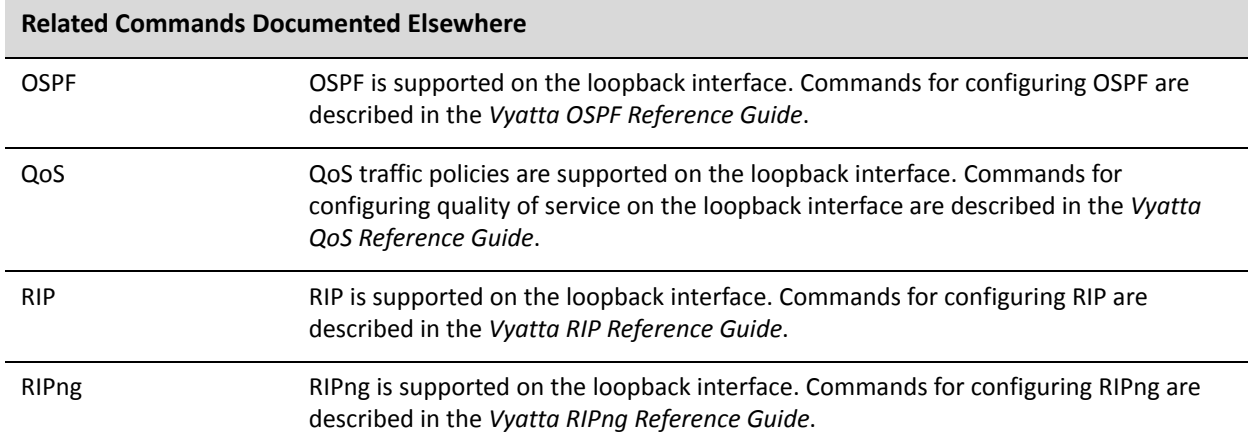

### <span id="page-26-0"></span>**clear interfaces loopback counters**

<span id="page-26-1"></span>Clears statistics counters for loopback interfaces.

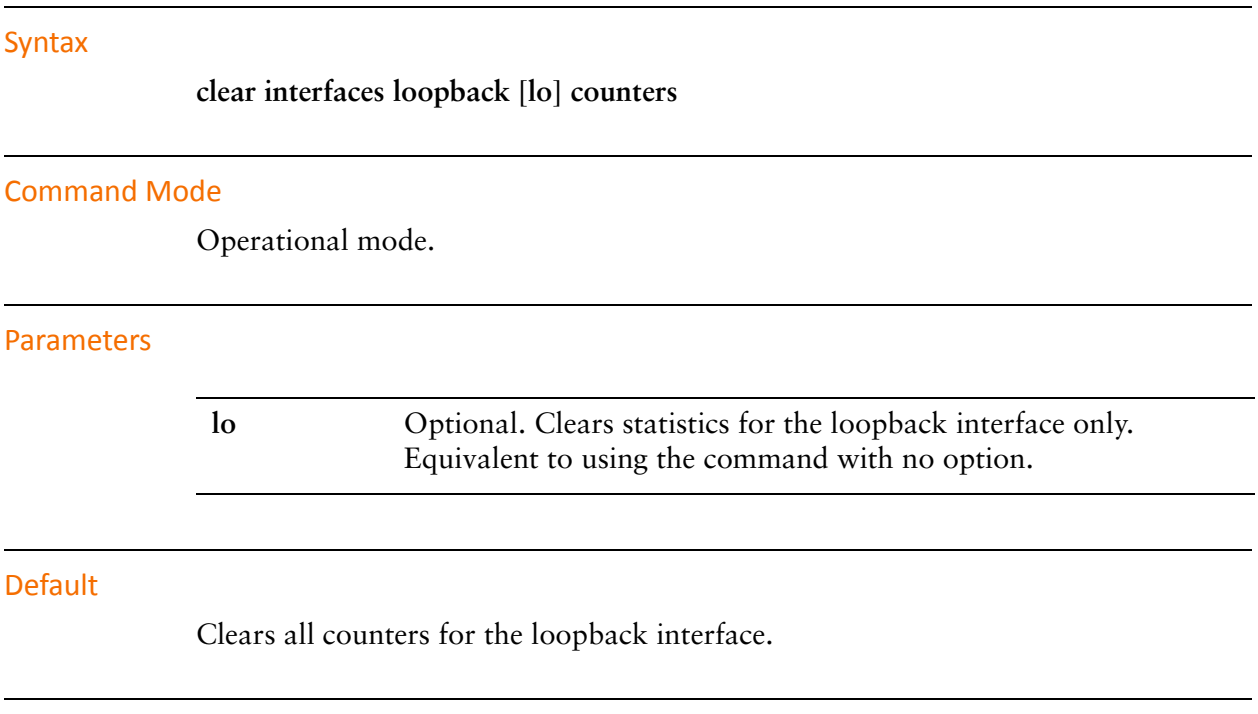

#### Usage Guidelines

Use this command to clear counters on the loopback interface.

### <span id="page-27-0"></span>**interfaces loopback lo**

<span id="page-27-1"></span>Defines the loopback interface.

#### Syntax

**set interfaces loopback lo delete interfaces loopback lo show interfaces loopback**

#### Command Mode

Configuration mode.

#### Configuration Statement

interfaces { loopback lo }

#### Parameters

None.

#### **Default**

A configuration node is automatically created for the loopback interface on startup.

#### Usage Guidelines

Use this command to configure the loopback interface.

You can use the **set** form of this command to create the loopback interface. However, the system automatically creates a configuration node for the loopback interface on startup, so you should not need to use the **set** form of this command to create the loopback interface unless you have deleted it.

Use the **delete** form of this command to remove all configuration for the loopback interface. The system will create an empty configuration node for the interface the next time the system starts.

Use the **show** form of this command to view loopback interface configuration.

### <span id="page-28-0"></span>**interfaces loopback lo address**

<span id="page-28-1"></span>Sets an IP address and network prefix for the loopback interface.

#### Syntax

**set interfaces loopback lo address** {*ipv4* | *ipv6*} **delete interfaces loopback lo address** {*ipv4* | *ipv6*} **show interfaces loopback lo address**

#### Command Mode

Configuration mode.

#### Configuration Statement

```
interfaces {
   loopback lo {
       address [ipv4|ipv6]
   }
}
```
#### Parameters

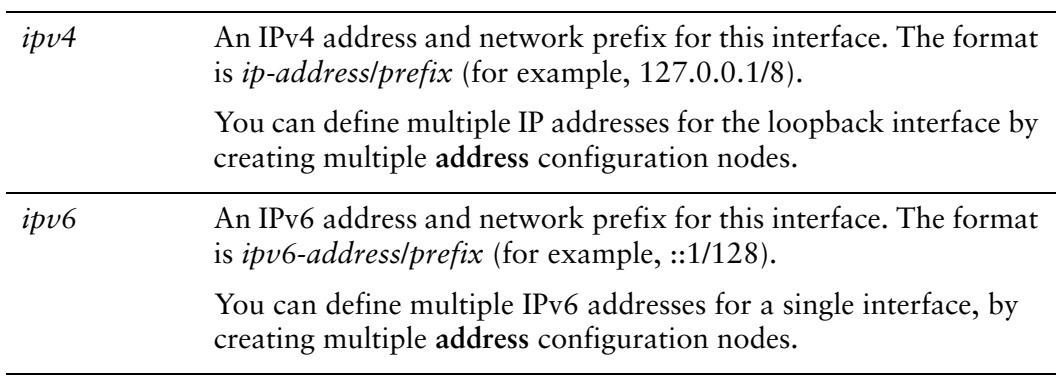

#### **Default**

None.

#### Usage Guidelines

Use the **set** form of this command to specify the IP address and network mask for the loopback interface. You can set more than one IP address for the loopback interface by creating multiple **address** configuration nodes.

Use the **delete** form of this command to remove the loopback interface address.

Use the **show** form of this command to view loopback interface address configuration.

### <span id="page-30-0"></span>**interfaces loopback lo description <descr>**

<span id="page-30-1"></span>Allows you to record a description for the loopback interface.

#### Syntax

**set interfaces loopback lo description** *descr* **delete interfaces loopback lo description show interfaces loopback lo description**

#### Command Mode

Configuration mode.

#### Configuration Statement

```
interfaces {
   loopback lo {
       description descr
   }
}
```
#### Parameters

*descr* A description for the loopback interface.

#### **Default**

None.

#### Usage Guidelines

Use this command to set a description for the loopback interface.

Use the **set** form of this command to specify the description.

Use the **delete** form of this command to remove the description.

Use the **show** form of this command to view description configuration.

### <span id="page-31-0"></span>**show interfaces loopback**

<span id="page-31-1"></span>Displays information about the loopback interface.

#### Syntax

**show interfaces loopback** [**lo [brief] | detail**]

#### Command Mode

Operational mode.

#### **Parameters**

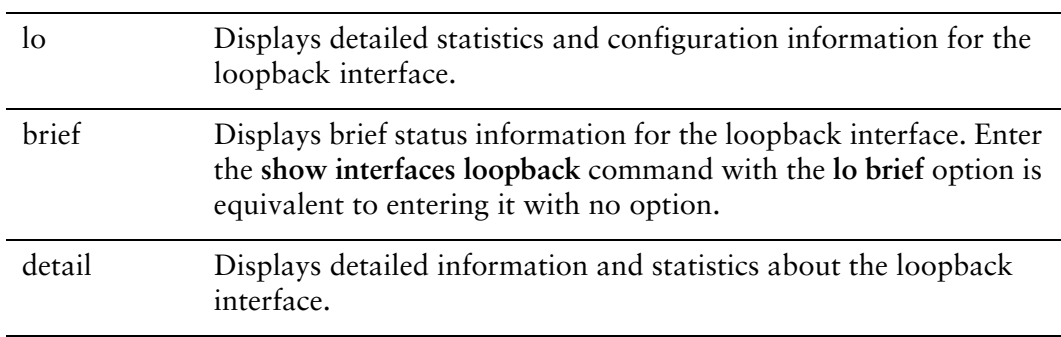

#### **Default**

When used with no option, this command displays brief status information for the loopback interface.

#### Usage Guidelines

Use this command to view information and status for the loopback interface.

The **show interfaces loopback** and **show interfaces loopback lo brief** commands are equivalent.

The **show interfaces loopback lo** and **show interfaces loopback detail** commands are equivalent.

#### Examples

[Example 1-2](#page-32-0) shows brief status information for the loopback interface.

<span id="page-32-0"></span>Example 1-2 Displaying loopback interface information.

```
vyatta@R1:~$ show interfaces loopback
Codes: S ‐ State, L ‐ Link, u ‐ Up, D ‐ Down, A ‐ Admin Down
Interface        IP Address                        S/L  Description
‐‐‐‐‐‐‐‐‐        ‐‐‐‐‐‐‐‐‐‐                        ‐‐‐  ‐‐‐‐‐‐‐‐‐‐‐
lo               127.0.0.1/8                       u/u
                                   ::1/128
```
[Example 1-3](#page-32-1) shows additional detail for the loopback interface.

<span id="page-32-1"></span>Example 1-3 Displaying additional loopback interface detail.

```
vyatta@R1:~$ show interfaces loopback lo
lo: <LOOPBACK,UP,LOWER_UP> mtu 16436 qdisc noqueue state UNKNOWN
        link/loopback 00:00:00:00:00:00 brd 00:00:00:00:00:00
        inet 127.0.0.1/8 scope host lo
        inet6 ::1/128 scope host
              valid_lft forever preferred_lft forever
        RX:  bytes    packets     errors    dropped    overrun      mcast
         44056        730          0          0          0          0
    TX: bytes    packets     errors    dropped     carrier collisions
         44056        730          0          0          0          0
```
# <span id="page-33-1"></span><span id="page-33-0"></span>Chapter 2: Ethernet Interfaces

<span id="page-33-2"></span>This chapter describes basic configuration for Ethernet interfaces. This chapter presents the following topics:

- [Ethernet Interfaces Overview](#page-34-0)
- [Ethernet Interface Configuration Examples](#page-34-1)
- [Ethernet Interface Commands](#page-39-0)

## <span id="page-34-0"></span>Ethernet Interfaces Overview

A system receives packets from neighboring systems through its network interfaces. On the LAN, this interface is typically an Ethernet interface.

Ethernet interfaces are viewed and configured in the interfaces ethernet node of the configuration tree. The system automatically discovers the physical interfaces on the system and creates entries for them on startup in the configuration tree. For example, on a system with two Ethernet interfaces, the router automatically creates configuration nodes for eth0 and eth1.

Once the interface is enabled and provided with an address, you can configure it with various system features—such as firewall, routing protocols, Quality of Service, and so on.

The Vyatta system has extensive support for IPv6, including IPv6 interface addressing. The commands for configuring IPv6 on Ethernet interfaces are given in this chapter. A full description of Vyatta IPv6 support is provided in the *Vyatta IPv6 Support Reference Guide*.

## <span id="page-34-1"></span>Ethernet Interface Configuration Examples

This section presents the following topics:

- [Viewing System Interfaces](#page-34-2)
- [Basic Ethernet Interface Configuration](#page-36-0)
- [Ethernet Multinetting](#page-37-0)
- [IPv6 on Ethernet Interfaces](#page-38-0)

### <span id="page-34-2"></span>Viewing System Interfaces

You can only configure interfaces that actually are physically available to the operating system on the hardware you are using. To view all the interfaces known to the operating system, use the **show interfaces system** command in operational mode, as shown in [Example 2-1.](#page-34-3) In this example, the system has two physical Ethernet interfaces, eth0 and eth1, plus a VLAN interface (vif) configured for VLAN 40 under eth1.

<span id="page-34-3"></span>Example 2-1 Viewing available system interfaces

```
vyatta@vyatta:~$ show interfaces system
vyatta@R1:~$ show interfaces system
eth0: <BROADCAST,MULTICAST,UP,LOWER_UP> mtu 1500 qdisc pfifo_fast state
UP qlen 1000
        link/ether 3a:26:db:4d:63:a2 brd ff:ff:ff:ff:ff:ff
```
 inet 192.168.1.81/24 brd 192.168.1.255 scope global eth0 inet6 fe80::3826:dbff:fe4d:63a2/64 scope link valid\_lft forever preferred\_lft forever RX: bytes packets errors dropped overrun mcast 18512372 189264 0 0 0 0 TX: bytes packets errors dropped carrier collisions 867299 7494 0 0 0 0 eth1: <BROADCAST,MULTICAST,UP,LOWER UP> mtu 1500 qdisc pfifo fast state UP qlen 1000 link/ether aa:31:57:a8:ee:90 brd ff:ff:ff:ff:ff:ff inet 10.10.30.65/24 brd 10.10.30.255 scope global eth1 inet6 fe80::a831:57ff:fea8:ee90/64 scope link valid lft forever preferred lft forever RX: bytes packets errors dropped overrun mcast 0 0 0 0 0 0 TX: bytes packets errors dropped carrier collisions 776 8 0 0 0 0 eth1.40@eth1: <BROADCAST,MULTICAST,UP,LOWER\_UP> mtu 1500 qdisc noqueue state UP link/ether aa:31:57:a8:ee:90 brd ff:ff:ff:ff:ff:ff inet 10.10.40.65/24 brd 10.10.40.255 scope global eth1.40 inet6 fe80::a831:57ff:fea8:ee90/64 scope link valid\_lft forever preferred\_lft forever RX: bytes packets errors dropped overrun mcast 0 0 0 0 0 0 TX: bytes packets errors dropped carrier collisions 368 4 0 0 0 0 lo: <LOOPBACK,UP,LOWER\_UP> mtu 16436 qdisc noqueue state UNKNOWN link/loopback 00:00:00:00:00:00 brd 00:00:00:00:00:00 inet 127.0.0.1/8 scope host lo inet6 ::1/128 scope host valid lft forever preferred lft forever RX: bytes packets errors dropped overrun mcast 11170696 186174 0 0 0 0 TX: bytes packets errors dropped carrier collisions 11170696 186174 0 0 0 0
# Basic Ethernet Interface Configuration

This section presents a sample configuration for an Ethernet interface connected to an Ethernet LAN.

When you have finished, the system will be configured as shown in [Figure 2-1](#page-36-0).

<span id="page-36-0"></span>Figure 2-1 Basic Ethernet configuration

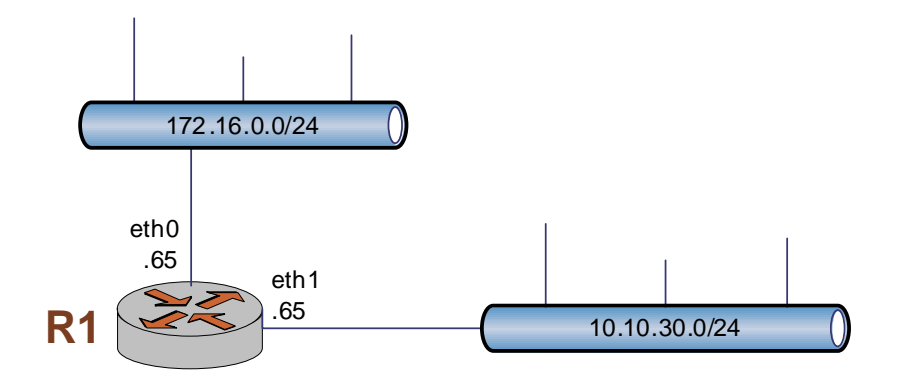

[Example 2-2](#page-36-1) applies IP addresses directly to the two Ethernet interfaces already discovered for the system—eth0 and eth1. These interfaces were automatically created by the system on startup, when the system detected the physical interfaces. In.

Each IP address is applied directly to the interface. The system automatically discovers the MAC address (hardware ID) of the Network Interface Card (NIC) housing the Ethernet interface, and applies default values for a number of other options.

To configure these interfaces, perform the following steps in configuration mode.

<span id="page-36-1"></span>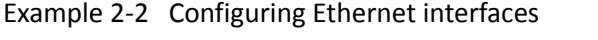

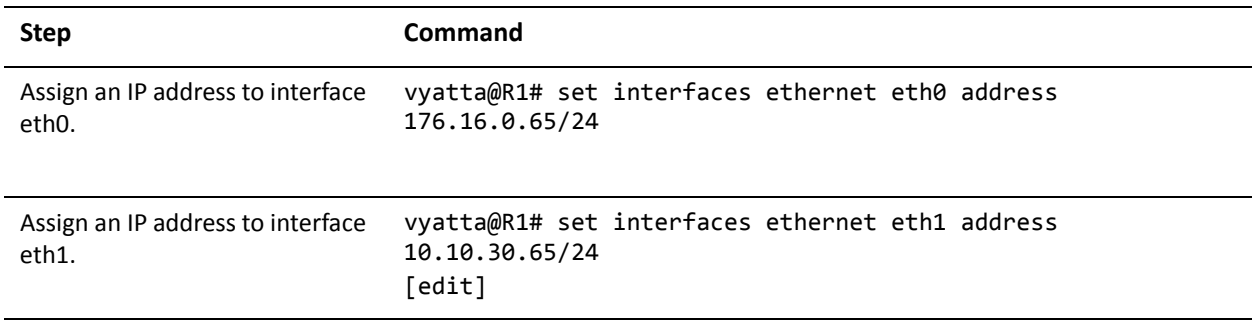

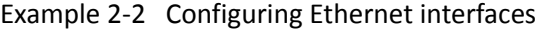

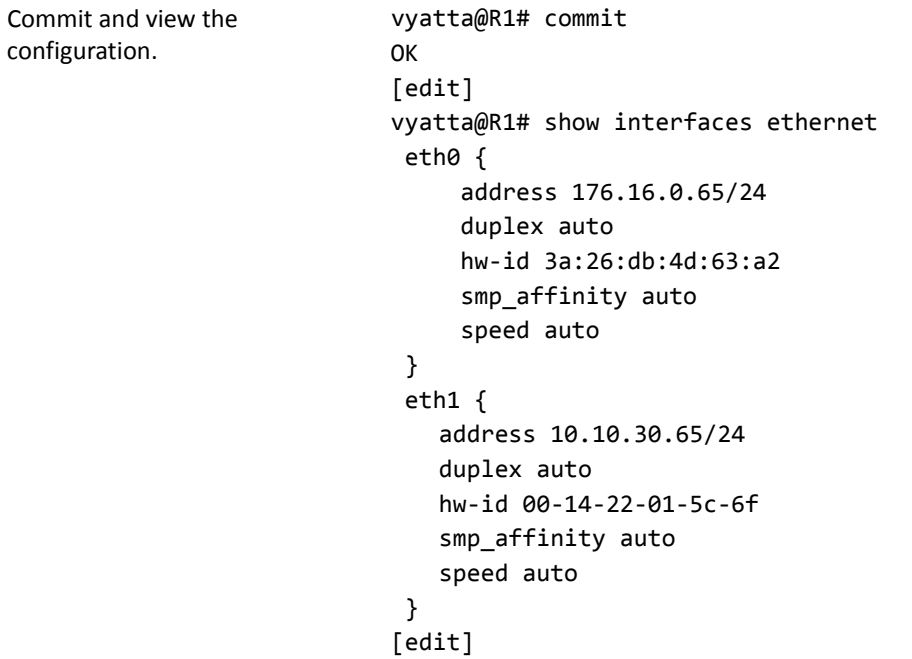

# Ethernet Multinetting

Each physical interface can have multiple IP addresses assigned to it.If you want to have multiple networks on the same physical interface (called multinetting), but you don't want to use 802.1Q VLANs, simply create multiple **address** configuration nodes directly under the primary interface.

To configure Ethernet multinetting, perform the following steps in configuration mode.

| <b>Step</b>                                          | Command                                                                      |
|------------------------------------------------------|------------------------------------------------------------------------------|
| Assign the first IP address to<br>eth <sub>0</sub> . | vyatta@R2# set interfaces ethernet eth0 address<br>172.16.0.65/24 [edit]     |
| Assign the second IP address to<br>$eth0$ .          | vyatta@R1# set interfaces ethernet eth0 address<br>192.168.1.17/24<br>[edit] |

Example 2-3 Configuring Ethernet multinetting

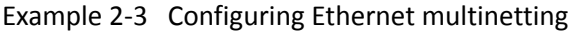

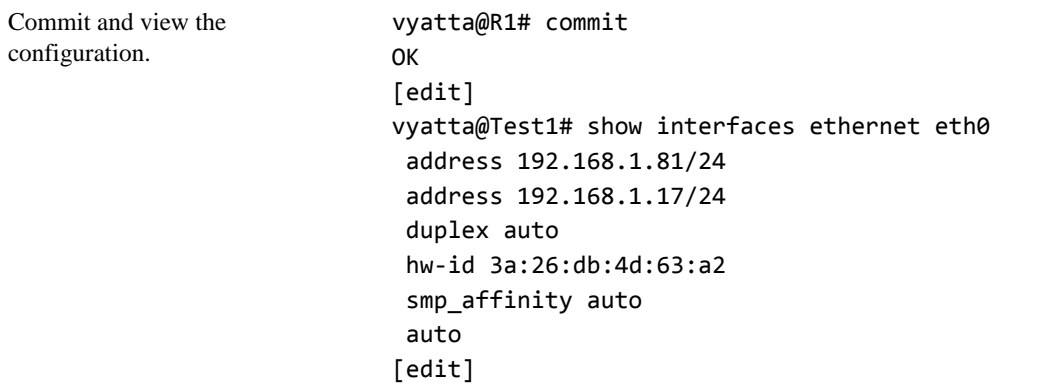

# IPv6 on Ethernet Interfaces

Examples for configuring IPv6 on interfaces are provided in the *Vyatta IPv6 Support Reference Guide*.

# Ethernet Interface Commands

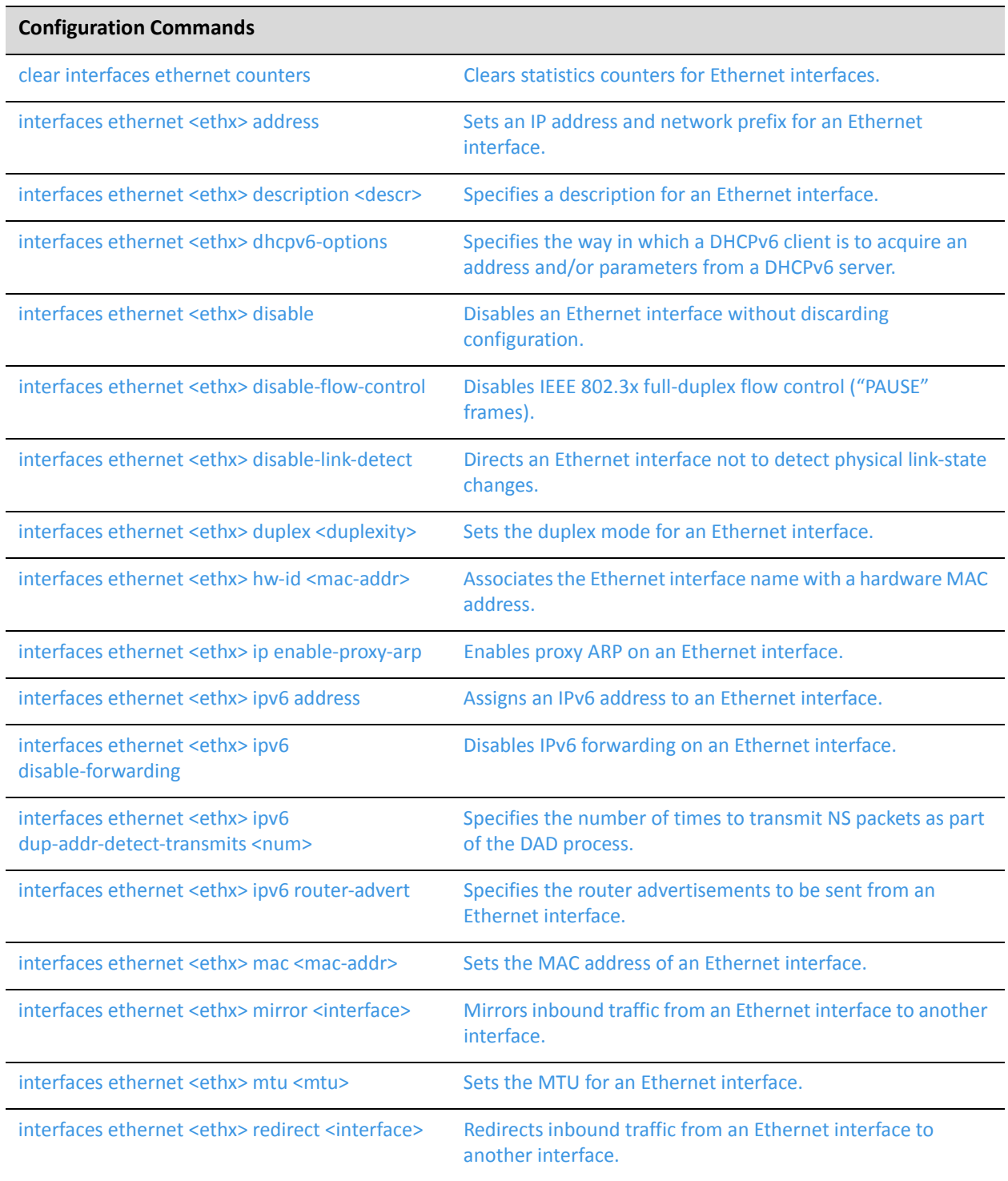

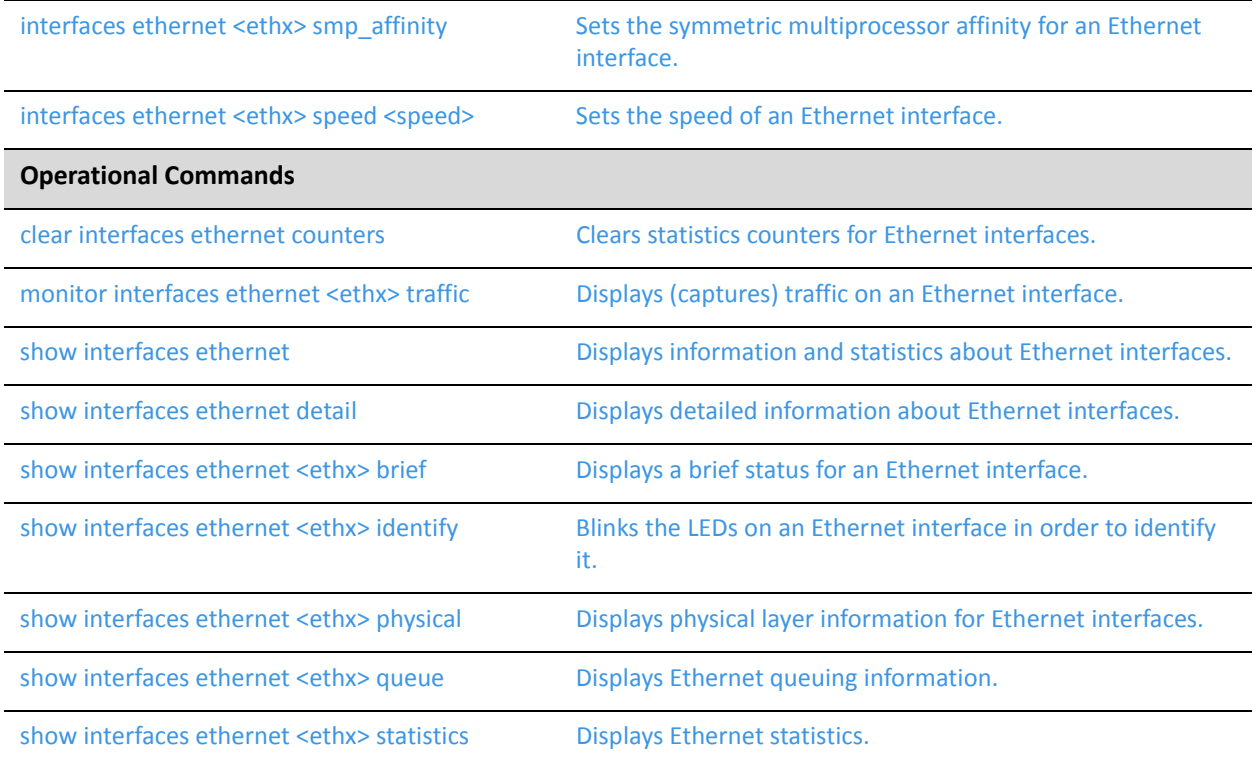

Commands for using other system features with Ethernet interfaces can be found in the following locations.

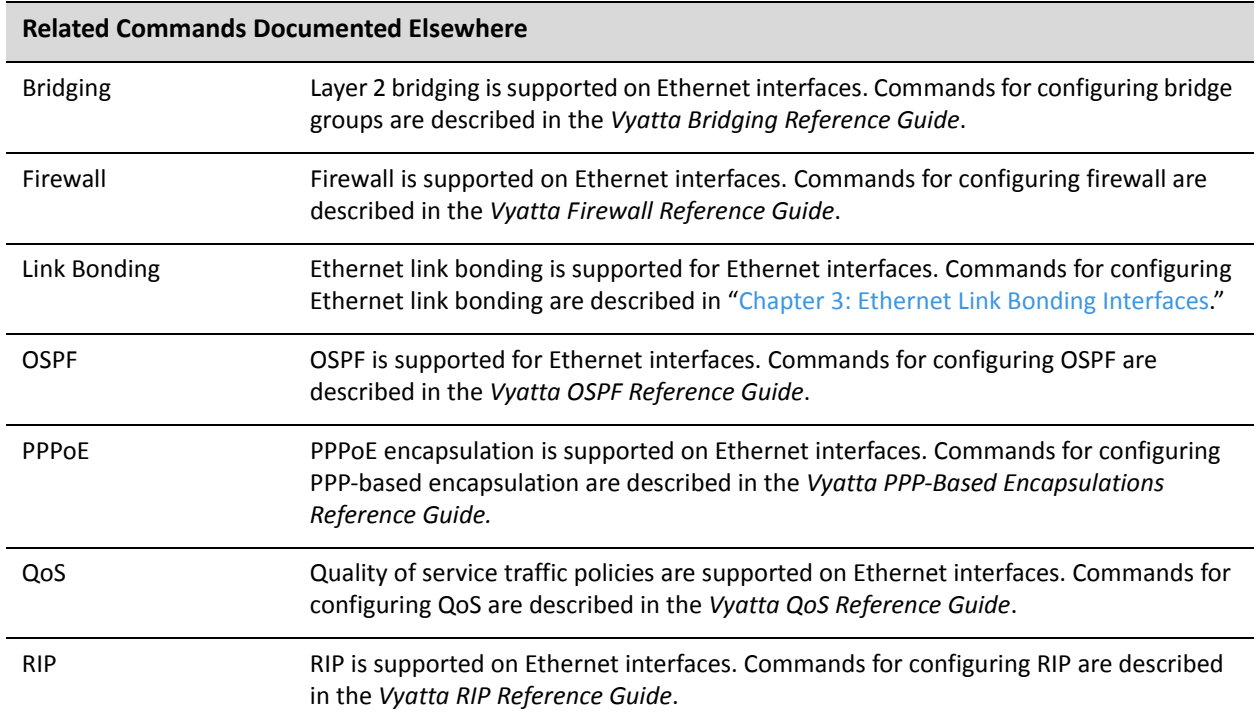

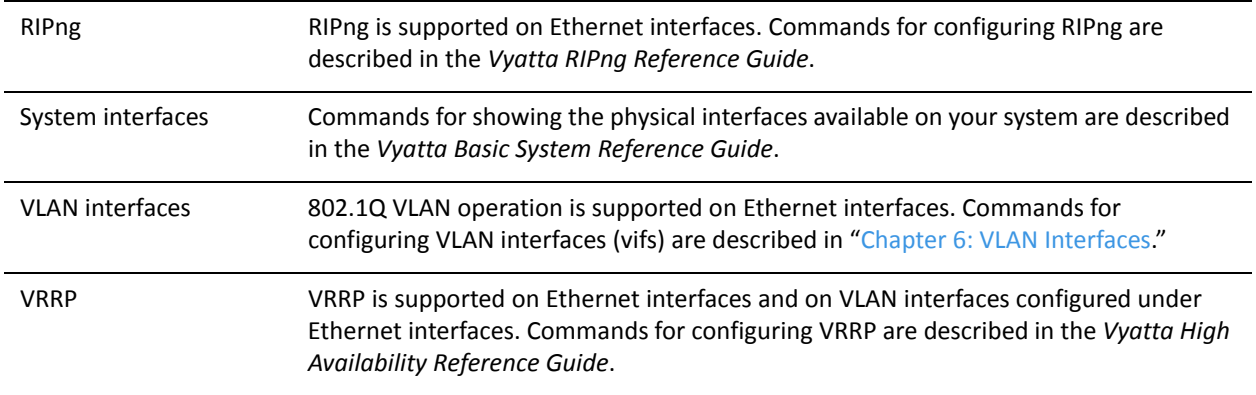

# <span id="page-42-0"></span>**clear interfaces ethernet counters**

<span id="page-42-1"></span>Clears statistics counters for Ethernet interfaces.

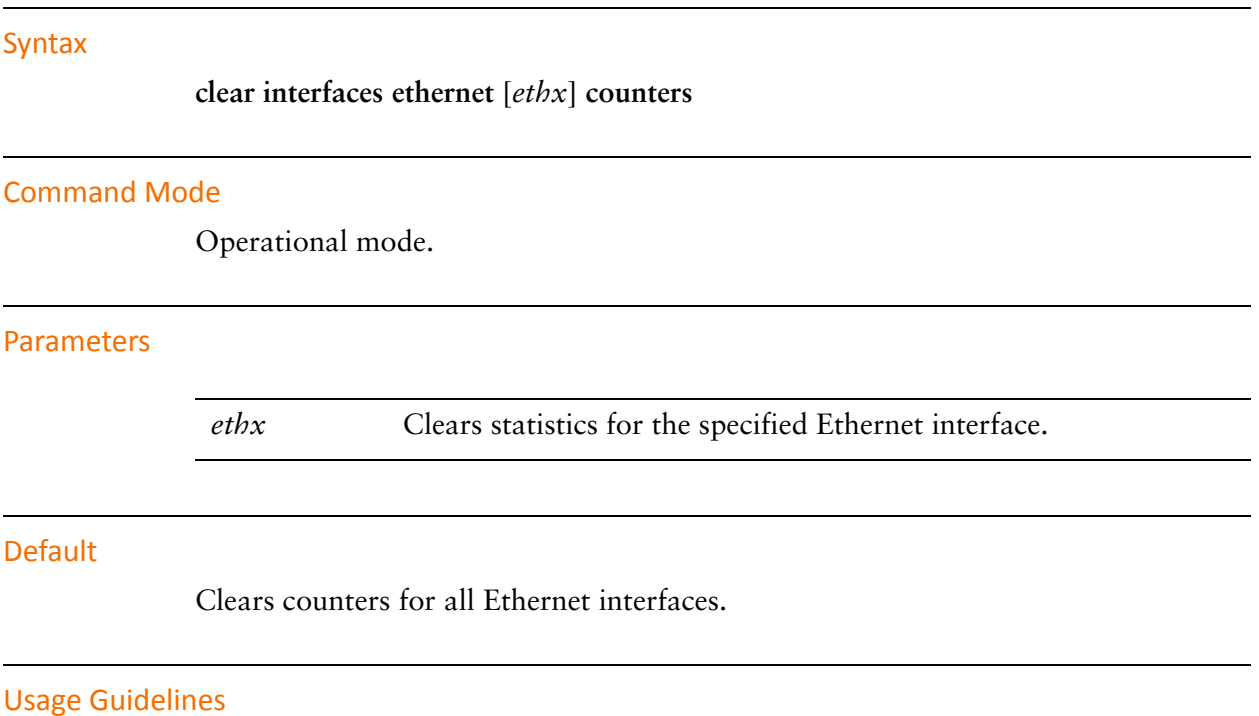

Use this command to clear counters on Ethernet interfaces.

# **interfaces ethernet <ethx>**

Defines an Ethernet interface.

#### Syntax

**set interfaces ethernet** *ethx* **delete interfaces ethernet** *ethx* **show interfaces ethernet** *ethx*

# Command Mode

Configuration mode.

#### Configuration Statement

```
interfaces {
   ethernet ethx {
   }
}
```
# **Parameters**

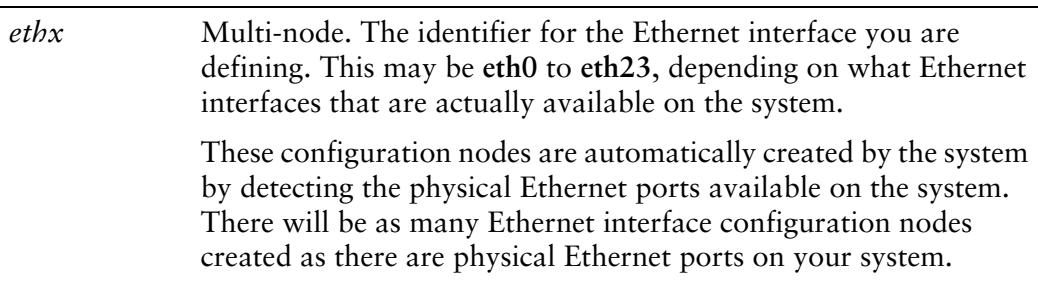

#### **Default**

Configuration nodes are created for all available physical Ethernet interfaces on startup.

# Usage Guidelines

Use this command to configure an Ethernet interface.

You can use the **set** form of this command to create an Ethernet interface, provided the interface physically exists on your system. However, the system automatically creates a configuration node for each system interface, so you should not need to use the set form of this command to create an Ethernet interface unless you have deleted it.

To see the interfaces available to the system kernel, use the **system** option of the **show interfaces** command.

Use the **delete** form of this command to remove all configuration for an Ethernet interface. The system will create an empty configuration node for the interface the next time the system starts.

Use the **show** form of this command to view Ethernet interface configuration.

# <span id="page-45-0"></span>**interfaces ethernet <ethx> address**

<span id="page-45-1"></span>Sets an IP address and network prefix for an Ethernet interface.

### Syntax

**set interfaces ethernet** *ethx* **address** {*ipv4* | *ipv6* | **dhcp** | **dhcpv6**} **delete interfaces ethernet** *ethx* **address** {*ipv4* | *ipv6* | **dhcp** | **dhcpv6**} **show interfaces ethernet** *ethx* **address**

# Command Mode

Configuration mode.

# Configuration Statement

```
interfaces {
   ethernet ethx {
       address [ipv4|ipv6|dhcp|dhcpv6]
   }
}
```
# Parameters

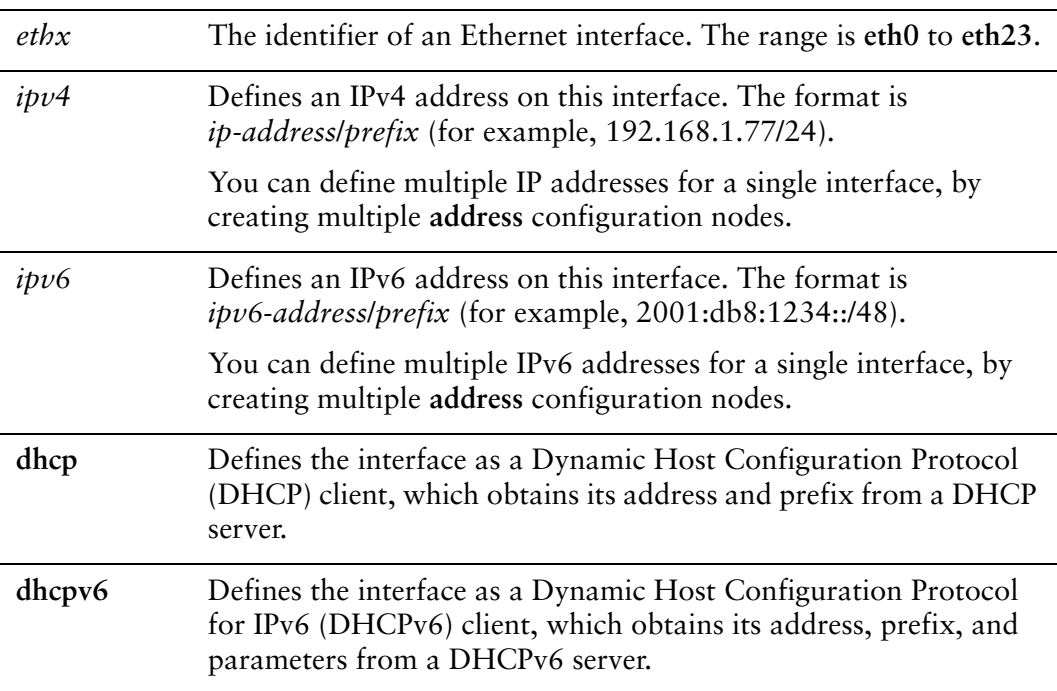

### **Default**

None.

# Usage Guidelines

Use this command to set the IP address and network prefix for an Ethernet interface.

If set to **dhcp**, the MTU value for the interface will be set via DHCP unless it is explicitly defined using [interfaces ethernet <ethx> mtu <mtu> command](#page-75-0) which takes precedence. On lease release, it will set the interface MTU to 1500 if it is not explicitly defined.

Use the **set** form of this command to set the IP address and network prefix. You can set more than one IP address for the interface by creating multiple **address** configuration nodes.

Use the **delete** form of this command to remove IP address configuration.

Use the **show** form of this command to view IP address configuration.

# <span id="page-47-0"></span>**interfaces ethernet <ethx> description <descr>**

<span id="page-47-1"></span>Specifies a description for an Ethernet interface.

#### Syntax

**set interfaces ethernet** *ethx* **description** *descr* **delete interfaces ethernet** *ethx* **description show interfaces ethernet** *ethx* **description**

#### Command Mode

Configuration mode.

#### Configuration Statement

```
interfaces {
   ethernet ethx {
       description descr
   }
}
```
#### Parameters

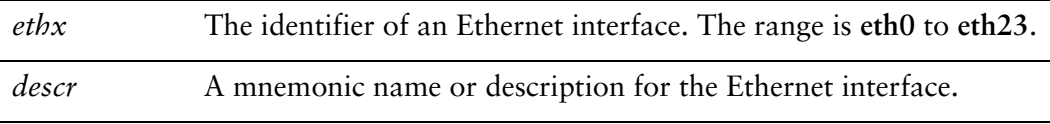

#### **Default**

None.

#### Usage Guidelines

Use this command to set a description for an Ethernet interface.

Use the **set** form of this command to specify the description.

Use the **delete** form of this command to remove the description.

Use the **show** form of this command to view description configuration.

# <span id="page-48-0"></span>**interfaces ethernet <ethx> dhcpv6‐options**

<span id="page-48-1"></span>Specifies the way in which a DHCPv6 client is to acquire an address and/or parameters from a DHCPv6 server.

#### Syntax

**set interfaces ethernet** *ethx* **dhcpv6-options** [**parameters-only** | **temporary**] **delete interfaces ethernet** *ethx* **dhcpv6-options** [**parameters-only** | **temporary**] **show interfaces ethernet** *ethx* **dhcpv6-options**

#### Command Mode

Configuration mode.

#### Configuration Statement

```
interfaces {
   ethernet ethx {
       dhcpv6‐options [parameters‐only|temporary]
   }
}
```
#### Parameters

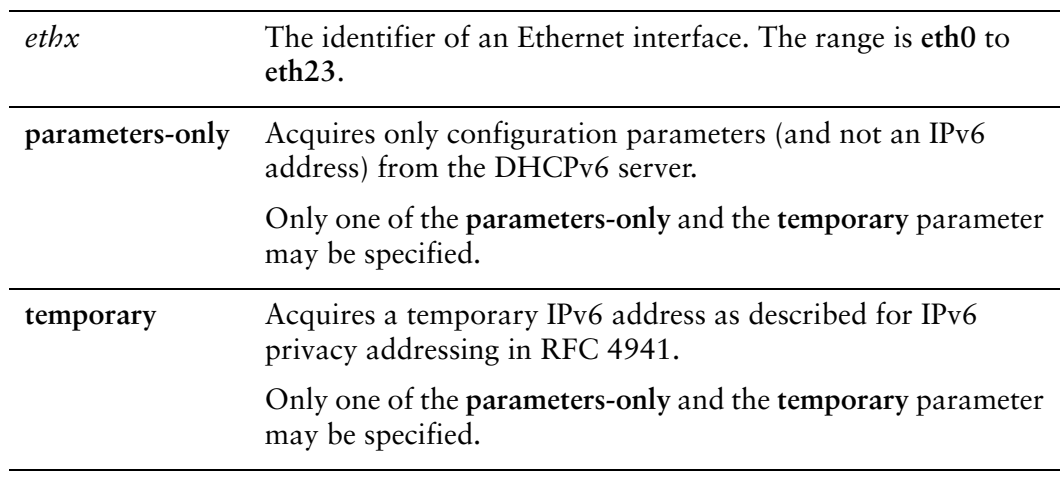

#### Default

None.

# Usage Guidelines

Use this command to specify in what way the DHCPv6 client is to acquire an IPv6 address and/or parameters from a DHCPv6 server.

Note that these parameters are only relevant if the **dhcpv6** option has been set for the [interfaces ethernet <ethx> address command](#page-45-0).

The **parameters-only** option is typically used in conjunction with SLAAC or static address configuration. It and the **temporary** parameter are mutually exclusive.

Use the **set** form of this command to specify the DHCPv6 options.

Use the **delete** form of this command to remove the DHCPv6 options.

Use the **show** form of this command to view DHCPv6 option configuration.

# <span id="page-50-0"></span>**interfaces ethernet <ethx> disable**

<span id="page-50-1"></span>Disables an Ethernet interface without discarding configuration.

#### Syntax

**set interfaces ethernet** *ethx* **disable delete interfaces ethernet** *ethx* **disable show interfaces ethernet** *ethx*

#### Command Mode

Configuration mode.

#### Configuration Statement

```
interfaces {
   ethernet ethx {
           disable
   }
}
```
# Parameters

*ethx* The identifier of an Ethernet interface. The range is **eth0** to **eth23**.

#### **Default**

None.

# Usage Guidelines

Use this command to disable an Ethernet Interface without discarding configuration.

Use the **set** form of this command to disable the interface.

Use the **delete** form of this command to enable the interface.

Use the **show** form of this command to view Ethernet interface configuration.

# <span id="page-51-0"></span>**interfaces ethernet <ethx> disable‐flow‐control**

<span id="page-51-1"></span>Disables IEEE 802.3x full-duplex flow control ("PAUSE" frames).

#### Syntax

**set interfaces ethernet** *ethx* **disable-flow-control delete interfaces ethernet** *ethx* **disable-flow-control show interfaces ethernet** *ethx*

# Command Mode

Configuration mode.

# Configuration Statement

```
interfaces {
   ethernet ethx {
           disable‐flow‐control
   }
}
```
# Parameters

*ethx* The identifier of an Ethernet interface. The range is **eth0** to **eth23**.

# Default

If this option is not configured, PAUSE frame flow control is in effect.

# Usage Guidelines

Use this command to disable "PAUSE" frames on an Ethernet interface.

The full-duplex Ethernet mode of operation includes an optional method of flow control known as PAUSE frames. If one end of the connectio becomes congested, the peer can send a PAUSE to the far-end device. After receiving the PAUSE frame, the far-end devices stops transmitting all traffic except media access CONTROL frames, for a standard interval. When the interval elapses, normal transmission resumes.

Use the **set** form of this command to disable PAUSE frame flow control.

Use the **delete** form of this command to restore the default behavior.

Use the **show** form of this command to view Ethernet interface configuration.

# <span id="page-53-0"></span>**interfaces ethernet <ethx> disable‐link‐detect**

<span id="page-53-1"></span>Directs an Ethernet interface not to detect physical link-state changes.

#### Syntax

**set interfaces ethernet** *ethx* **disable-link-detect delete interfaces ethernet** *ethx* **disable-link-detect show interfaces ethernet** *ethx*

# Command Mode

Configuration mode.

# Configuration Statement

```
interfaces {
   ethernet ethx {
       disable‐link‐detect
   }
}
```
# **Parameters**

*ethx* The identifier of an Ethernet interface. The range is **eth0** to **eth23**.

# **Default**

The interface detects physical link state changes.

# Usage Guidelines

Use this command to direct an Ethernet interface to not detect physical state change to the Ethernet link (for example, when the cable is unplugged).

Use the **set** form of this command to disable detection of physical state changes.

Use the **delete** form of this command to enable detection of physical state changes.

Use the **show** form of this command to view Ethernet interface configuration.

# <span id="page-54-0"></span>**interfaces ethernet <ethx> duplex <duplexity>**

<span id="page-54-1"></span>Sets the duplex mode for an Ethernet interface.

#### Syntax

**set interfaces ethernet** *ethx* **duplex** *duplexity* **delete interfaces ethernet** *ethx* **duplex show interfaces ethernet** *ethx* **duplex**

#### Command Mode

Configuration mode.

#### Configuration Statement

```
interfaces {
   ethernet ethx {
       duplex duplexity
   }
}
```
# Parameters

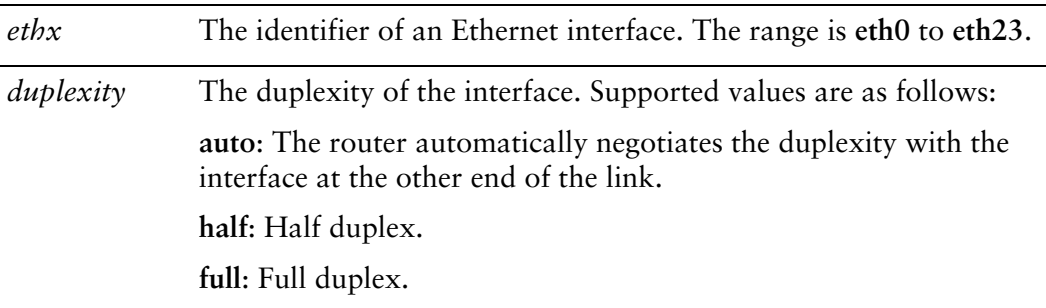

#### **Default**

The router autonegotiates duplexity.

# Usage Guidelines

Use this command to set the duplexity characteristics of an Ethernet interface.

NOTE Not all hardware supports having the duplex value explicitly set. If this is the case with the *hardware you are using, an error will be displayed on commit.*

Use the **set** form of this command to set the duplexity of the interface.

Use the **delete** form of this command to restore the default behavior.

Use the **show** form of this command to view duplexity configuration.

# <span id="page-56-0"></span>**interfaces ethernet <ethx> hw‐id <mac‐addr>**

<span id="page-56-1"></span>Associates the Ethernet interface name with a hardware MAC address.

#### Syntax

**set interfaces ethernet** *ethx* **hw-id** *mac-addr* **delete interfaces ethernet** *ethx* **hw-id show interfaces ethernet** *ethx* **hw-id**

#### Command Mode

Configuration mode.

#### Configuration Statement

```
interfaces {
   ethernet ethx {
       hw‐id mac‐addr
   }
}
```
# Parameters

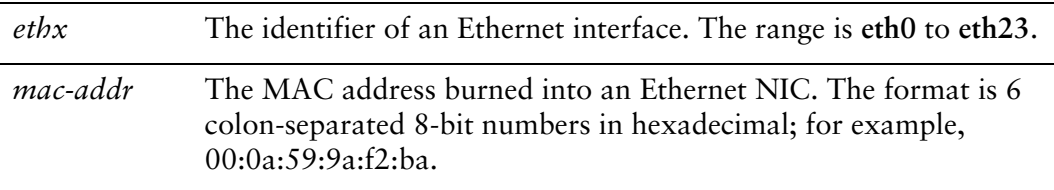

#### **Default**

The factory-assigned MAC address of the network interface card with which this Ethernet interface is associated.

#### Usage Guidelines

Use this command to associate the Ethernet interface (e.g. eth0) with a particular Ethernet NIC. When the system starts up, if no **hw-id** is specified for a particular interface the system will set it. If a **hw-id** is specified then the Ethernet interface is associated with that NIC.

NOTE If you specify an hw-id it must be a valid MAC address on a NIC within your system.

This is particularly useful if a new NIC is added to the system or you want to assign a specific interface name (e.g. eth0) to a specific NIC.

Use the **set** form of this command to associate the hardware ID with the interface.

Use the **delete** form of this command to remove the hardware ID configuration. The next time the system is started, a unassigned hardware ID will be assigned to the interface.

Use the **show** form of this command to view hardware ID configuration.

# <span id="page-58-0"></span>**interfaces ethernet <ethx> ip enable‐proxy‐arp**

<span id="page-58-1"></span>Enables proxy ARP on an Ethernet interface.

#### Syntax

**set interfaces ethernet** *ethx* **ip enable-proxy-arp delete interfaces ethernet** *ethx* **ip enable-proxy-arp show interfaces ethernet** *ethx* **ip**

# Command Mode

Configuration mode.

# Configuration Statement

}

```
interfaces {
   ethernet ethx {
       ip {
          enable‐proxy‐arp
       }
   }
```
# Parameters

*ethx* The identifier of an Ethernet interface. The range is **eth0** to **eth23**.

# Default

Proxy ARP is not enabled on the Ethernet interface.

# Usage Guidelines

Use this command to enable proxy Address Resolution Protocol (ARP) on an Ethernet interface.

Proxy ARP allows an Ethernet interface to respond with its own media access control (MAC) address to ARP requests for destination IP addresses on subnets attached to other interfaces on the system. Subsequent packets sent to those destination IP addresses are forwarded appropriately by the system.

Use the **set** form of this command to enable proxy ARP on the interface.

Use the **delete** form of this command to return the system to its default behavior.

Use the **show** form of this command to view the configuration.

# <span id="page-60-0"></span>**interfaces ethernet <ethx> ipv6 address**

<span id="page-60-1"></span>Assigns an IPv6 address to an Ethernet interface.

#### Syntax

**set interfaces ethernet** *ethx* **ipv6 address** [**autoconf** | **eui64** *ipv6prefix*] **delete interfaces ethernet** *ethx* **ipv6 address** [**autoconf** | **eui64** *ipv6prefix*] **show interfaces ethernet** *ethx* **ipv6 address** [**autoconf** | **eui64**]

# Command Mode

Configuration mode.

# Configuration Statement

```
interfaces {
   ethernet ethx {
       ipv6 {
           address {
              autoconf
              eui64 ipv6prefix
           }
       }
   }
}
```
# **Parameters**

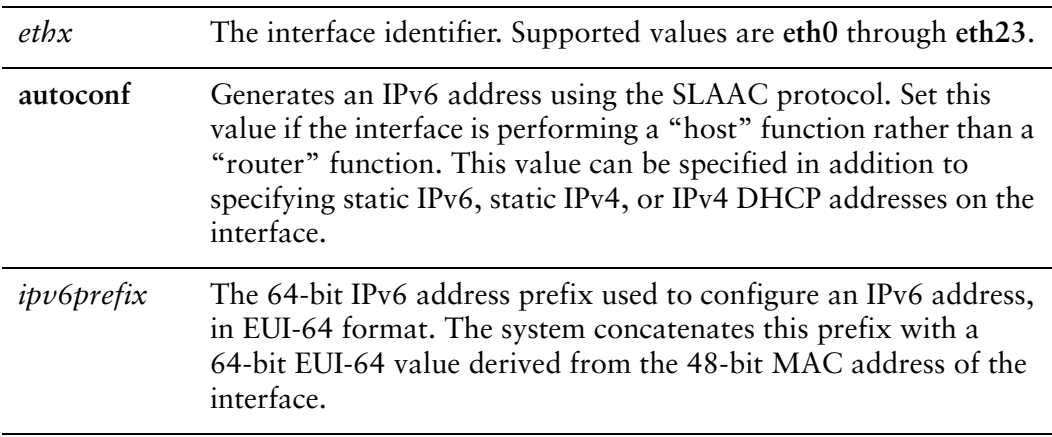

# **Default**

None.

# Usage Guidelines

Use this command to assign an IPv6 address to an Ethernet interface.

You can using the **autoconf** keyword to direct the system to autoconfigure the address, using the SLAAC (Stateless Address Auto-Configuration) protocol defined in RFC 4862. Alternatively, you can provide an EUI-64 IPv6 address prefix so that the system constructs the IPv6 address.

If you want the system to use SLAAC to acquire addresses on this interface, then in addition setting this parameter, you must also disable IPv6 forwarding, either globally (using the system ipv6 disable-forwarding command) or specifically on this interface (using the interfaces <interface> ipv6 disable-forwarding command).

Use the **set** form of this command to specify an IPv6 address for the interface.

Use the **delete** form of this command to delete an IPv6 address from the interface.

Use the **show** form of this command to view IPv6 address configuration settings.

# <span id="page-62-0"></span>**interfaces ethernet <ethx> ipv6 disable‐forwarding**

<span id="page-62-1"></span>Disables IPv6 forwarding on an Ethernet interface.

#### Syntax

**set interfaces ethernet** *ethx* **ipv6 disable-forwarding delete interfaces ethernet** *ethx* **ipv6 disable-forwarding show interfaces ethernet** *ethx* **ipv6 disable-forwarding**

# Command Mode

Configuration mode.

# Configuration Statement

```
interfaces {
   ethernet ethx {
       ipv6 {
           disable‐forwarding
       }
   }
}
```
# Parameters

*ethx* The interface identifier. Supported values are **eth0** through **eth23**.

#### **Default**

IPv6 packets are forwarded.

#### Usage Guidelines

Use this command to disable IPv6 packet forwarding on an Ethernet interface.

You can also disable IPv6 forwarding globally (that is, for all interfaces) using the system ipv6 disable-forwarding command.

Use the **set** form of this command to disable IPv6 packet forwarding on an interface.

Use the **delete** form of this command to enable IPv6 packet forwarding on an interface.

Use the **show** form of this command to display IPv6 packet forwarding interface configuration.

# <span id="page-64-0"></span>**interfaces ethernet <ethx> ipv6 dup‐addr‐detect‐transmits <num>**

<span id="page-64-1"></span>Specifies the number of times to transmit NS packets as part of the DAD process.

#### Syntax

**set interfaces ethernet** *ethx* **ipv6 dup-addr-detect-transmits** *num* **delete interfaces ethernet** *ethx* **ipv6 dup-addr-detect-transmits show interfaces ethernet** *ethx* **ipv6 dup-addr-detect-transmits**

# Command Mode

Configuration mode.

# Configuration Statement

}

```
interfaces {
   ethernet ethx {
       ipv6 {
          dup‐addr‐detect‐transmits num
       }
   }
```
# **Parameters**

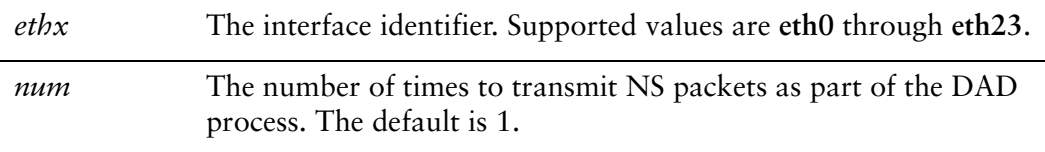

# **Default**

One NS packet is transmitted as part of the DAD process.

# Usage Guidelines

Use this command to specify the number of times to transmit Neighbor Solicitation (NS) packets as part of the Duplicate Address Detection (DAD) process.

Use the **set** form of this command to specify the number of times to transmit Neighbor Solicitation (NS) packets as part of the Duplicate Address Detection (DAD) process.

Use the **delete** form of this command to delete the parameter from the interface and use the default value.

Use the **show** form of this command to view NS packet configuration for DAD.

# <span id="page-66-0"></span>**interfaces ethernet <ethx> ipv6 router‐advert**

<span id="page-66-1"></span>Specifies the router advertisements to be sent from an Ethernet interface.

#### **Syntax**

- **set interfaces ethernet** *ethx* **ipv6 router-advert [cur-hop-limit** *limit*] [**default-lifetime** *lifetime*] [**default-preference** *preference*] [**link-mtu** *mtu*] [**managed-flag** *state*] [**max-interval** *interval*] [**min-interval** *interval*] [**other-config-flag** *state*] [**prefix** *ipv6net* [**autonomous-flag** *state |* **on-link-flag** *state* | **preferred-lifetime** *lifetime* | **valid-lifetime** *lifetime*]] [**reachable-time** *time*] [**retrans-timer** *time*] [**send-advert** *state*]
- **delete interfaces ethernet** *ethx* **ipv6 router-advert [cur-hop-limit**] [**default-lifetime**] [**default-preference**] [**link-mtu**] [**managed-flag**] [**max-interval**] [**min-interval**] [**other-config-flag**] [**prefix** *ipv6net* [**autonomous-flag** *|* **on-link-flag** | **preferred-lifetime** | **valid-lifetime** ]] [**reachable-time** ] [**retrans-timer** [**send-advert**]

**show interfaces ethernet** *ethx* **ipv6 router-advert**

# Command Mode

Configuration mode.

#### Configuration Statement

```
interfaces {
   ethernet ethx {
       ipv6 {
          router‐advert {
              cur‐hop‐limit limit
              default‐lifetime lifetime
              default‐preference preference
              link‐mtu mtu
              managed‐flag state
              max‐interval interval
              min‐interval interval
              other‐config‐flag state
              prefix ipv6net {
                 autonomous‐flag state
                 on‐link‐flag state
                 preferred‐lifetime lifetime
                 valid‐lifetime lifetime
              }
              reachable‐time time
```

```
retrans‐timer time
              send‐advert state
          }
       }
   }
}
```
### Parameters

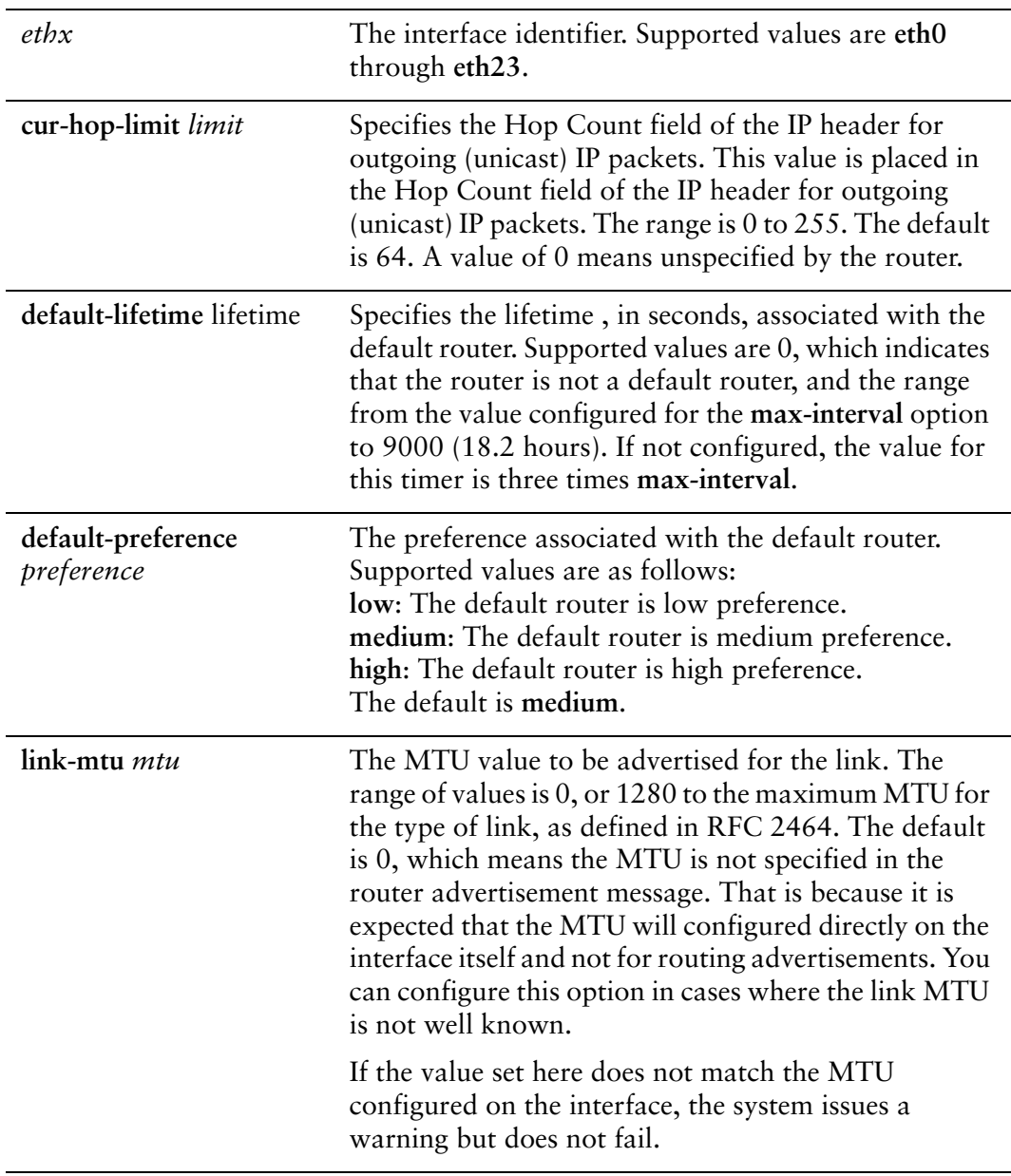

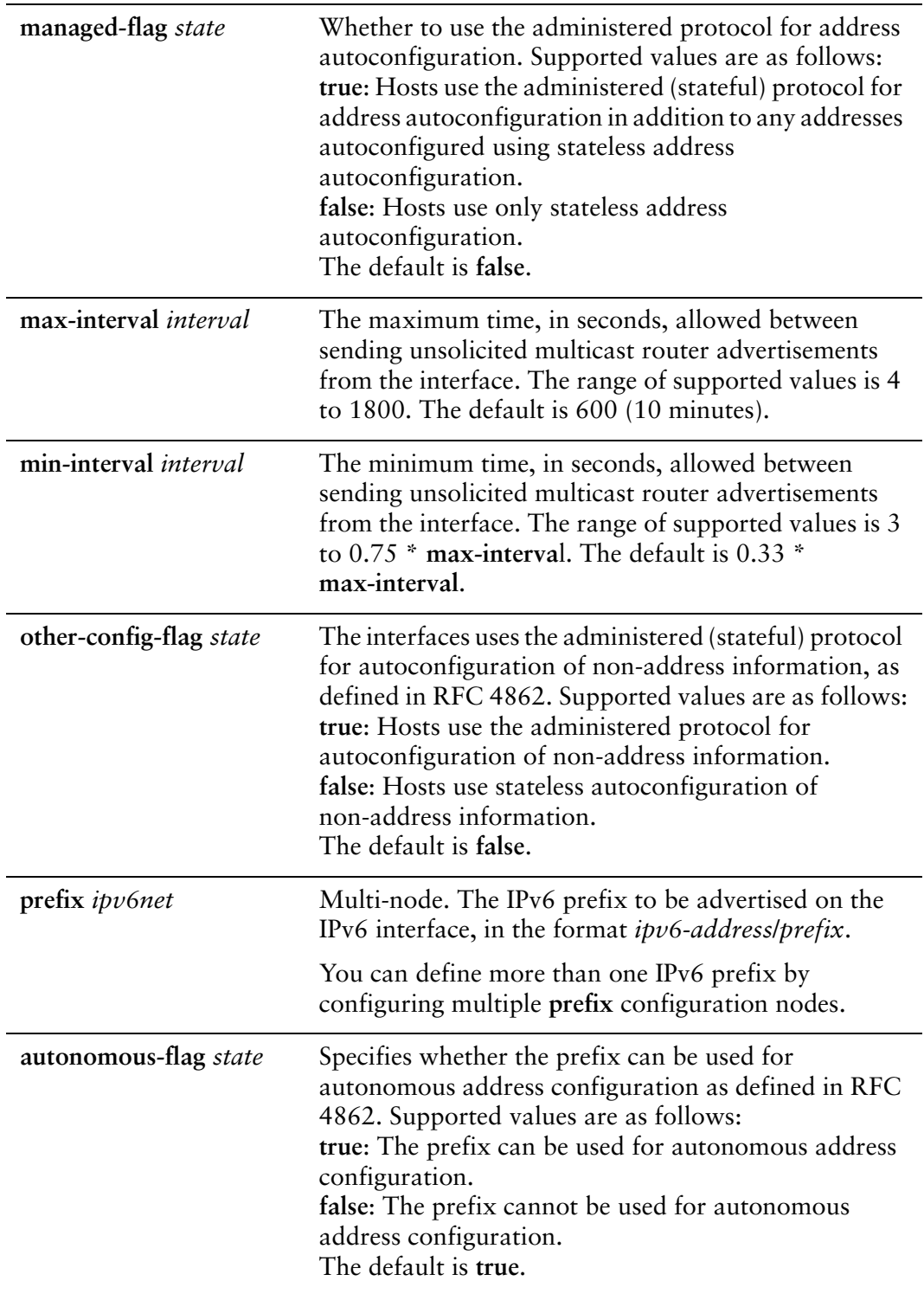

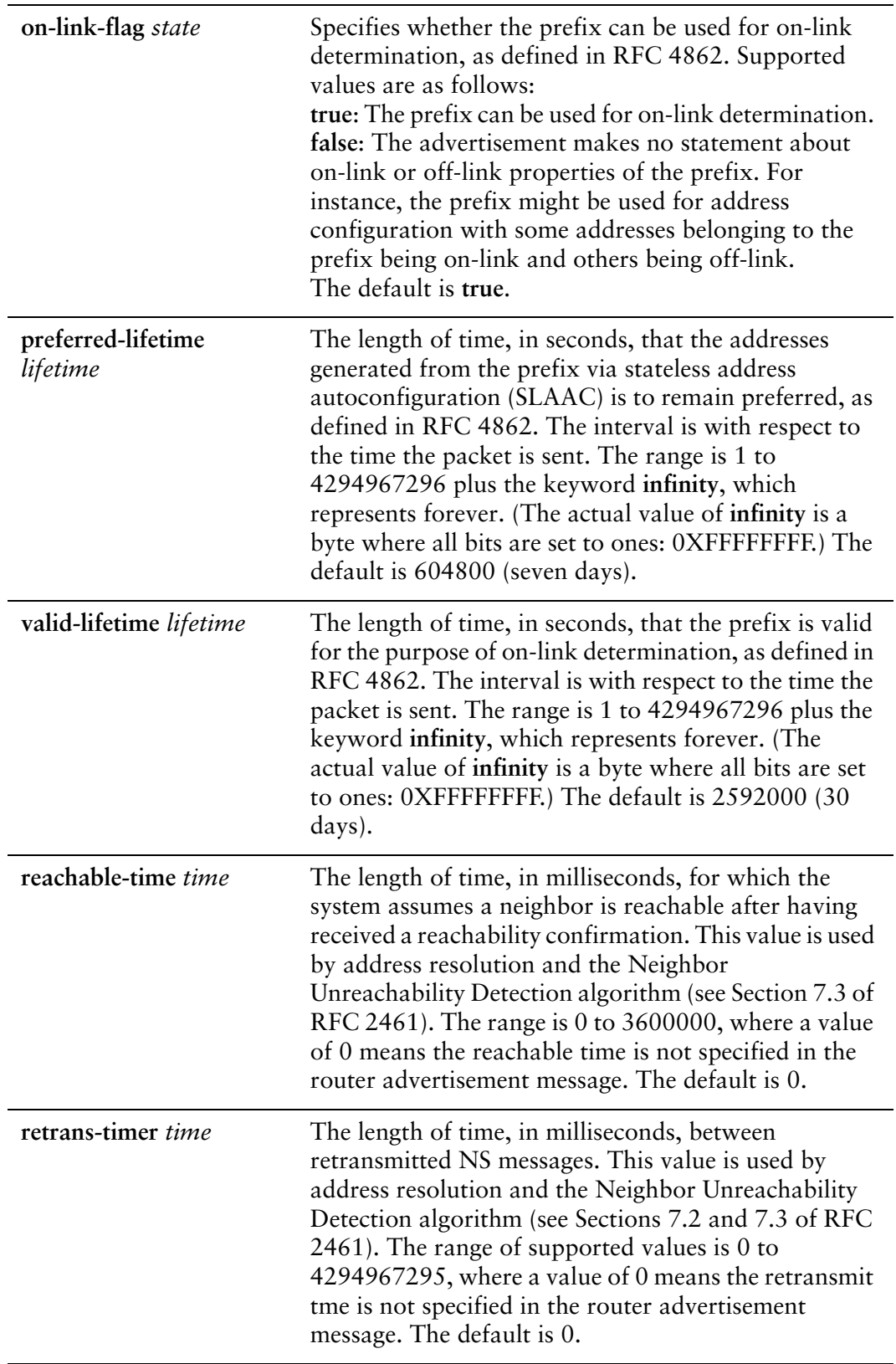

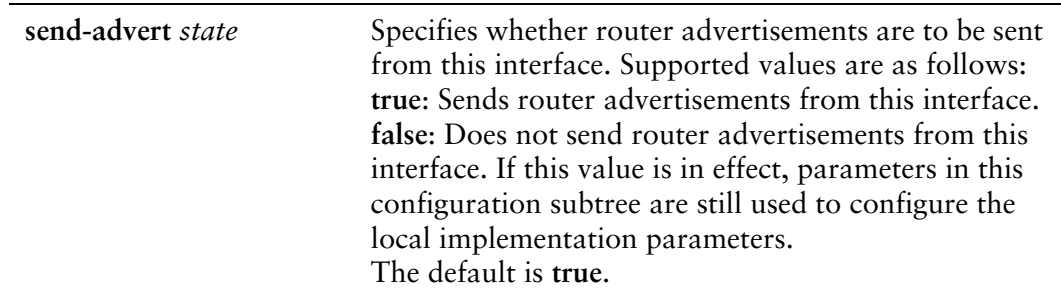

#### **Default**

Router advertisements are not sent on an interface.

#### Usage Guidelines

Use this command to configure router advertisements (RAs) to be sent out of the interface being configured.

Router advertisements are sent out by IPv6 routers in order to advertise their existence to hosts on the network. IPv6 hosts do not send out router advertisements.

If the **router-advert** node of the configuration tree is missing, router advertisements are not sent out. Also, if IPv6 forwarding is disabled either globally (using the **system ipv6 disable-forwarding** command ) or on the interface (using the [interfaces ethernet](#page-62-0)  [<ethx> ipv6 disable-forwarding](#page-62-0) command), router advertisements are not sent out.

Most router advertisement parameters are required by either the Neighbor Discovery (ND) protocol or the Stateless Address Auto-Configuration (SLAAC) protocol. These parameters are used both locally for the IPv6 implementation and become part of the RA messages sent to hosts on the network so that they can be configured appropriately.

Use the **set** form of this command to create the **router-advert** configuration node and begin to send router advertisements.

Use the **delete** form of this command to remove **router-advert** configuration node and stop sending router advertisements.

Use the **show** form of this command to view router advertisement configuration.

# <span id="page-71-0"></span>**interfaces ethernet <ethx> mac <mac‐addr>**

<span id="page-71-1"></span>Sets the MAC address of an Ethernet interface.

#### Syntax

**set interfaces ethernet** *ethx* **mac** *mac-addr* **delete interfaces ethernet** *ethx* **mac show interfaces ethernet** *ethx* **mac**

#### Command Mode

Configuration mode.

#### Configuration Statement

```
interfaces {
   ethernet ethx {
       mac mac‐addr
   }
}
```
#### Parameters

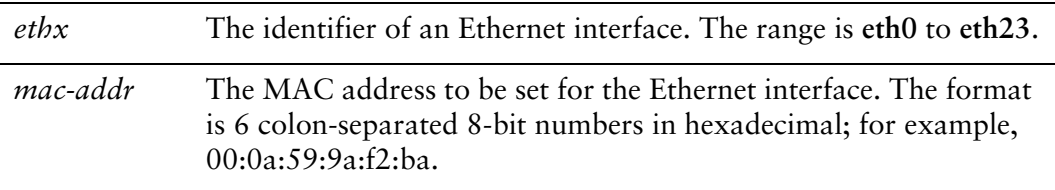

#### **Default**

The default MAC address for an interface is the factory-set MAC address (i.e. the **hw-id**).

#### Usage Guidelines

Use this command to set the media access control (MAC) address of the interface. This value will override the **hw-id** which is the factory-set MAC address of the NIC.

Some Ethernet interfaces provide the ability to change their MAC address. This command allows you to change the MAC address of these interfaces.
Use the **set** form of this command to set the MAC address of the interface.

Use the **delete** form of this command to remove a configured MAC address for the interface, restoring the factory-assigned MAC address.

Use the **show** form of this command to view MAC address configuration.

### **interfaces ethernet <ethx> mirror <interface>**

Mirrors inbound traffic from an Ethernet interface to another interface.

#### Syntax

**set interfaces ethernet** *ethx* **mirror** *interface* **delete interfaces ethernet** *ethx* **mirror** *interface* **show interfaces ethernet** *ethx* **mirror**

### Command Mode

Configuration mode.

### Configuration Statement

```
interfaces {
   ethernet ethx {
       mirror interface
   }
}
```
### Parameters

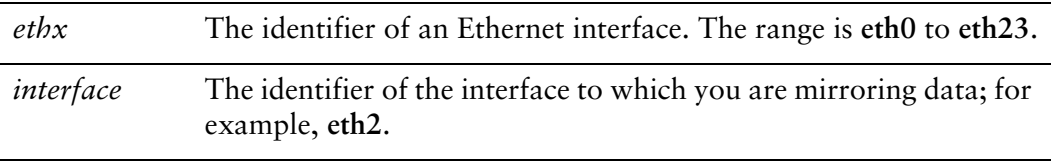

### **Default**

None.

### Usage Guidelines

Use this command to mirror the inbound traffic from one Ethernet interface to another interface.

This feature is typically used to provide a copy of traffic inbound on one interface to a system running a monitoring or IPS application on another interface. The benefit of mirroring the traffic is that the application is isolated from the source traffic and so application processing does not affect the traffic or the system performance.

Use the **set** form of this command to specify the mirror interface.

Use the **delete** form of this command to remove the mirror configuration.

Use the **show** form of this command to view the mirror configuration.

### **interfaces ethernet <ethx> mtu <mtu>**

Sets the MTU for an Ethernet interface.

### Syntax

**set interfaces ethernet** *ethx* **mtu** *mtu* **delete interfaces ethernet** *ethx* **mtu show interfaces ethernet** *ethx* **mtu**

### Command Mode

Configuration mode.

### Configuration Statement

```
interfaces {
   ethernet ethx {
       mtu mtu
   }
}
```
### **Parameters**

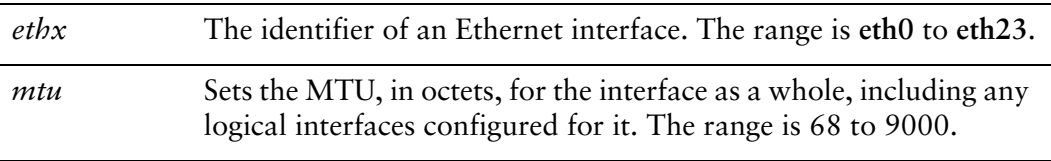

### **Default**

If this value is not set, the default Ethernet MTU of 1500 is used.

### Usage Guidelines

Use this command to set the maximum transmission unit (MTU) for an Ethernet interface. The value set for the physical Ethernet interface is inherited by all vifs and other sub-interfaces defined for the interface.

During forwarding, IPv4 packets larger than the MTU are fragmented unless the "Don't Fragment" (DF) bit is set in the IP header. In that case, the packets are dropped and an ICMP "fragmentation needed" message is returned to the sender. Note that MTU sizes larger than 1500 cause the system to generate "jumbo frames," which are not compatible with some Ethernet interface cards and devices.

If the Ethernet interface is part of an Ethernet link bond, MTU settings for the bonded link override MTU settings for the physical interface.

Use the **set** form of this command to specify the MTU.

Use the **delete** form of this command to remove MTU value and restore the default behavior.

Use the **show** form of this command to view MTU configuration.

### **interfaces ethernet <ethx> redirect <interface>**

Redirects inbound traffic from an Ethernet interface to another interface.

#### Syntax

**set interfaces ethernet** *ethx* **redirect** *interface* **delete interfaces ethernet** *ethx* **redirect** *interface* **show interfaces ethernet** *ethx* **redirect**

### Command Mode

Configuration mode.

### Configuration Statement

```
interfaces {
   ethernet ethx {
       redirect interface
   }
}
```
### **Parameters**

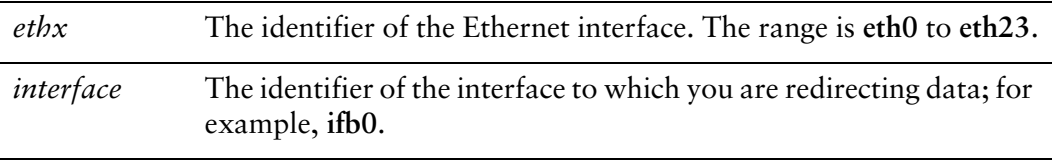

### **Default**

None.

### Usage Guidelines

Use this command to redirect the inbound traffic from an Ethernet interface to another interface.

This feature is typically used to redirect traffic from a number of interfaces to an Input interface. (Input interfaces are described in [Chapter 7: Input Interface.](#page-260-0)) Redirecting traffic from several interfaces to a single interface allows you to apply a single QoS policy to the combined traffic—for example, to limit the combined inbound traffic bandwidth.

Use the **set** form of this command to specify the redirect interface.

Use the **delete** form of this command to remove the redirect configuration.

Use the **show** form of this command to view the redirect configuration.

## **interfaces ethernet <ethx> smp\_affinity**

Sets the symmetric multiprocessor affinity for an Ethernet interface.

### Syntax

**set interfaces ethernet** *ethx* **smp\_affinity** {**auto** | *int\_mask*[*,rps\_mask*]} **delete interfaces ethernet** *ethx* **smp\_affinity** {**auto** | *int\_mask*[*,rps\_mask*]} **show interfaces ethernet** *ethx* **smp\_affinity**

### Command Mode

Configuration mode.

### Configuration Statement

```
interfaces {
   ethernet ethx {
       smp_affinity [auto|int_mask[,rps_mask]]
   }
}
```
### Parameters

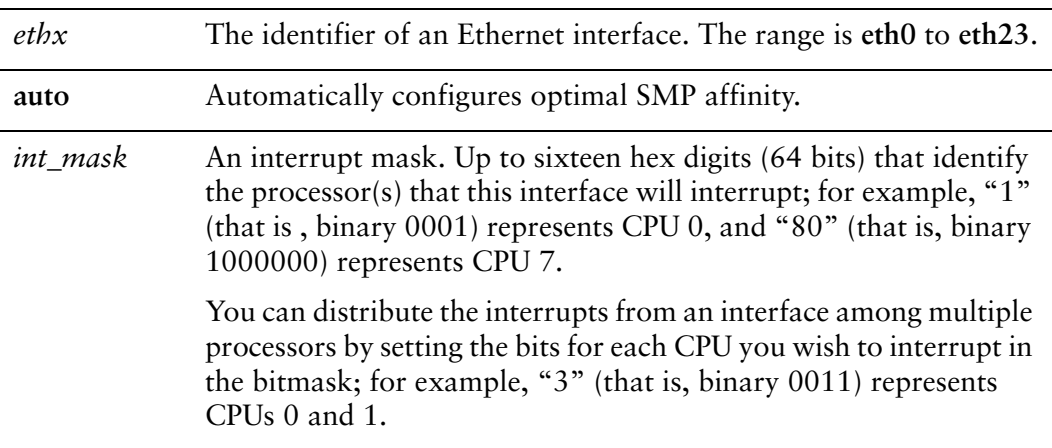

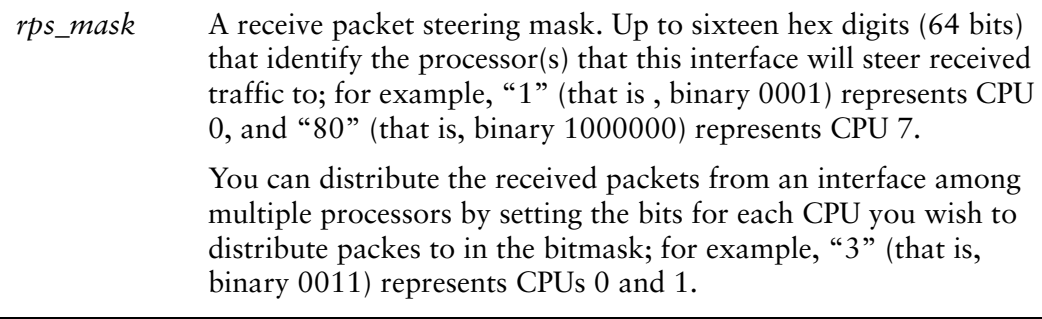

### **Default**

SMP affinity is optimally configured automatically.

### Usage Guidelines

Use this command to configure and display SMP affinity for an Ethernet interface.

Whenever a piece of hardware, such as disk controller or ethernet card, needs processing resources, it generates an interrupt request (IRQ). The IRQ tells the processor that resources are required and the processor should attend to the task.

In a multi-core computer using symmetric multiprocessing (SMP), any processor could be recruited to process any task. By default, the Vyatta system will automatically determine, based on the hardware used, the optimal SMP affinity settings. In general, this default setting should be used. In special circumstances where full control over the affinity settings is required, setting the SMP affinity masks for an interface allows you to control how the system responds to hardware interrupts by assigning interrupts from a given Ethernet interface to a specific processor and, optionally, controlling which processors the incoming data will be processed by.

For Ethernet interfaces that have multiple queues, and hence, multiple interrupts, setting an absolute *int\_mask* is not supported. A setting of **auto** should be used for these interfaces.

Use the **set** form of this command to specify the SMP affinity for an Ethernet interface.

Use the **delete** form of this command to restore the default behavior.

Use the **show** form of this command to view SMP affinity configuration.

### **interfaces ethernet <ethx> speed <speed>**

Sets the speed of an Ethernet interface.

### Syntax

**set interfaces ethernet** *ethx* **speed** *speed* **delete interfaces ethernet** *ethx* **speed show interfaces ethernet** *ethx* **speed**

### Command Mode

Configuration mode.

### Configuration Statement

÷,

```
interfaces {
   ethernet ethx {
       speed speed
   }
}
```
### Parameters

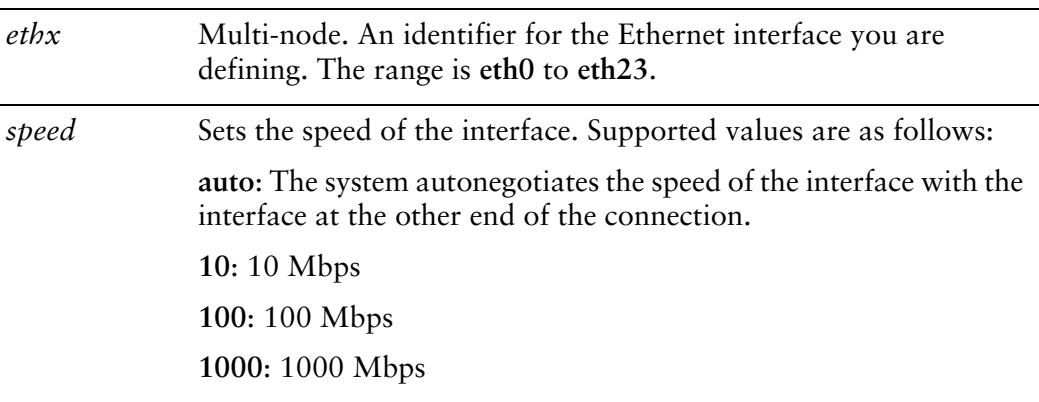

### **Default**

Ethernet link speed is autonegotiated.

### Usage Guidelines

Use this command to set the link speed for an Ethernet interface.

NOTE Not all hardware supports having the speed value explicitly set. If this is the case with the *hardware you are using, an error is reported on commit.*

Use the **set** form of this command to set the speed.

Use the **delete** form of this command to restore the default behavior.

Use the **show** form of this command to view Ethernet speed configuration.

## **monitor interfaces ethernet <ethx> traffic**

Displays (captures) traffic on an Ethernet interface.

### Syntax

**monitor interfaces ethernet** *ethx* **traffic** [**not port** *port* | **port** *port*]

### Command Mode

Operational mode.

### **Parameters**

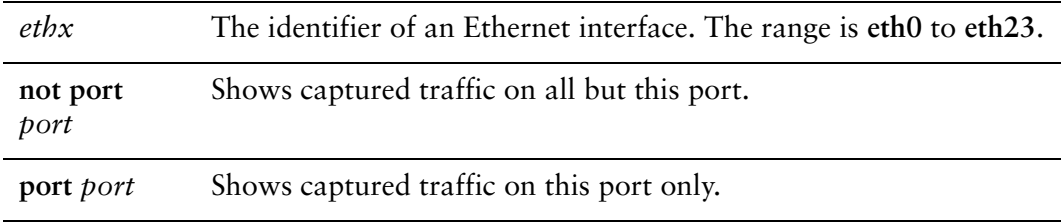

### Default

Captured traffic for all ports on the specified interface is shown.

### Usage Guidelines

Use this command to view Ethernet traffic on an Ethernet interface. Type <Ctrl>+c to stop the output.

### Examples

[Example 2-4](#page-83-0) shows captured data on interface eth0.

<span id="page-83-0"></span>Example 2-4 Displaying traffic data

```
vyatta@vyatta:~$ monitor interfaces ethernet eth0 traffic
Capturing traffic on eth0 ...
   0.000000 fe80::ad08:8661:4d:b925 ‐> ff02::c      SSDP M‐SEARCH * HTTP/1.1
   0.000067 fe80::69ca:5c11:bcf6:29da ‐> ff02::c      SSDP M‐SEARCH * HTTP/1.1
    2.608804 fe80::8941:71ef:b55d:e348 ‐> ff02::1:2    DHCPv6 Solicit
    3.010862 fe80::ad08:8661:4d:b925 ‐> ff02::c      SSDP M‐SEARCH * HTTP/1.1
```

```
  3.010901 fe80::69ca:5c11:bcf6:29da ‐> ff02::c      SSDP M‐SEARCH * HTTP/1.1
   4.568357 192.168.1.254 ‐> 238.255.255.251 SSDP NOTIFY * HTTP/1.1
   4.568372 192.168.1.254 ‐> 238.255.255.251 SSDP NOTIFY * HTTP/1.1
...
```
# **show interfaces ethernet**

Displays information and statistics about Ethernet interfaces.

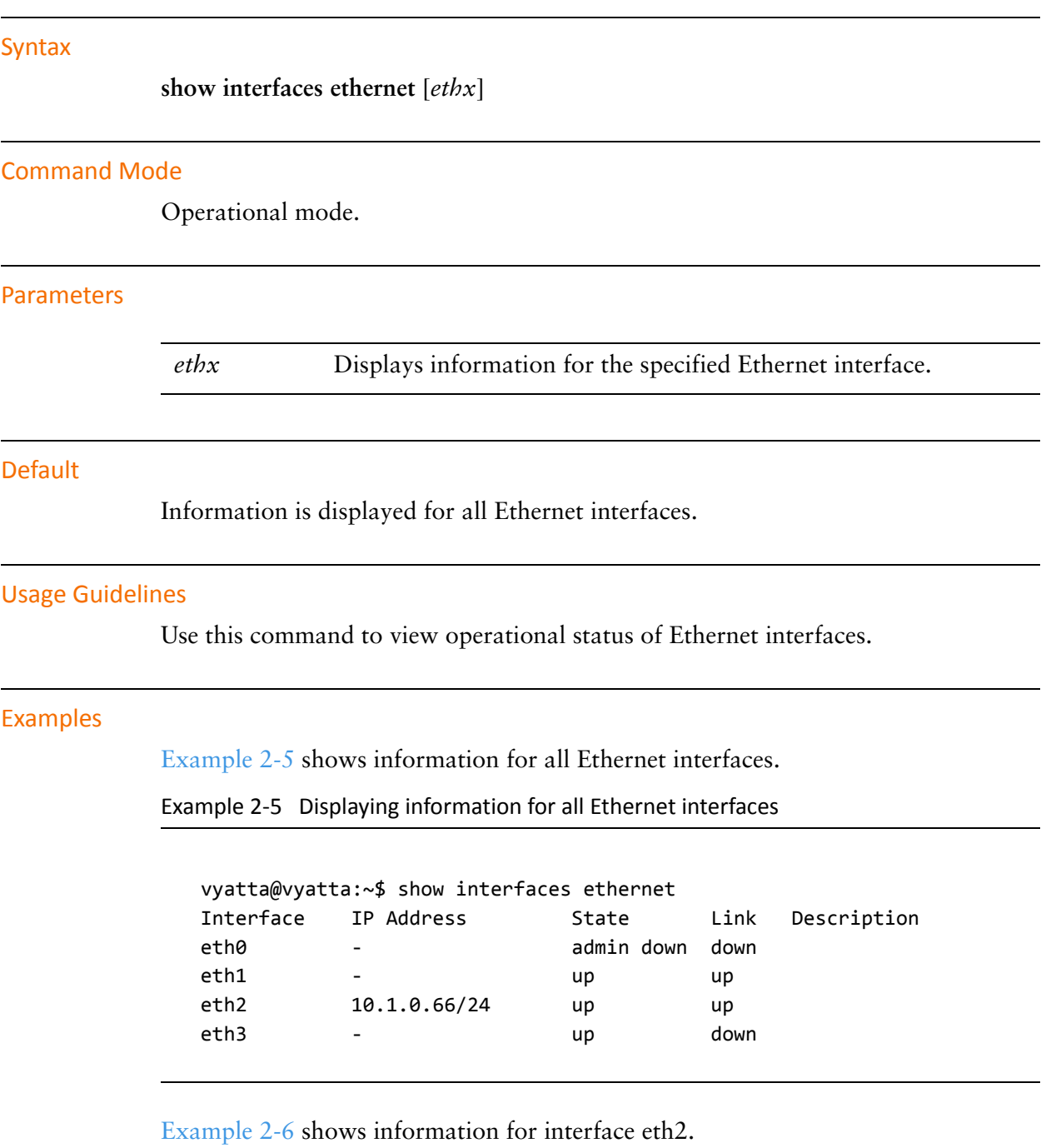

<span id="page-85-1"></span><span id="page-85-0"></span>Example 2‐6 Displaying information for one Ethernet interface

vyatta@vyatta:~\$ show interfaces ethernet eth2 eth2: <BROADCAST,MULTICAST,UP,LOWER\_UP> mtu 1500 qdisc pfifo\_fast qlen 1000 link/ether 00:13:46:e7:f8:87 brd ff:ff:ff:ff:ff:ff inet 10.1.0.66/24 brd 10.1.0.255 scope global eth2 inet6 fe80::211:46ff:fee7:f687/64 scope link valid\_lft forever preferred\_lft forever RX: bytes packets errors dropped overrun mcast

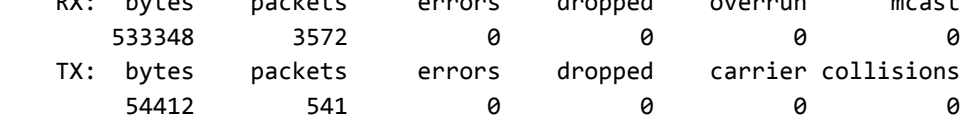

# **show interfaces ethernet detail**

Displays detailed information about Ethernet interfaces.

<span id="page-87-0"></span>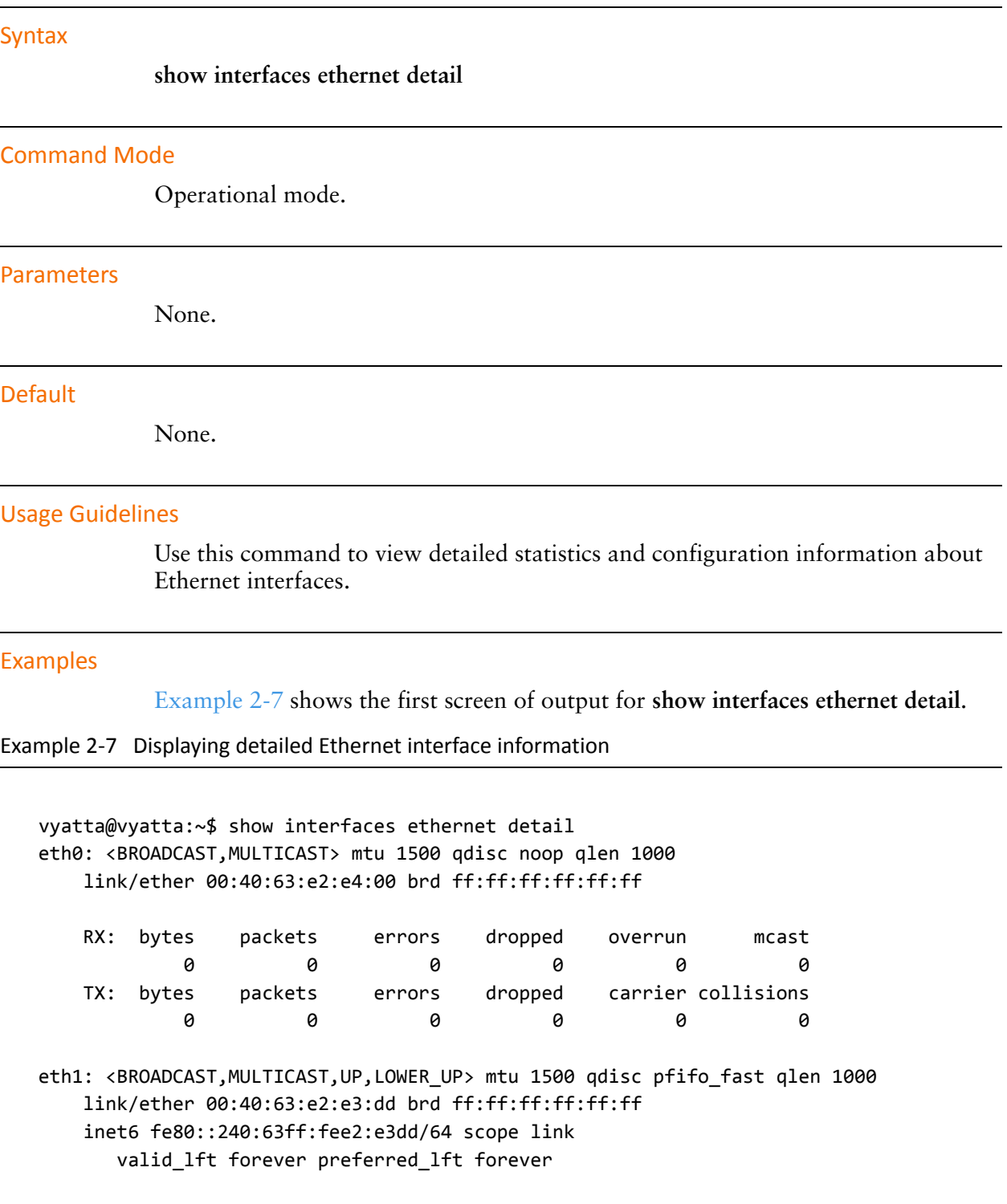

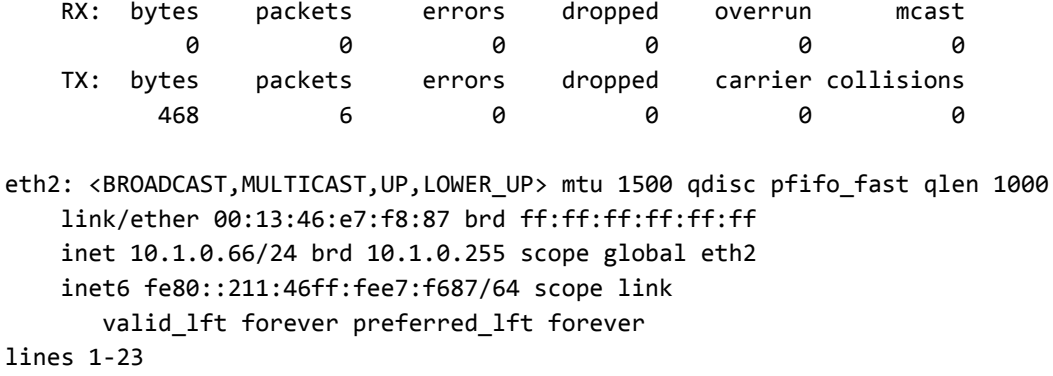

# **show interfaces ethernet <ethx> brief**

Displays a brief status for an Ethernet interface.

<span id="page-89-0"></span>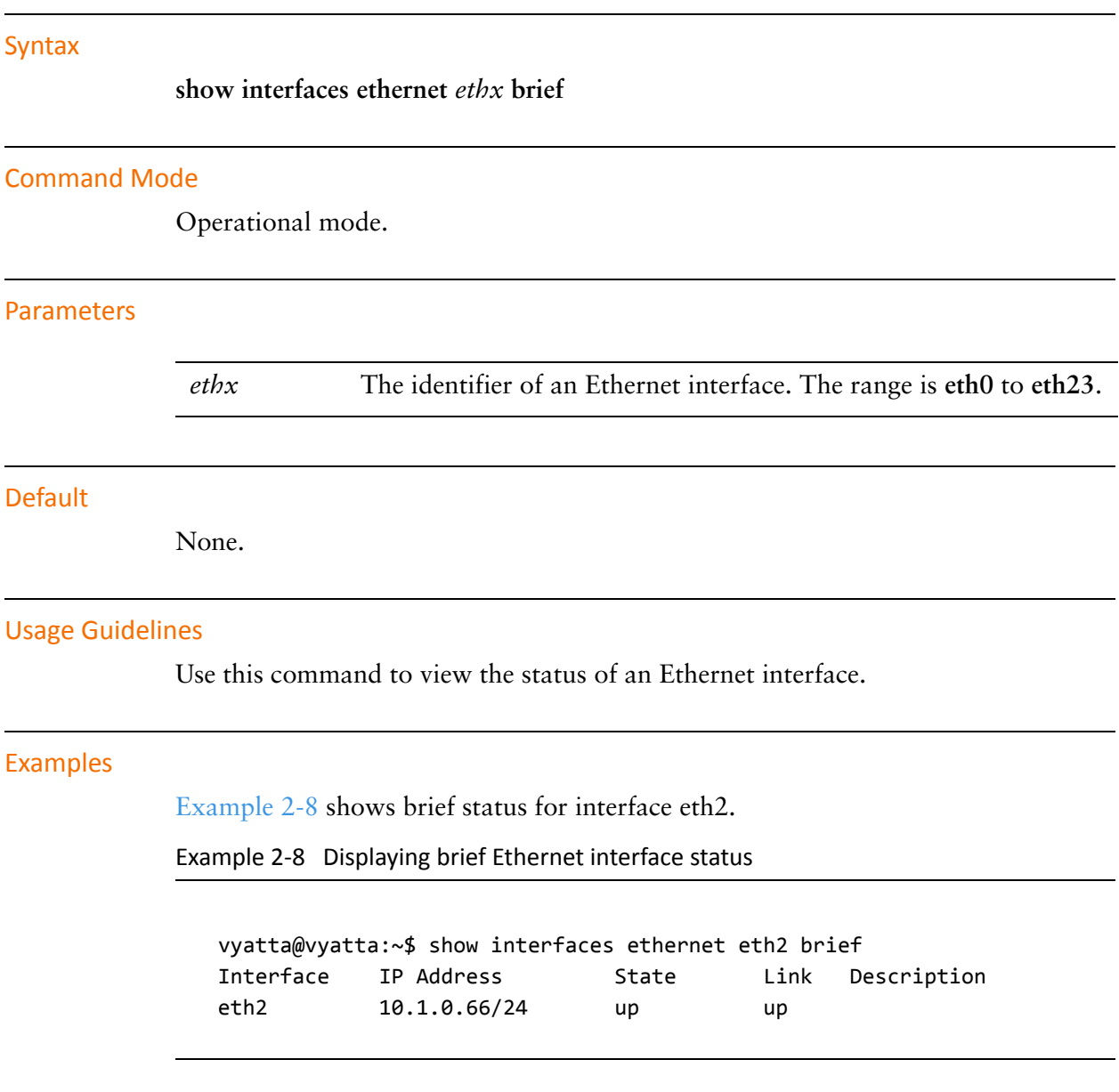

# **show interfaces ethernet <ethx> identify**

Blinks the LEDs on an Ethernet interface in order to identify it.

<span id="page-90-0"></span>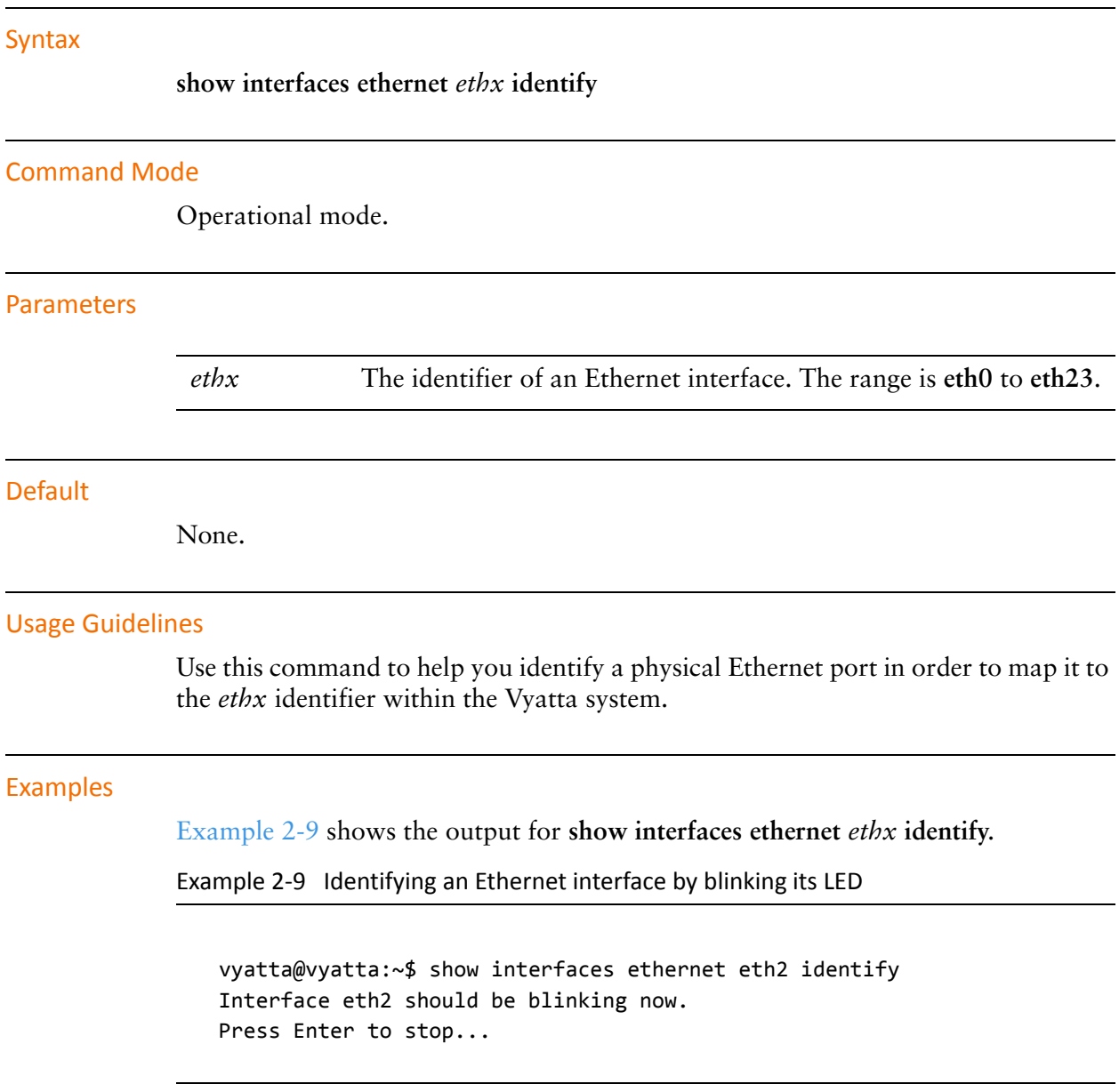

# **show interfaces ethernet <ethx> physical**

Displays physical layer information for Ethernet interfaces.

<span id="page-91-0"></span>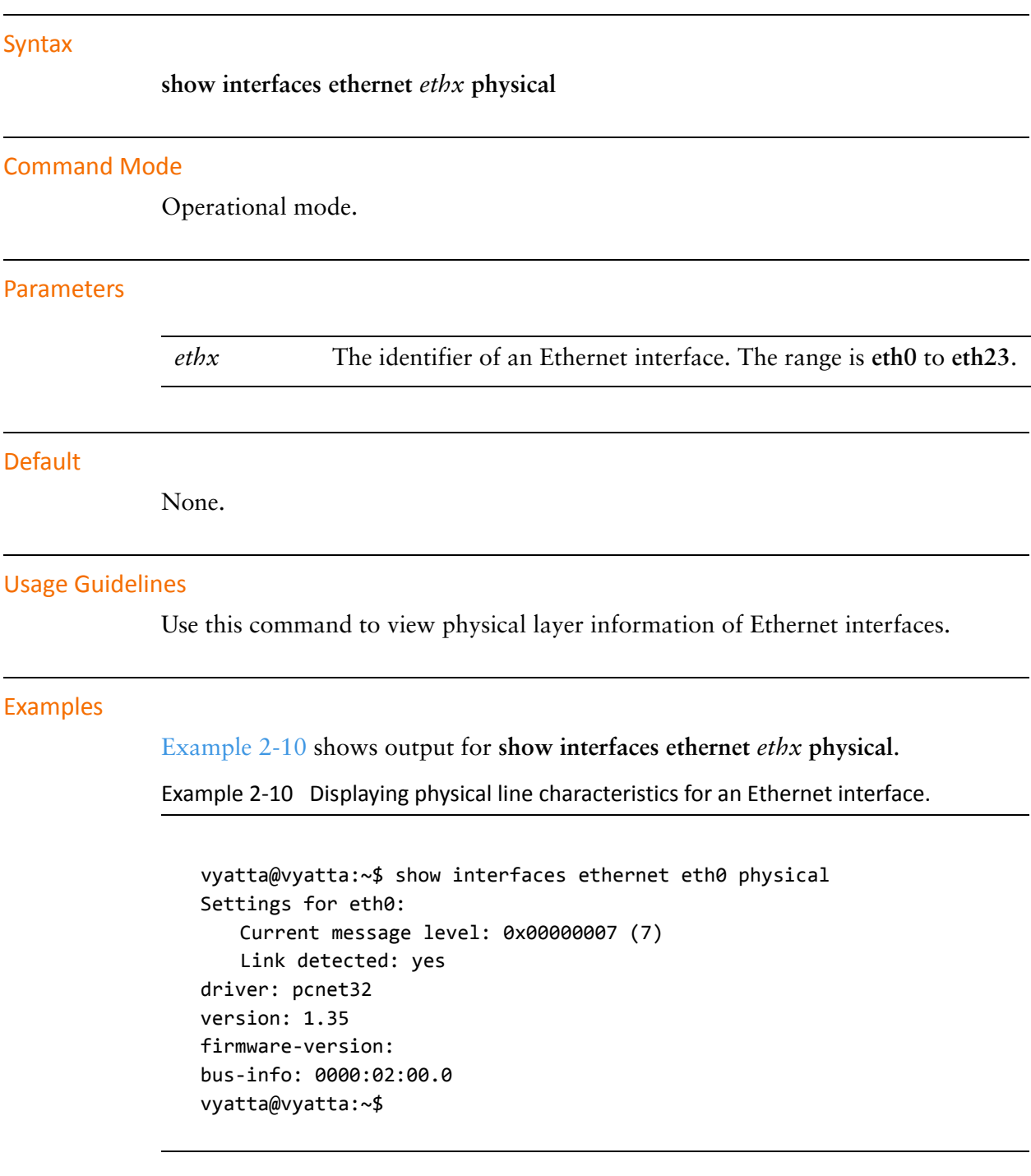

# **show interfaces ethernet <ethx> queue**

Displays Ethernet queuing information.

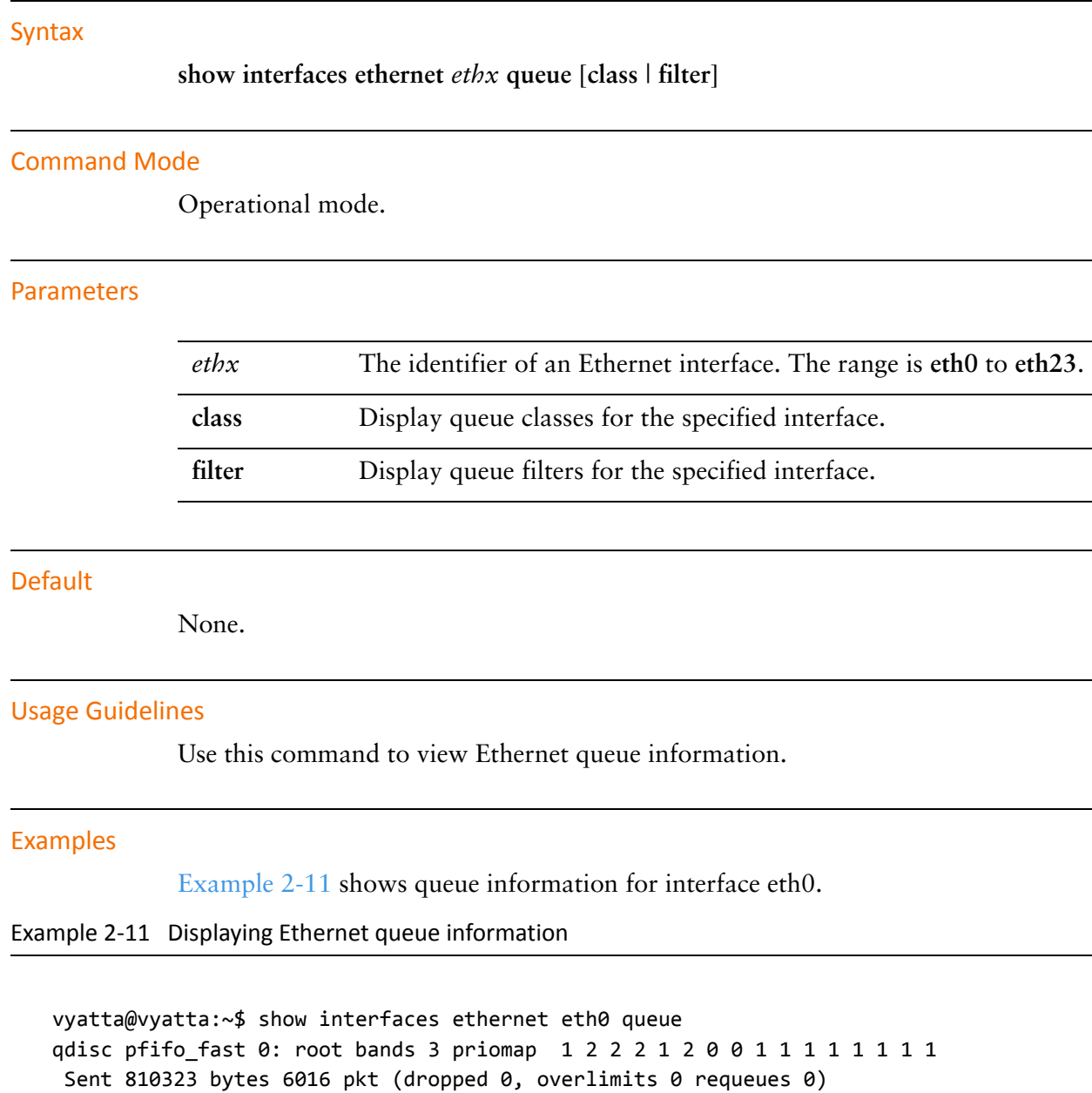

<span id="page-92-0"></span>rate 0bit 0pps backlog 0b 0p requeues 0

# **show interfaces ethernet <ethx> statistics**

Displays Ethernet statistics.

<span id="page-93-0"></span>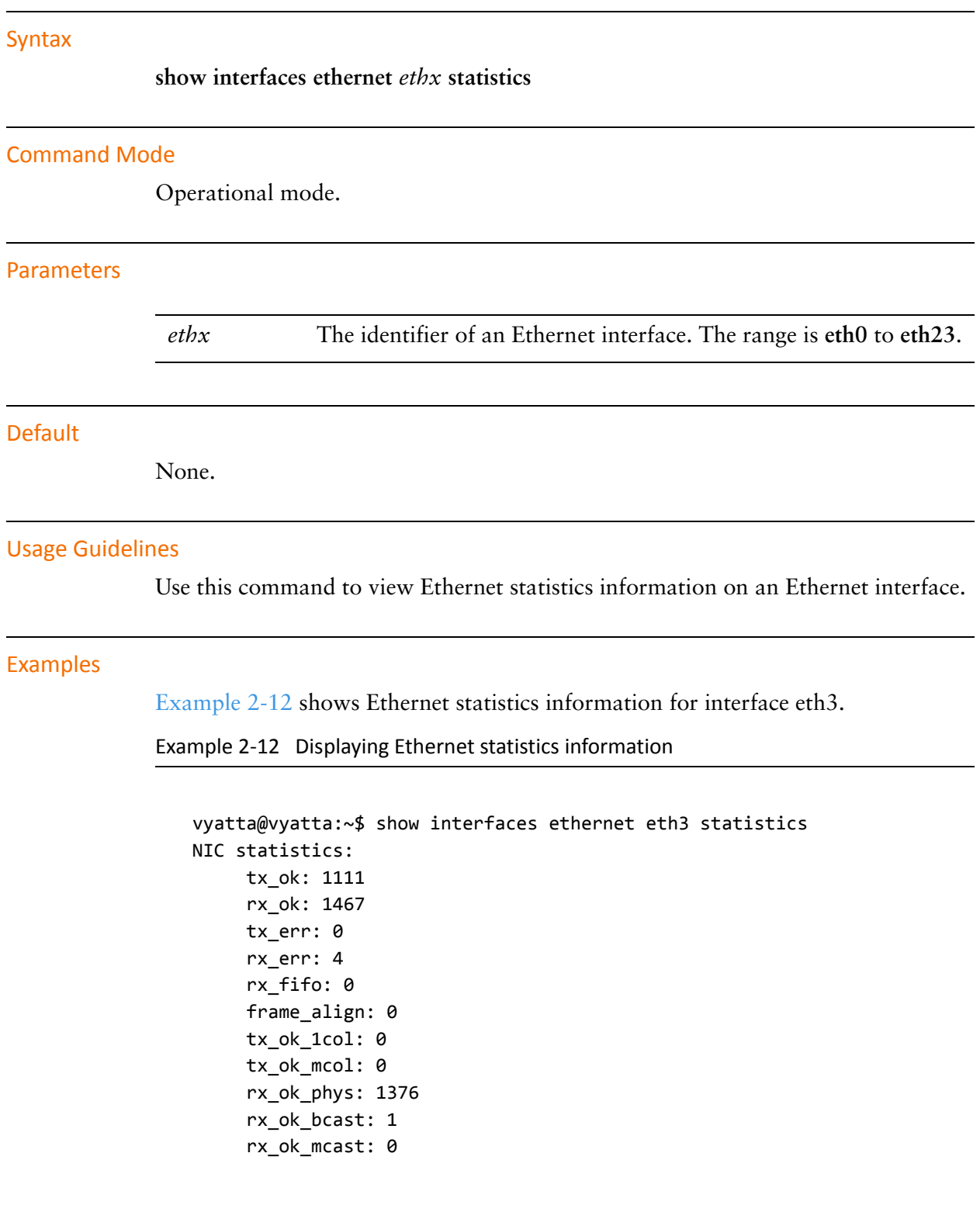

 tx\_abort: 0 tx\_underrun: 0 rx\_frags: 0 vyatta@vyatta:~\$

# Chapter 3: Ethernet Link Bonding Interfaces

This chapter explains how to bond Ethernet links into a larger virtual link. This chapter presents the following topics:

- [Ethernet Link Bonding Overview](#page-96-0)
- [Ethernet Bonding Configuration Examples](#page-97-0)
- [Ethernet Link Bonding Commands](#page-100-0)

# <span id="page-96-0"></span>Ethernet Link Bonding Overview

In some operational scenarios, it makes sense to group together multiple physical links to create a larger virtual link. This offers a ways to increase performance between two devices without having to pay for a higher-speed physical link, and to provide redundancy so that there is still connectivity in the event that a link fails. In the wide area network, multilink Point-to-Point Protocol (MLPPP) is used to bundle multiple PPP links; In the local area network, Ethernet link bonding is used to bundle multiple Ethernet links.

Many implementations of Ethernet link bonding have been non-standard. The IEEE 802.3ad specification (now called IEEE 802.1ax) was defined to attempt to increase standardization in the market. The IEEE 802.3ad standard has been adopted to varying degrees by all manufacturers. This standard specifies the general properties of the link, as well as the defining the Link Aggregation Control Protocol (LACP).

The 802.3ad LACP is an active protocol that runs on Ethernet links configured for bonding. LACP allows peers to negotiate the automatic bonding of multiple links and helps detect situations where one side is not configured correctly for link bonding. The LACP also actively tests each of the physical connections between each device so that link failures can be detected even if there are other physical devices attached to either end (e.g. physical media converters) which would otherwise not show link-down if a fault occurs in the middle of the physical link. If a link fails, traffic is simply redistributed dynamically to the remaining links.

The standard assumes that all physical links comprising the bonded virtual link are full-duplex and point-to-point. Violation of either of these assumptions can cause unexpected behavior in the bonded link.

The 802.3ad standard specifies that all packets belonging to a "conversation" must travel across the same physical link and that no packets may be duplicated. However, both the abstraction of "conversation" and the algorithm for assigning conversations to each link are incompletely specified; as a result, specific implementations vary, even between the ends of the bonded virtual link. This can lead to asymmetric traffic flow.

The number of links that can be bonded is limited by your system capacity, especially memory. The Ethernet links in a bonded link need not be all the same speed.

Physical links that are added to a bonded link need not be operational when they are added. Of the configuration for the bonded link, only maximum transmission unit (MTU) is inherited from the bundle. That is, if you change the MTU of the bonded link, the MTU of the underlying Ethernet links is overridden. The remaining configuration is always taken from the configuration specified for the individual Ethernet link. The exception is that a physical link cannot be assigned an IP address if it is to be added to a bond group.

You can include VLANs within a bonded link; however, bundling multiple VLANs together as a bonded trunk is not recommended. Since the purpose of bonding is to improve availability and performance, the bonded link requires actual physical links as a base.

The Vyatta system has extensive support for IPv6, including IPv6 interface addressing. The commands for configuring IPv6 on Ethernet link bonding interfaces are given in this chapter. A full description of Vyatta IPv6 support is provided in the *Vyatta IPv6 Support Reference Guide*

# <span id="page-97-0"></span>Ethernet Bonding Configuration Examples

This section presents the following topics:

- [Basic Ethernet Bonding](#page-97-1)
- [Ethernet Bonding with VLAN](#page-99-0)
- [IPv6 on Ethernet Link Bonding Interfaces](#page-99-1)

### <span id="page-97-1"></span>Basic Ethernet Bonding

To configure an Ethernet bonded link, you create a "bonding interface" and configure it as any other Ethernet interface. Then, for each Ethernet interface that is to belong to the bonded link, specify the bond group—that is, point to the bonding interface you created.

[Figure 3-1](#page-98-0) shows a simple Ethernet link bonding scenario, with an Ethernet bonded link consisting of two physical Ethernet links. In this example:

- The bond group bond0 is created using the default bonding mode (802.3ad).
- Interfaces eth0 and eth1 are the physical links. They are both added as member links to the bonded interface bond0.

Note that no IP addresses are assigned to the individual physical Ethernet links. The bonding does not work if any of the component Ethernet links has an IP address assigned to it.

Use the **show interfaces** and **show interfaces bonding** commands to determine the status of the bonding interface and its constituent Ethernet interfaces.

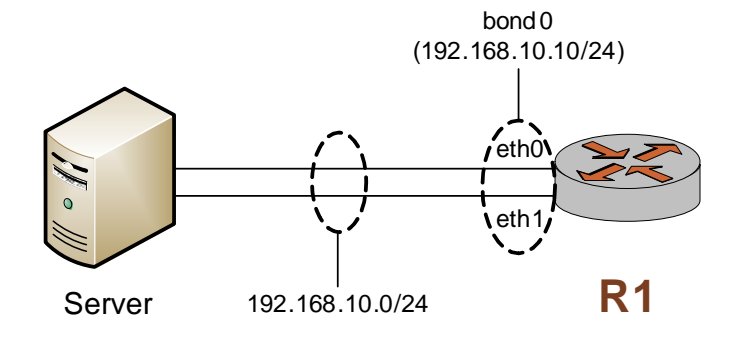

### <span id="page-98-0"></span>Figure 3-1 Creating a bond group with two Ethernet interfaces

To configure this scenario, perform the following steps in configuration mode.

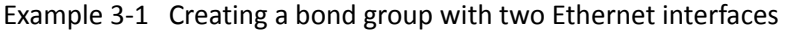

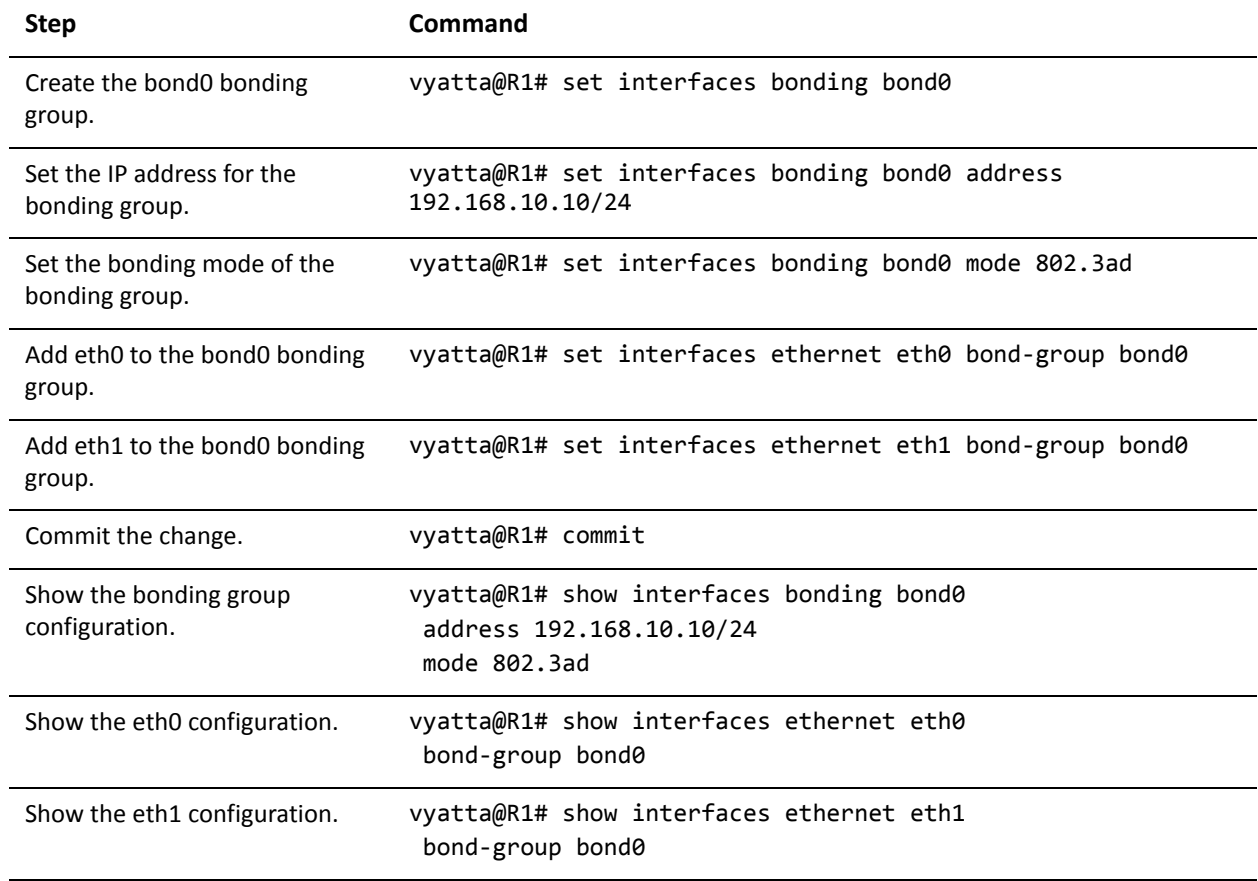

# <span id="page-99-0"></span>Ethernet Bonding with VLAN

Once a bonding interface has been created it is possible to create a VLAN within it. The following example extends the previous example by adding a VLAN. The resulting bonding interface contains both VLAN and non-VLAN traffic.

To configure this scenario, perform the following steps in configuration mode.

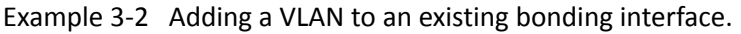

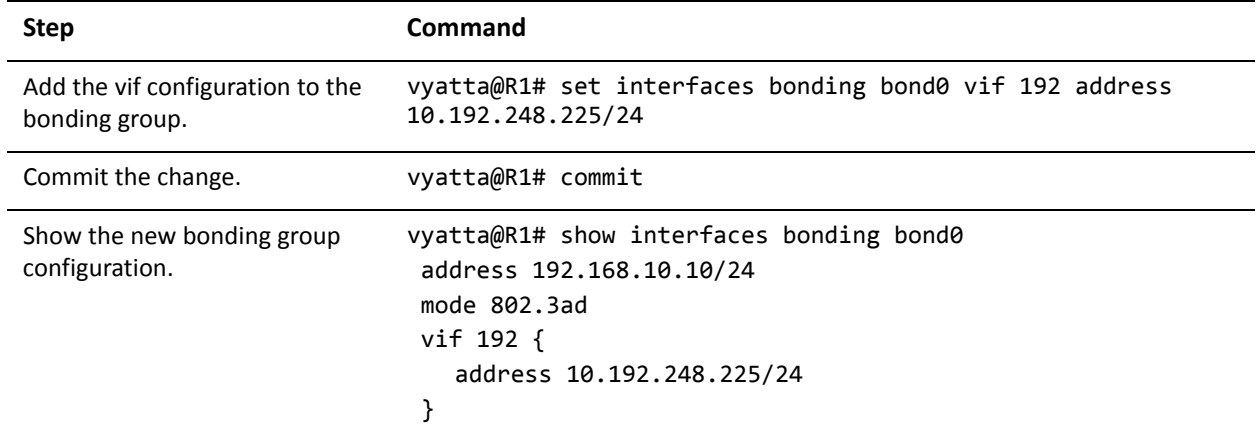

### <span id="page-99-1"></span>IPv6 on Ethernet Link Bonding Interfaces

Examples for configuring IPv6 on interfaces are provided in the *Vyatta IPv6 Support Reference Guide*.

# <span id="page-100-0"></span>Ethernet Link Bonding Commands

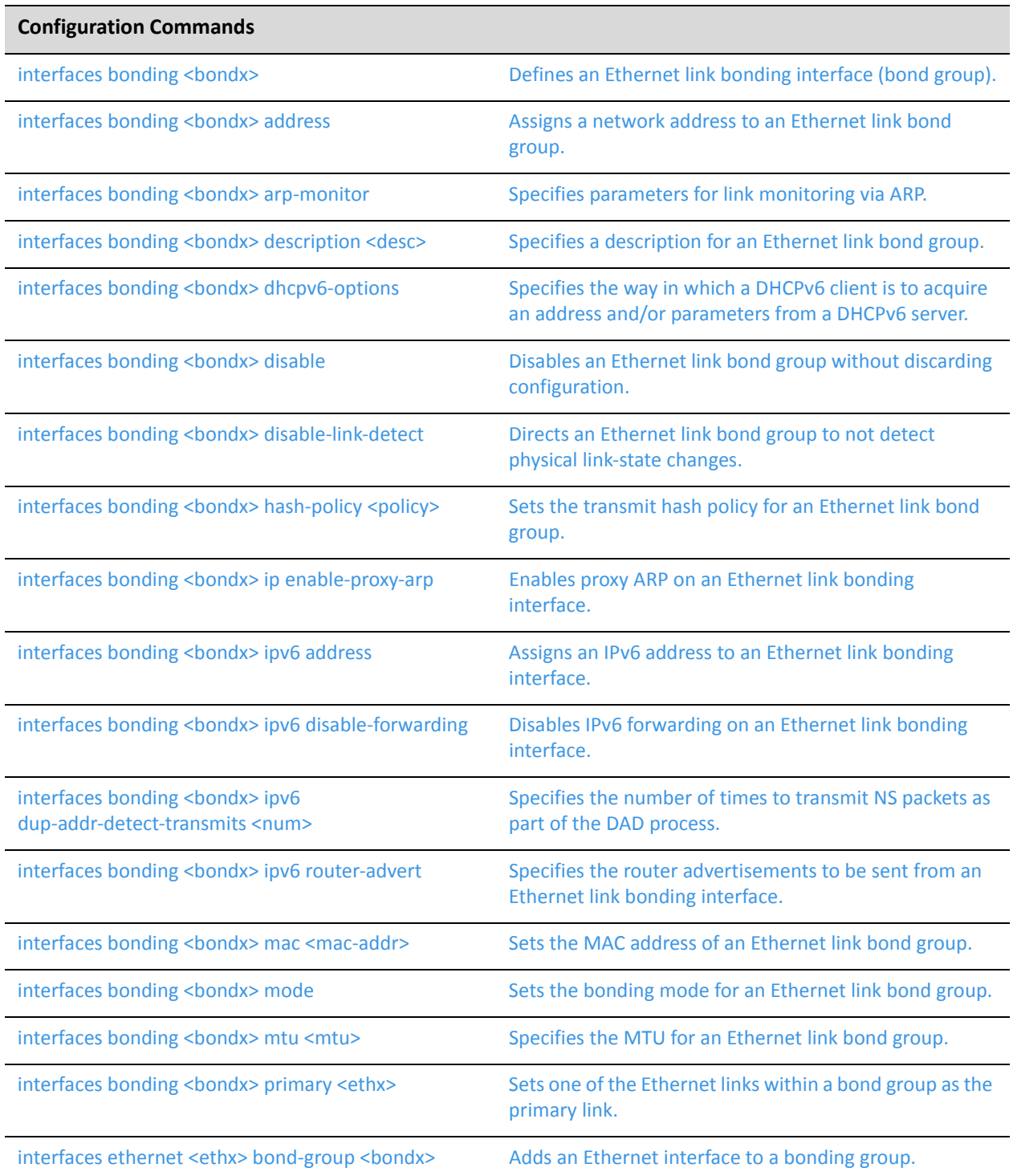

### **Operational Commands**

show [interfaces](#page-139-0) bonding Shows Ethernet link bond group [information.](#page-139-1)

Commands for using other system features with bonded Ethernet link interfaces can be found in the following locations.

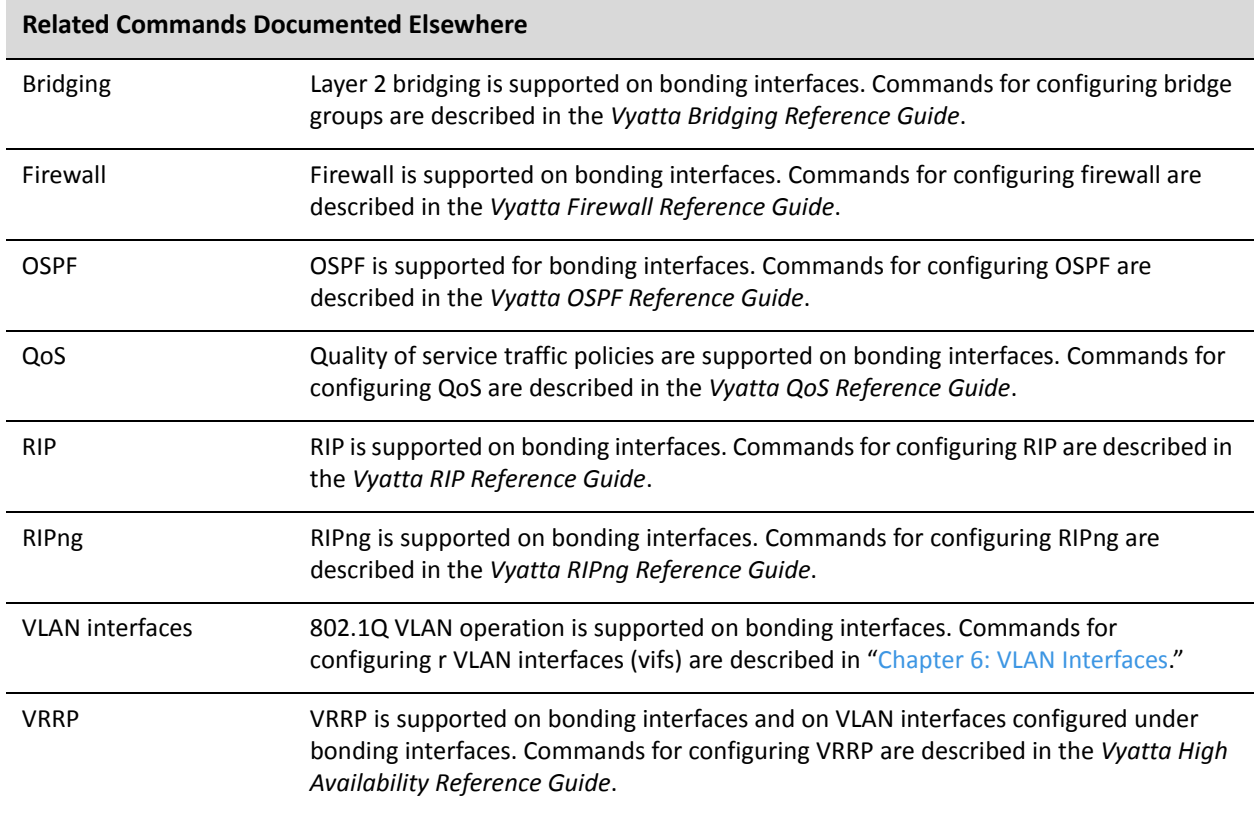

## <span id="page-102-0"></span>**interfaces bonding <bondx>**

<span id="page-102-1"></span>Defines an Ethernet link bonding interface (bond group).

#### Syntax

**set interfaces bonding** *bondx* **delete interfaces bonding** *bondx* **show interfaces bonding** *bondx*

### Command Mode

Configuration mode.

### Configuration Statement

```
interfaces {
   bonding bondx {
   }
}
```
### **Parameters**

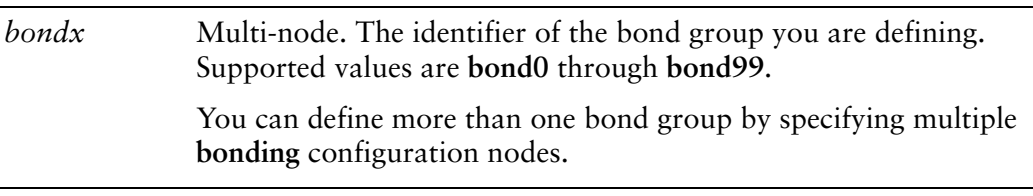

#### **Default**

None.

### Usage Guidelines

Use this command to define an Ethernet link bonding interface, also known as a bond group. An Ethernet link bond group allows the bandwidth of individual links to be combined into a single virtual link.

Note that you must create the bond group (using this command or one of its variants) before you can assign Ethernet interfaces to it.

Use the **set** form of this command to define settings on an Ethernet link bond group.

Use the **delete** form of this command to remove all configuration for an Ethernet link bond group.

Use the **show** form of this command to view Ethernet link bond group configuration.

### <span id="page-104-0"></span>**interfaces bonding <bondx> address**

<span id="page-104-1"></span>Assigns a network address to an Ethernet link bond group.

### Syntax

**set interfaces bonding** *bondx* **address** {*ipv4net* | *ipv6net |* **dhcp | dhcpv6**} **delete interfaces bonding** *bondx* **address** {*ipv4net* | *ipv6net* | **dhcp | dhcpv6**} **show interfaces bonding** *bondx* **address**

### Command Mode

Configuration mode.

### Configuration Statement

```
interfaces {
   bonding bondx {
       address [ipv4net|ipv6net|dhcp|dhcpv6]
   }
}
```
### Parameters

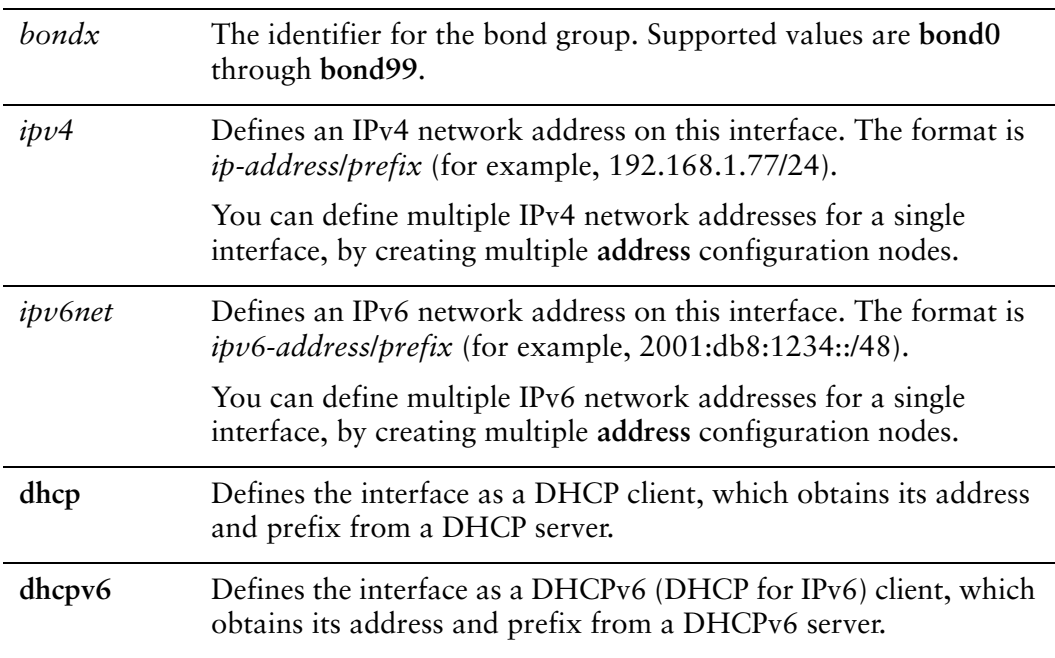

### **Default**

None.

### Usage Guidelines

Use this command to set the IP address and network prefix for an Ethernet link bond group.

You can direct the interface to obtain its address and prefix from a Dynamic Host Configuration Protocol (DHCP) server by using the **dhcp** option.

You can direct the interface to obtain its address and prefix from a Dynamic Host Configuration Protocol (DHCP) server for IPv6 by using the **dhcpv6** option.

Use the **set** form of this command to set the IP address and network prefix. You can set more than one IP address for the interface by creating multiple **address** configuration nodes.

Use the **delete** form of this command to remove IP address configuration.

Use the **show** form of this command to view IP address configuration.

### <span id="page-106-0"></span>**interfaces bonding <bondx> arp‐monitor**

<span id="page-106-1"></span>Specifies parameters for link monitoring via ARP.

### Syntax

**set interfaces bonding** *bondx* **arp-monitor [interval** *interval* **| target** *ipv4***] delete interfaces bonding** *bondx* **arp-monitor [interval | target** *ipv4***] show interfaces bonding** *bondx* **arp-monitor [interval | target]**

### Command Mode

Configuration mode.

### Configuration Statement

```
interfaces {
   bonding bondx {
       arp‐monitor {
           interval interval
           target ipv4
       }
   }
}
```
### **Parameters**

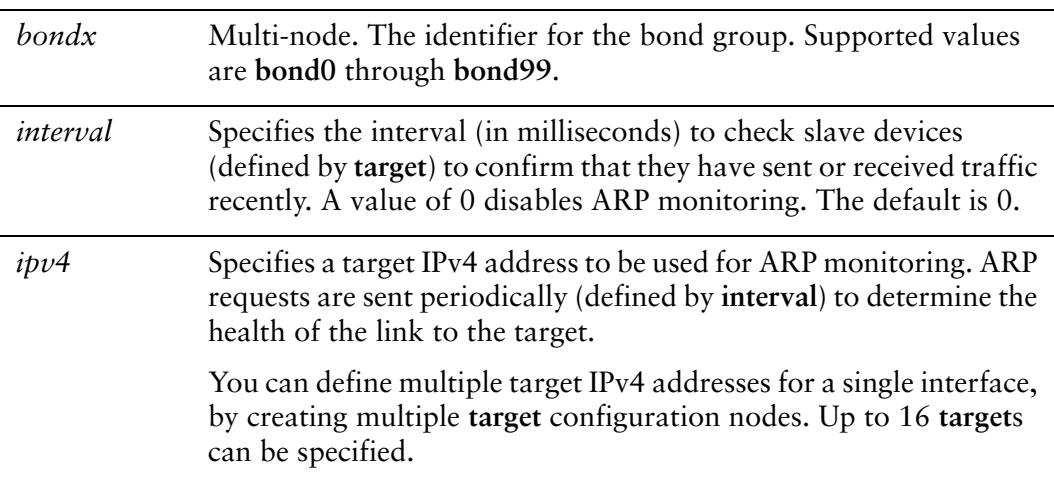

### **Default**

None.

### Usage Guidelines

Use this command to set parameters for link monitoring via ARP. ARP requests are sent to the specified **target**s at the specified **interval**. A link is considered down if a response from the ARP target is not received. ARP monitoring can be used in cases where physical link detection is insufficient to determine whether the link should be considered down. An example of this is when the link to the local switch is up but the link on the other side of the switch is down.

Use the **set** form of this command to set the ARP monitoring parameters

Use the **delete** form of this command to remove ARP monitoring configuration.

Use the **show** form of this command to view ARP monitoring configuration.
## **interfaces bonding <bondx> description <desc>**

Specifies a description for an Ethernet link bond group.

#### Syntax

**set interfaces bonding** *bondx* **description** *desc* **delete interfaces bonding** *bondx* **description show interfaces bonding** *bondx* **description**

#### Command Mode

Configuration mode.

#### Configuration Statement

```
interfaces {
   bonding bondx {
       description desc
   }
}
```
#### Parameters

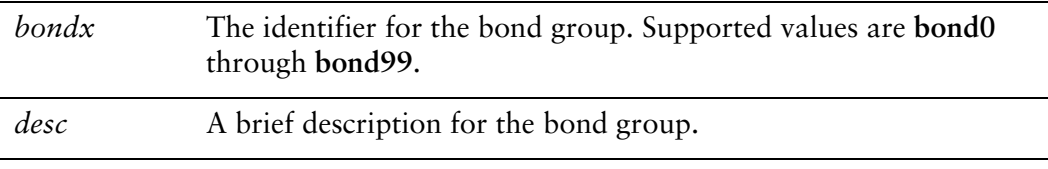

#### **Default**

None.

#### Usage Guidelines

Use this command to specify a description for a bond group.

Use the **set** form of this command to specify a description for the bond group.

Use the **delete** form of this command to remove the description.

Use the **show** form of this command to view the description.

## **interfaces bonding <bondx> dhcpv6‐options**

Specifies the way in which a DHCPv6 client is to acquire an address and/or parameters from a DHCPv6 server.

#### Syntax

**set interfaces bonding** *bondx* **dhcpv6-options** [**parameters-only** | **temporary**] **delete interfaces bonding** *bondx* **dhcpv6-options** [**parameters-only** | **temporary**] **show interfaces bonding** *bondx* **dhcpv6-options**

#### Command Mode

Configuration mode.

#### Configuration Statement

```
interfaces {
   bonding bondx {
       dhcpv6‐options [parameters‐only|temporary]
   }
}
```
#### Parameters

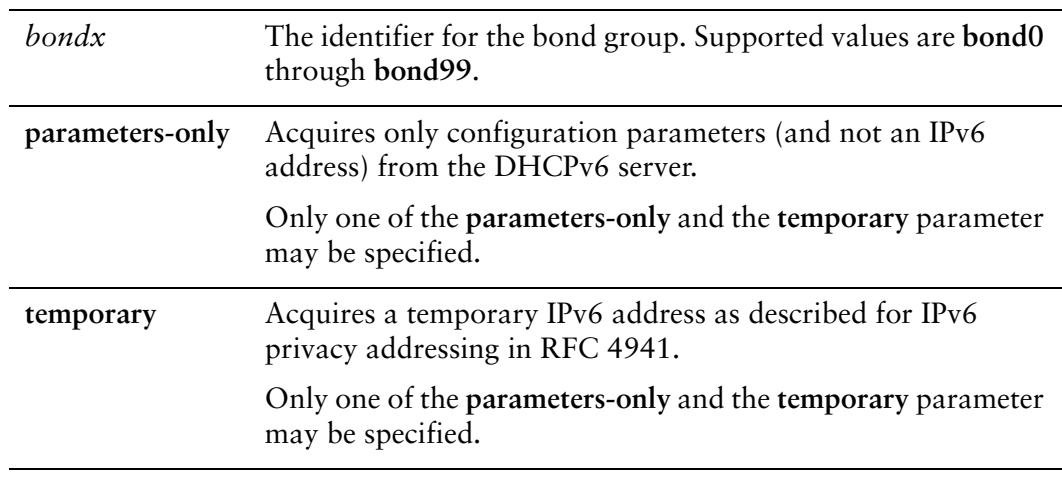

#### Default

None.

#### Usage Guidelines

Use this command to specify in what way the DHCPv6 client is to acquire an IPv6 address and/or parameters from a DHCPv6 server.

Note that these parameters are only relevant if the **dhcpv6** option has been set for the interfaces bonding <br/>bondx> address command.

The **parameters-only** option is typically used in conjunction with SLAAC or static address configuration. It and the **temporary** parameter are mutually exclusive.

Use the **set** form of this command to specify the DHCPv6 options.

Use the **delete** form of this command to remove the DHCPv6 options.

Use the **show** form of this command to view DHCPv6 option configuration.

## **interfaces bonding <bondx> disable**

Disables an Ethernet link bond group without discarding configuration.

#### Syntax

**set interfaces bonding** *bondx* **disable delete interfaces bonding** *bondx* **disable show interfaces bonding** *bondx*

#### Command Mode

Configuration mode.

#### Configuration Statement

```
interfaces {
   bonding bondx {
       disable
   }
}
```
#### Parameters

*bondx* The identifier for the bond group. Supported values are **bond0** through **bond99**.

#### **Default**

None.

#### Usage Guidelines

Use this command to disable an Ethernet link bond group without discarding configuration.

Use the **set** form of this command to disable the interface.

Use the **delete** form of this command to enable the interface.

Use the **show** form of this command to view the configuration.

## **interfaces bonding <bondx> disable‐link‐detect**

Directs an Ethernet link bond group to not detect physical link-state changes.

#### Syntax

**set interfaces bonding** *bondx* **disable-link-detect delete interfaces bonding** *bondx* **disable-link-detect show interfaces bonding** *bondx*

#### Command Mode

Configuration mode.

#### Configuration Statement

```
interfaces {
   bonding bondx {
       disable‐link‐detect
   }
}
```
#### **Parameters**

*bondx* The identifier for the bond group. Supported values are **bond0** through **bond99**.

#### **Default**

The interface detects physical link state changes.

#### Usage Guidelines

Use this command to direct an Ethernet link bond group to not detect physical state changes to an underlying physical Ethernet link (for example, when the cable is unplugged).

Use the **set** form of this command to disable detection of physical state changes.

Use the **delete** form of this command to enable detection of physical state changes.

Use the **show** form of this command to view Ethernet link bond group configuration.

## <span id="page-113-0"></span>**interfaces bonding <bondx> hash‐policy <policy>**

Sets the transmit hash policy for an Ethernet link bond group.

#### Syntax

**set interfaces bonding** *bondx* **hash-policy** {**layer2** | **layer2+3** | **layer3+4**} **delete interfaces bonding** *bondx* **hash-policy show interfaces bonding** *bondx* **hash-policy**

#### Command Mode

Configuration mode.

#### Configuration Statement

```
interfaces {
   bonding bondx {
       hash‐policy {
           layer2
           layer2+3
           layer3+4
       }
   }
}
```
#### Parameters

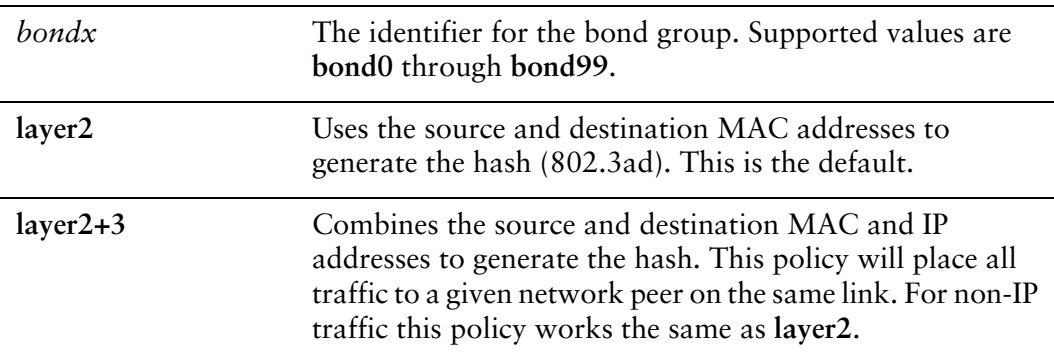

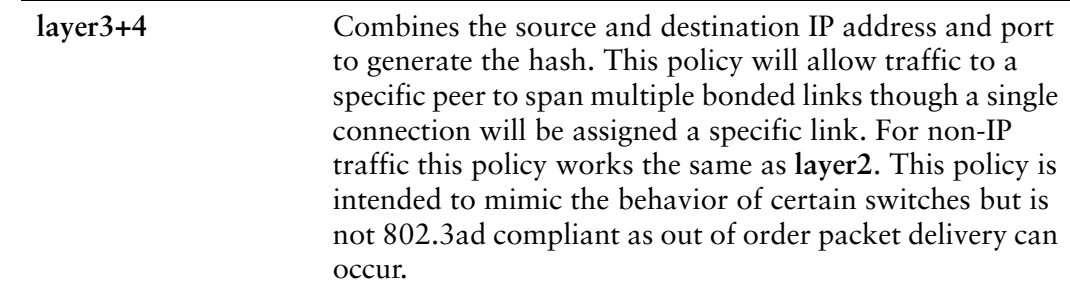

#### **Default**

The MAC address is used to generate the hash (**layer2**).

#### Usage Guidelines

Use this command to set the bonding transmit hash policy for the Ethernet link bond group. This policy is used to determine which of the bonded links is to be used for given outgoing traffic.

Use the **set** form of this command to set the bonding transmit hash policyof the bond group.

Use the **delete** form of this command to restore the default bonding transmit hash policy for the bond group.

Use the **show** form of this command to view bonding transmit hash policy configuration.

### **interfaces bonding <bondx> ip enable‐proxy‐arp**

Enables proxy ARP on an Ethernet link bonding interface.

#### Syntax

**set interfaces bonding** *bondx* **ip enable-proxy-arp delete interfaces bonding** *bondx* **ip enable-proxy-arp show interfaces bonding** *bondx* **ip**

#### Command Mode

Configuration mode.

#### Configuration Statement

}

```
interfaces {
   bonding bondx {
       ip {
          enable‐proxy‐arp
       }
   }
```
#### Parameters

*bondx* The identifier for the bond group. Supported values are **bond0** through **bond99**.

#### Default

Proxy ARP is not enabled on the Ethernet link bonding interface.

#### Usage Guidelines

Use this command to enable proxy Address Resolution Protocol (ARP) on an Ethernet link bonding interface.

Proxy ARP allows an Ethernet link bonding interface to respond with its own media access control (MAC) address to ARP requests for destination IP addresses on subnets attached to other interfaces on the system. Subsequent packets sent to those destination IP addresses are forwarded appropriately by the system.

Use the **set** form of this command to enable proxy ARP on the interface.

Use the **delete** form of this command to return the system to its default behavior.

Use the **show** form of this command to view the configuration.

## **interfaces bonding <bondx> ipv6 address**

Assigns an IPv6 address to an Ethernet link bonding interface.

#### Syntax

**set interfaces bonding** *bondx* **ipv6 address** [**autoconf** | **eui64** *ipv6prefix*] **delete interfaces bonding** *bondx* **ipv6 address** [**autoconf** | **eui64** *ipv6prefix*] **show interfaces bonding** *bondx* **ipv6 address** [**autoconf** | **eui64**]

#### Command Mode

Configuration mode.

#### Configuration Statement

```
interfaces {
   bonding bondx {
       ipv6 {
           address {
              autoconf
              eui64 ipv6prefix
           }
       }
   }
}
```
#### Parameters

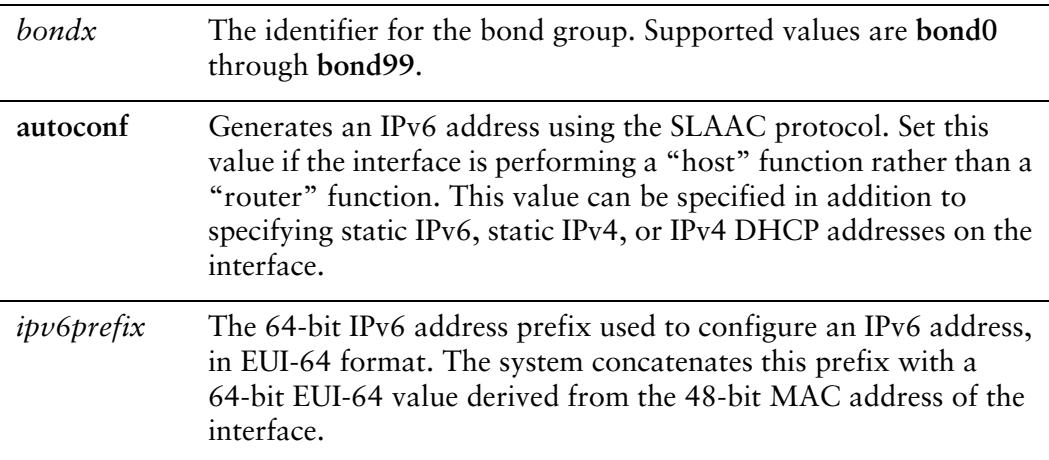

#### **Default**

None.

#### Usage Guidelines

Use this command to assign an IPv6 address to an Ethernet link bonding interface.

You can using the **autoconf** keyword to direct the system to autoconfigure the address, using the SLAAC (Stateless Address Auto-Configuration) protocol defined in RFC 4862. Alternatively, you can provide an EUI-64 IPv6 address prefix so that the system constructs the IPv6 address.

If you want the system to use SLAAC to acquire addresses on this interface, then in addition setting this parameter, you must also disable IPv6 forwarding, either globally (using the system ipv6 disable-forwarding command) or specifically on this interface (using the interfaces <interface> ipv6 disable-forwarding command).

Use the **set** form of this command to specify an IPv6 address for the interface.

Use the **delete** form of this command to delete an IPv6 address from the interface.

Use the **show** form of this command to view IPv6 address configuration settings.

## <span id="page-119-0"></span>**interfaces bonding <bondx> ipv6 disable‐forwarding**

Disables IPv6 forwarding on an Ethernet link bonding interface.

#### Syntax

**set interfaces bonding** *bondx* **ipv6 disable-forwarding delete interfaces bonding** *bondx* **ipv6 disable-forwarding show interfaces bonding** *bondx* **ipv6 disable-forwarding**

#### Command Mode

Configuration mode.

#### Configuration Statement

```
interfaces {
   bonding bondx {
       ipv6 {
           disable‐forwarding
       }
   }
}
```
#### Parameters

*bondx* The identifier for the bond group. Supported values are **bond0** through **bond99**.

#### Default

IPv6 packets are forwarded.

#### Usage Guidelines

Use this command to disable IPv6 packet forwarding on an Ethernet link bonding interface.

You can also disable IPv6 forwarding globally (that is, for all interfaces) using the system ipv6 disable-forwarding command.

Use the **set** form of this command to disable IPv6 packet forwarding on an interface.

Use the **delete** form of this command to enable IPv6 packet forwarding on an interface.

Use the **show** form of this command to display IPv6 packet forwarding interface configuration.

## **interfaces bonding <bondx> ipv6 dup‐addr‐detect‐transmits <num>**

Specifies the number of times to transmit NS packets as part of the DAD process.

#### **Syntax**

**set interfaces bonding** *bondx* **ipv6 dup-addr-detect-transmits** *num* **delete interfaces bonding** *bondx* **ipv6 dup-addr-detect-transmits show interfaces bonding** *bondx* **ipv6 dup-addr-detect-transmits**

#### Command Mode

Configuration mode.

#### Configuration Statement

}

```
interfaces {
   bonding bondx {
       ipv6 {
          dup‐addr‐detect‐transmits num
       }
   }
```
#### Parameters

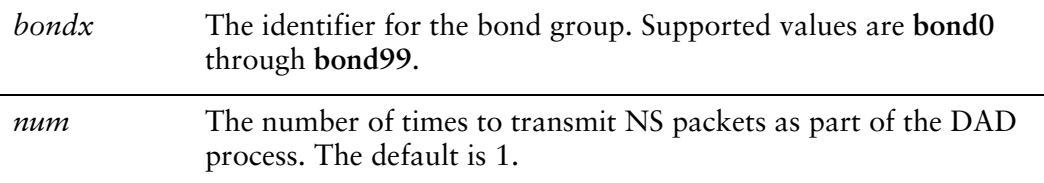

#### **Default**

One NS packet is transmitted as part of the DAD process.

#### Usage Guidelines

Use this command to specify the number of times to transmit Neighbor Solicitation (NS) packets as part of the Duplicate Address Detection (DAD) process.

Use the **set** form of this command to specify the number of times to transmit Neighbor Solicitation (NS) packets as part of the Duplicate Address Detection (DAD) process.

Use the **delete** form of this command to delete the parameter from the interface and use the default value.

Use the **show** form of this command to view NS packet configuration for DAD.

### **interfaces bonding <bondx> ipv6 router‐advert**

Specifies the router advertisements to be sent from an Ethernet link bonding interface.

#### Syntax

**set interfaces bonding** *bondx* **ipv6 router-advert [cur-hop-limit** *limit*] [**default-lifetime** *lifetime*] [**default-preference** *preference*] [**link-mtu** *mtu*] [**managed-flag** *state*] [**max-interval** *interval*] [**min-interval** *interval*] [**other-config-flag** *state*] [**prefix** *ipv6net* [**autonomous-flag** *state |* **on-link-flag** *state* | **preferred-lifetime** *lifetime* | **valid-lifetime** *lifetime*]] [**reachable-time** *time*] [**retrans-timer** *time*] [**send-advert** *state*]

**delete interfaces bonding** *bondx* **ipv6 router-advert [cur-hop-limit**] [**default-lifetime**] [**default-preference**] [**link-mtu**] [**managed-flag**] [**max-interval**] [**min-interval**] [**other-config-flag**] [**prefix** *ipv6net* [**autonomous-flag** *|* **on-link-flag** | **preferred-lifetime** | **valid-lifetime** ]] [**reachable-time** ] [**retrans-timer** [**send-advert**]

**show interfaces bonding** *bondx* **ipv6 router-advert**

#### Command Mode

Configuration mode.

#### Configuration Statement

```
interfaces {
   bonding bondx {
      ipv6 {
          router‐advert {
              cur‐hop‐limit limit
              default‐lifetime lifetime
              default‐preference preference
              link‐mtu mtu
              managed‐flag state
              max‐interval interval
              min‐interval interval
              other‐config‐flag state
              prefix ipv6net {
                 autonomous‐flag state
                 on‐link‐flag state
                 preferred‐lifetime lifetime
                 valid‐lifetime lifetime
              }
```
}

```
reachable‐time time
          retrans‐timer time
          send‐advert state
       }
   }
}
```
#### Parameters

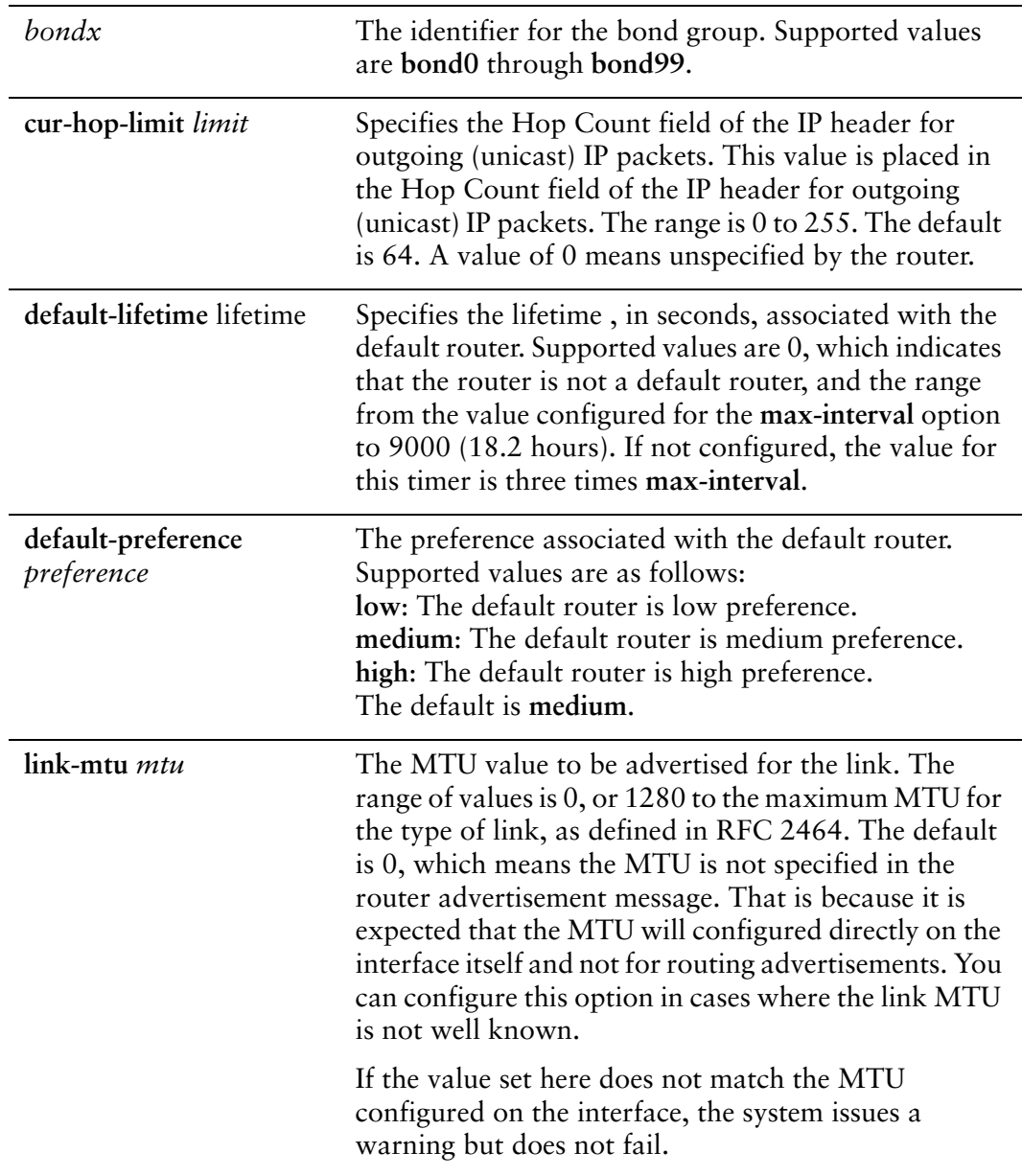

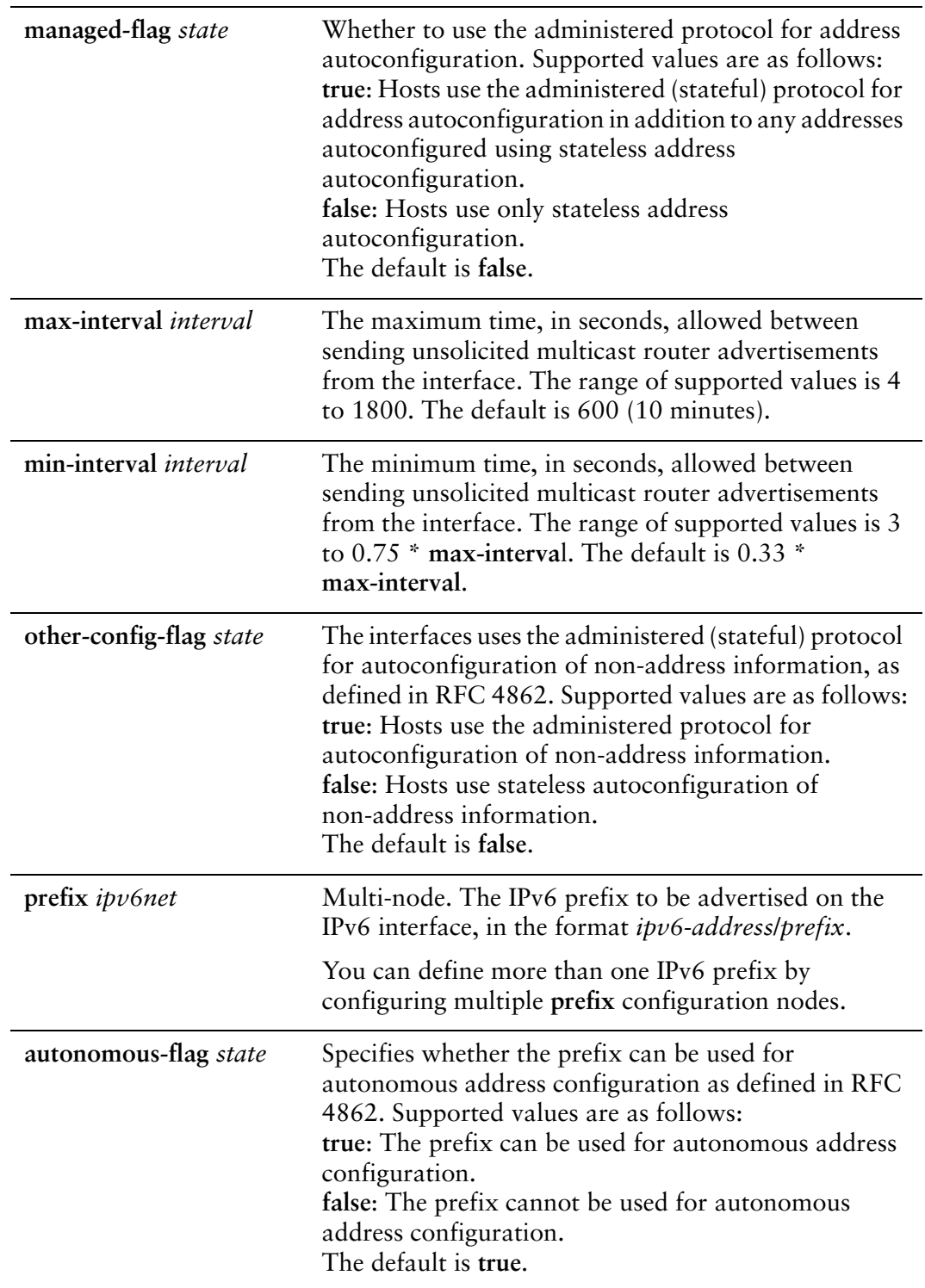

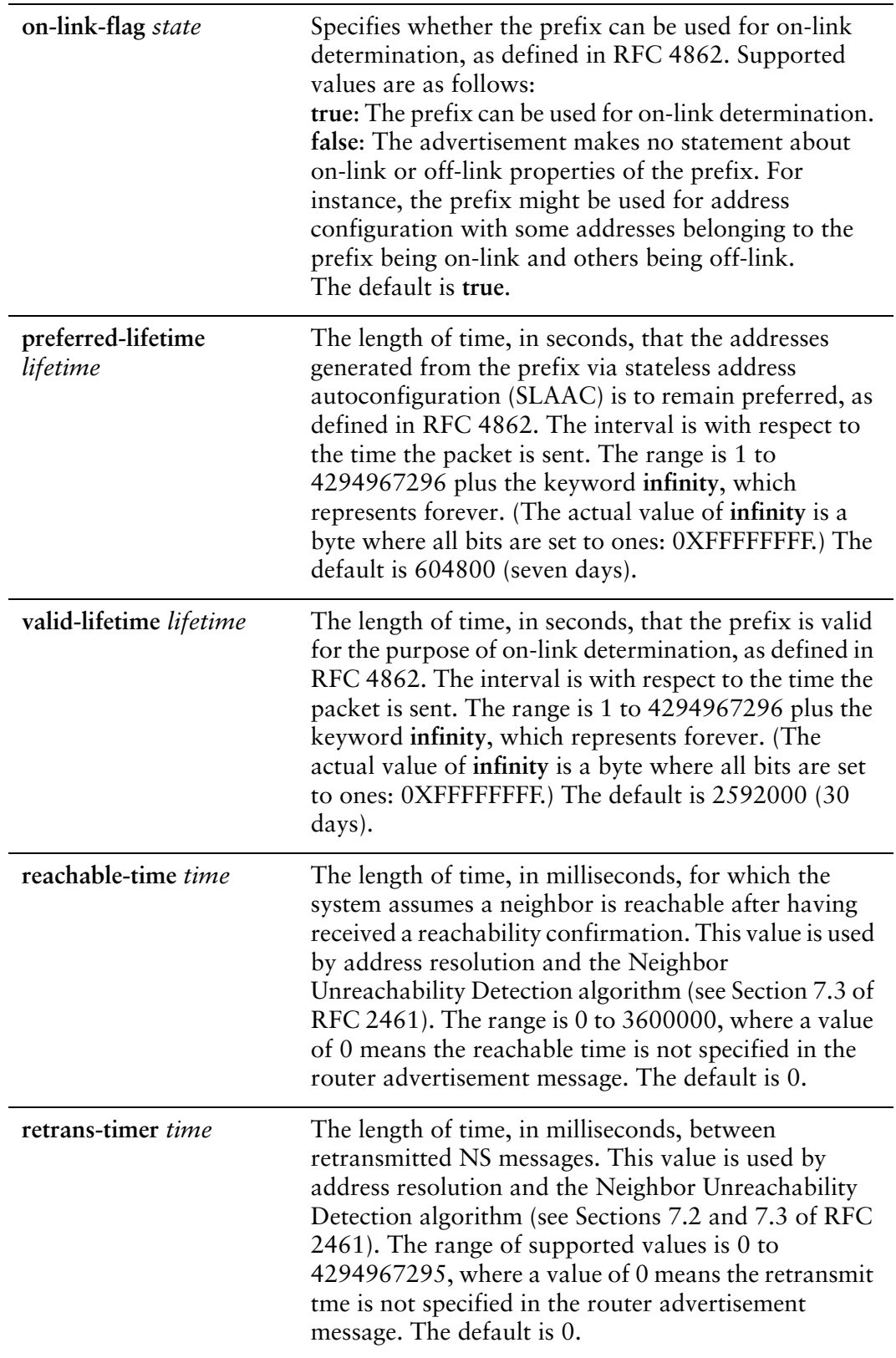

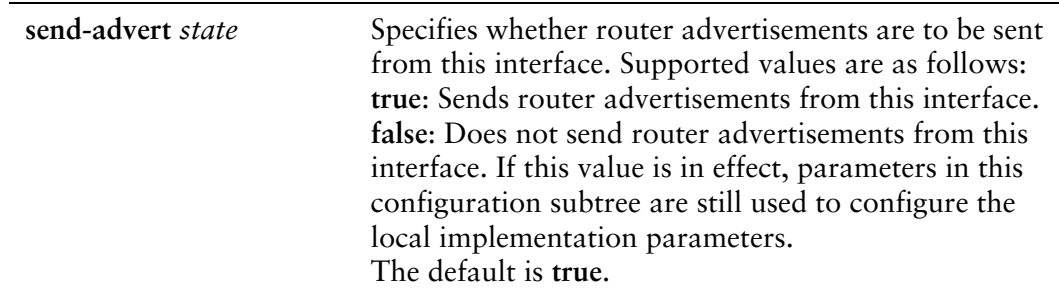

#### **Default**

Router advertisements are not sent on an interface.

#### Usage Guidelines

Use this command to configure router advertisements (RAs) to be sent out of the interface being configured.

Router advertisements are sent out by IPv6 routers in order to advertise their existence to hosts on the network. IPv6 hosts do not send out router advertisements.

If the **router-advert** node of the configuration tree is missing, router advertisements are not sent out. Also, if IPv6 forwarding is disabled either globally (using the **system ipv6 disable-forwarding** command ) or on the interface (using the [interfaces bonding](#page-119-0)  [<bondx> ipv6 disable-forwarding](#page-119-0) command), router advertisements are not sent out.

Most router advertisement parameters are required by either the Neighbor Discovery (ND) protocol or the Stateless Address Auto-Configuration (SLAAC) protocol. These parameters are used both locally for the IPv6 implementation and become part of the RA messages sent to hosts on the network so that they can be configured appropriately.

Use the **set** form of this command to create the **router-advert** configuration node and begin to send router advertisements.

Use the **delete** form of this command to remove **router-advert** configuration node and stop sending router advertisements.

Use the **show** form of this command to view router advertisement configuration.

## **interfaces bonding <bondx> mac <mac‐addr>**

Sets the MAC address of an Ethernet link bond group.

#### Syntax

**set interfaces bonding** *bondx* **mac** *mac-addr* **delete interfaces bonding** *bondx* **mac show interfaces bonding** *bondx* **mac**

#### Command Mode

Configuration mode.

#### Configuration Statement

```
interfaces {
   bonding bondx {
       mac mac‐addr
   }
}
```
#### Parameters

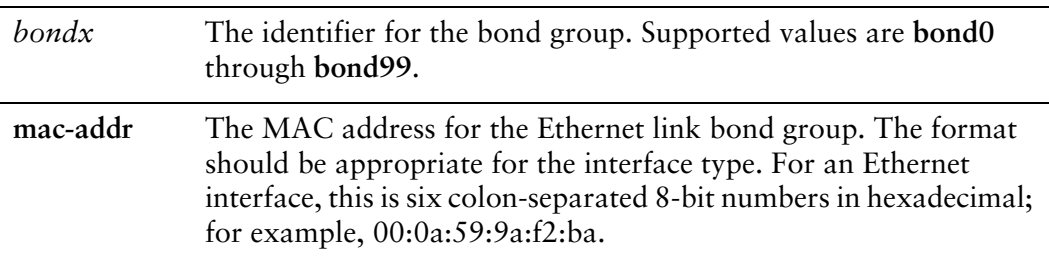

#### **Default**

The MAC address used is the MAC address of the first interface added to the bond group.

#### Usage Guidelines

Use this command to set the media access control (MAC) address of the bond group. Use the **set** form of this command to set the MAC address of the bond group.

Use the **delete** form of this command to remove the configured MAC address for the bond group.

Use the **show** form of this command to view MAC address configuration for a bond group.

## **interfaces bonding <bondx> mode**

Sets the bonding mode for an Ethernet link bond group.

#### Syntax

**set interfaces bonding** *bondx* **mode** {**802.3ad** | **active-backup** | **adaptive-load-balance** | **round-robin** | **transmit-load-balance** | **xor-hash** | **broadcast**}

**delete interfaces bonding** *bondx* **mode**

**show interfaces bonding** *bondx* **mode**

#### Command Mode

Configuration mode.

#### Configuration Statement

}

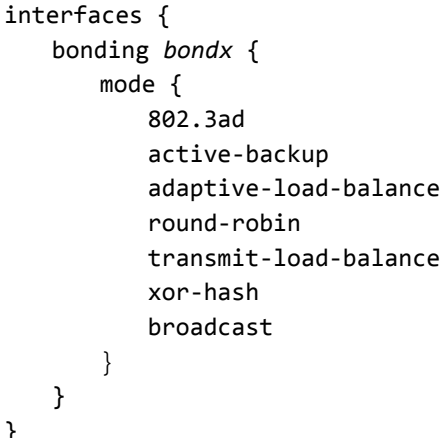

#### Parameters

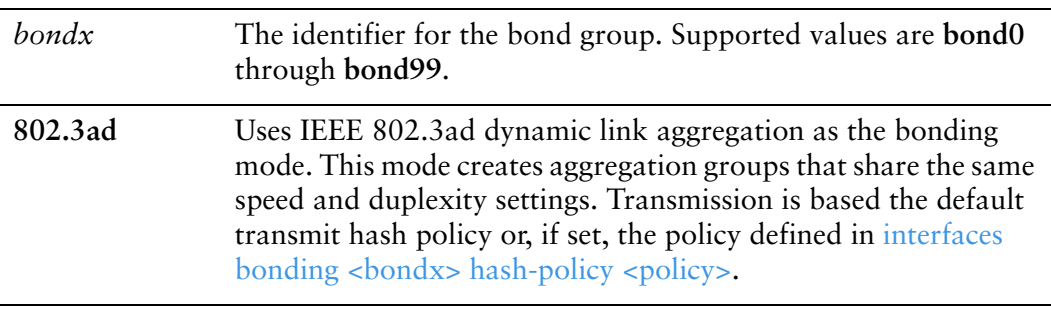

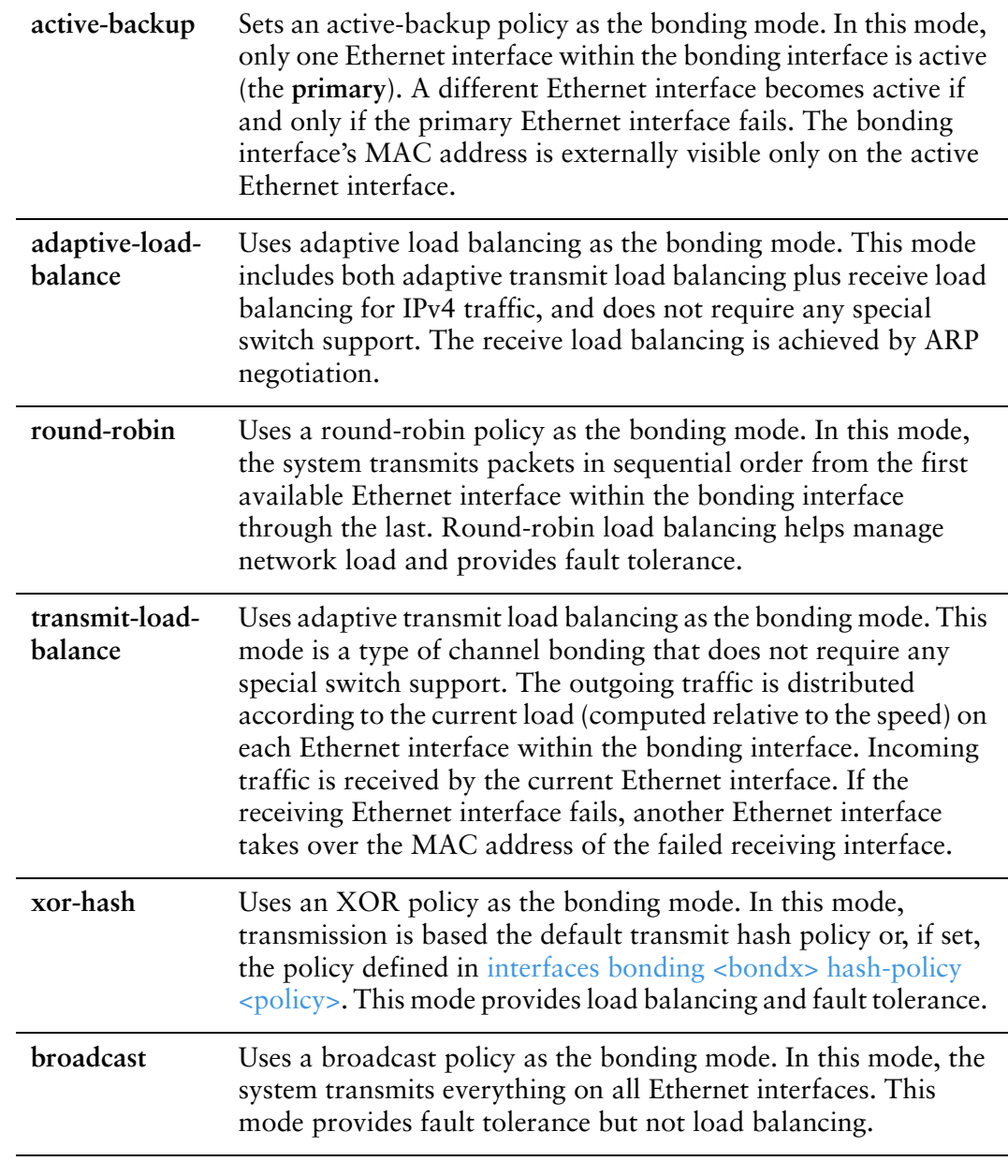

#### Default

IEEE 802.3ad dynamic link aggregation is the bonding mode.

#### Usage Guidelines

Use this command to set the bonding mode for the Ethernet link bond group. Use the **set** form of this command to set the bonding mode of the bond group. Use the **delete** form of this command to restore the default bonding mode for the bond group.

Use the **show** form of this command to view bonding mode configuration.

### **interfaces bonding <bondx> mtu <mtu>**

Specifies the MTU for an Ethernet link bond group.

#### Syntax

**set interfaces bonding** *bondx* **mtu** *mtu* **delete interfaces bonding** *bondx* **mtu show interfaces bonding** *bondx* **mtu**

#### Command Mode

Configuration mode.

#### Configuration Statement

```
interfaces {
   bonding bondx {
       mtu mtu
   }
}
```
#### Parameters

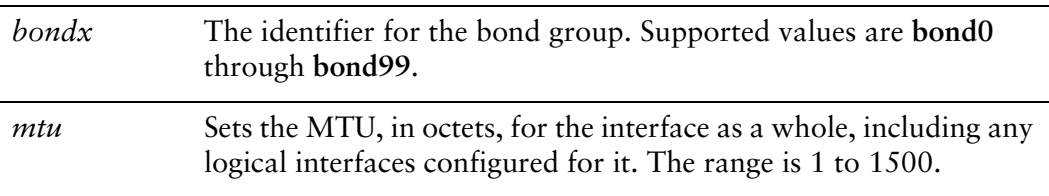

#### **Default**

The MTU of the first Ethernet link added to the group is used.

#### Usage Guidelines

Use this command to set the Maximum Transmission Unit (MTU) for an Ethernet link bond group. This value is also applied to any vifs defined for the bonding interface.

Note that changing the MTU changes the MTU on the Ethernet links within the bond. Also, explicitly changing the MTU of the Ethernet links within the bond (by configuring the individual links) is not allowed.

When forwarding, IPv4 packets larger than the MTU will be fragmented unless the DF bit is set. In that case, the packets will be dropped and an ICMP "Packet too big" message is returned to the sender.

Use the **set** form of this command to set the MTU of a bond group.

Use the **delete** form of this command to restore the default MTU and disable fragmentation.

Use the **show** form of this command to view MTU configuration for a bond group.

## **interfaces bonding <bondx> primary <ethx>**

Sets one of the Ethernet links within a bond group as the primary link.

#### Syntax

**set interfaces bonding** *bondx* **primary** *ethx* **delete interfaces bonding** *bondx* **primary show interfaces bonding** *bondx* **primary**

#### Command Mode

Configuration mode.

#### Configuration Statement

```
interfaces {
   bonding bondx {
       primary ethx
   }
}
```
#### Parameters

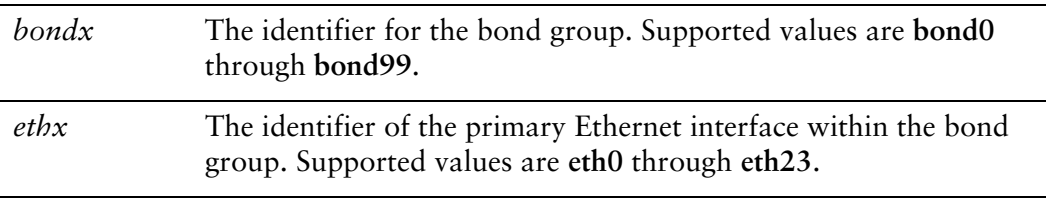

#### **Default**

There is no primary link.

#### Usage Guidelines

Use this command to specify the primary Ethernet interface within the Ethernet link bonding interface.

This option is only available when the bonding mode is Active Backup.

When the bonding mode is Active Backup and an interface is identified as the primary, the primary interface is always the only active member of the bonding interface so long as it is available. Only when the primary is off-line are alternates used.

This option is useful when one member link is to be preferred over another; for example, when one member link has higher throughput than another.

Use the **set** form of this command to designate an Ethernet interface the primary interface for Active Backup Ethernet link bonding.

Use the **delete** form of this command to remove the primary Ethernet interface as the primary interface for Ethernet link bonding.

Use the **show** form of this command to view Ethernet link bonding configuration.

## **interfaces ethernet <ethx> bond‐group <bondx>**

Adds an Ethernet interface to a bonding group.

#### Syntax

**set interfaces ethernet** *ethx* **bond-group** *bondx* **delete interfaces ethernet** *ethx* **bond-group** *bondx* **show interfaces ethernet** *ethx* **bond-group**

#### Command Mode

Configuration mode.

#### Configuration Statement

```
interfaces {
   ethernet ethx {
       bond‐group bondx
   }
}
```
#### Parameters

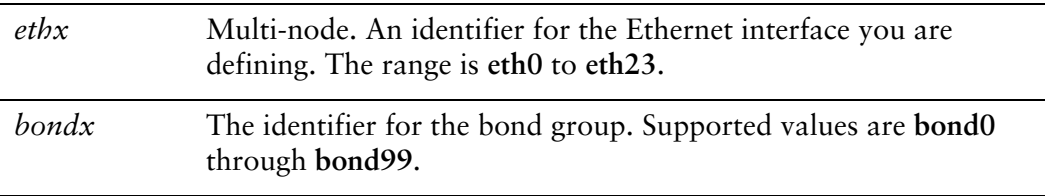

#### **Default**

None.

#### Usage Guidelines

Use this command to add an Ethernet interface to an Ethernet link bond group.

An Ethernet interface can only be a member of one Ethernet link bond group and the bond group must first be defined using interfaces bonding  $\langle$ bondx>. The maximum number of Ethernet interfaces that can be added to a bonding group depends on available system resources. For most implementations this is essentially unlimited.

*NOTE The Ethernet interface will not be added to the bond group if it is disabled.*

You must not configure any IP address for the Ethernet interface if it is to become part of a bonding group. Instead, the IP address for the group is configured on the bonding interface using interfaces bonding <br/> <br/> <br/> <br/> address.

Use the **set** form of this command to add an Ethernet interface to an Ethernet link bond group.

Use the **delete** form of this command to remove an Ethernet interface from an Ethernet link bond group.

Use the **show** form of this command to view bond group configuration.

## **show interfaces bonding**

Shows Ethernet link bond group information.

<span id="page-139-0"></span>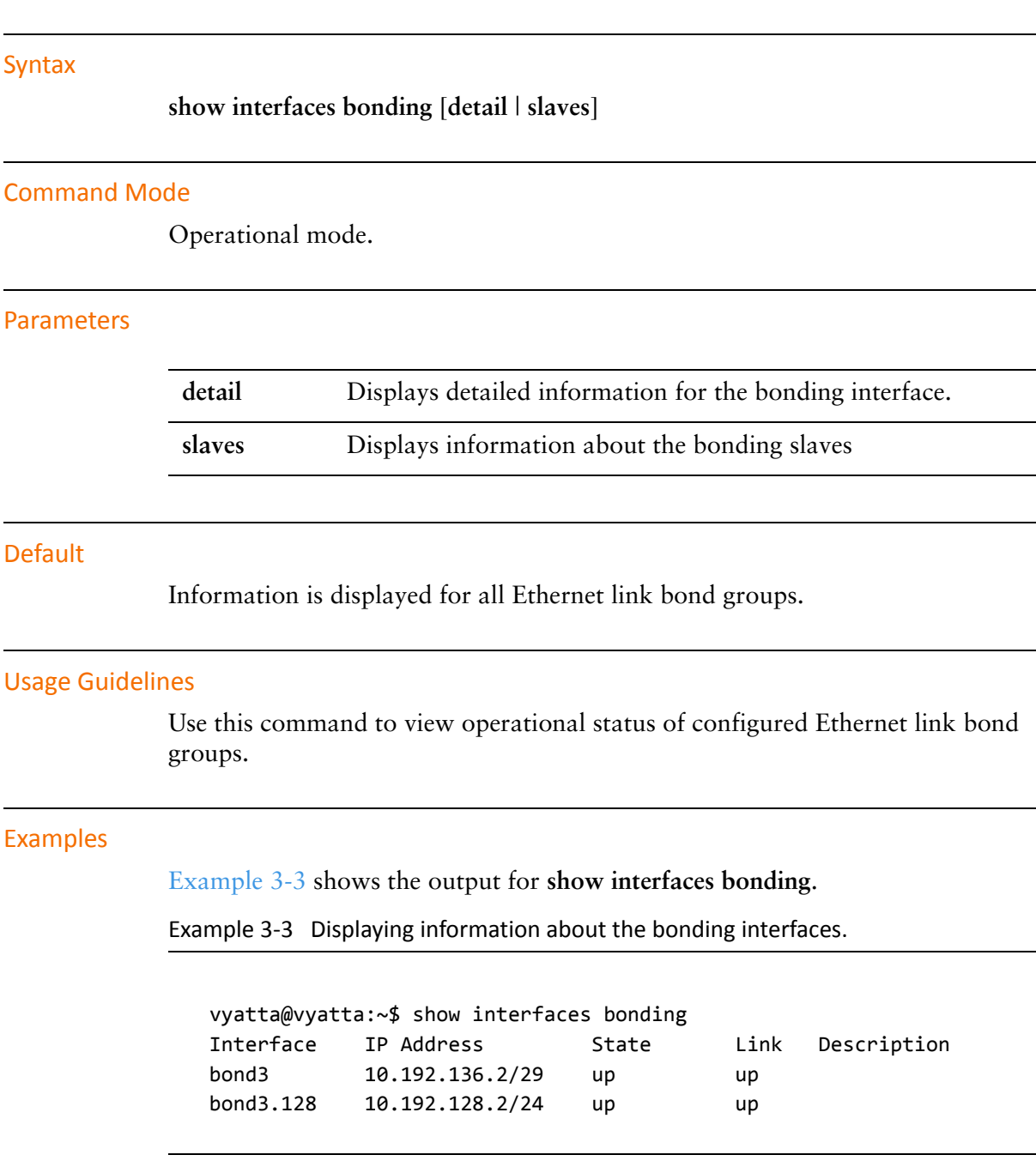

[Example 3-4](#page-140-0) shows the output for **show interfaces bonding slaves**.

<span id="page-140-0"></span>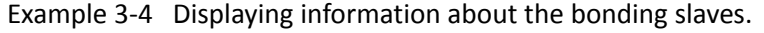

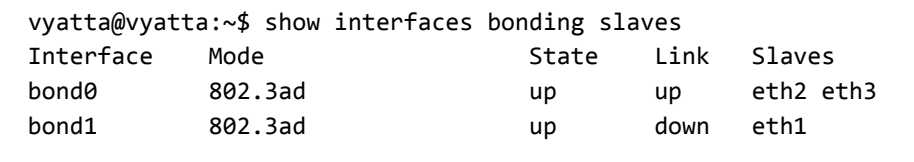

# Chapter 4: Pseudo‐Ethernet Interfaces

This chapter describes how to create a pseudo-Ethernet interface by defining multiple MAC addresses on a single physical interface.

This chapter presents the following topics:

- [Pseudo-Ethernet Interface Overview](#page-142-0)
- [Pseudo-Ethernet Interface Configuration Examples](#page-143-0)
- [Pseudo-Ethernet Interface Commands](#page-145-0)

## <span id="page-142-0"></span>Pseudo‐Ethernet Interface Overview

A pseudo-Ethernet interface is a means of creating multiple virtual Ethernet devices, each with a different media access control (MAC) address, for a single physical Ethernet port. Pseudo-Ethernet interfaces have application in virtualized environments, where they can be used by other virtual machines.

Using pseudo-Ethernet interfaces requires less system overhead than using a traditional bridging approach. Pseudo-Ethernet interfaces also provide a means of working around the general limit of 4096 virtual LANs (VLANs) per physical Ethernet port, since that limit is with respect to a single MAC address.

Virtual Ethernet interfaces behave like real Ethernet devices. They are configured with IP address and network information, descriptions, and MAC addresses, and are associated with a physical Ethernet port using interfaces pseudo-ethernet <pethx> [link <ethx> command](#page-167-0). The virtual device inherits the characteristics (speed, duplexity, and so on) of the physical link with which is is associated.

Once defined, pseudo-Ethernet interfaces can be referenced in just the same way as Ethernet interfaces in firewall rules, quality of service (QoS) policies, and so on.

Note the following about pseudo-Ethernet interfaces:

- You cannot connect to a pseudo-Ethernet interface internal to a system from within that system. For example, if you try to ping a pseudo-Ethernet interface from the system on which it is defined, the ping will fail.
- Any loopback occurs at the IP level, in the same way as for other interfaces. Ethernet packets are not forwarded between pseudo-Ethernet interfaces.
- A pseudo-Ethernet interface cannot be part of an Ethernet link bonding interface.
- Pseudo-Ethernet interfaces may not work in environments that expect a network interface card (NIC) to have a single address; these may include the following:
	- VMware machines with default settings
	- Network switches with security settings allowing only a single address
	- ADSL modems that "learn" the MAC address of the NIC

The Vyatta system has extensive support for IPv6, including IPv6 interface addressing. The commands for configuring IPv6 on pseudo-Ethernet interfaces are given in this chapter. A full description of Vyatta IPv6 support is provided in the *Vyatta IPv6 Support Reference Guide*.

# <span id="page-143-0"></span>Pseudo‐Ethernet Interface Configuration Examples

This section presents the following topics:

- [Creating a Pseudo-Ethernet Interface](#page-143-2)
- [IPv6 on Pseudo-Ethernet Interfaces](#page-144-0)

## <span id="page-143-2"></span>Creating a Pseudo‐Ethernet Interface

[Figure 4-1](#page-143-1) shows a simple pseudo-Ethernet interface scenario. In this example:

- Ethernet interface eth0 is configured with IP address 10.1.0.44/24 and has a hardware MAC address of 00:15:c5:fb:ba:e8.
- Pseudo-Ethernet interface peth0 is associated with eth0 as the physical Ethernet link. It is configured with IP address 10.1.0.48/24 and is configured with a MAC address of 00:15:c5:fb:ba:10.

Note that the pseudo-Ethernet interface need not have the same network prefix as the physical interface. For example, an address of 10.1.0.48/32 is also valid in this scenario.

<span id="page-143-1"></span>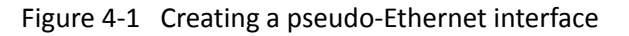

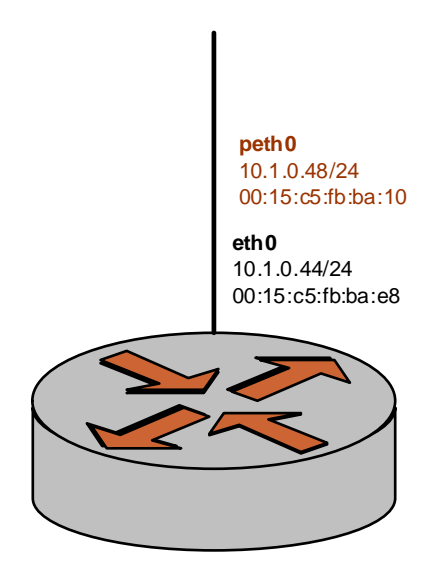

To configure this scenario, perform the following steps in configuration mode.
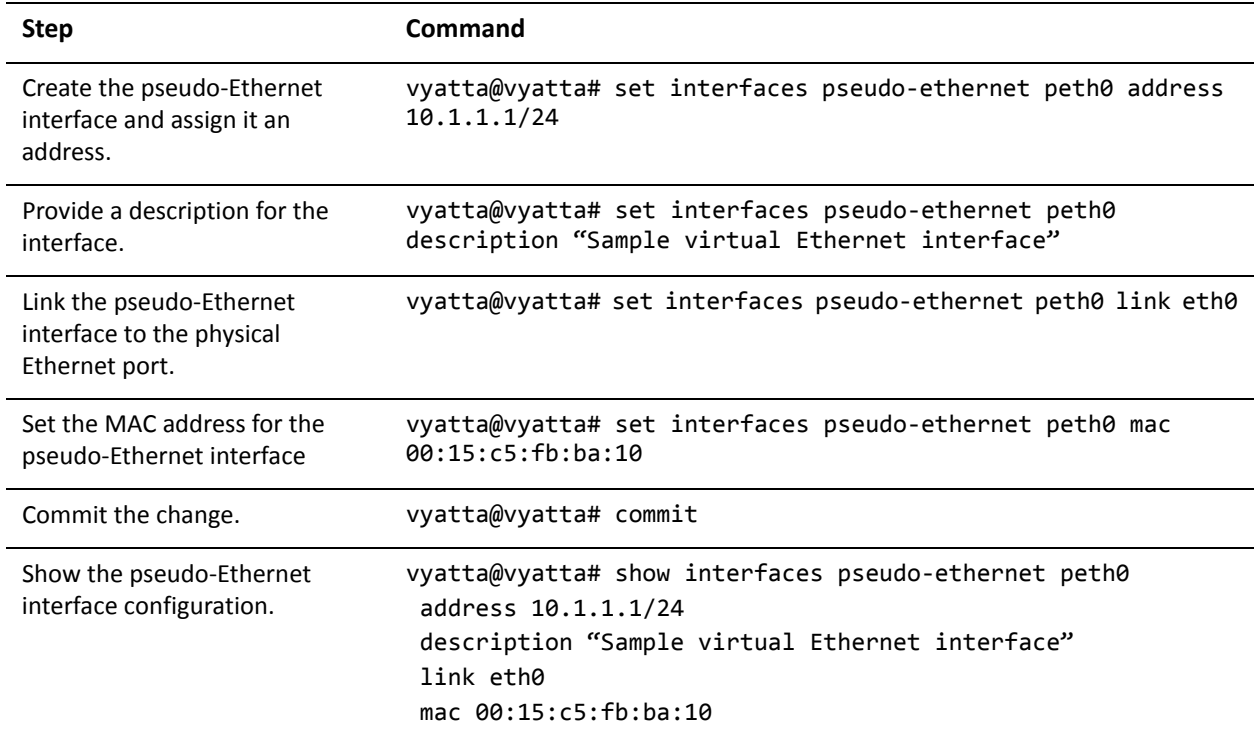

# Example 4‐1 Creating a pseudo‐Ethernet interface

# IPv6 on Pseudo‐Ethernet Interfaces

Examples for configuring IPv6 on interfaces are provided in the *Vyatta IPv6 Support Reference Guide*.

# Pseudo‐Ethernet Interface Commands

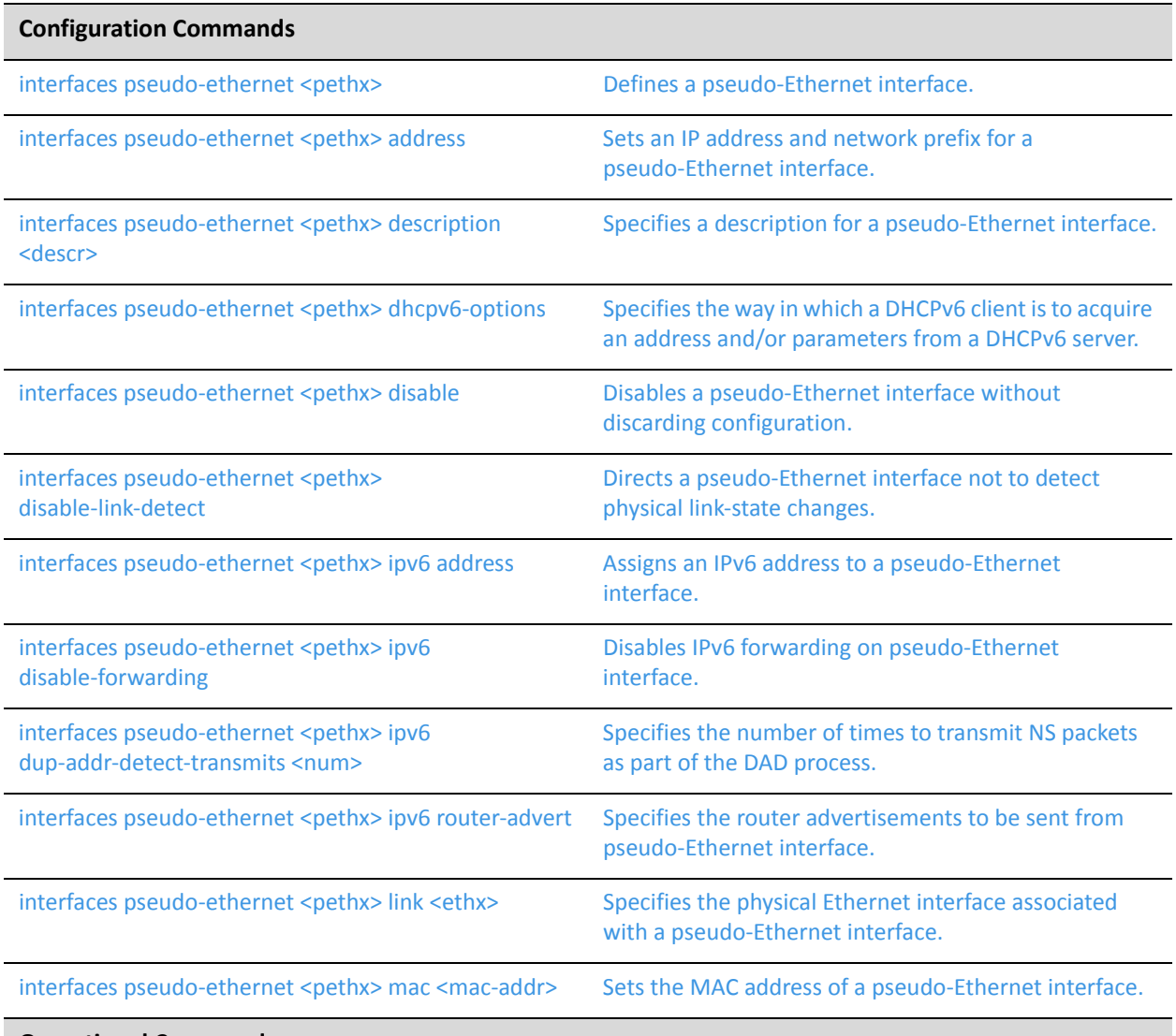

**Operational Commands**

All operational commands applying to Ethernet interfaces can be used with pseudo‐Ethernet interfaces. For these commands, see "[Chapter 2:](#page-33-0) Ethernet Interfaces."

Commands for using other system features with pseudo-Ethernet interfaces can be found in the following locations.

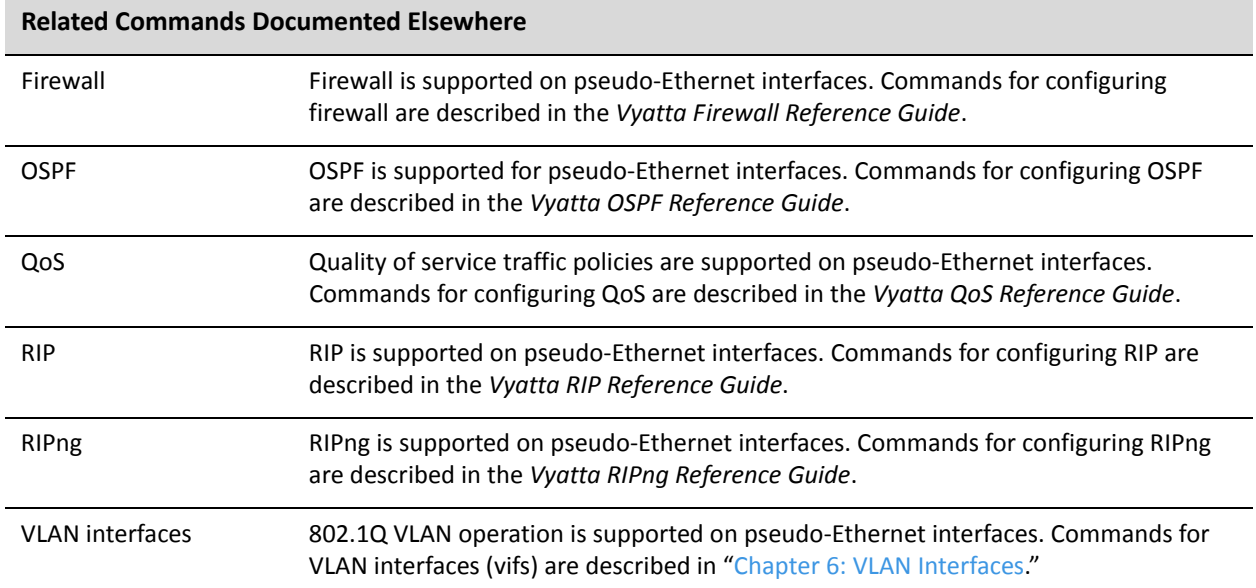

# <span id="page-147-0"></span>**interfaces pseudo‐ethernet <pethx>**

<span id="page-147-1"></span>Defines a pseudo-Ethernet interface.

#### Syntax

**set interfaces pseudo-ethernet** *pethx* **delete interfaces pseudo-ethernet** *pethx* **show interfaces pseudo-ethernet** *pethx*

### Command Mode

Configuration mode.

### Configuration Statement

```
interfaces {
   pseudo‐ethernet pethx {}
}
```
# **Parameters**

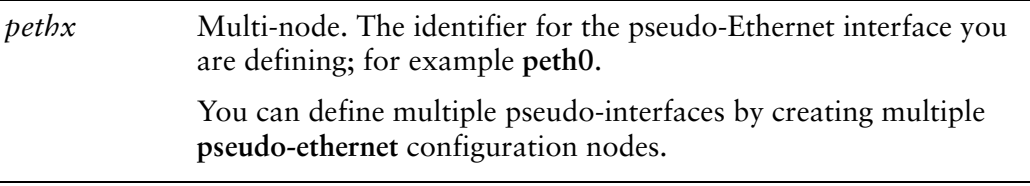

### **Default**

None.

### Usage Guidelines

Use this command to define a virtual Ethernet device, or pseudo-Ethernet interface, by associating multiple media access control (MAC) addresses with a single physical Ethernet interface.

There is no necessary association between the physical interface and the integer in the pseudo-Ethernet interface name; for example, peth0 need not be a sub-device of eth0.

Once the pseudo-Ethernet interface is defined, the MAC address can be set using [interfaces pseudo-ethernet <pethx> mac <mac-addr> command](#page-169-0) in the same manner as a physical Ethernet port.

Use the **set** form of this command to create a pseudo-Ethernet interface.

Use the **delete** form of this command to remove a pseudo-Ethernet interface.

Use the **show** form of this command to view pseudo-Ethernet interface configuration.

# <span id="page-149-0"></span>**interfaces pseudo‐ethernet <pethx> address**

<span id="page-149-1"></span>Sets an IP address and network prefix for a pseudo-Ethernet interface.

# Syntax

**set interfaces pseudo-ethernet** *pethx* **address** {*ipv4* | *ipv6* | **dhcp** | **dhcpv6**} **delete interfaces pseudo-ethernet** *pethx* **address** {*ipv4* | *ipv6* | **dhcp** | **dhcpv6**} **show interfaces pseudo-ethernet** *pethx* **address**

# Command Mode

Configuration mode.

# Configuration Statement

```
interfaces {
   pseudo‐ethernet pethx {
       address [ipv4|ipv6|dhcp|dhcpv6]
   }
}
```
# Parameters

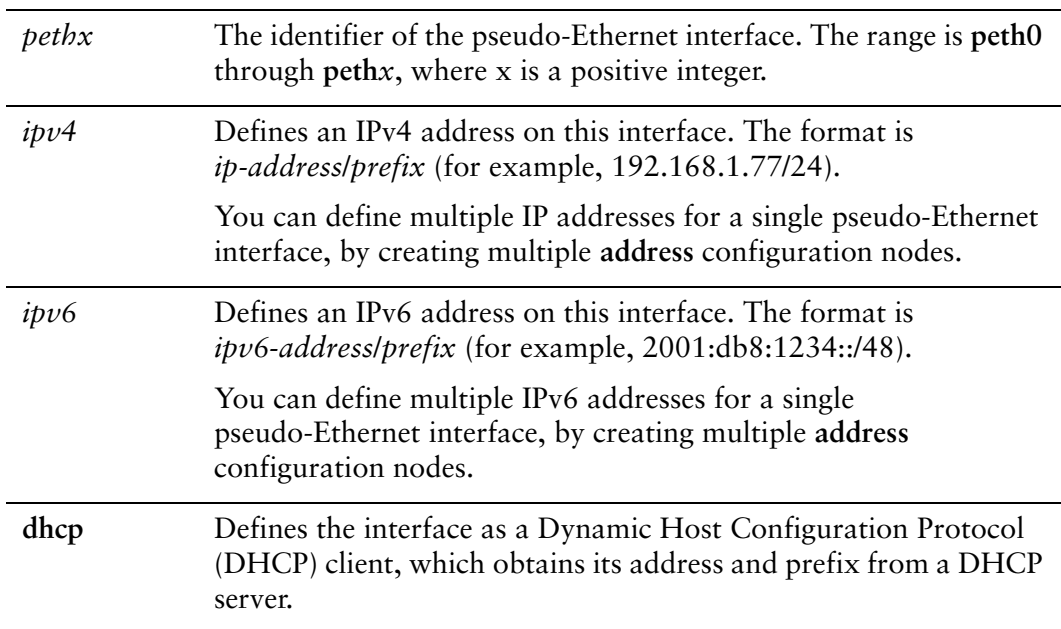

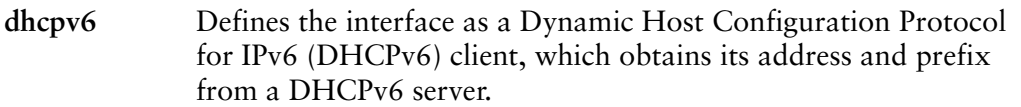

#### **Default**

None.

# Usage Guidelines

Use this command to set the IP address and network prefix for a pseudo-Ethernet interface.

Use the **set** form of this command to set the IP address and network prefix. You can set more than one IP address for the interface by creating multiple **address** configuration nodes.

Use the **delete** form of this command to remove IP address configuration.

Use the **show** form of this command to view IP address configuration.

# <span id="page-151-0"></span>**interfaces pseudo‐ethernet <pethx> description <descr>**

<span id="page-151-1"></span>Specifies a description for a pseudo-Ethernet interface.

#### Syntax

**set interfaces pseudo-ethernet** *pethx* **description** *descr* **delete interfaces pseudo-ethernet** *pethx* **description show interfaces pseudo-ethernet** *pethx* **description**

## Command Mode

Configuration mode.

# Configuration Statement

```
interfaces {
   pseudo‐ethernet pethx {
           description descr
   }
}
```
# Parameters

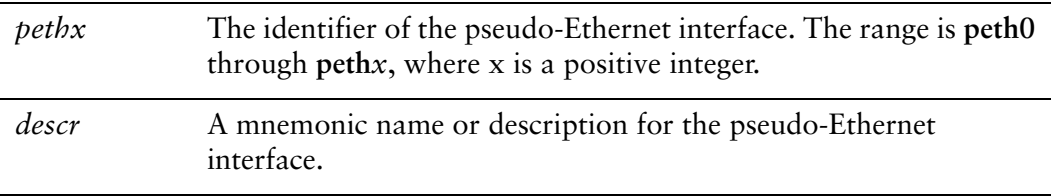

## **Default**

None.

### Usage Guidelines

Use this command to set a description for a pseudo-Ethernet interface.

Use the **set** form of this command to specify the description.

Use the **delete** form of this command to remove the description.

Use the **show** form of this command to view description configuration.

# <span id="page-152-0"></span>**interfaces pseudo‐ethernet <pethx> dhcpv6‐options**

<span id="page-152-1"></span>Specifies the way in which a DHCPv6 client is to acquire an address and/or parameters from a DHCPv6 server.

## Syntax

**set interfaces pseudo-ethernet** *pethx* **dhcpv6-options** [**parameters-only** | **temporary**]

**delete interfaces pseudo-ethernet** *pethx* **dhcpv6-options** [**parameters-only** | **temporary**]

**show interfaces pseudo-ethernet** *pethx* **dhcpv6-options**

# Command Mode

Configuration mode.

### Configuration Statement

```
interfaces {
   pseudo‐ethernet pethx {
       dhcpv6‐options [parameters‐only|temporary]
   }
}
```
# **Parameters**

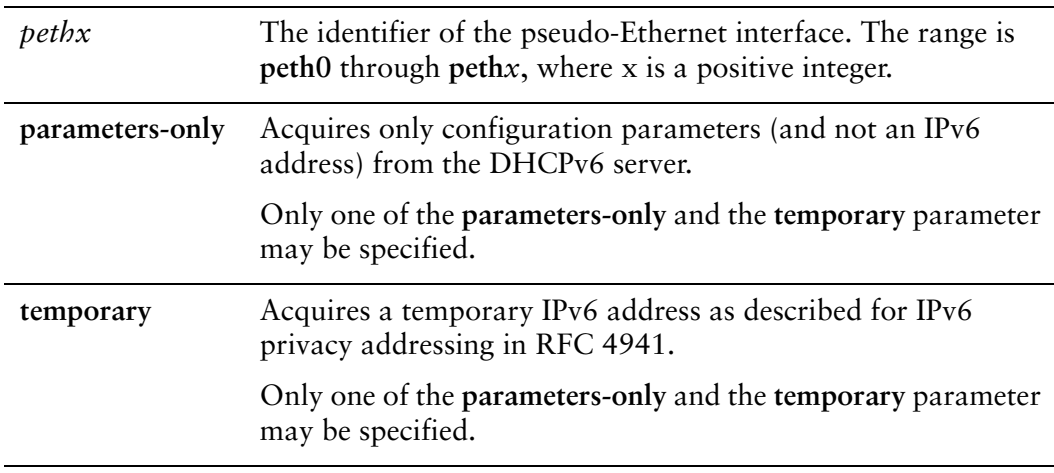

#### **Default**

None.

## Usage Guidelines

Use this command to specify in what way the DHCPv6 client is to acquire an IPv6 address and/or parameters from a DHCPv6 server.

Note that these parameters are only relevant if the **dhcpv6** option has been set for the [interfaces pseudo-ethernet <pethx> address command.](#page-149-0)

The **parameters-only** option is typically used in conjunction with SLAAC or static address configuration. It and the **temporary** parameter are mutually exclusive.

Use the **set** form of this command to specify the DHCPv6 options.

Use the **delete** form of this command to remove the DHCPv6 options.

Use the **show** form of this command to view DHCPv6 option configuration.

# <span id="page-154-0"></span>**interfaces pseudo‐ethernet <pethx> disable**

<span id="page-154-1"></span>Disables a pseudo-Ethernet interface without discarding configuration.

#### Syntax

**set interfaces pseudo-ethernet** *pethx* **disable delete interfaces pseudo-ethernet** *pethx* **disable show interfaces pseudo-ethernet** *pethx*

# Command Mode

Configuration mode.

# Configuration Statement

```
interfaces {
   pseudo‐ethernet pethx {
           disable
   }
}
```
### Parameters

*pethx* The identifier of the pseudo-Ethernet interface. The range is **peth0** through **peth***x*, where x is a positive integer.

### **Default**

None.

### Usage Guidelines

Use this command to disable a pseudo-Ethernet interface without discarding configuration.

Use the **set** form of this command to disable the interface.

Use the **delete** form of this command to enable the interface.

Use the **show** form of this command to view pseudo-Ethernet interface configuration.

# <span id="page-155-0"></span>**interfaces pseudo‐ethernet <pethx> disable‐link‐detect**

<span id="page-155-1"></span>Directs a pseudo-Ethernet interface not to detect physical link-state changes.

#### Syntax

**set interfaces pseudo-ethernet** *pethx* **disable-link-detect delete interfaces pseudo-ethernet** *pethx* **disable-link-detect show interfaces pseudo-ethernet** *pethx*

## Command Mode

Configuration mode.

# Configuration Statement

```
interfaces {
   pseudo‐ethernet pethx {
       disable‐link‐detect
   }
}
```
### **Parameters**

*pethx* The identifier of the pseudo-Ethernet interface. The range is **peth0** through **peth***x*, where x is a positive integer.

### **Default**

The interface detects physical link state changes.

### Usage Guidelines

Use this command to direct a pseudo-Ethernet interface to not detect physical state change to the Ethernet link it is associated with (for example, when the cable is unplugged).

Use the **set** form of this command to disable detection of physical state changes.

Use the **delete** form of this command to enable detection of physical state changes.

Use the **show** form of this command to view pseudo-Ethernet interface configuration.

# <span id="page-156-0"></span>**interfaces pseudo‐ethernet <pethx> ipv6 address**

<span id="page-156-1"></span>Assigns an IPv6 address to a pseudo-Ethernet interface.

## Syntax

**set interfaces pseudo-ethernet** *pethx* **ipv6 address** [**autoconf** | **eui64** *ipv6prefix*] **delete interfaces pseudo-ethernet** *pethx* **ipv6 address** [**autoconf** | **eui64** *ipv6prefix*] **show interfaces pseudo-ethernet** *pethx* **ipv6 address** [**autoconf** | **eui64**]

# Command Mode

Configuration mode.

# Configuration Statement

```
interfaces {
   pseudo‐ethernet pethx {
       ipv6 {
           address {
              autoconf
              eui64 ipv6prefix
           }
       }
   }
}
```
# Parameters

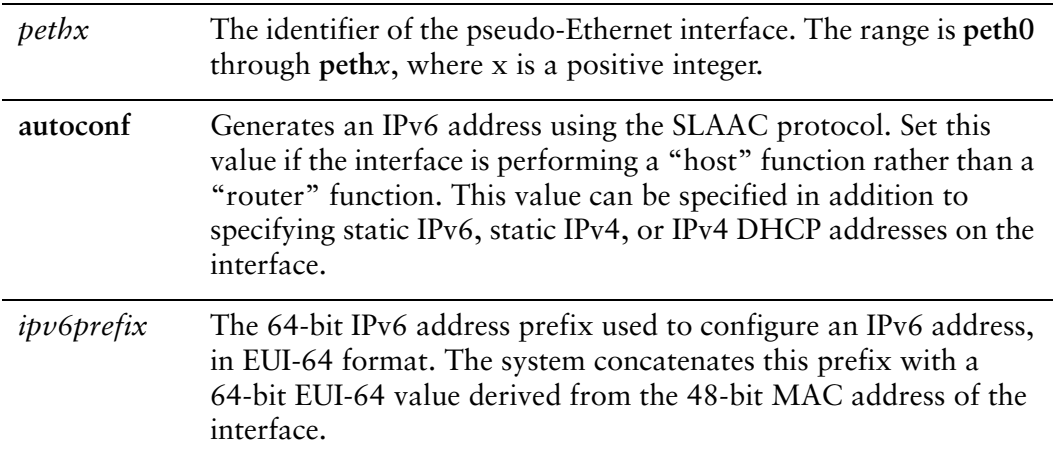

### **Default**

None.

### Usage Guidelines

Use this command to assign an IPv6 address to pseudo-Ethernet interface.

You can using the **autoconf** keyword to direct the system to autoconfigure the address, using the SLAAC (Stateless Address Auto-Configuration) protocol defined in RFC 4862. Alternatively, you can provide an EUI-64 IPv6 address prefix so that the system constructs the IPv6 address.

If you want the system to use SLAAC to acquire addresses on this interface, then in addition setting this parameter, you must also disable IPv6 forwarding, either globally (using the system ipv6 disable-forwarding command) or specifically on this interface (using the interfaces <interface> ipv6 disable-forwarding command).

Use the **set** form of this command to specify an IPv6 address for the interface.

Use the **delete** form of this command to delete an IPv6 address from the interface.

Use the **show** form of this command to view IPv6 address configuration settings.

# <span id="page-158-0"></span>**interfaces pseudo‐ethernet <pethx> ipv6 disable‐forwarding**

<span id="page-158-1"></span>Disables IPv6 forwarding on pseudo-Ethernet interface.

# **Syntax**

**set interfaces pseudo-ethernet** *pethx* **ipv6 disable-forwarding delete interfaces pseudo-ethernet** *pethx* **ipv6 disable-forwarding show interfaces pseudo-ethernet** *pethx* **ipv6 disable-forwarding**

# Command Mode

Configuration mode.

# Configuration Statement

}

```
interfaces {
   pseudo‐ethernet pethx {
       ipv6 {
          disable‐forwarding
       }
   }
```
# Parameters

*pethx* The identifier of the pseudo-Ethernet interface. The range is **peth0** through **peth***x*, where x is a positive integer.

# **Default**

IPv6 packets are forwarded.

### Usage Guidelines

Use this command to disable IPv6 packet forwarding on pseudo-Ethernet interface.

You can also disable IPv6 forwarding globally (that is, for all interfaces) using the system ipv6 disable-forwarding command.

Use the **set** form of this command to disable IPv6 packet forwarding on an interface.

Use the **delete** form of this command to enable IPv6 packet forwarding on an interface.

Use the **show** form of this command to display IPv6 packet forwarding interface configuration.

# <span id="page-160-0"></span>**interfaces pseudo‐ethernet <pethx> ipv6 dup‐addr‐detect‐transmits <num>**

<span id="page-160-1"></span>Specifies the number of times to transmit NS packets as part of the DAD process.

#### Syntax

**set interfaces pseudo-ethernet** *pethx* **ipv6 dup-addr-detect-transmits** *num* **delete interfaces pseudo-ethernet** *pethx* **ipv6 dup-addr-detect-transmits show interfaces pseudo-ethernet** *pethx* **ipv6 dup-addr-detect-transmits**

# Command Mode

Configuration mode.

# Configuration Statement

}

```
interfaces {
   pseudo‐ethernet pethx {
       ipv6 {
          dup‐addr‐detect‐transmits num
       }
   }
```
# Parameters

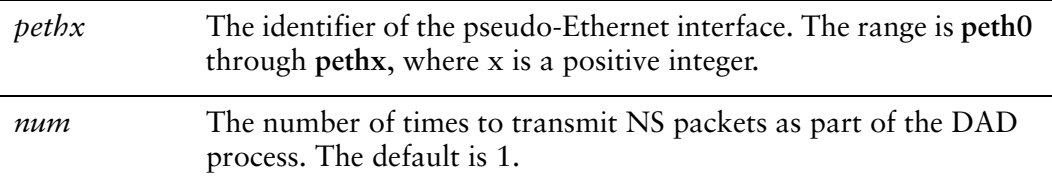

### **Default**

One NS packet is transmitted as part of the DAD process.

### Usage Guidelines

Use this command to specify the number of times to transmit Neighbor Solicitation (NS) packets as part of the Duplicate Address Detection (DAD) process.

Use the **set** form of this command to specify the number of times to transmit Neighbor Solicitation (NS) packets as part of the Duplicate Address Detection (DAD) process.

Use the **delete** form of this command to delete the parameter from the interface and use the default value.

Use the **show** form of this command to view NS packet configuration for DAD.

# <span id="page-162-0"></span>**interfaces pseudo‐ethernet <pethx> ipv6 router‐advert**

<span id="page-162-1"></span>Specifies the router advertisements to be sent from pseudo-Ethernet interface.

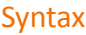

- **set interfaces pseudo-ethernet** *pethx* **ipv6 router-advert [cur-hop-limit** *limit*] [**default-lifetime** *lifetime*] [**default-preference** *preference*] [**link-mtu** *mtu*] [**managed-flag** *state*] [**max-interval** *interval*] [**min-interval** *interval*] [**other-config-flag** *state*] [**prefix** *ipv6net* [**autonomous-flag** *state |* **on-link-flag** *state* | **preferred-lifetime** *lifetime* | **valid-lifetime** *lifetime*]] [**reachable-time** *time*] [**retrans-timer** *time*] [**send-advert** *state*]
- **delete interfaces pseudo-ethernet** *pethx* **ipv6 router-advert [cur-hop-limit**] [**default-lifetime**] [**default-preference**] [**link-mtu**] [**managed-flag**] [**max-interval**] [**min-interval**] [**other-config-flag**] [**prefix** *ipv6net* [**autonomous-flag** *|* **on-link-flag** | **preferred-lifetime** | **valid-lifetime** ]] [**reachable-time** ] [**retrans-timer** [**send-advert**]

**show interfaces pseudo-ethernet** *pethx* **ipv6 router-advert**

# Command Mode

Configuration mode.

### Configuration Statement

```
interfaces {
   pseudo‐ethernet pethx {
       ipv6 {
          router‐advert {
              cur‐hop‐limit limit
              default‐lifetime lifetime
              default‐preference preference
              link‐mtu mtu
              managed‐flag state
              max‐interval interval
              min‐interval interval
              other‐config‐flag state
              prefix ipv6net {
                 autonomous‐flag state
                 on‐link‐flag state
                 preferred‐lifetime lifetime
                 valid‐lifetime lifetime
              }
              reachable‐time time
```
}

```
retrans‐timer time
           send‐advert state
       }
   }
}
```
# Parameters

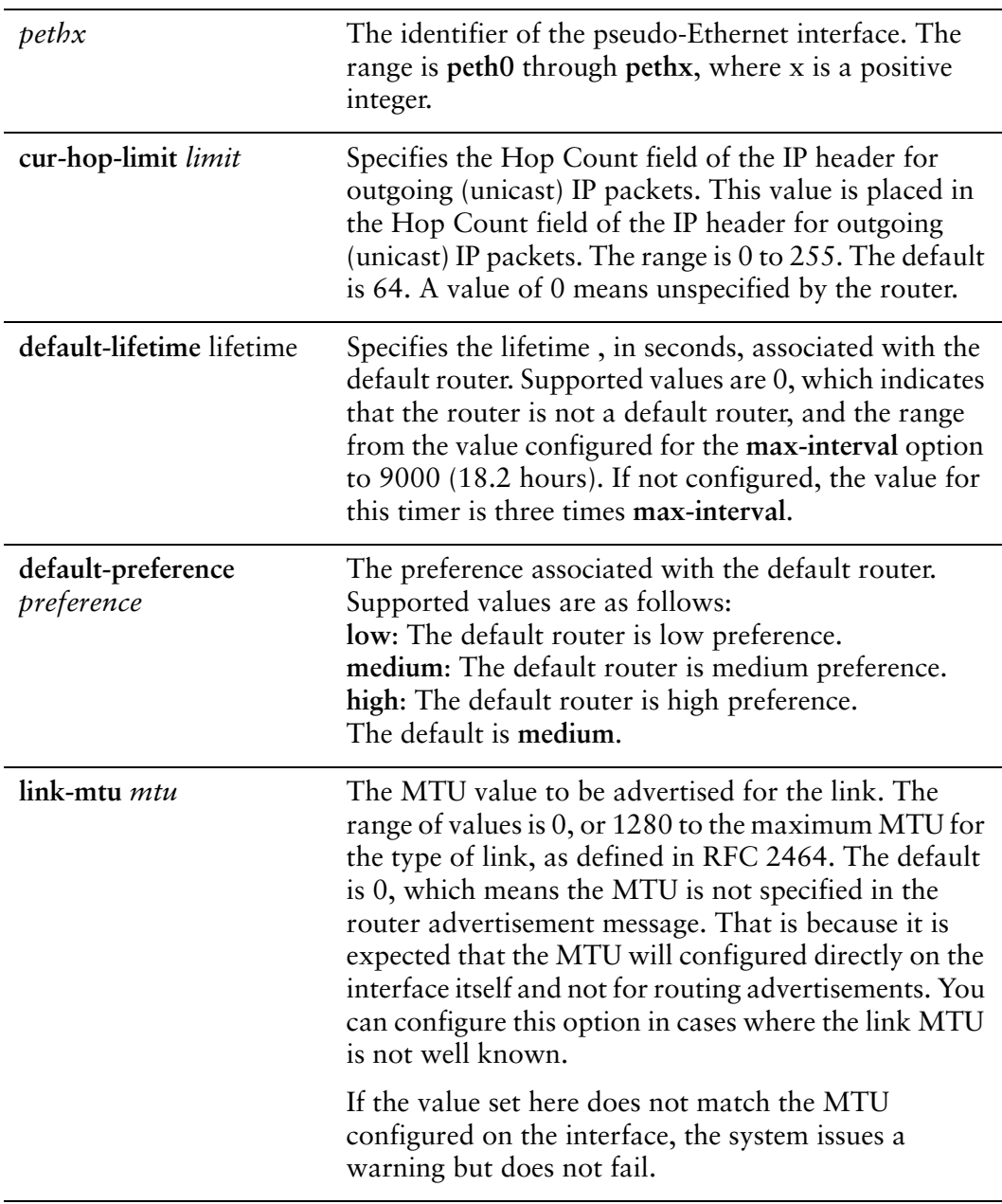

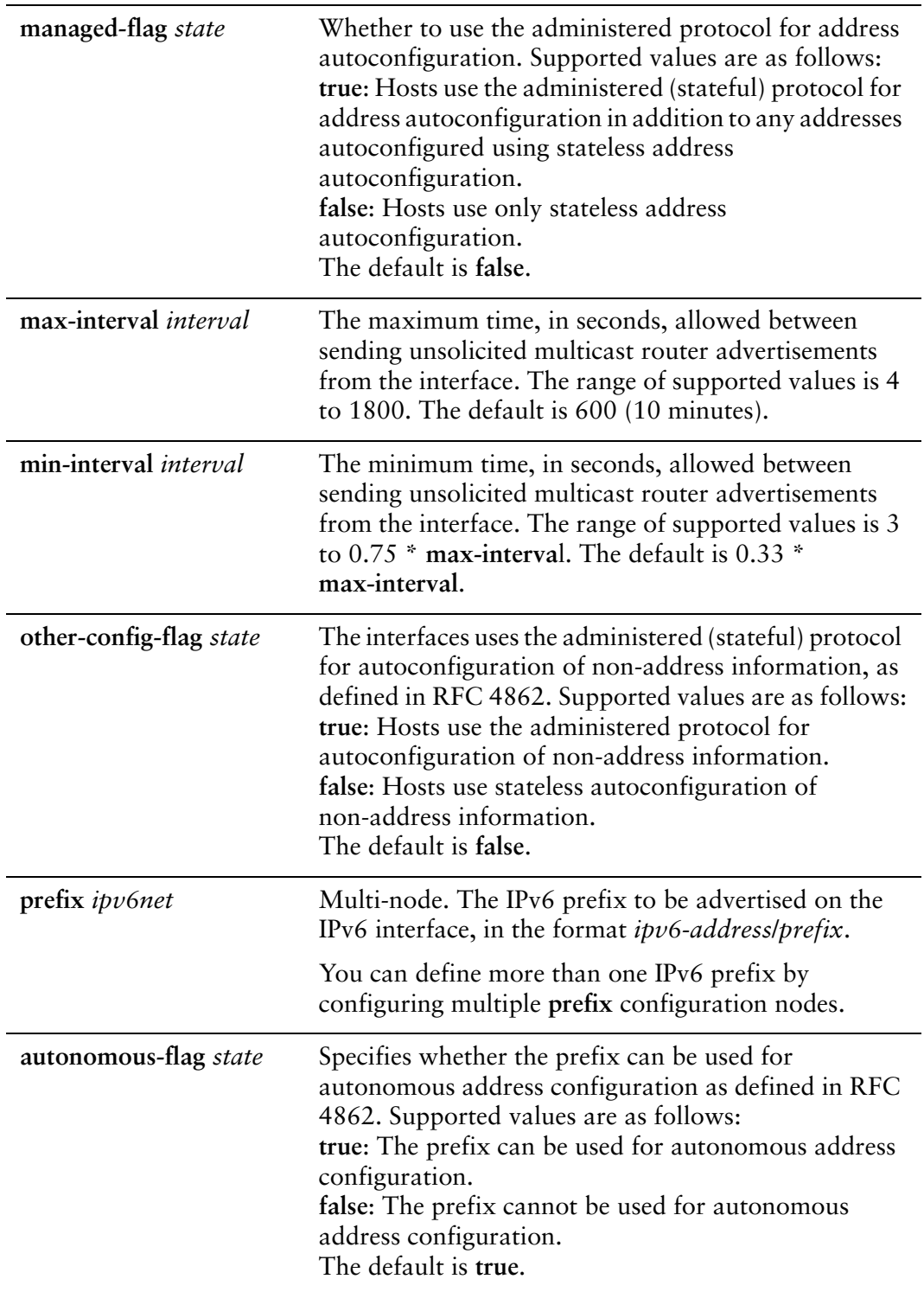

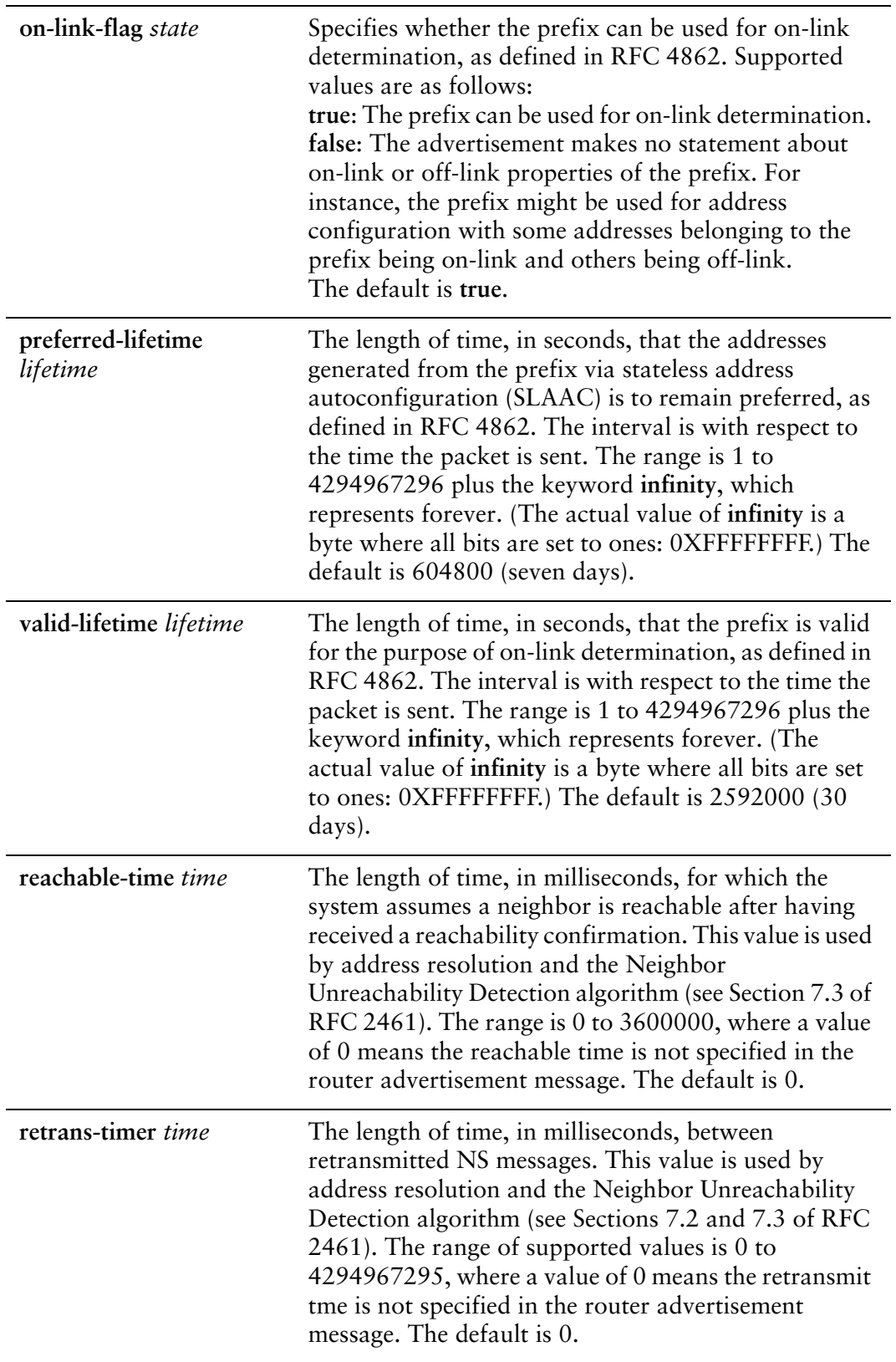

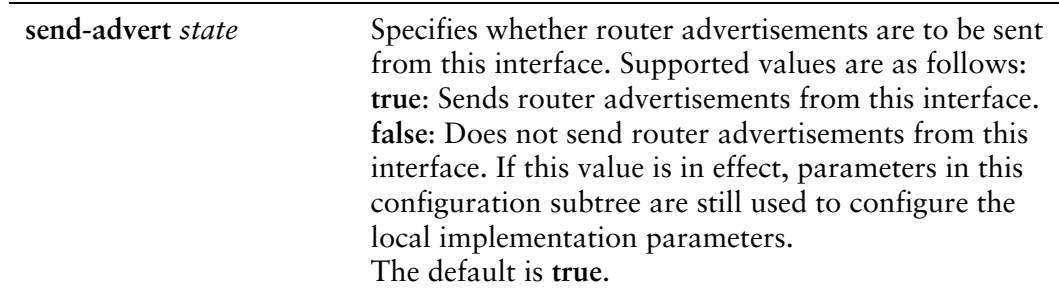

# **Default**

Router advertisements are not sent on an interface.

# Usage Guidelines

Use this command to configure router advertisements (RAs) to be sent out of the interface being configured.

Router advertisements are sent out by IPv6 routers in order to advertise their existence to hosts on the network. IPv6 hosts do not send out router advertisements.

If the **router-advert** node of the configuration tree is missing, router advertisements are not sent out. Also, if IPv6 forwarding is disabled either globally (using the **system ipv6 disable-forwarding** command ) or on the interface (using the [interfaces](#page-158-0)  [pseudo-ethernet <pethx> ipv6 disable-forwarding](#page-158-0) command), router advertisements are not sent out.

Most router advertisement parameters are required by either the Neighbor Discovery (ND) protocol or the Stateless Address Auto-Configuration (SLAAC) protocol. These parameters are used both locally for the IPv6 implementation and become part of the RA messages sent to hosts on the network so that they can be configured appropriately.

Use the **set** form of this command to create the **router-advert** configuration node and begin to send router advertisements.

Use the **delete** form of this command to remove **router-advert** configuration node and stop sending router advertisements.

Use the **show** form of this command to view router advertisement configuration.

# <span id="page-167-0"></span>**interfaces pseudo‐ethernet <pethx> link <ethx>**

<span id="page-167-1"></span>Specifies the physical Ethernet interface associated with a pseudo-Ethernet interface.

#### Syntax

**set interfaces pseudo-ethernet** *pethx* **link** *ethx* **delete interfaces pseudo-ethernet** *pethx* **link show interfaces pseudo-ethernet** *pethx* **link**

## Command Mode

Configuration mode.

### Configuration Statement

```
interfaces {
   pseudo‐ethernet pethx {
       link ethx
   }
}
```
# Parameters

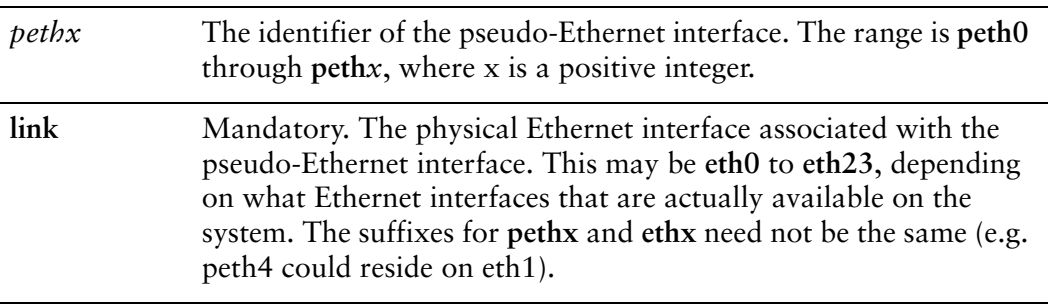

### **Default**

None.

# Usage Guidelines

Use this command to specify which physical Ethernet interface is to be associated with a pseudo-Ethernet interface.

Use the **set** form of this command to specify the Ethernet interface.

Use the **delete** form of this command to remove the Ethernet interface. Note that specifying a physical Ethernet link is mandatory in a minimal configuration..

Use the **show** form of this command to view physical Ethernet link configuration for a pseudo-Ethernet interface.

# <span id="page-169-0"></span>**interfaces pseudo‐ethernet <pethx> mac <mac‐addr>**

<span id="page-169-1"></span>Sets the MAC address of a pseudo-Ethernet interface.

#### Syntax

**set interfaces pseudo-ethernet** *pethx* **mac** *mac-addr* **delete interfaces pseudo-ethernet** *pethx* **mac show interfaces pseudo-ethernet** *pethx* **mac**

## Command Mode

Configuration mode.

## Configuration Statement

```
interfaces {
   pseudo‐ethernet pethx {
       mac mac‐addr
   }
}
```
# Parameters

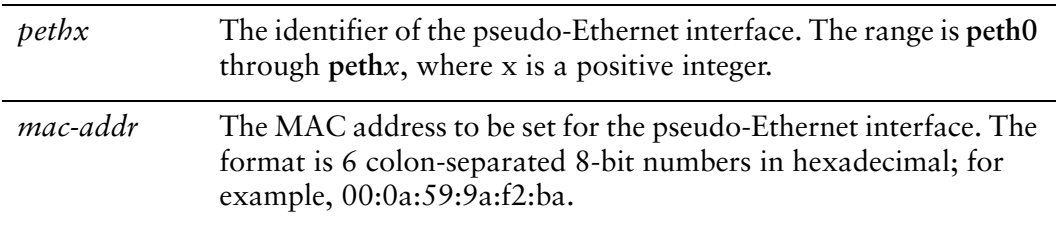

### **Default**

If no MAC address is specified, the system automatically generates one for the interface.

### Usage Guidelines

Use this command to specify a MAC address for a pseudo-Ethernet interface.

Use the **set** form of this command to specify the the MAC address for the pseudo-Ethernet interface.

Use the **delete** form of this command to remove the MAC address.

Use the **show** form of this command to view the MAC address configuration for a pseudo-Ethernet interface.

# Chapter 5: Wireless Interfaces

This chapter explains how to work with wireless interfaces on the Vyatta system. This chapter presents the following topics:

- [Wireless Interface Overview](#page-172-0)
- [Wireless Interface Configuration Examples](#page-172-1)
- [Wireless Interface Commands](#page-175-0)

# <span id="page-172-0"></span>Wireless Interface Overview

The wireless LAN (WLAN) interface provides 802.11 wireless support (commonly referred to as Wi-Fi) by means of compatible hardware. If the hardware supports it, the Vyatta system can support multiple logical wireless interfaces per physical device.

The three modes of operation for a wireless interface are as a wireless access point (WAP), as a station, and as a monitor.

- If the hardware supports acting as a WAP, the system provides network access to connecting Stations.
- As a station, the system acts as a client accessing the network through an available WAP.
- As a monitor, the system passively monitors wireless traffic.

If the system detects an unconfigured wireless device, it adds the device to the configuration tree, specifying any detected settings (for example, its MAC address) and set as a monitor type.

The Vyatta system has extensive support for IPv6, including IPv6 interface addressing. The commands for configuring IPv6 on wireless interfaces are given in this chapter. A full description of Vyatta IPv6 support is provided in the *Vyatta IPv6 Support Reference Guide*.

# <span id="page-172-1"></span>Wireless Interface Configuration Examples

This section presents the following topics:

- [Configuring a Wireless Access Point](#page-172-2)
- [Configuring a Wireless Station](#page-173-0)
- [IPv6 on Wireless Interfaces](#page-174-0)

# <span id="page-172-2"></span>Configuring a Wireless Access Point

The example in this section creates a WAP. When configuring multiple WAP interfaces, you must specify unique IP addresses, channels, Network IDs (SSIDs), and MAC addresses.

The WAP in this example has the following characteristics:

- IP address 192.168.40.1/24
- Network ID (SSID) "Test"
- WPA passphrase "Test phrase"
- Uses the 802.11n protocol

• Operates on channel 1

In this example, the default physical device (phy0) is used and a MAC address is generated.

To create this WAP, perform the following steps in configuration mode.

<span id="page-173-1"></span>Example 5-1 Configuring an Access Point

| <b>Step</b>                                                                             | Command                                                                                                    |
|-----------------------------------------------------------------------------------------|----------------------------------------------------------------------------------------------------|
| Create a wireless interface and<br>specify that it is to be a Wireless<br>Access Point. | vyatta@R1# set interfaces wireless wlan0 type access-point                                                                                                    |
| Specify the IP address.                                                                 | vyatta@R1# set interfaces wireless wlan0 address<br>192.168.40.1/24                                                                                                    |
| Specify the Network ID.                                                                 | vyatta@R1# set interfaces wireless wlan0 ssid Test                                                                                                    |
| Specify the WPA passphrase.                                                             | vyatta@R1# set interfaces wireless wlan0 security wpa<br>passphrase "Test phrase"                                                                                                    |
| Specify the 802.11 mode.                                                                | vyatta@R1# set interfaces wireless wlan0 mode n                                                                                                    |
| Specify the channel.                                                                    | vyatta@R1# set interfaces wireless wlan0 channel 1                                                                                                    |
| Commit the changes.                                                                     | vyatta@R1# commit                                                                                                    |
| Show the configuration.                                                                 | vyatta@R1# show interfaces wireless<br>wireless wlan0 {<br>address 192.168.40.1/24<br>channel 1<br>mode n<br>security {<br>wpa {<br>passphrase "Test phrase"<br>}<br>ł<br>ssid Test<br>type access-point<br>} |

# <span id="page-173-0"></span>Configuring a Wireless Station

The example in this section creates a wireless station (that is, a client) that accesses the network through the WAP defined in  $Example 5-1$ . The default physical device (phy0) is used.

To configure a wireless interface as a station in this way, perform the following steps in configuration mode.

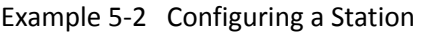

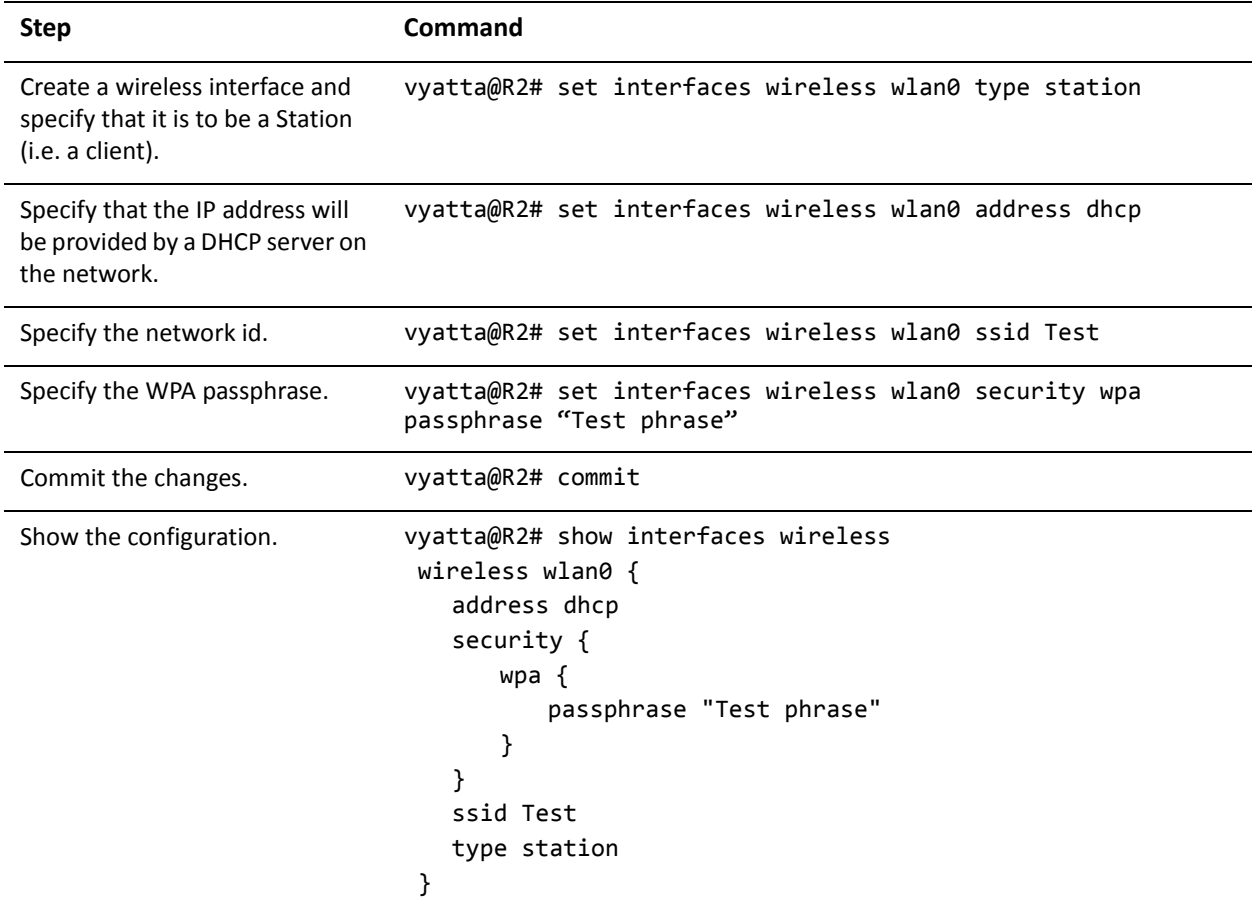

# <span id="page-174-0"></span>IPv6 on Wireless Interfaces

Examples for configuring IPv6 on interfaces are provided in the *Vyatta IPv6 Support Reference Guide*.

# <span id="page-175-0"></span>Wireless Interface Commands

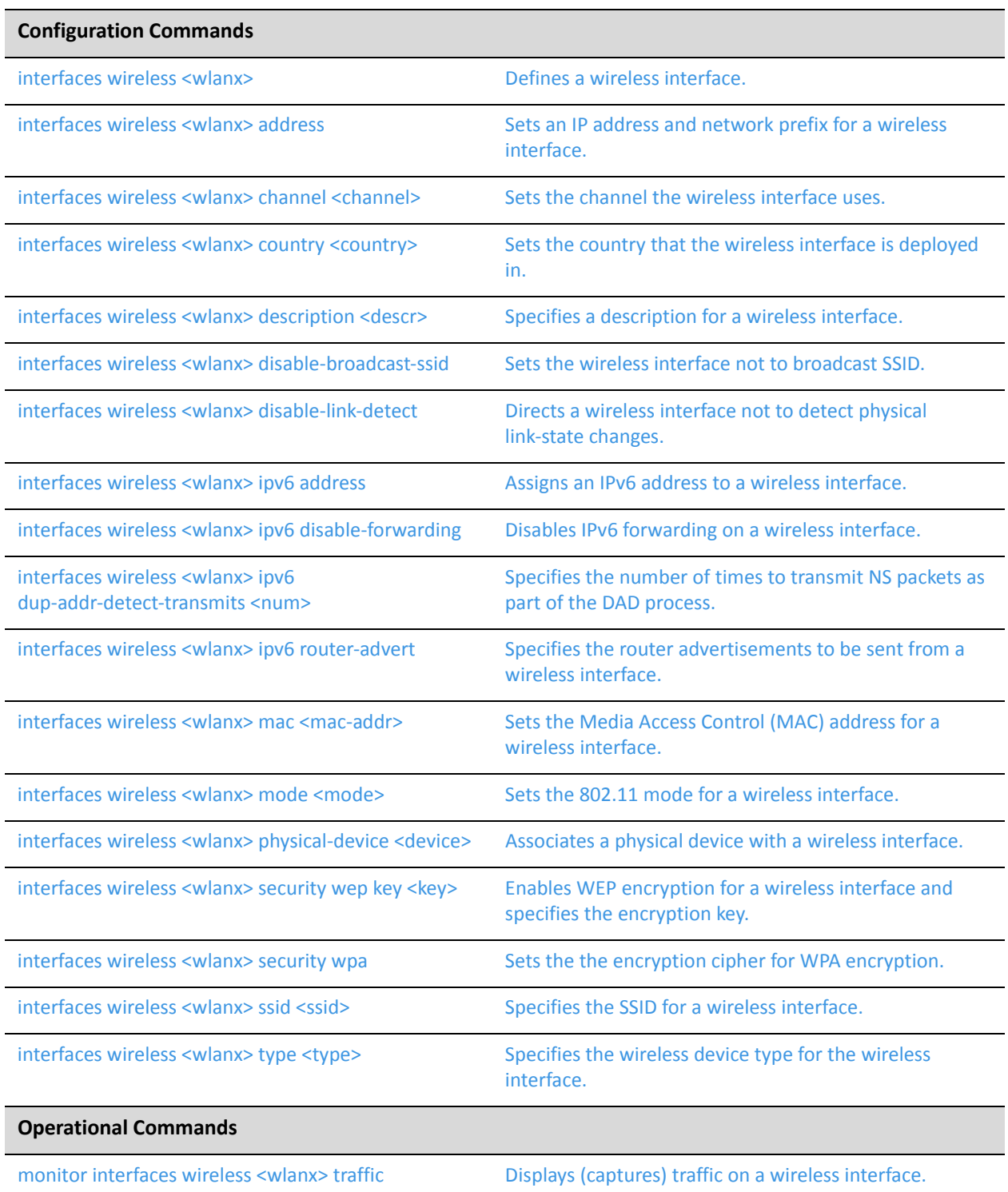

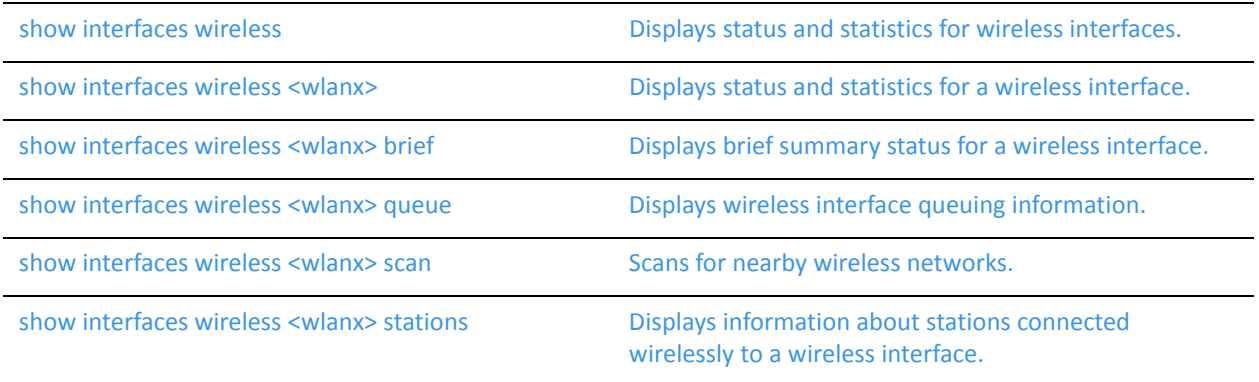

Commands for using other system features with wireless interfaces can be found in the following locations.

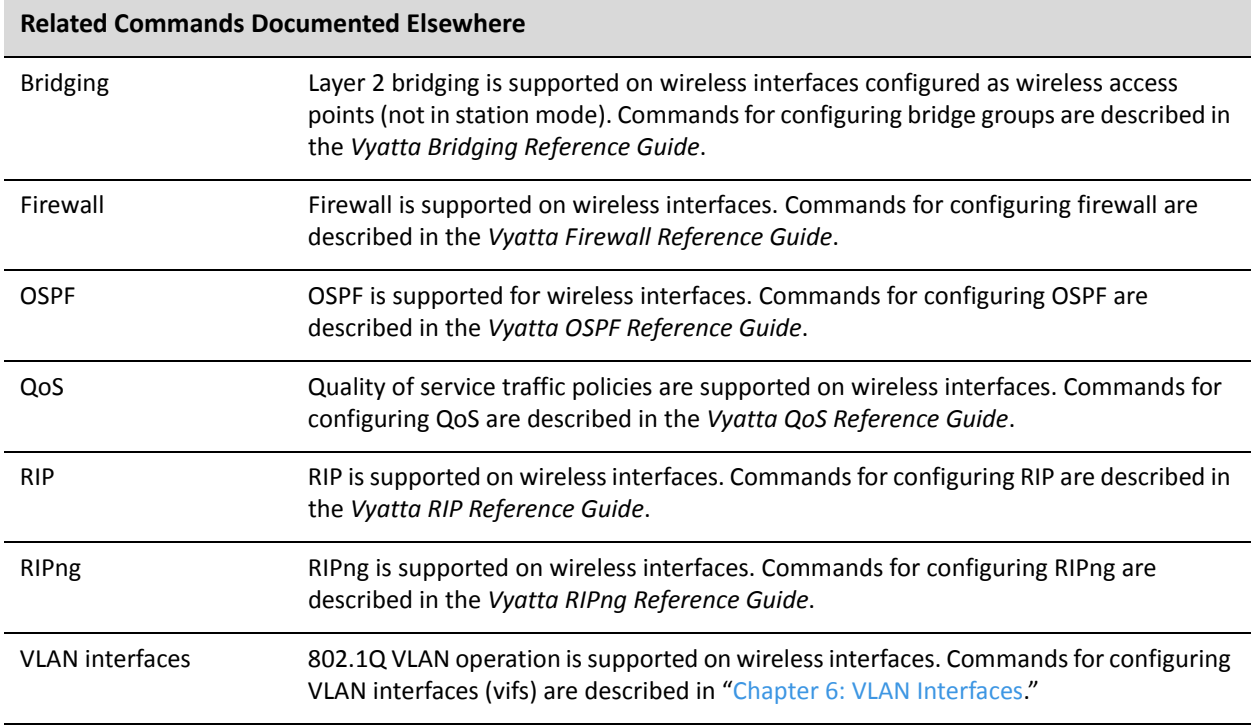

# <span id="page-177-0"></span>**interfaces wireless <wlanx>**

<span id="page-177-1"></span>Defines a wireless interface.

#### Syntax

**set interfaces wireless** *wlanx* **delete interfaces wireless** *wlanx* **show interfaces wireless** *wlanx*

## Command Mode

Configuration mode.

### Configuration Statement

```
interfaces {
   wireless wlanx {
   }
}
```
### **Parameters**

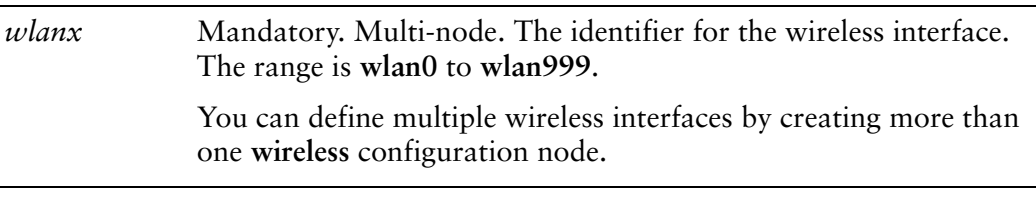

### **Default**

None.

### Usage Guidelines

Use this command to configure a wireless interface. You can define multiple wireless interfaces by creating multiple **wireless** configuration nodes.

*NOTE Creating multiple wireless configuration nodes on the same physical device is supported for some driver / hardware combinations.*

Note that you cannot use **set** to change the name of the wireless interface. To change the name of a wireless interface, you must delete the old **wireless** configuration node and create a new one.

Use the **set** form of this command to create a wireless interface. Once the interface is created its status can be viewed using the **[monitor interfaces wireless <wlanx> traffic](#page-218-0)** command.

Use the **delete** form of this command to remove all configuration for a wireless interface.

Use the **show** form of this command to view a wireless interface configuration.

# <span id="page-179-0"></span>**interfaces wireless <wlanx> address**

<span id="page-179-1"></span>Sets an IP address and network prefix for a wireless interface.

## Syntax

**set interfaces wireless** *wlanx* **address** {*ipv4* | *ipv6* | **dhcp** | **dhcpv6**} **delete interfaces wireless** *wlanx* **address** {*ipv4* | *ipv6* | **dhcp** | **dhcpv6**} **show interfaces wireless** *wlanx* **address**

# Command Mode

Configuration mode.

# Configuration Statement

```
interfaces {
   wireless wlanx {
       address [ipv4|ipv6|dhcp|dhcpv6]
   }
}
```
# Parameters

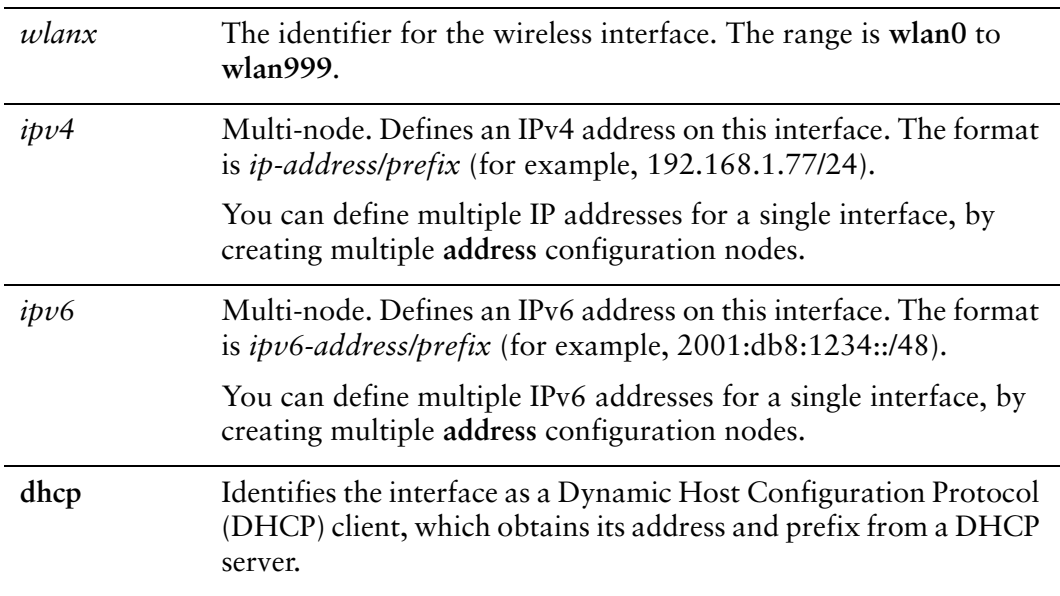
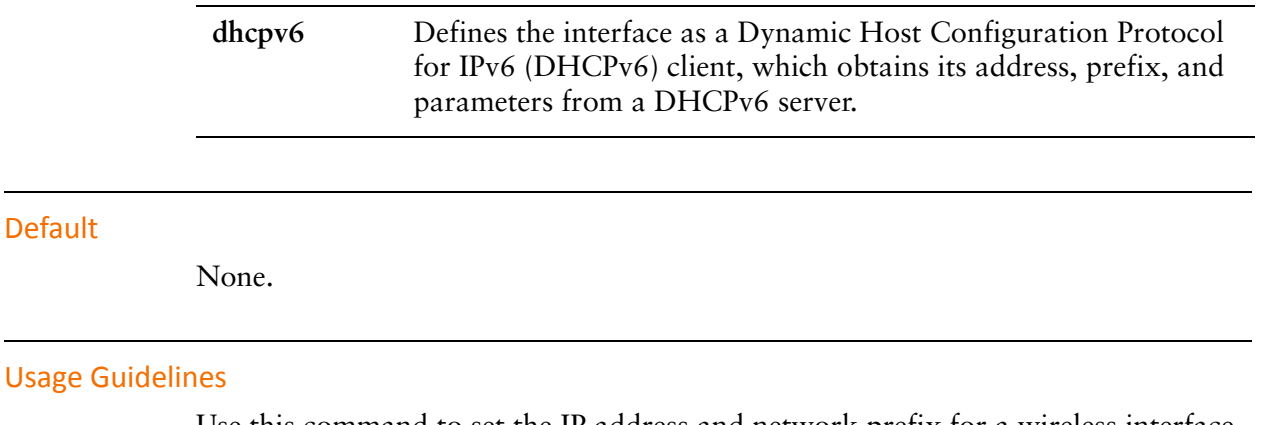

Use this command to set the IP address and network prefix for a wireless interface.

Use the **set** form of this command to set the IP address and network prefix. You can set more than one IP address for the interface by creating multiple **address** configuration nodes.

Use the **delete** form of this command to remove IP address configuration.

Use the **show** form of this command to view IP address configuration.

# **interfaces wireless <wlanx> channel <channel>**

Sets the channel the wireless interface uses.

#### Syntax

**set interfaces wireless** *wlanx* **channel** *channel* **delete interfaces wireless** *wlanx* **channel** *channel* **show interfaces wireless** *wlanx* **channel**

## Command Mode

Configuration mode.

## Configuration Statement

```
interfaces {
   wireless wlanx {
       channel channel
   }
}
```
## Parameters

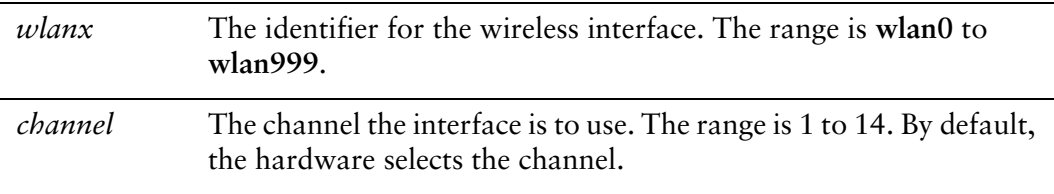

## **Default**

The wireless hardware selects the channel.

## Usage Guidelines

Use this command to set the channel for a wireless interface. In most cases, interfaces where **type** is set to **station** should not set the channel explicitly. This allows the hardware do it automatically. For interfaces where **type** is set to **access-point**, the channel must be set explicitly using this command.

Use the **set** form of this command to set the channel.

Use the **delete** form of this command to remove the channel configuration. Use the **show** form of this command to view channel configuration.

# **interfaces wireless <wlanx> country <country>**

Sets the country that the wireless interface is deployed in.

#### Syntax

**set interfaces wireless** *wlanx* **country** *country* **delete interfaces wireless** *wlanx* **country** *country* **show interfaces wireless** *wlanx* **country**

## Command Mode

Configuration mode.

## Configuration Statement

```
interfaces {
   wireless wlanx {
       country country
   }
}
```
## Parameters

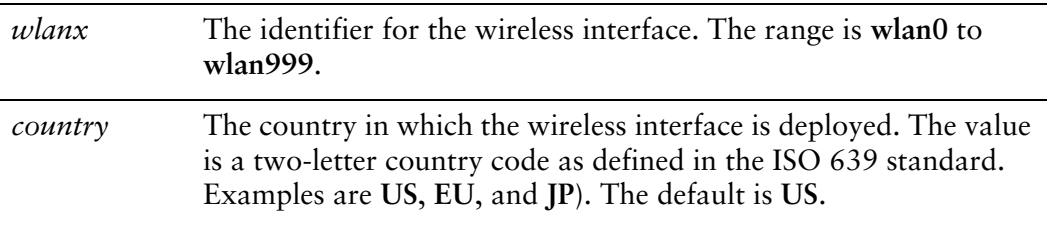

## **Default**

The country is **US**.

#### Usage Guidelines

Use this command to set the country that a wireless interface is deployed in. This controls the allowable frequencies and power used, based on the regulations for the specified country.

Use the **set** form of this command to set the country.

Use the **delete** form of this command to remove the country configuration.

Use the **show** form of this command to view country configuration.

# **interfaces wireless <wlanx> description <descr>**

Specifies a description for a wireless interface.

#### Syntax

**set interfaces wireless** *wlanx* **description** *descr* **delete interfaces wireless** *wlanx* **description show interfaces wireless** *wlanx* **description**

## Command Mode

Configuration mode.

## Configuration Statement

```
interfaces {
   wireless wlanx {
       description descr
   }
}
```
## Parameters

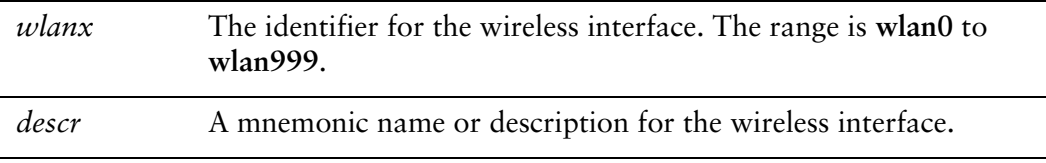

#### **Default**

None.

#### Usage Guidelines

Use this command to set a description for a wireless interface.

Use the **set** form of this command to specify the description.

Use the **delete** form of this command to remove the description.

Use the **show** form of this command to view description configuration.

# **interfaces wireless <wlanx> dhcpv6‐options**

Specifies the way in which a DHCPv6 client is to acquire an address and/or parameters from a DHCPv6 server.

## Syntax

**set interfaces wireless** *wlanx* **dhcpv6-options** [**parameters-only** | **temporary**] **delete interfaces wireless** *wlanx* **dhcpv6-options** [**parameters-only** | **temporary**] **show interfaces wireless** *wlanx* **dhcpv6-options**

## Command Mode

Configuration mode.

## Configuration Statement

```
interfaces {
   wireless wlanx {
       dhcpv6‐options [parameters‐only|temporary]
   }
}
```
## Parameters

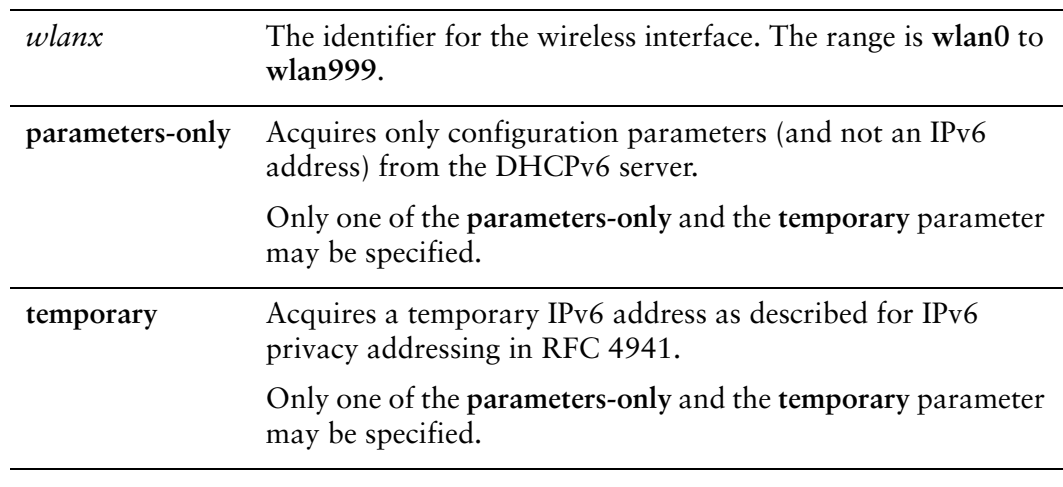

#### Default

None.

## Usage Guidelines

Use this command to specify in what way the DHCPv6 client is to acquire an IPv6 address and/or parameters from a DHCPv6 server.

Note that these parameters are only relevant if the **dhcpv6** option has been set for the [interfaces wireless <wlanx> address command.](#page-179-0)

The **parameters-only** option is typically used in conjunction with SLAAC or static address configuration. It and the **temporary** parameter are mutually exclusive.

Use the **set** form of this command to specify the DHCPv6 options.

Use the **delete** form of this command to remove the DHCPv6 options.

Use the **show** form of this command to view DHCPv6 option configuration.

## **interfaces wireless <wlanx> disable‐broadcast‐ssid**

Sets the wireless interface not to broadcast SSID.

#### Syntax

**set interfaces wireless** *wlanx* **disable-broadcast-ssid delete interfaces wireless** *wlanx* **disable-broadcast-ssid show interfaces wireless** *wlanx* **disable-broadcast-ssid**

## Command Mode

Configuration mode.

## Configuration Statement

```
interfaces {
   wireless wlanx {
       disable‐broadcast‐ssid
   }
}
```
## **Parameters**

*wlanx* The identifier for the wireless interface. The range is **wlan0** to **wlan999**.

#### **Default**

The SSID is broadcast.

#### Usage Guidelines

Use this command to disable broadcasting of the Service Set Identifier (SSID) by the wireless interface. Disabling transmission of the SSID is typically used to hide a Wireless Access Point.

NOTE This parameter is only valid when the interface is configured as a Wireless Access Point (that is, type is access-point). If the interface is configured as a Station (that is, type is station), this value *is ignored.*

Use the **set** form of this command to disable SSID broadcasting.

Use the **delete** form of this command to enable SSID broadcasting.

Use the **show** form of this command to see whether SSID broadcasting is enabled or disabled.

# **interfaces wireless <wlanx> disable‐link‐detect**

Directs a wireless interface not to detect physical link-state changes.

## Syntax

**set interfaces wireless** *wlanx* **disable-link-detect delete interfaces wireless** *wlanx* **disable-link-detect show interfaces wireless** *wlanx*

## Command Mode

Configuration mode.

## Configuration Statement

```
interfaces {
   wireless wlanx {
       disable‐link‐detect
   }
}
```
## Parameters

*wlanx* The identifier for the wireless interface. The range is **wlan0** to **wlan999**.

## **Default**

The interface detects physical link state changes.

## Usage Guidelines

Use this command to direct a wireless interface to not detect physical state change to the wireless link.

NOTE This parameter is only valid when the interface is configured as a Wireless Access Point (that is, type is access-point. If the interface is configured as a Station (that is, type is station), this value *is ignored.*

Use the **set** form of this command to disable detection of physical state changes.

Use the **delete** form of this command to enable detection of physical state changes.

Use the **show** form of this command to view wireless interface configuration.

# **interfaces wireless <wlanx> ipv6 address**

Assigns an IPv6 address to a wireless interface.

## Syntax

**set interfaces wireless** *wlanx* **ipv6 address** [**autoconf** | **eui64** *ipv6prefix*] **delete interfaces wireless** *wlanx* **ipv6 address** [**autoconf** | **eui64** *ipv6prefix*] **show interfaces wireless** *wlanx* **ipv6 address** [**autoconf** | **eui64**]

## Command Mode

Configuration mode.

## Configuration Statement

```
interfaces {
   wireless wlanx {
       ipv6 {
           address {
              autoconf
              eui64 ipv6prefix
           }
       }
   }
}
```
## **Parameters**

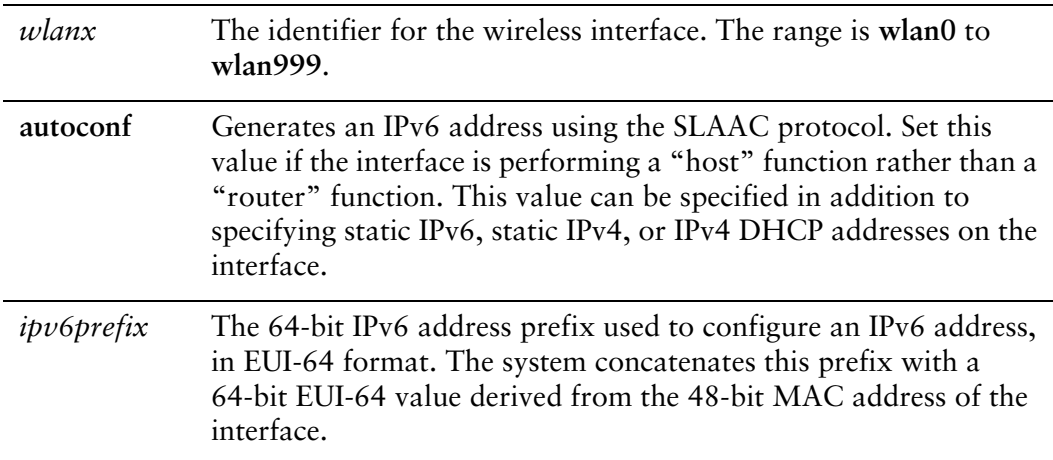

## **Default**

None.

## Usage Guidelines

Use this command to assign an IPv6 address to a wireless interface.

You can using the **autoconf** keyword to direct the system to autoconfigure the address, using the SLAAC (Stateless Address Auto-Configuration) protocol defined in RFC 4862. Alternatively, you can provide an EUI-64 IPv6 address prefix so that the system constructs the IPv6 address.

If you want the system to use SLAAC to acquire addresses on this interface, then in addition setting this parameter, you must also disable IPv6 forwarding, either globally (using the system ipv6 disable-forwarding command) or specifically on this interface (using the interfaces <interface> ipv6 disable-forwarding command).

Use the **set** form of this command to specify an IPv6 address for the interface.

Use the **delete** form of this command to delete an IPv6 address from the interface.

Use the **show** form of this command to view IPv6 address configuration settings.

# <span id="page-194-0"></span>**interfaces wireless <wlanx> ipv6 disable‐forwarding**

Disables IPv6 forwarding on a wireless interface.

#### Syntax

**set interfaces wireless** *wlanx* **ipv6 disable-forwarding delete interfaces wireless** *wlanx* **ipv6 disable-forwarding show interfaces wireless** *wlanx* **ipv6 disable-forwarding**

## Command Mode

Configuration mode.

## Configuration Statement

```
interfaces {
   wireless wlanx {
       ipv6 {
           disable‐forwarding
       }
   }
}
```
## Parameters

*wlanx* The identifier for the wireless interface. The range is **wlan0** to **wlan999**.

## Default

IPv6 packets are forwarded.

## Usage Guidelines

Use this command to disable IPv6 packet forwarding on a wireless interface.

You can also disable IPv6 forwarding globally (that is, for all interfaces) using the system ipv6 disable-forwarding command.

Use the **set** form of this command to disable IPv6 packet forwarding on an interface.

Use the **delete** form of this command to enable IPv6 packet forwarding on an interface.

Use the **show** form of this command to display IPv6 packet forwarding interface configuration.

# **interfaces wireless <wlanx> ipv6 dup‐addr‐detect‐transmits <num>**

Specifies the number of times to transmit NS packets as part of the DAD process.

## Syntax

**set interfaces wireless** *wlanx* **ipv6 dup-addr-detect-transmits** *num* **delete interfaces wireless** *wlanx* **ipv6 dup-addr-detect-transmits show interfaces wireless** *wlanx* **ipv6 dup-addr-detect-transmits**

## Command Mode

Configuration mode.

## Configuration Statement

}

```
interfaces {
   wireless wlanx {
       ipv6 {
          dup‐addr‐detect‐transmits num
       }
   }
```
## Parameters

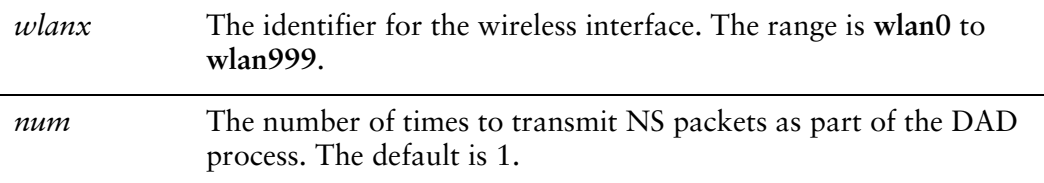

## **Default**

One NS packet is transmitted as part of the DAD process.

## Usage Guidelines

Use this command to specify the number of times to transmit Neighbor Solicitation (NS) packets as part of the Duplicate Address Detection (DAD) process.

Use the **set** form of this command to specify the number of times to transmit Neighbor Solicitation (NS) packets as part of the Duplicate Address Detection (DAD) process.

Use the **delete** form of this command to delete the parameter from the interface and use the default value.

Use the **show** form of this command to view NS packet configuration for DAD.

# **interfaces wireless <wlanx> ipv6 router‐advert**

Specifies the router advertisements to be sent from a wireless interface.

## **Syntax**

- **set interfaces wireless** *wlanx* **ipv6 router-advert [cur-hop-limit** *limit*] [**default-lifetime** *lifetime*] [**default-preference** *preference*] [**link-mtu** *mtu*] [**managed-flag** *state*] [**max-interval** *interval*] [**min-interval** *interval*] [**other-config-flag** *state*] [**prefix** *ipv6net* [**autonomous-flag** *state |* **on-link-flag** *state* | **preferred-lifetime** *lifetime* | **valid-lifetime** *lifetime*]] [**reachable-time** *time*] [**retrans-timer** *time*] [**send-advert** *state*]
- **delete interfaces wireless** *wlanx* **ipv6 router-advert [cur-hop-limit**] [**default-lifetime**] [**default-preference**] [**link-mtu**] [**managed-flag**] [**max-interval**] [**min-interval**] [**other-config-flag**] [**prefix** *ipv6net* [**autonomous-flag** *|* **on-link-flag** | **preferred-lifetime** | **valid-lifetime** ]] [**reachable-time** ] [**retrans-timer** [**send-advert**]

**show interfaces wireless** *wlanx* **ipv6 router-advert**

## Command Mode

Configuration mode.

## Configuration Statement

```
interfaces {
   wireless wlanx {
       ipv6 {
          router‐advert {
              cur‐hop‐limit limit
              default‐lifetime lifetime
              default‐preference preference
              link‐mtu mtu
              managed‐flag state
              max‐interval interval
              min‐interval interval
              other‐config‐flag state
              prefix ipv6net {
                 autonomous‐flag state
                 on‐link‐flag state
                 preferred‐lifetime lifetime
                 valid‐lifetime lifetime
              }
              reachable‐time time
```

```
retrans‐timer time
              send‐advert state
          }
       }
   }
}
```
## Parameters

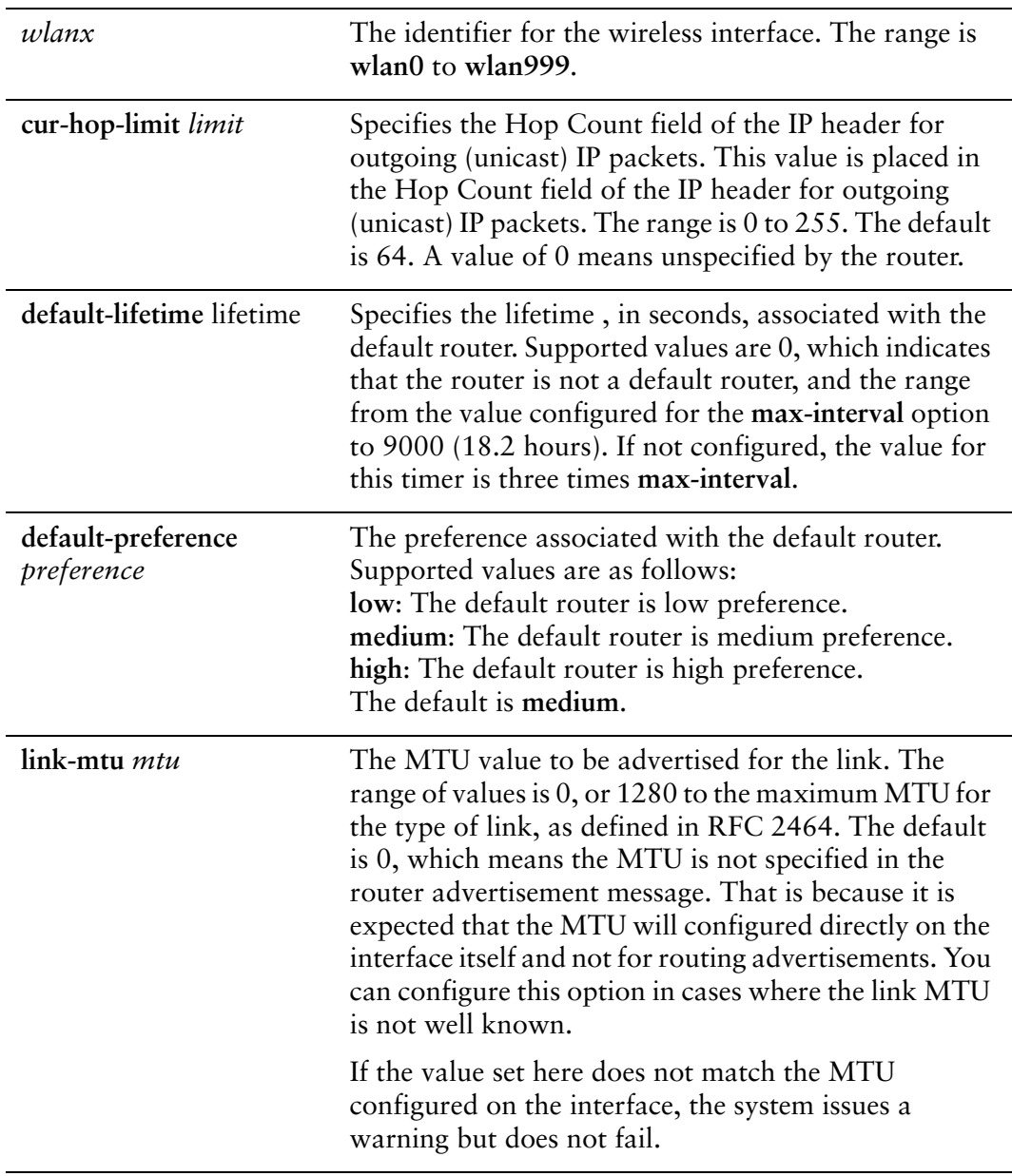

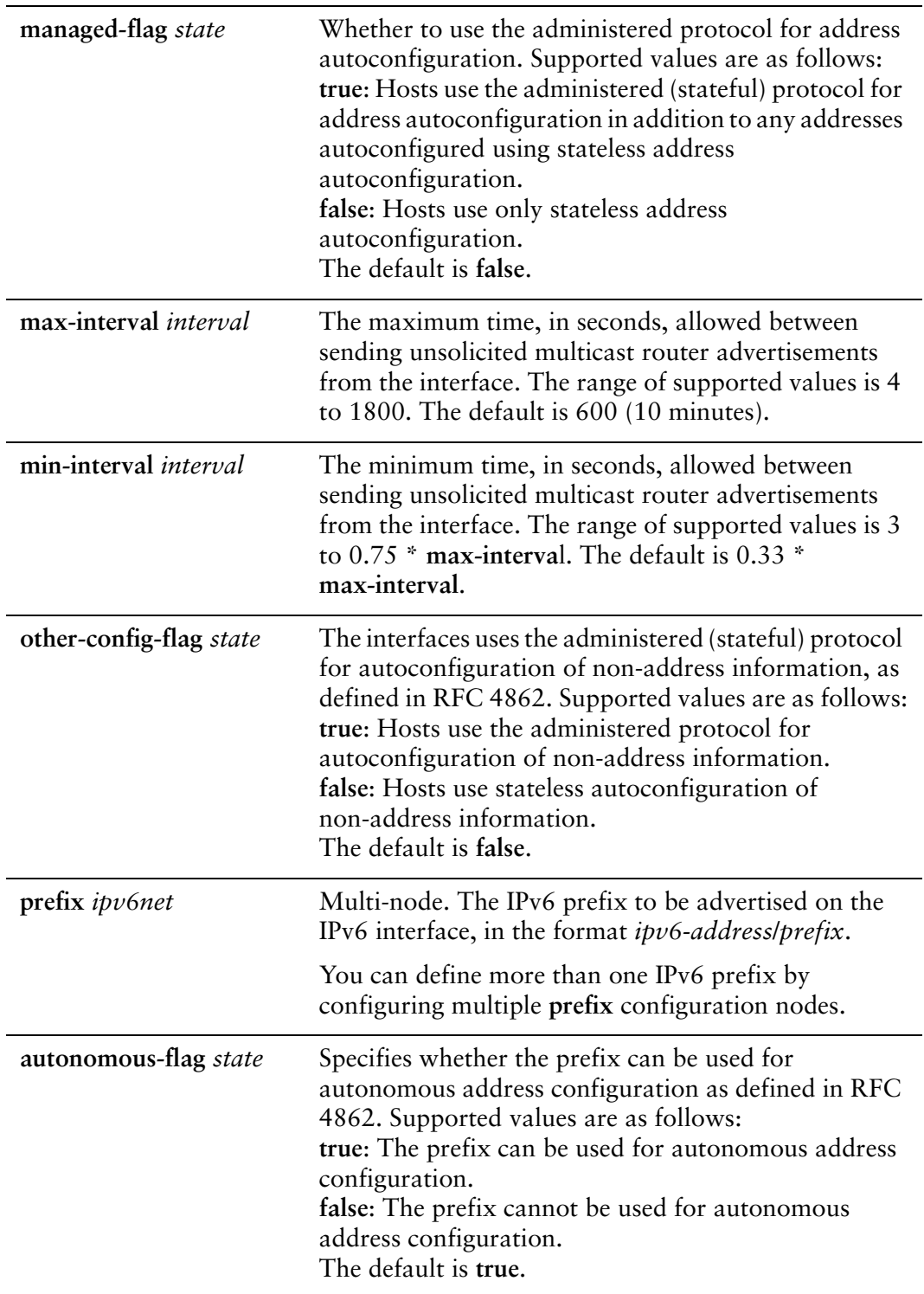

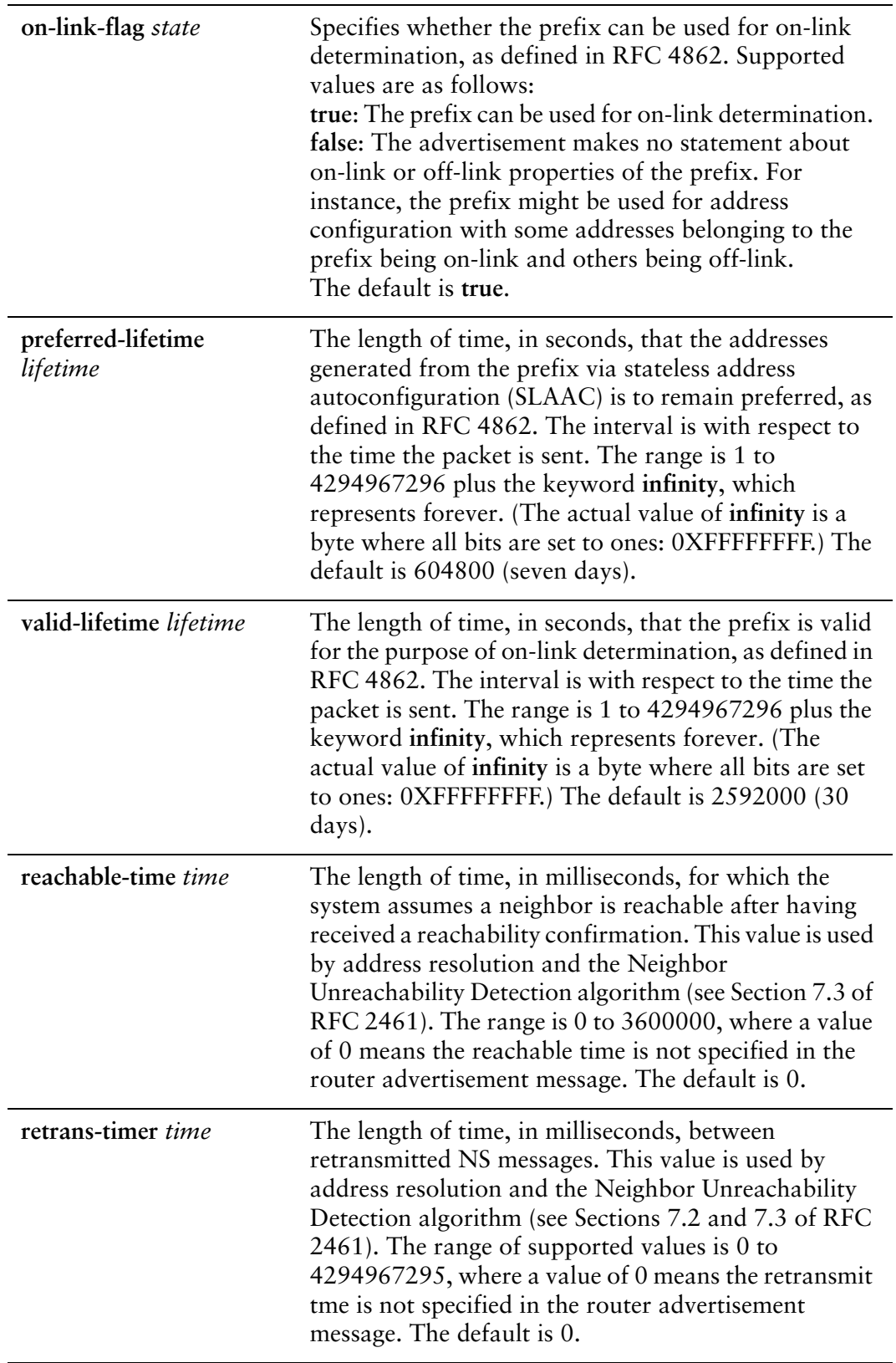

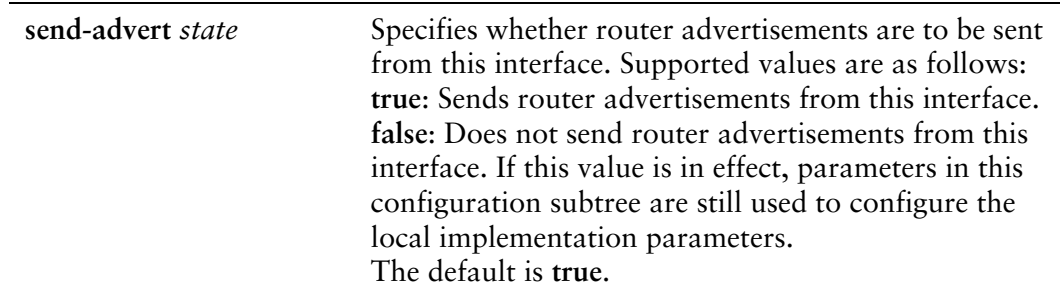

## **Default**

Router advertisements are not sent on an interface.

## Usage Guidelines

Use this command to configure router advertisements (RAs) to be sent out of the interface being configured.

Router advertisements are sent out by IPv6 routers in order to advertise their existence to hosts on the network. IPv6 hosts do not send out router advertisements.

If the **router-advert** node of the configuration tree is missing, router advertisements are not sent out. Also, if IPv6 forwarding is disabled either globally (using the **system ipv6 disable-forwarding** command ) or on the interface (using the [interfaces wireless](#page-194-0)  [<wlanx> ipv6 disable-forwarding](#page-194-0) command), router advertisements are not sent out.

Most router advertisement parameters are required by either the Neighbor Discovery (ND) protocol or the Stateless Address Auto-Configuration (SLAAC) protocol. These parameters are used both locally for the IPv6 implementation and become part of the RA messages sent to hosts on the network so that they can be configured appropriately.

Use the **set** form of this command to create the **router-advert** configuration node and begin to send router advertisements.

Use the **delete** form of this command to remove **router-advert** configuration node and stop sending router advertisements.

Use the **show** form of this command to view router advertisement configuration.

# **interfaces wireless <wlanx> mac <mac‐addr>**

Sets the Media Access Control (MAC) address for a wireless interface.

#### Syntax

**set interfaces wireless** *wlanx* **mac** *mac-addr* **delete interfaces wireless** *wlanx* **mac show interfaces wireless** *wlanx* **mac**

## Command Mode

Configuration mode.

## Configuration Statement

```
interfaces {
   wireless wlanx {
       mac mac‐addr
   }
}
```
## Parameters

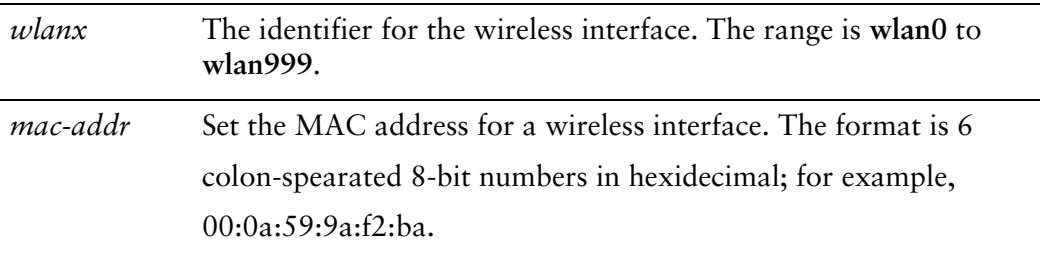

## **Default**

None.

## Usage Guidelines

Use this command to set the MAC address for a wireless interface. Each wireless interface must have a unique MAC address in access-point mode.

Use the **set** form of this command to specify the MAC address.

Use the **delete** form of this command to remove the MAC address.

Use the **show** form of this command to view the MAC address configuration.

# **interfaces wireless <wlanx> mode <mode>**

Sets the 802.11 mode for a wireless interface.

## Syntax

**set interfaces wireless** *wlanx* **mode** *mode* **delete interfaces wireless** *wlanx* **mode show interfaces wireless** *wlanx* **mode**

## Command Mode

Configuration mode.

## Configuration Statement

```
interfaces {
   wireless wlanx {
       mode mode
   }
}
```
## Parameters

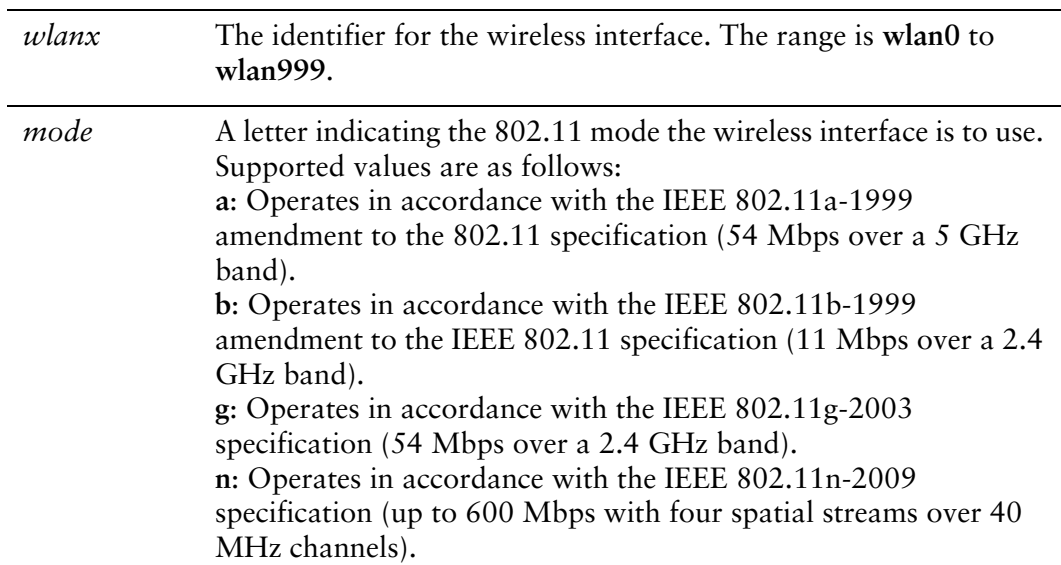

## Default

The interface operates in accordance with the IEEE 802.11g-2003 specification.

## Usage Guidelines

Use this command to set the 802.11 mode for a wireless interface. The IEEE 802.11 standard has undergone a number of revisions and amendments, which are referred to as 802.11a, 802.11b, and so on.

NOTE This parameter is only valid when the interface is configured as a wireless access point (that is, type is access-point. If the interface is configured as a station (that is, type is station), this value *is ignored.*

Use the **set** form of this command to specify the mode.

Use the **delete** form of this command to remove the mode.

Use the **show** form of this command to view the mode configuration.

# **interfaces wireless <wlanx> physical‐device <device>**

Associates a physical device with a wireless interface.

#### Syntax

**set interfaces wireless** *wlanx* **physical-device** *device* **delete interfaces wireless** *wlanx* **physical-device show interfaces wireless** *wlanx* **physical-device** 

## Command Mode

Configuration mode.

## Configuration Statement

```
interfaces {
   wireless wlanx {
       physical‐device device
   }
}
```
## Parameters

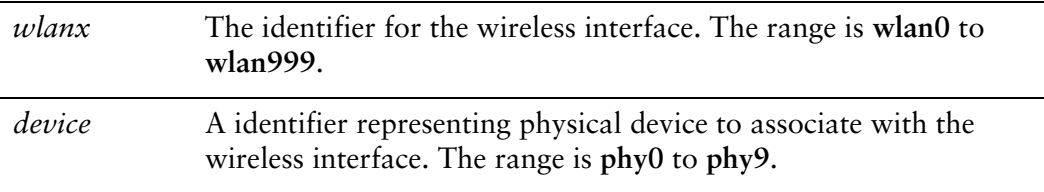

## **Default**

None.

## Usage Guidelines

Use this command to specify the physical device associated with the wireless interface.

This value is optional for the first wireless interface on a device but is required when there is more than one physical device.

Use the **set** form of this command to specify the physical device associated with the wireless interface.

Use the **delete** form of this command to remove the physical device specification.

Use the **show** form of this command to view the physical device configuration.

# **interfaces wireless <wlanx> security wep key <key>**

Enables WEP encryption for a wireless interface and specifies the encryption key.

#### Syntax

**set interfaces wireless** *wlanx* **security wep key** *key* **delete interfaces wireless** *wlanx* **security wep key show interfaces wireless** *wlanx* **security wep key**

## Command Mode

Configuration mode.

## Configuration Statement

}

```
interfaces {
   wireless wlanx {
       security {
          wep {
              key key
           }
       }
   }
```
## **Parameters**

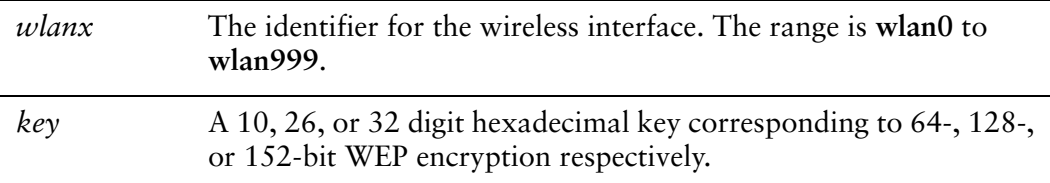

## **Default**

The wireless interface is unencrypted.

## Usage Guidelines

Use this command to enable Wired Equivalent Privacy (WEP) on a wireless interface and specify encryption key to be used.

NOTE WEP encryption has been broken and is not secure. Relying on WEP to protect an interface is *not recommended.*

*NOTE WEP and WPA security cannot both be configured on the same interface.*

Use the **set** form of this command to enable WEP security on the interface and specify the encryption key.

Use the **delete** form of this command to disable WEP encryption and restore the default behavior.

Use the **show** form of this command to view WEP configuration.

# **interfaces wireless <wlanx> security wpa**

Sets the the encryption cipher for WPA encryption.

## Syntax

**set interfaces wireless** *wlanx* **security wpa** [**cipher** *cipher* | **mode** *mode* **| passphrase** *passphrase* | **radius-server** *address* [**accounting** | **port** *port* | **secret** *secret*]**]**

**delete interfaces wireless** *wlanx* **security wpa** [**cipher** | **mode** | **passphrase** | **radius-server**]

**show interfaces wireless** *wlanx* **security wpa** [**cipher** | **mode** | **passphrase** | **radius-server**]

## Command Mode

Configuration mode.

## Configuration Statement

```
interfaces {
   wireless wlanx {
       security {
          wpa {
              cipher cipher
              mode mode
              passphrase passphrase
              radius‐server address {
                 accounting
                 port port
                 secret secret
          }
       }
   }
```
Parameters

}

*wlanx* The identifier for the wireless interface. The range is **wlan0** to **wlan999**.

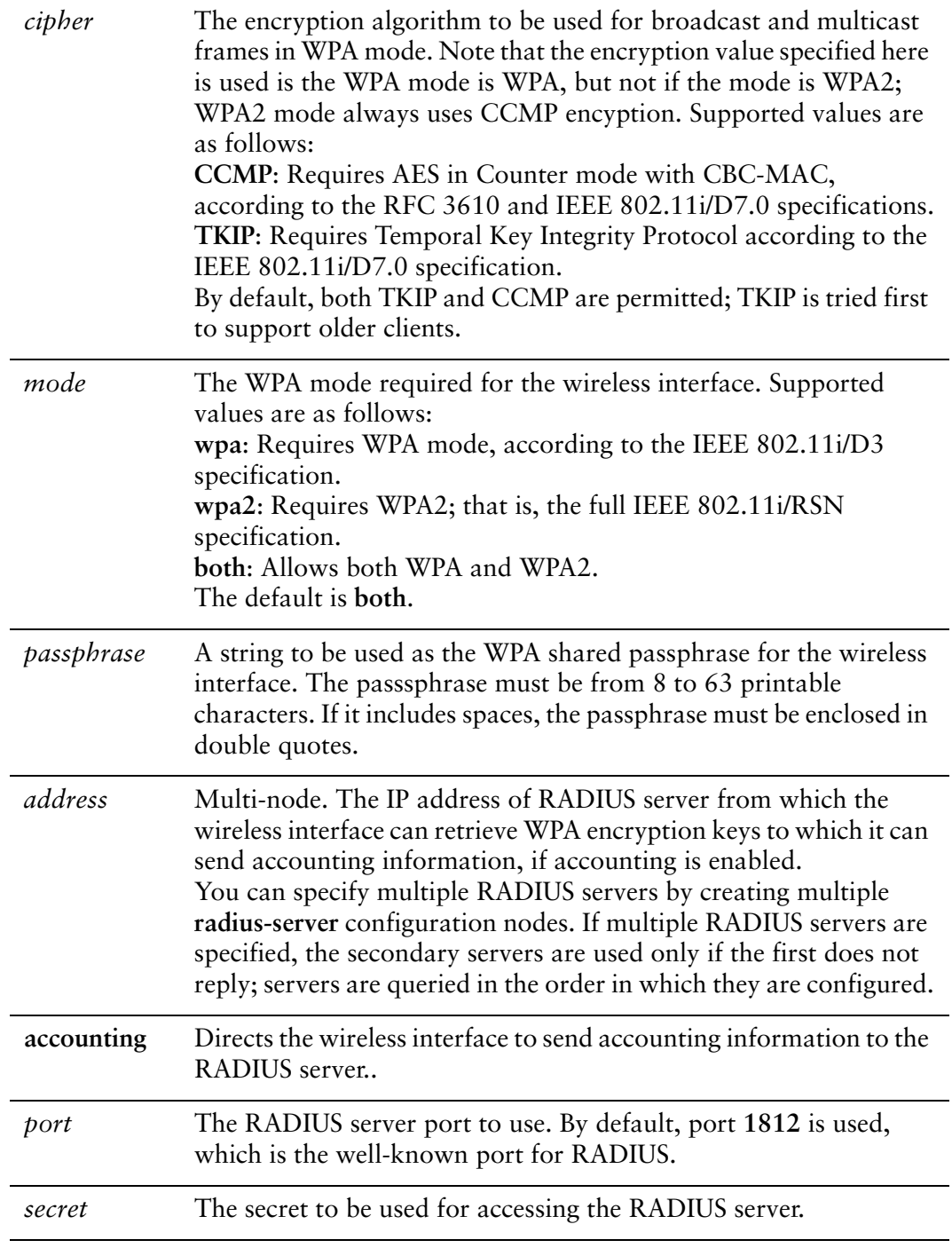

## Default

None.

## Usage Guidelines

Use this command to enable Wired Protected Access (WPA) on a wireless interface and specify WPA parameters.

Note that when WPA is enabled, the interface may use either a passphrase as an encryption key (using the **passphrase** option) or may obtain encryption keys from a RADIUS server (using the **radius-server** option), but may not use both.

*NOTE WEP and WPA security cannot both be configured on the same interface.*

Use the **set** form of this command to enable WPA encryption and set WPA parameters.

Use the **delete** form of this command to disable WPA encryption and remove WPA configuration.

Use the **show** form of this command to view WPA configuration.

# **interfaces wireless <wlanx> ssid <ssid>**

Specifies the SSID for a wireless interface.

#### Syntax

**set interfaces wireless** *wlanx* **ssid** *ssid* **delete interfaces wireless** *wlanx* **ssid show interfaces wireless** *wlanx* **ssid**

## Command Mode

Configuration mode.

## Configuration Statement

```
interfaces {
   wireless wlanx {
       ssid ssid
   }
}
```
## Parameters

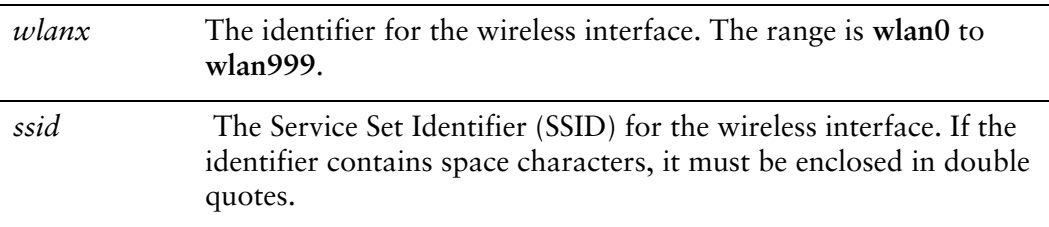

## **Default**

None.

## Usage Guidelines

Use this command to specify the Service Set Identifier (SSID) for a wireless interface. This token is required for identifying the wireless network; setting this parameter is mandatory. The number of SSIDs that can be set on an interface depend on the hardware you are using.

Use the **set** form of this command to record the SSID.

Use the **delete** form of this command to remove SSID configuration. Use the **show** form of this command to view SSID configuration.
# **interfaces wireless <wlanx> type <type>**

Specifies the wireless device type for the wireless interface.

#### Syntax

**set interfaces wireless** *wlanx* **type** *type* **delete interfaces wireless** *wlanx* **type show interfaces wireless** *wlanx* **type**

### Command Mode

Configuration mode.

#### Configuration Statement

 $\overline{\phantom{a}}$ 

```
interfaces {
   wireless wlanx {
       type type
   }
}
```
#### Parameters

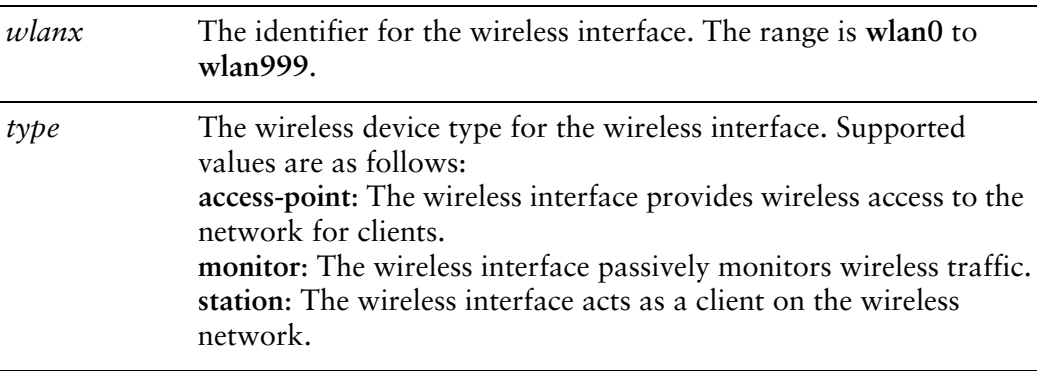

#### **Default**

None.

### Usage Guidelines

Use this command to specify the wireless device type for the wireless interface. Setting this parameter is mandatory. Bridging is only available to to interfaces configured as **access-points**.

Use the **set** form of this command to specify the device type for the wireless interface.

Use the **delete** form of this command to remove device type configuration.

Use the **show** form of this command to view device type configuration.

# **monitor interfaces wireless <wlanx> traffic**

Displays (captures) traffic on a wireless interface.

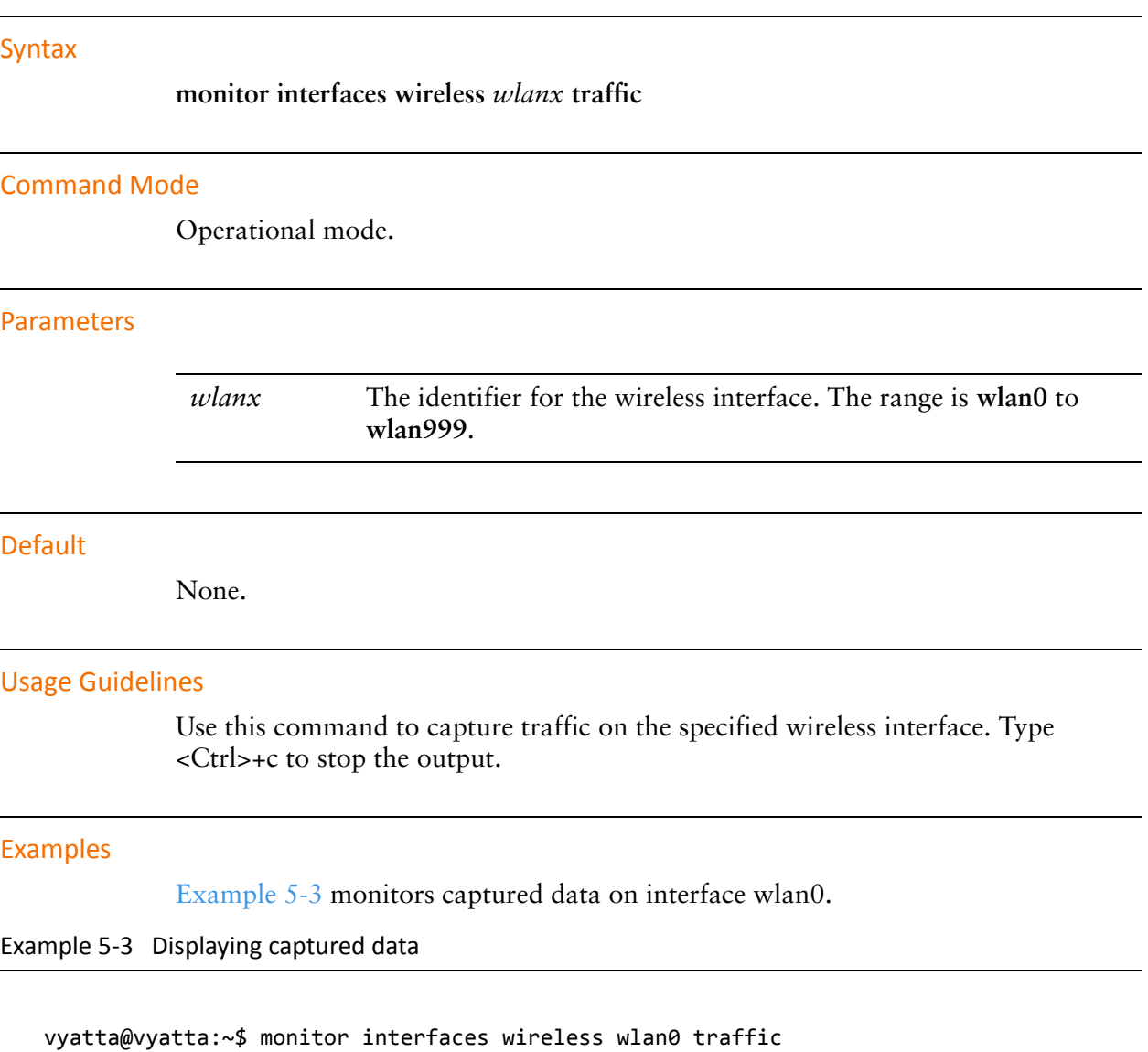

```
Capturing traffic on wlan0 ...
   0.000000 fe80::ad08:8661:4d:b925 ‐> ff02::c      SSDP M‐SEARCH * HTTP/1.1
   0.000067 fe80::69ca:5c11:bcf6:29da ‐> ff02::c      SSDP M‐SEARCH * HTTP/1.1
   2.608804 fe80::8941:71ef:b55d:e348 ‐> ff02::1:2    DHCPv6 Solicit
   3.010862 fe80::ad08:8661:4d:b925 ‐> ff02::c      SSDP M‐SEARCH * HTTP/1.1
```

```
  3.010901 fe80::69ca:5c11:bcf6:29da ‐> ff02::c      SSDP M‐SEARCH * HTTP/1.1
   4.568357 192.168.1.254 ‐> 238.255.255.251 SSDP NOTIFY * HTTP/1.1
   4.568372 192.168.1.254 ‐> 238.255.255.251 SSDP NOTIFY * HTTP/1.1
...
```
# **show interfaces wireless**

Displays status and statistics for wireless interfaces.

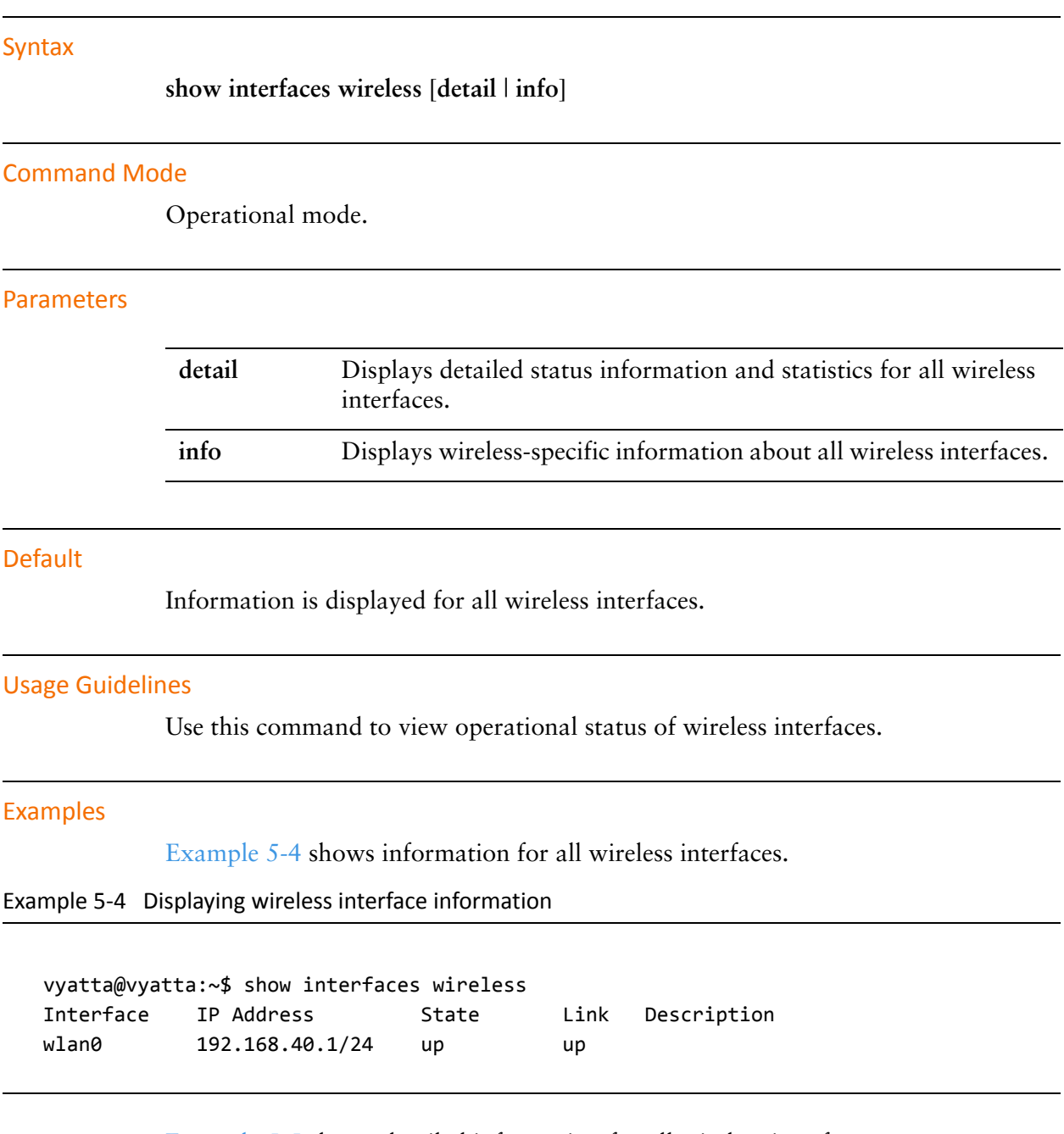

<span id="page-220-0"></span>[Example 5-5](#page-220-1) shows detailed information for all wireless interfaces.

<span id="page-220-1"></span>Example 5‐5 Displaying detailed wireless interfaces information

vyatta@vyatta:~\$ show interfaces wireless detail wlan0: <NO-CARRIER, BROADCAST, MULTICAST, UP> mtu 1500 qdisc pfifo\_fast state DOWN0 link/ether 00:21:91:d1:18:ca brd ff:ff:ff:ff:ff:ff RX: bytes packets errors dropped overrun mcast 0 0 0 0 0 0 TX: bytes packets errors dropped carrier collisions 0 0 0 0 0 0

[Example 5-6](#page-221-0) shows wireless-specific information for all wireless interfaces.

<span id="page-221-0"></span>Example 5‐6 Displaying wireless‐specific information for all wireless interfaces

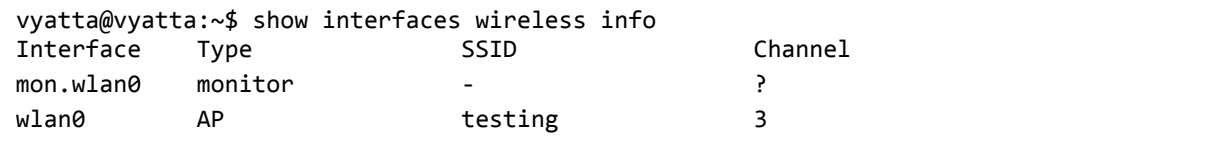

# **show interfaces wireless <wlanx>**

Displays status and statistics for a wireless interface.

<span id="page-222-0"></span>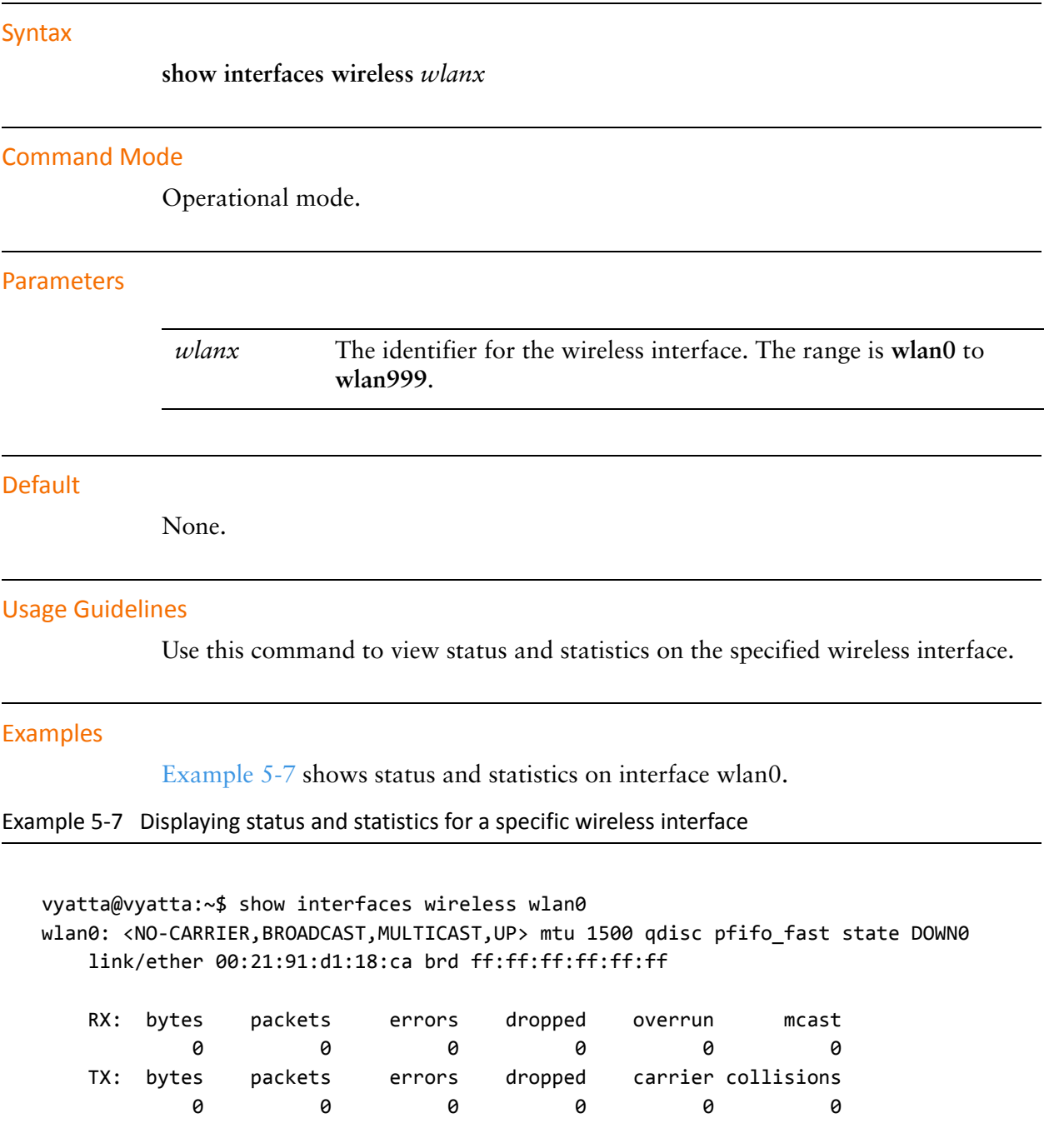

# **show interfaces wireless <wlanx> brief**

Displays brief summary status for a wireless interface.

<span id="page-223-0"></span>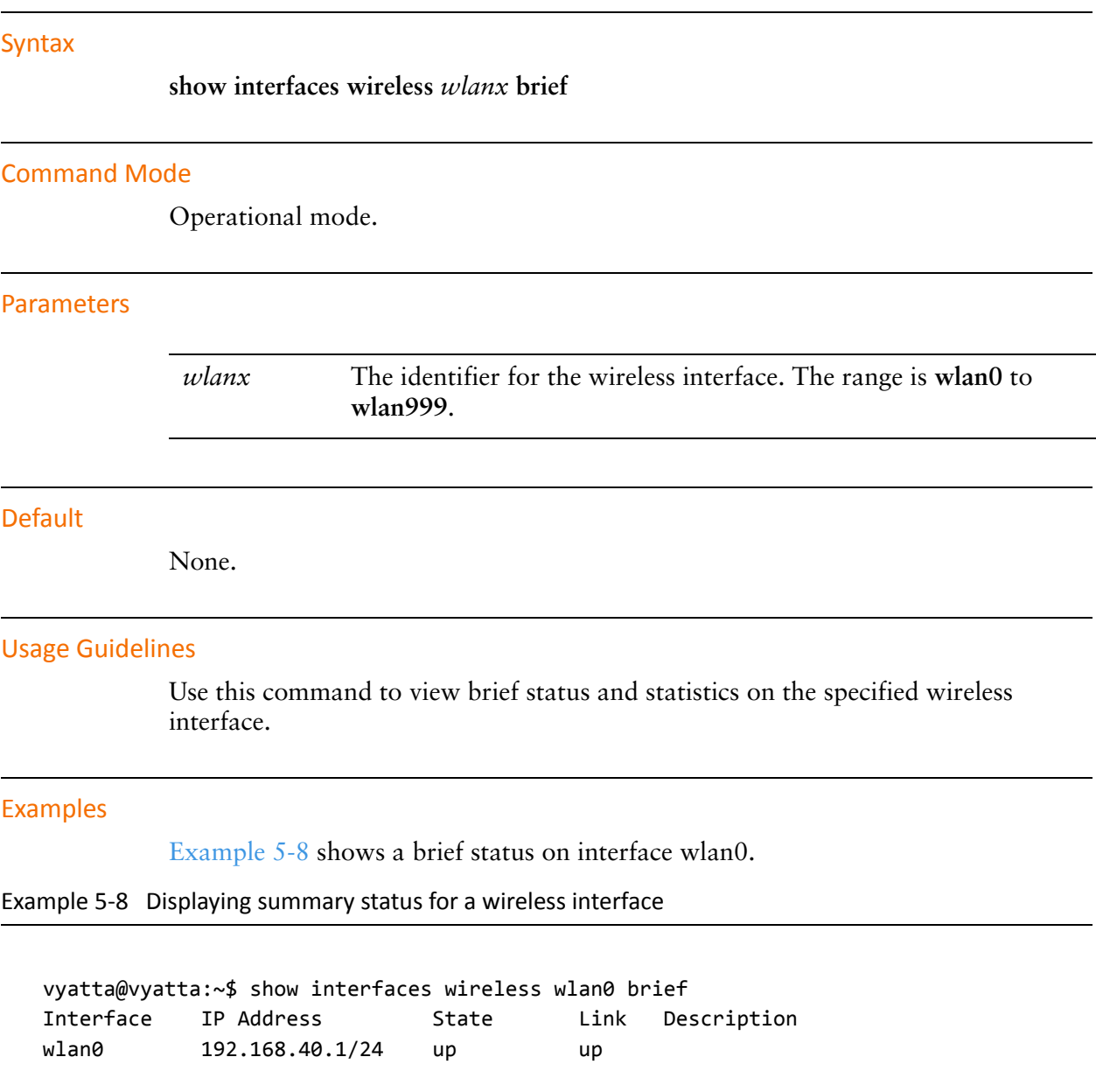

# **show interfaces wireless <wlanx> queue**

Displays wireless interface queuing information.

#### Syntax

**show interfaces wireless** *wlanx* **queue** [**class** | **filter**]

#### Command Mode

Operational mode.

#### **Parameters**

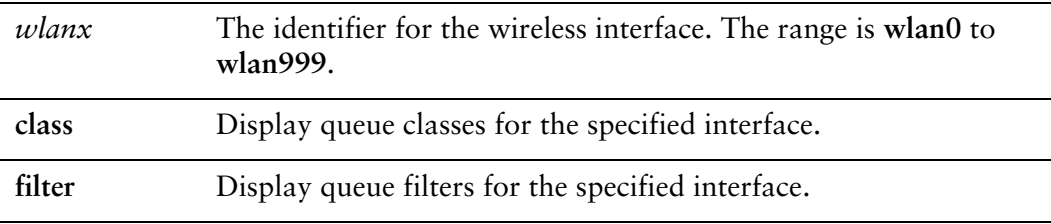

#### Default

None.

#### Usage Guidelines

Use this command to view wireless interface queue information.

#### Examples

[Example 5-9](#page-224-0) shows queue information for interface wlan0.

<span id="page-224-0"></span>Example 5‐9 Displaying wireless interface queue information

```
vyatta@vyatta:~$ show interfaces wireless wlan0 queue
qdisc pfifo_fast 0: root bands 3 priomap  1 2 2 2 1 2 0 0 1 1 1 1 1 1 1 1
Sent 810323 bytes 6016 pkt (dropped 0, overlimits 0 requeues 0)
rate 0bit 0pps backlog 0b 0p requeues 0
```
# **show interfaces wireless <wlanx> scan**

Scans for nearby wireless networks.

#### Syntax

**show interfaces wireless** *wlanx* **scan** [**detail**]

#### Command Mode

Operational mode.

#### **Parameters**

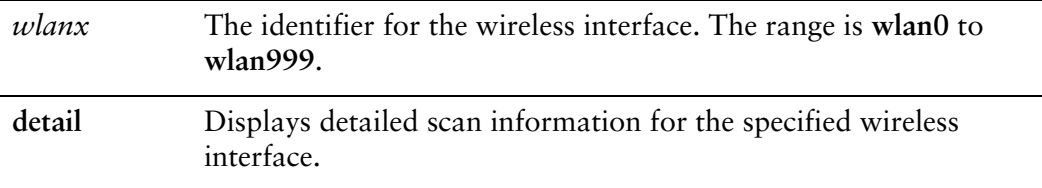

#### **Default**

Displays a list of wireless networks within range of the specified wireless interface.

#### Usage Guidelines

Use this command to view information about wireless networks within range of the specified wireless interface. This command is used on a wireless interface configured as a Station.

*NOTE Not all wireless drivers and wireless hardware support scanning. Please refer to your driver and wireless hardware documentation for details.*

#### Examples

[Example 5-10](#page-225-0) shows scan information on interface wlan0.

<span id="page-225-0"></span>Example 5-10 Displaying scan information for a specific wireless interface

vyatta@vyatta:~\$ show interfaces wireless wlan0 scan Access‐point SSID Chan Signal (dbm) 00:22:3f:b5:68:d6 Moore 1 ‐77 00:40:10:10:00:03 Jbridge2 11 ‐67

00:13:46:42:ff:fe BubbaNet 10 ‐89

[Example 5-11](#page-226-0) shows detailed scan information on interface wlan0.

<span id="page-226-0"></span>Example 5-11 Displaying detailed scan information for a specific wireless interface

```
vyatta@vyatta:~$ show interfaces wireless wlan0 scan detail
BSS 00:22:3f:b5:68:d6 (on wlan0)
      TSF: 13932293222787 usec (161d, 06:04:53)
      freq: 2412
      beacon interval: 100
      capability: ESS Privacy ShortSlotTime (0x0411)
      signal: ‐84.00 dBm
      SSID: Moore
      Supported rates: 1.0* 2.0* 5.5* 11.0* 18.0 24.0 36.0 54.0
      DS Paramater set: channel 1
      ERP: Barker_Preamble_Mode
      Extended supported rates: 6.0 9.0 12.0 48.0
   WPS: * Version: 1.0
              * Manufacturer: NETGEAR, Inc.
              * Model: WGR614v8
              * Device name: WGR614v8 (Wireless AP)
              * Config methods: Label, PBC
   WPA: * Version: 1
              * Group cipher: TKIP
              * Pairwise ciphers: TKIP
              * Authentication suites: PSK
              * Capabilities: 16‐PTKSA‐RC (0x000c)
     WMM: parameter: 01 80 00 03 a4 00 00 27 a4 00 00 42 43 5e 00 62 32 2f 00
```
# **show interfaces wireless <wlanx> stations**

Displays information about stations connected wirelessly to a wireless interface.

<span id="page-227-0"></span>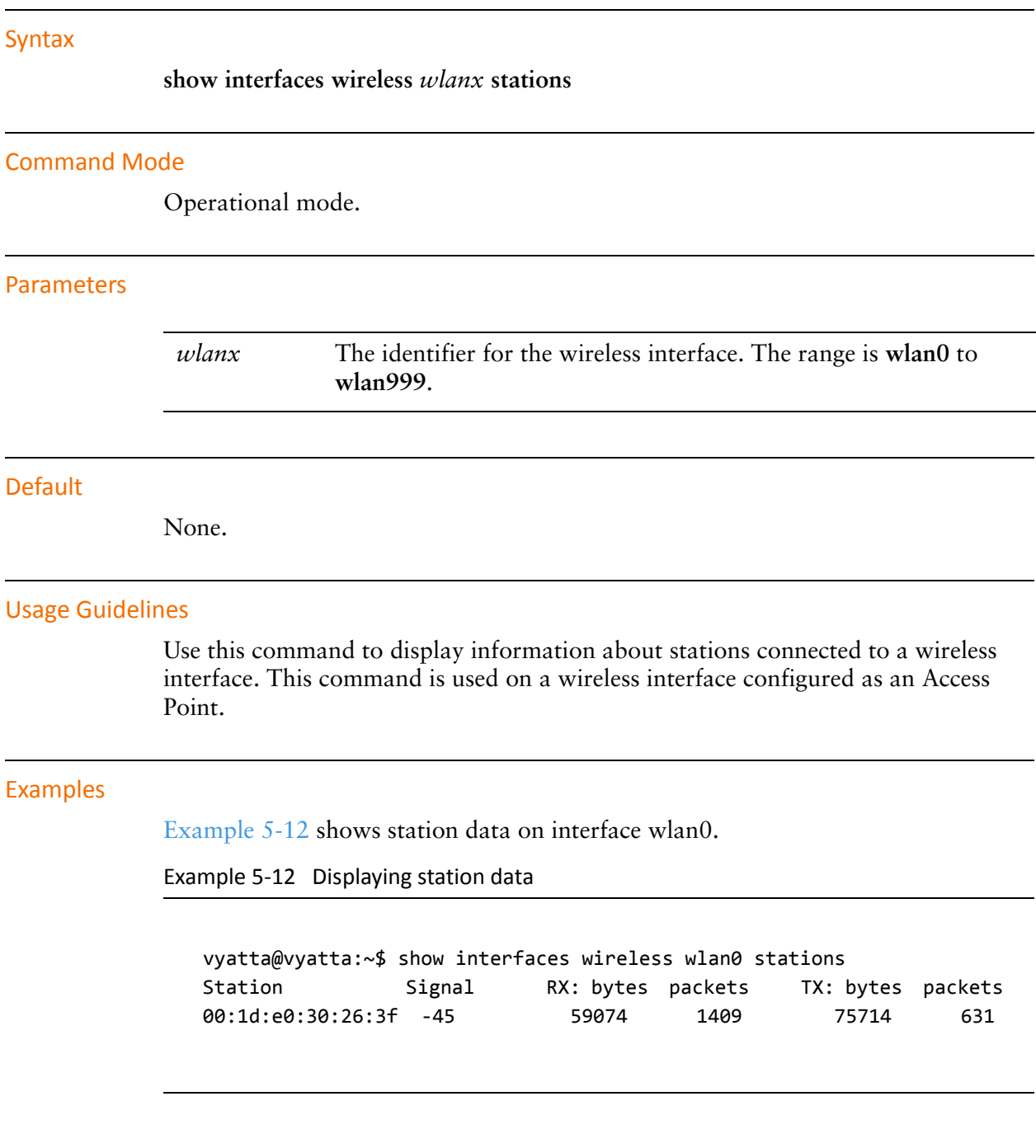

# Chapter 6: VLAN Interfaces

This chapter lists the commands for configuring VLAN interfaces on Ethernet interfaces and Ethernet bonded links.

This chapter presents the following sections:

- [VLAN Interface Overview](#page-229-0)
- [VLAN Interface Configuration Examples](#page-230-0)
- [VLAN Interface Commands](#page-233-0)

# <span id="page-229-0"></span>VLAN Interface Overview

This section presents the following topics:

- **VLAN** Operation Using vifs
- [Interface Types Supporting VLAN Operation](#page-229-2)
- **[VLAN Operation vs. Multinetting](#page-229-3)**
- [Simultaneous Ethernet and 802.1Q Operation](#page-230-2)
- [Referring to VLAN Interfaces in Commands](#page-230-3)
- [IPv6 Support](#page-230-1)

# <span id="page-229-1"></span>VLAN Operation Using vifs

Some interface types can be configured for IEEE 802.1Q VLAN operation using a virtual interface. On the Vyatta system virtual interfaces for VLANs are called vifs. As the identifier of the vif, you specify the VLAN the vif is to connect to.

Each physical interface can be configured with multiple vifs. Then, like a physical Ethernet interface, each vif can have multiple addresses assigned to it.

# <span id="page-229-2"></span>Interface Types Supporting VLAN Operation

VLAN interfaces can be configured on the following interface types:

- Physical Ethernet interfaces
- Ethernet bonding links
- Pseudo-Ethernet interfaces
- Wireless interfaces

# <span id="page-229-3"></span>VLAN Operation vs. Multinetting

VLANs are identified by a 4-byte tag that is inserted in the front of the Layer 2 Ethernet header. Having this additional tag means that interfaces configured for 802.1Q are not compatible with standard Ethernet packets. When considering whether or not to use a VLAN interface, keep the following in mind:

- If you are using 802.1Q VLANs, create **vif** configuration nodes beneath the physical interface and assign the IP address to the vif.
- If you are not using 802.1Q, but you want to have multiple networks on the same physical interface (that is, you want to use multinetting, but not VLANs), simply create multiple address configuration nodes directly under the physical interface, without using vifs.

# <span id="page-230-2"></span>Simultaneous Ethernet and 802.1Q Operation

If your other network devices support it, an Ethernet interface may be used simultaneously as a standard port and an 802.1Q VLAN port. To do this, configure an IP address directly on the physical interface and then define a vif for the interface. Assign the VLAN ID as the vif identifier and configure an IP address for the vif. (This feature may not be compatible with all Ethernet switches: some switches require a physical Ethernet interface to be exclusively either a 802.1Q interface or a standard Ethernet interface.)

# <span id="page-230-3"></span>Referring to VLAN Interfaces in Commands

To refer to a vif within an **interfaces** command, such as **show interfaces** or **set interfaces**, specify the whole path to the **vif** configuration node, as in the following example.

show interfaces ethernet eth1 vif 40

When referring to the same vif within other commands—for example, enabling RIP on the interface—use the format *if-x*.*vlan-id*, where *if-x* is the interface type plus the interface identifier (for example, **eth1**, **bond0**, or **wlan2**) and *vlan-id* is the VLAN ID (and also the identifier of the vif). The following example refers to the vif on VLAN 40 configured under interface eth1.

set protocols rip interface eth1.40 address 10.10.40.65

# <span id="page-230-1"></span>IPv6 Support

The Vyatta system has extensive support for IPv6, including IPv6 interface addressing. The commands for configuring IPv6 on VLAN interfaces are given in this chapter. A full description of Vyatta IPv6 support is provided in the *Vyatta IPv6 Support Reference Guide*.

# <span id="page-230-0"></span>VLAN Interface Configuration Examples

This section presents the following topics:

• [VLAN Configuration](#page-231-0)

• [IPv6 on VLAN Interfaces](#page-232-0)

# <span id="page-231-0"></span>VLAN Configuration

This sequence configures router R1 to have a vif for VLAN 40 on Ethernet interface eth1. After configuring this VLAN, router R1 will have:

- One interface (eth0) that is configured as only a standard Ethernet interface. The IP address for this interface is 172.16.0.65.
- One interface (eth1) that is configured as both a physical Ethernet interface and a VLAN interface. The physical Ethernet interface has IP address 10.10.30.65. The VLAN interface connects to VLAN 40 (the identifier of the vif) and has IP address 10.10.40.65.

When you have finished, the interfaces will be configured as shown in [Figure 6-1.](#page-231-1)

<span id="page-231-1"></span>Figure 6-1 VLAN configuration

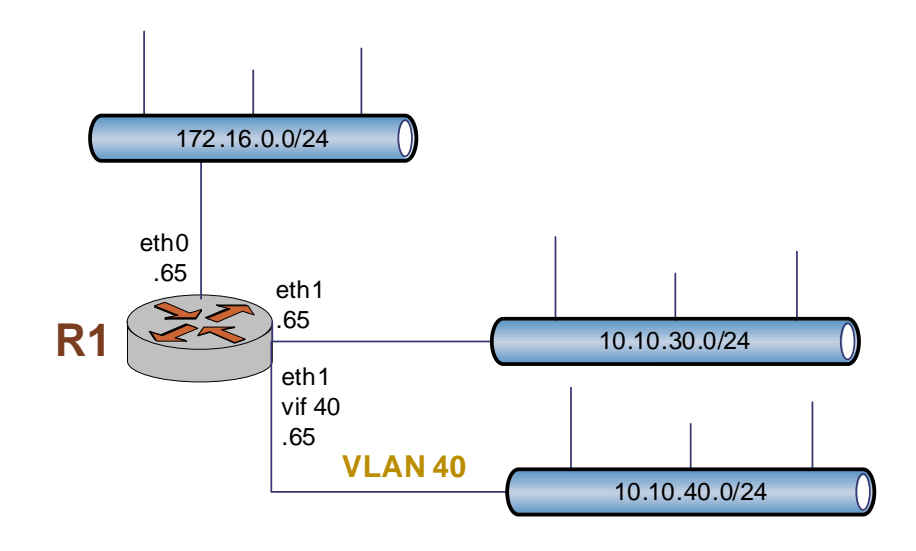

To create and configure a VLAN interface, perform the following steps in configuration mode.

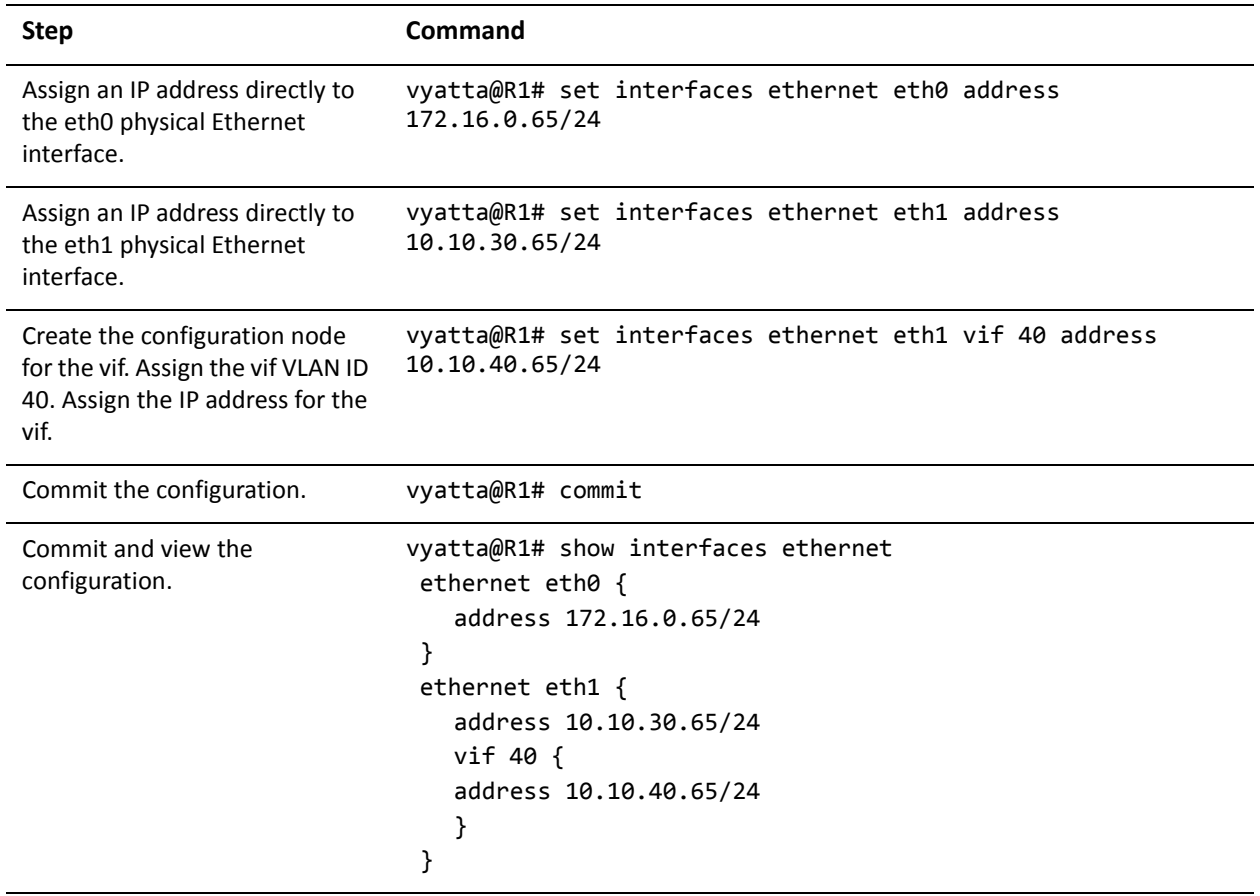

Example 6-1 Simultaneous Ethernet and VLAN operation

# <span id="page-232-0"></span>IPv6 on VLAN Interfaces

Examples for configuring IPv6 on interfaces are provided in the *Vyatta IPv6 Support Reference Guide*.

# <span id="page-233-0"></span>VLAN Interface Commands

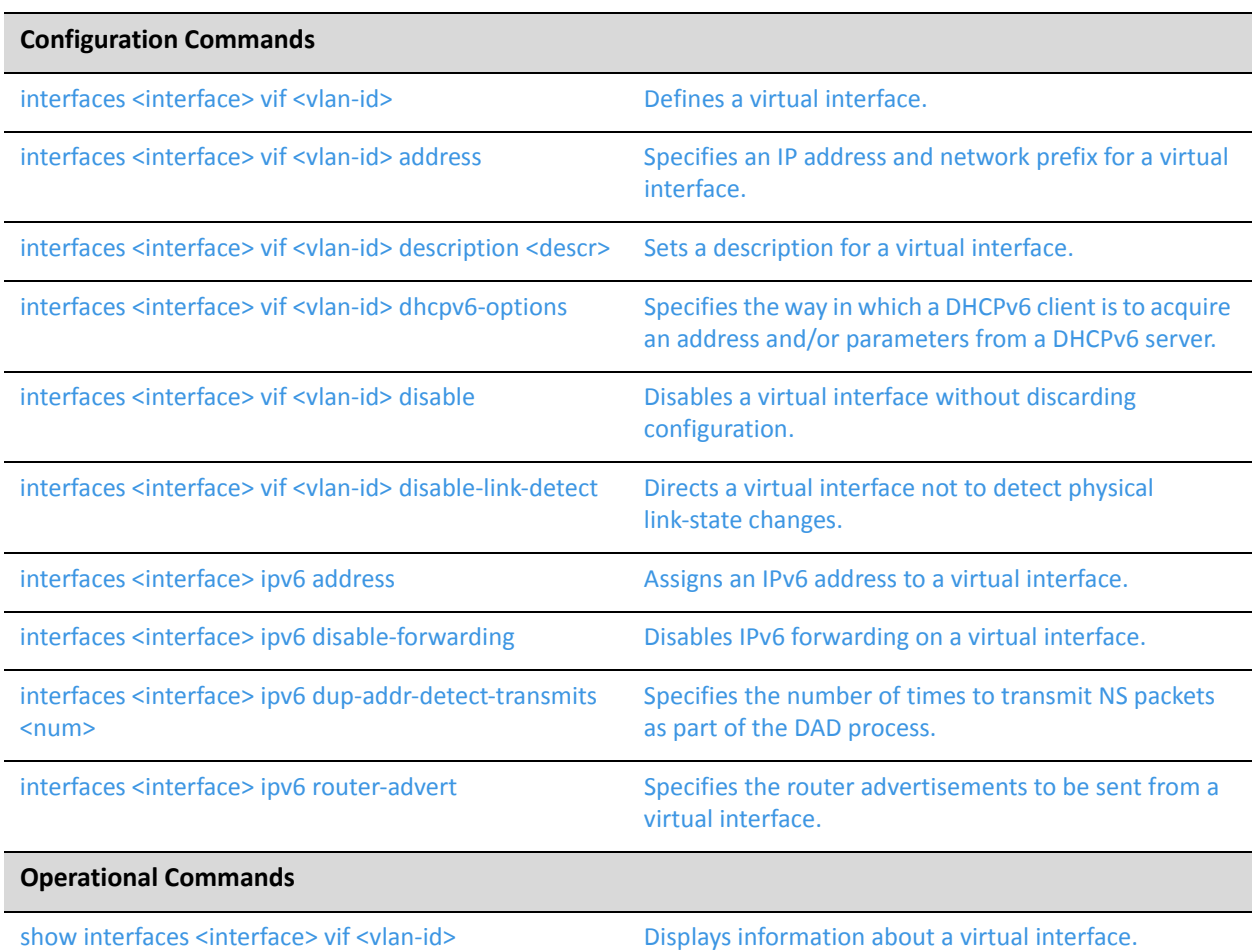

Commands for using other system features with VLAN interfaces can be found in the following locations.

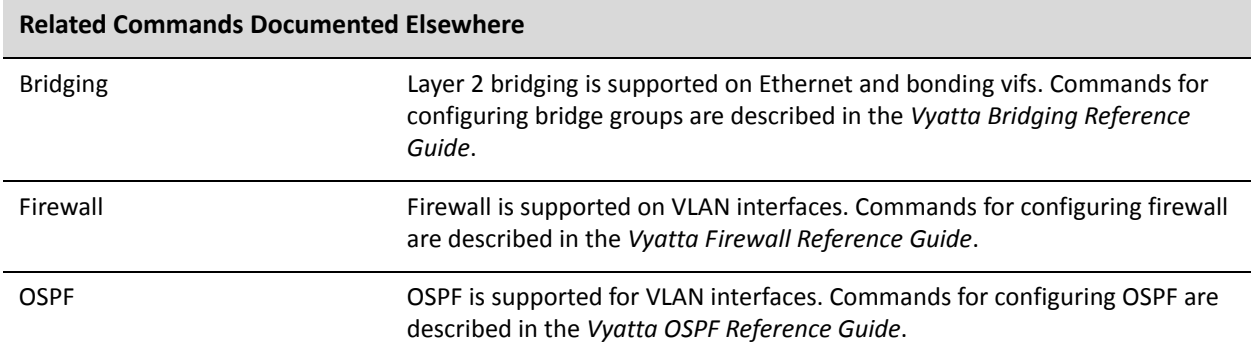

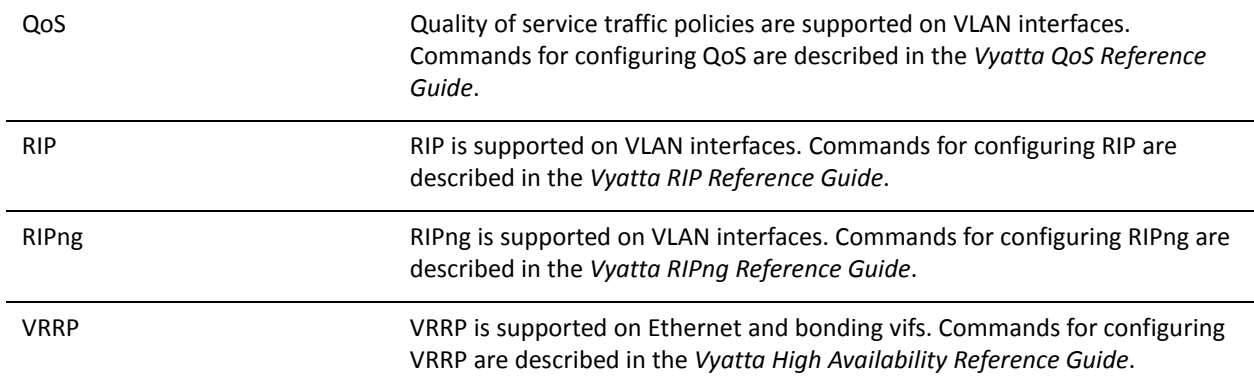

# <span id="page-235-0"></span>**interfaces <interface> vif <vlan‐id>**

<span id="page-235-1"></span>Defines a virtual interface.

#### Syntax

**set interfaces** *interface* **vif** *vlan-id* **delete interfaces** *interface* **vif** [*vlan-id*] **show interfaces** *interface* **vif** [*vlan-id*]

### Command Mode

Configuration mode.

#### Configuration Statement

```
interfaces interface {
   vif vlan‐id {
   }
}
```
#### **Parameters**

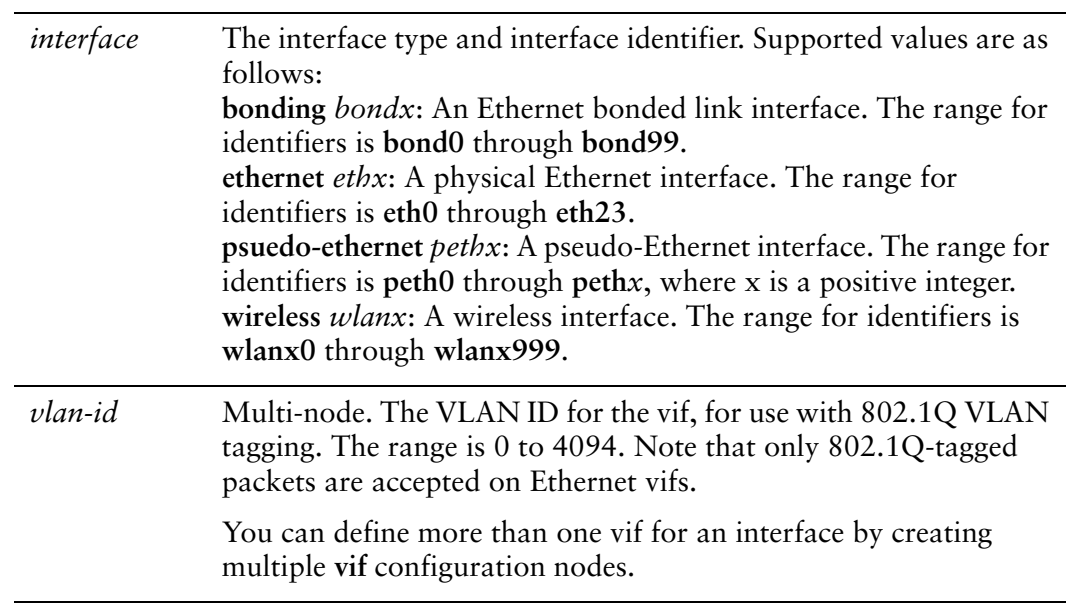

### **Default**

None.

### Usage Guidelines

Use this command to create a virtual interface. The vifs function as VLAN interfaces, and only 802.1Q tagged packets are accepted.

*NOTE The interface or bonding group must be defined before a virtual interface can be added. For Ethernet bonded links, group members must also be assigned.*

Use the **set** form of this command to define a virtual interface.

Use the **delete** form of this command to remove the virtual interface and all its configuration.

Use the **show** form of this command to view virtual interface configuration.

## <span id="page-237-0"></span>**interfaces <interface> vif <vlan‐id> address**

<span id="page-237-1"></span>Specifies an IP address and network prefix for a virtual interface.

#### Syntax

**set interfaces** *interface* **vif** *vlan-id* **address** {*ipv4* | *ipv6* | **dhcp** | **dhcpv6**} **delete interfaces** *interface* **vif** *vlan-id* **address** {*ipv4* | *ipv6* | **dhcp** | **dhcpv6**} **show interfaces** *interface* **vif** *vlan-id* **address**

#### Command Mode

Configuration mode.

### Configuration Statement

```
interfaces interface {
   vif vlan‐id {
       address [ipv4|ipv6|dhcp|dhcpv6]
   }
}
```
### Parameters

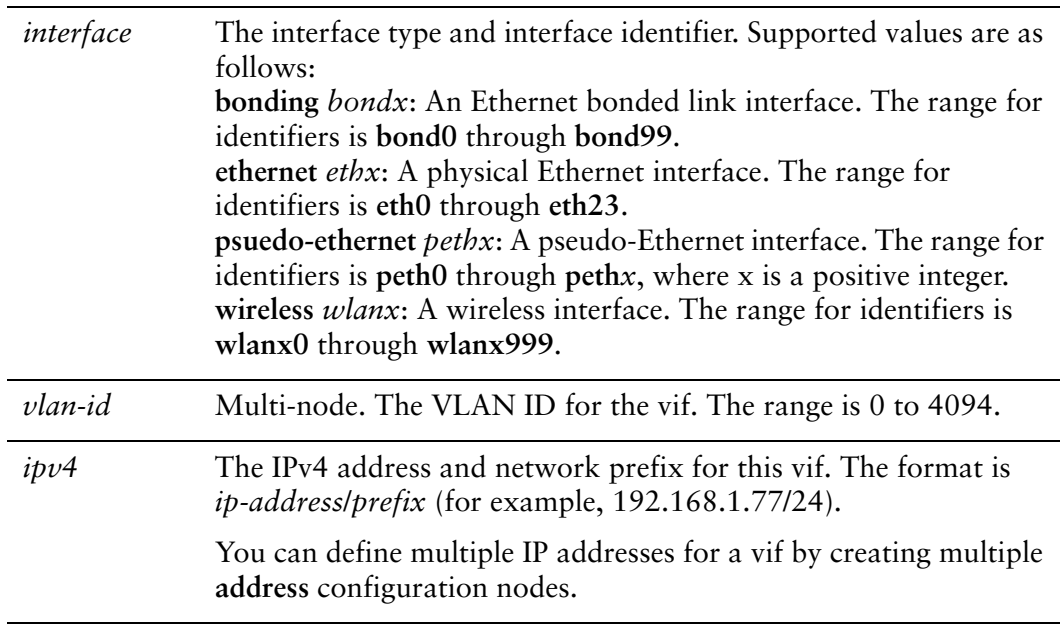

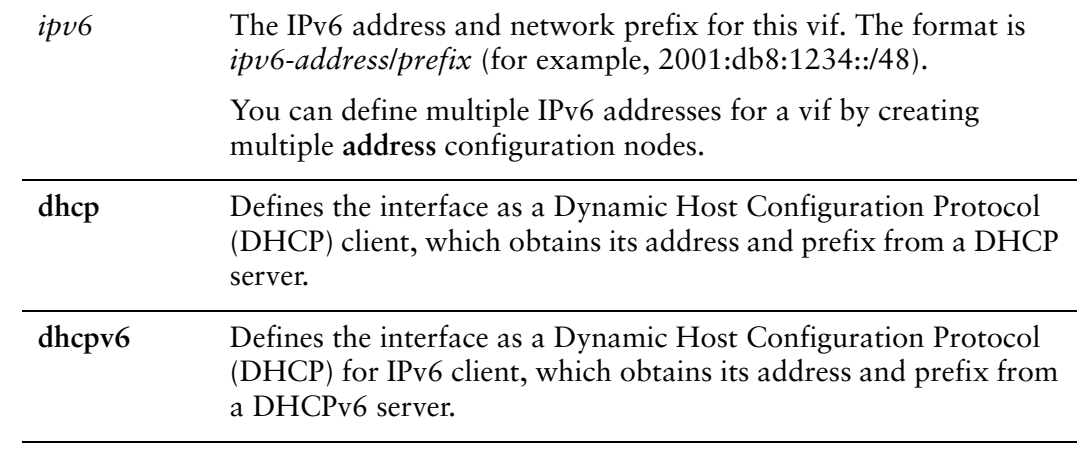

### Default

None.

#### Usage Guidelines

Use this command to assign an IP address to a virtual interface.

Use the **set** form of this command to specify an address for this virtual interface.

Use the **delete** form of this command to remove the address for this virtual interface.

Use the **show** form of this command to view the address for this virtual interface.

# <span id="page-239-0"></span>**interfaces <interface> vif <vlan‐id> description <descr>**

<span id="page-239-1"></span>Sets a description for a virtual interface.

#### Syntax

**set interfaces** *interface* **vif** *vlan-id* **description** *descr* **delete interfaces** *interface* **vif** *vlan-id* **description show interfaces** *interface* **vif** *vlan-id* **description**

#### Command Mode

Configuration mode.

#### Configuration Statement

```
interfaces interface {
   vif vlan‐id {
       description descr
   }
}
```
### Parameters

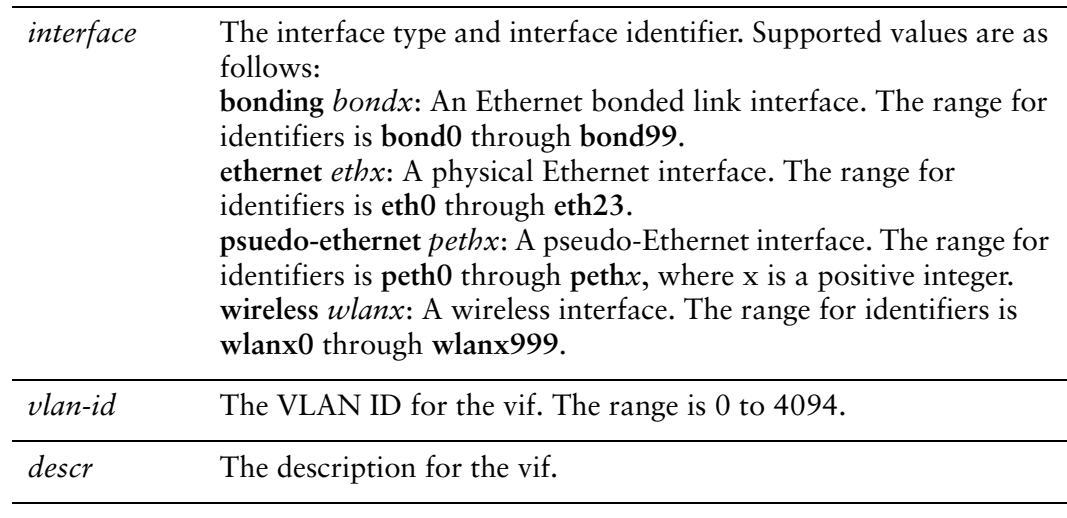

#### **Default**

None.

## Usage Guidelines

Use this command to set a description for virtual interface.

Use the **set** form of this command to set a description for a virtual interface

Use the **delete** form of this command to remove the description for a virtual interface.

Use the **show** form of this command to view virtual interface description configuration.

# <span id="page-241-0"></span>**interfaces <interface> vif <vlan‐id> dhcpv6‐options**

<span id="page-241-1"></span>Specifies the way in which a DHCPv6 client is to acquire an address and/or parameters from a DHCPv6 server.

### Syntax

**set interfaces** *interface* **vif** *vlan-id* **dhcpv6-options** [**parameters-only** | **temporary**] **delete interfaces** *interface* **vif** *vlan-id* **dhcpv6-options** [**parameters-only** | **temporary**] **show interfaces** *interface* **vif** *vlan-id* **dhcpv6-options**

#### Command Mode

Configuration mode.

#### Configuration Statement

```
interfaces interface {
   vif vlan‐id {
       dhcpv6‐options [parameters‐only|temporary]
   }
}
```
### Parameters

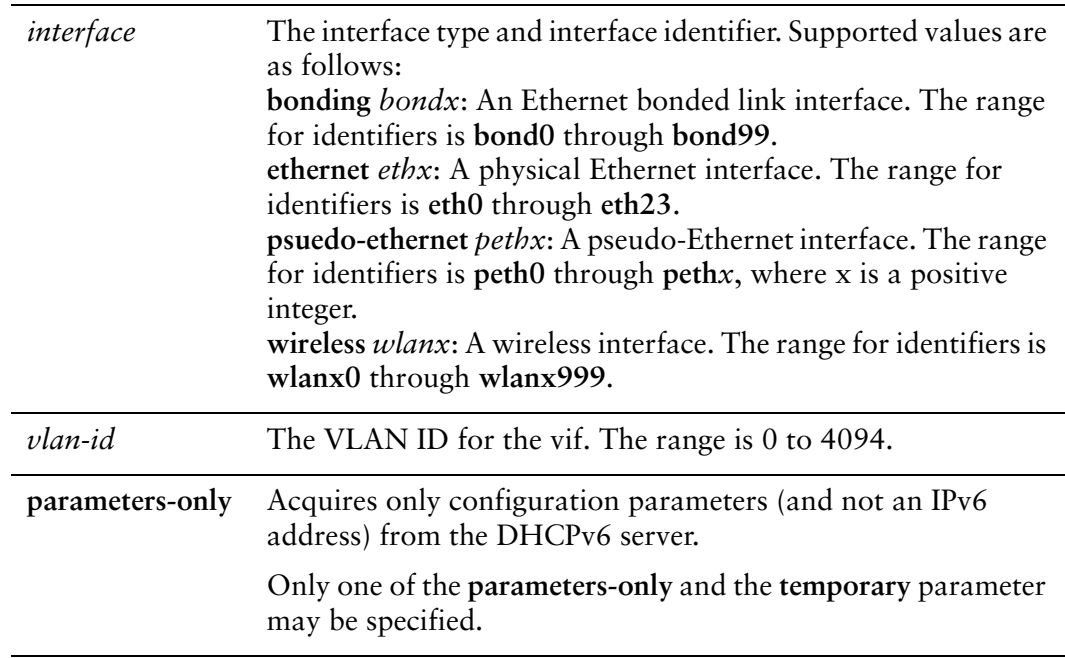

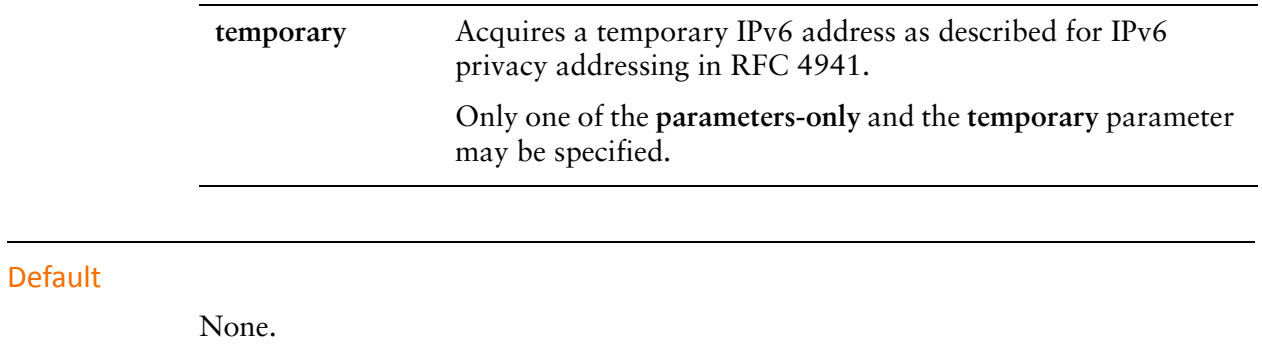

#### Usage Guidelines

Use this command to specify in what way the DHCPv6 client is to acquire an IPv6 address and/or parameters from a DHCPv6 server.

Note that these parameters are only relevant if the **dhcpv6** option has been set for the [interfaces <interface> vif <vlan-id> address command](#page-237-0).

The **parameters-only** option is typically used in conjunction with SLAAC or static address configuration. It and the **temporary** parameter are mutually exclusive.

Use the **set** form of this command to specify the DHCPv6 options.

Use the **delete** form of this command to remove the DHCPv6 options.

Use the **show** form of this command to view DHCPv6 option configuration.

# <span id="page-243-0"></span>**interfaces <interface> vif <vlan‐id> disable**

<span id="page-243-1"></span>Disables a virtual interface without discarding configuration.

#### Syntax

**set interfaces** *interface* **vif** *vlan-id* **disable delete interfaces** *interface* **vif** *vlan-id* **disable show interfaces** *interface* **vif** *vlan-id*

## Command Mode

Configuration mode.

### Configuration Statement

```
interfaces interface {
   vif vlan‐id {
       disable
   }
}
```
### Parameters

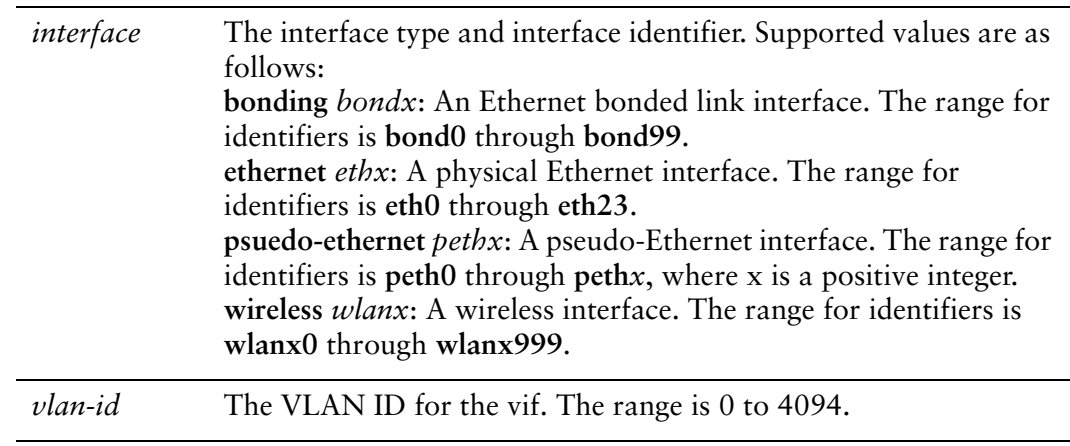

#### **Default**

The vif is enabled.

### Usage Guidelines

Use this command to disable a virtual interface without discarding configuration.

Use the **set** form of this command to disable the interface.

Use the **delete** form of this command to enable the interface.

Use the **show** form of this command to view virtual interface configuration.

# <span id="page-245-0"></span>**interfaces <interface> vif <vlan‐id> disable‐link‐detect**

<span id="page-245-1"></span>Directs a virtual interface not to detect physical link-state changes.

#### Syntax

**set interfaces** *interface* **vif** *vlan-id* **disable-link-detect delete interfaces** *interface* **vif** *vlan-id* **disable-link-detect show interfaces** *interface* **vif** *vlan-id*

#### Command Mode

Configuration mode.

### Configuration Statement

```
interfaces interface {
   vif vlan‐id {
       disable‐link‐detect
   }
}
```
### Parameters

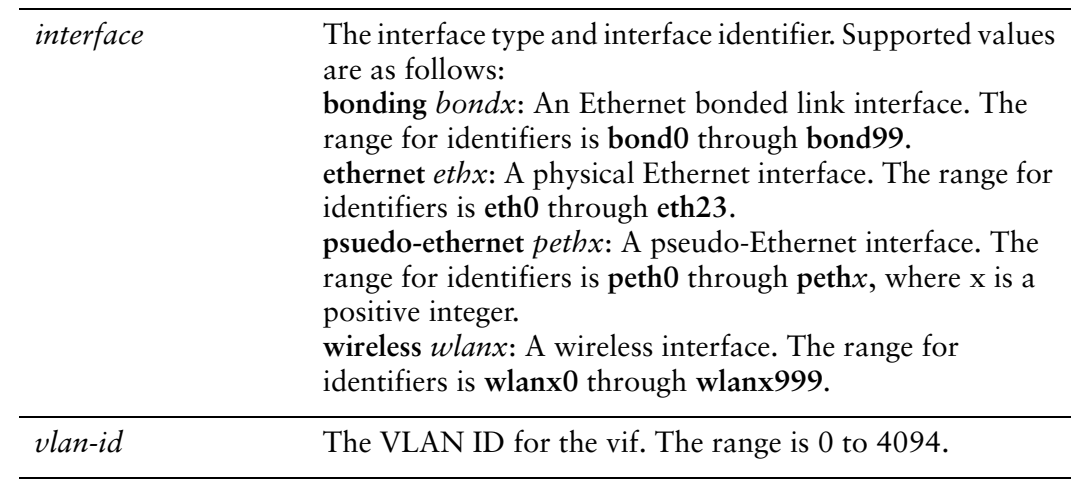

#### **Default**

By default **disable-link-detect** is not set.

### Usage Guidelines

Use this command to direct a virtual interface to not detect physical state change to the underlying Ethernet link (for example, when the cable is unplugged).

Use the **set** form of this command to disable detection of physical state changes.

Use the **delete** form of this command to enable detection of physical state changes.

Use the **show** form of this command to view virtual interface configuration.

# <span id="page-247-0"></span>**interfaces <interface> ipv6 address**

<span id="page-247-1"></span>Assigns an IPv6 address to a virtual interface.

#### Syntax

**set interfaces** *interface* **ipv6 address** [**autoconf** | **eui64** *ipv6prefix*] **delete interfaces** *interface* **ipv6 address** [**autoconf** | **eui64** *ipv6prefix*] **show interfaces** *interface* **ipv6 address** [**autoconf** | **eui64**]

### Command Mode

Configuration mode.

### Configuration Statement

```
interfaces interface {
   vif vlan‐id {
       ipv6 {
          address {
              autoconf
              eui64 ipv6prefix
          }
       }
   }
}
```
## Parameters

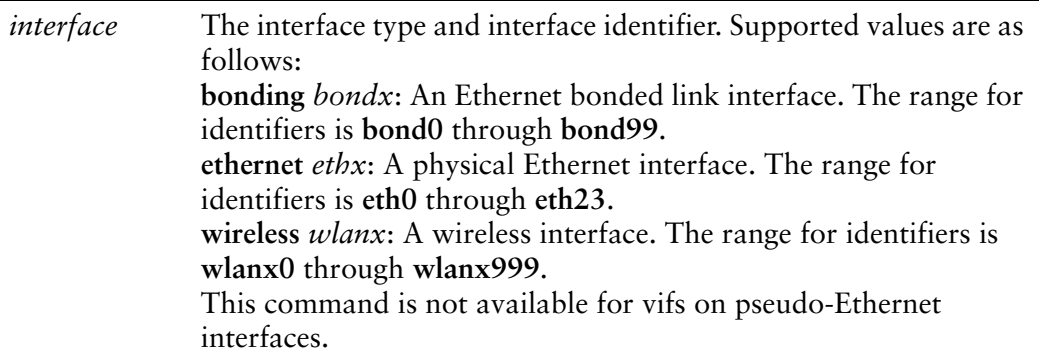

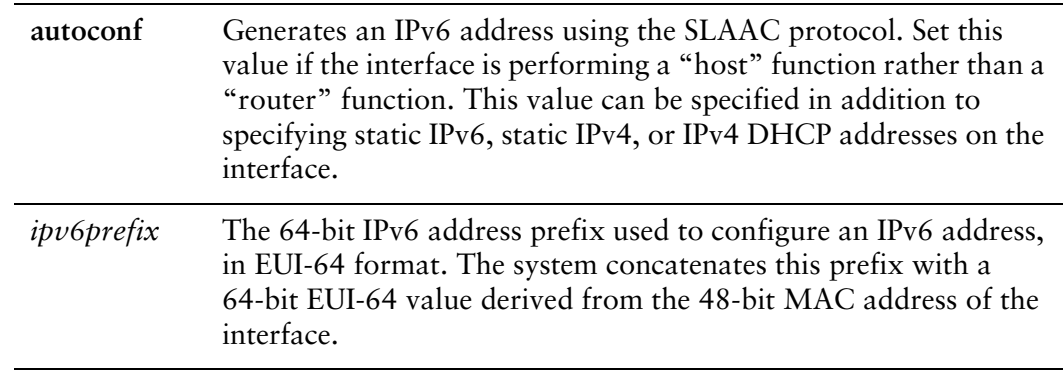

#### **Default**

None.

### Usage Guidelines

Use this command to assign an IPv6 address to a virtual interface.

You can using the **autoconf** keyword to direct the system to autoconfigure the address, using the SLAAC (Stateless Address Auto-Configuration) protocol defined in RFC 4862. Alternatively, you can provide an EUI-64 IPv6 address prefix so that the system constructs the IPv6 address.

If you want the system to use SLAAC to acquire addresses on this interface, then in addition setting this parameter, you must also disable IPv6 forwarding, either globally (using the system ipv6 disable-forwarding command) or specifically on this interface (using the interfaces <interface> ipv6 disable-forwarding command).

Use the **set** form of this command to specify an IPv6 address for the interface.

Use the **delete** form of this command to delete an IPv6 address from the interface.

Use the **show** form of this command to view IPv6 address configuration settings.

# <span id="page-249-0"></span>**interfaces <interface> ipv6 disable‐forwarding**

<span id="page-249-1"></span>Disables IPv6 forwarding on a virtual interface.

#### Syntax

**set interfaces** *interface* **ipv6 disable-forwarding delete interfaces** *interface* **ipv6 disable-forwarding show interfaces** *interface* **ipv6 disable-forwarding**

#### Command Mode

Configuration mode.

### Configuration Statement

```
interfaces interface {
   vif vlan‐id {
       ipv6 {
          disable‐forwarding
       }
   }
}
```
#### **Parameters**

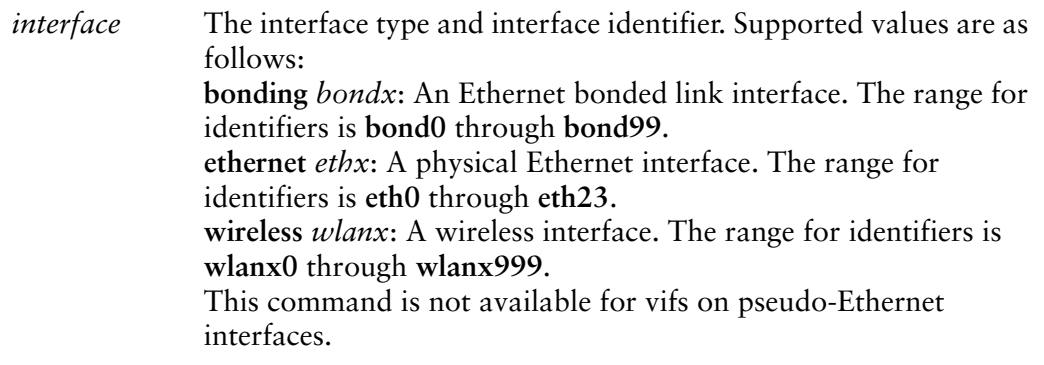

#### **Default**

IPv6 packets are forwarded.

### Usage Guidelines

Use this command to disable IPv6 packet forwarding on an Ethernet interface.

You can also disable IPv6 forwarding globally (that is, for all interfaces) using the system ipv6 disable-forwarding command.

Use the **set** form of this command to disable IPv6 packet forwarding on an interface.

Use the **delete** form of this command to enable IPv6 packet forwarding on an interface.

Use the **show** form of this command to display IPv6 packet forwarding interface configuration.

# <span id="page-251-0"></span>**interfaces <interface> ipv6 dup‐addr‐detect‐transmits <num>**

<span id="page-251-1"></span>Specifies the number of times to transmit NS packets as part of the DAD process.

#### Syntax

**set interfaces** *interface* **ipv6 dup-addr-detect-transmits** *num* **delete interfaces** *interface* **ipv6 dup-addr-detect-transmits show interfaces** *interface* **ipv6 dup-addr-detect-transmits**

### Command Mode

Configuration mode.

Configuration Statement

```
interfaces interface {
   vif vlan‐id {
       ipv6 {
          dup‐addr‐detect‐transmits num
       }
   }
}
```
### **Parameters**

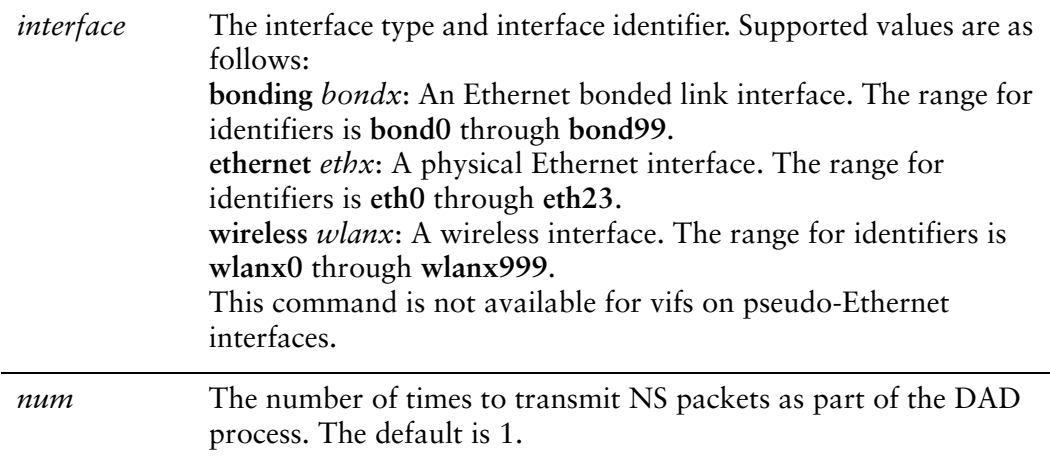
#### **Default**

One NS packet is transmitted as part of the DAD process.

#### Usage Guidelines

Use this command to specify the number of times to transmit Neighbor Solicitation (NS) packets as part of the Duplicate Address Detection (DAD) process.

Use the **set** form of this command to specify the number of times to transmit Neighbor Solicitation (NS) packets as part of the Duplicate Address Detection (DAD) process.

Use the **delete** form of this command to delete the parameter from the interface and use the default value.

Use the **show** form of this command to view NS packet configuration for DAD.

### **interfaces <interface> ipv6 router‐advert**

Specifies the router advertisements to be sent from a virtual interface.

#### **Syntax**

- **set interfaces** *interface* **ipv6 router-advert [cur-hop-limit** *limit*] [**default-lifetime** *lifetime*] [**default-preference** *preference*] [**link-mtu** *mtu*] [**managed-flag** *state*] [**max-interval** *interval*] [**min-interval** *interval*] [**other-config-flag** *state*] [**prefix** *ipv6net* [**autonomous-flag** *state |* **on-link-flag** *state* | **preferred-lifetime** *lifetime* | **valid-lifetime** *lifetime*]] [**reachable-time** *time*] [**retrans-timer** *time*] [**send-advert** *state*]
- **delete interfaces** *interface* **ipv6 router-advert [cur-hop-limit**] [**default-lifetime**] [**default-preference**] [**link-mtu**] [**managed-flag**] [**max-interval**] [**min-interval**] [**other-config-flag**] [**prefix** *ipv6net* [**autonomous-flag** *|* **on-link-flag** | **preferred-lifetime** | **valid-lifetime** ]] [**reachable-time** ] [**retrans-timer** [**send-advert**]

**show interfaces** *interface* **ipv6 router-advert**

#### Command Mode

Configuration mode.

#### Configuration Statement

```
interfaces interface {
   vif vlan‐id {
       ipv6 {
          router‐advert {
              cur‐hop‐limit limit
              default‐lifetime lifetime
              default‐preference preference
              link‐mtu mtu
              managed‐flag state
              max‐interval interval
              min‐interval interval
              other‐config‐flag state
              prefix ipv6net {
                 autonomous‐flag state
                 on‐link‐flag state
                 preferred‐lifetime lifetime
                 valid‐lifetime lifetime
              }
              reachable‐time time
```

```
retrans‐timer time
              send‐advert state
          }
       }
   }
}
```
Parameters

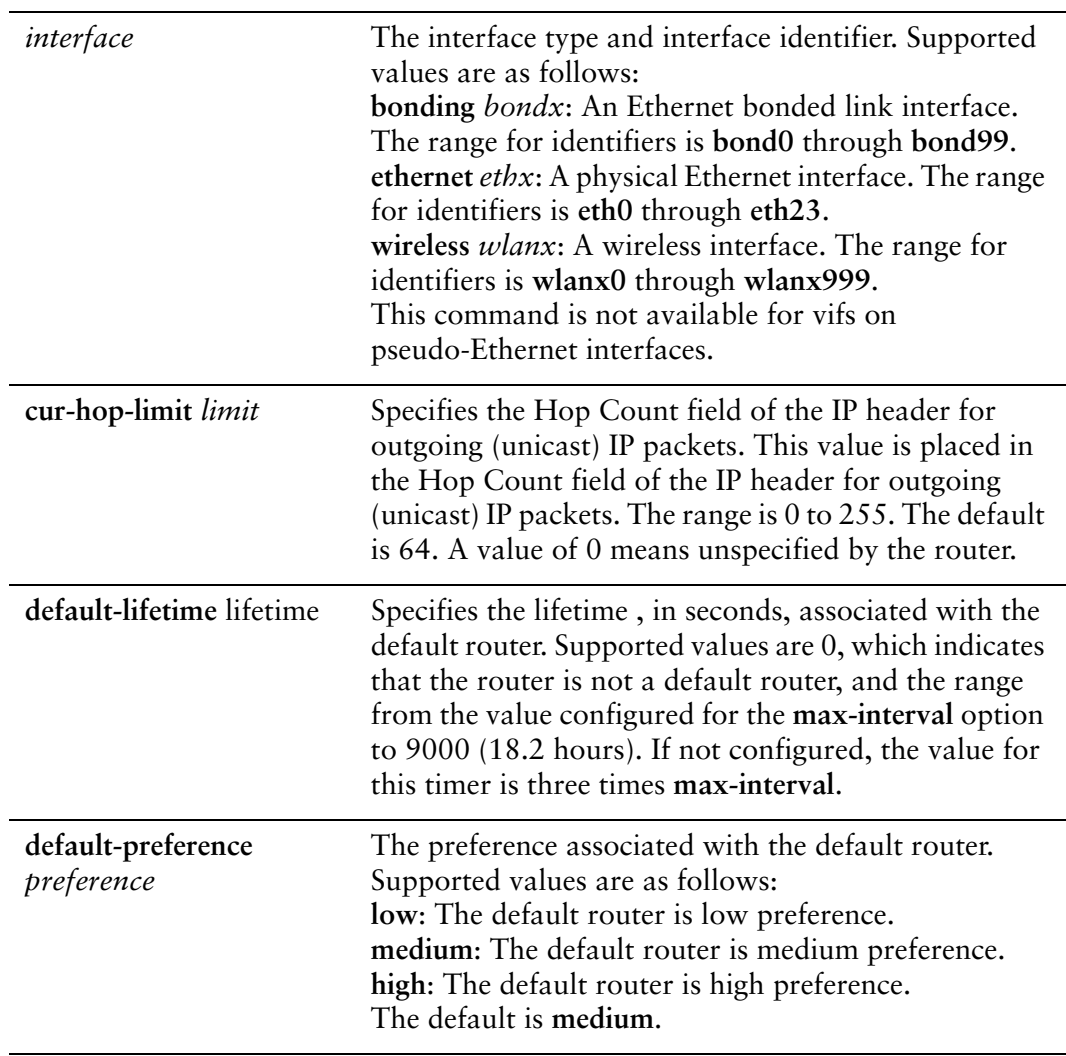

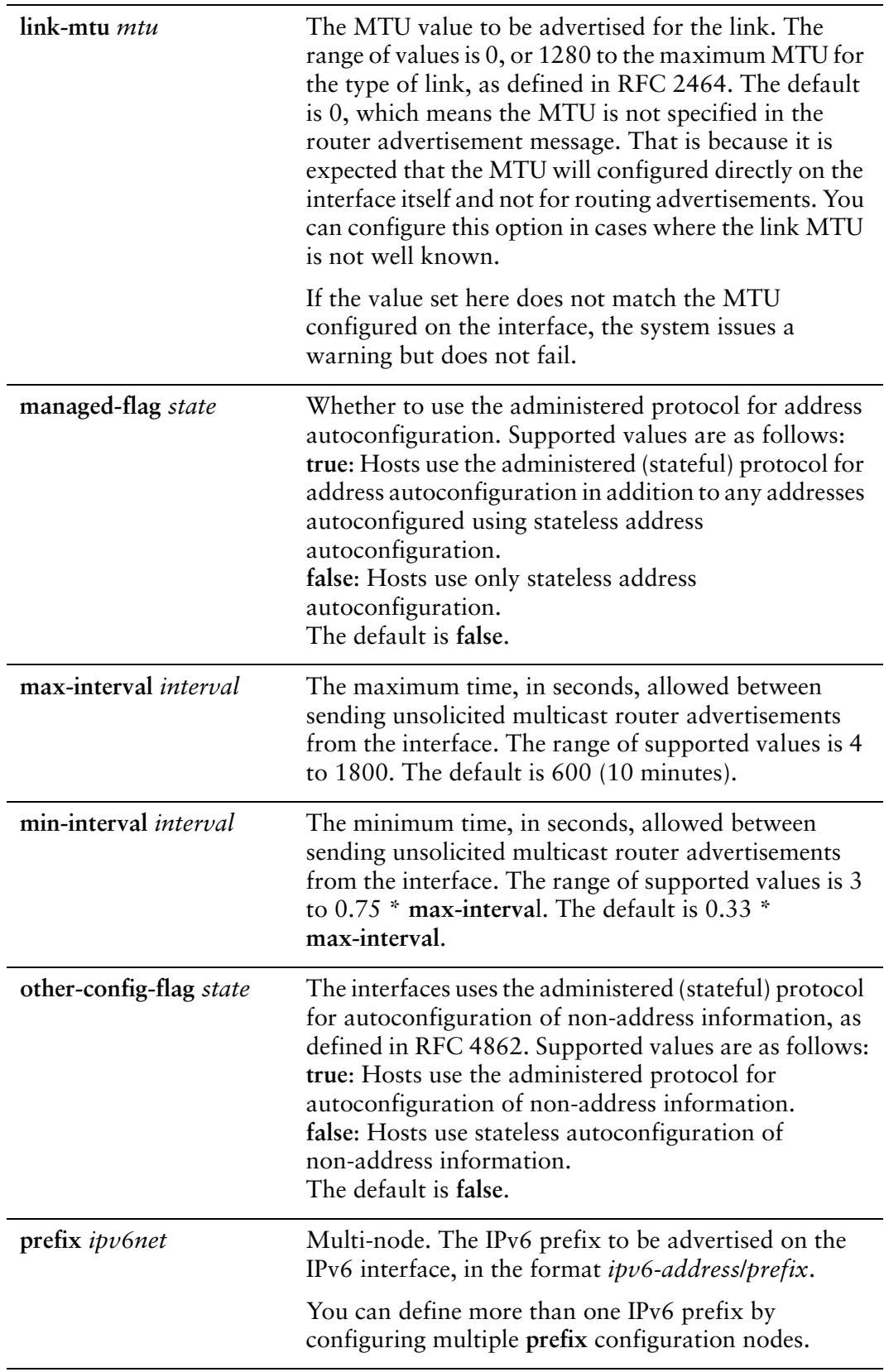

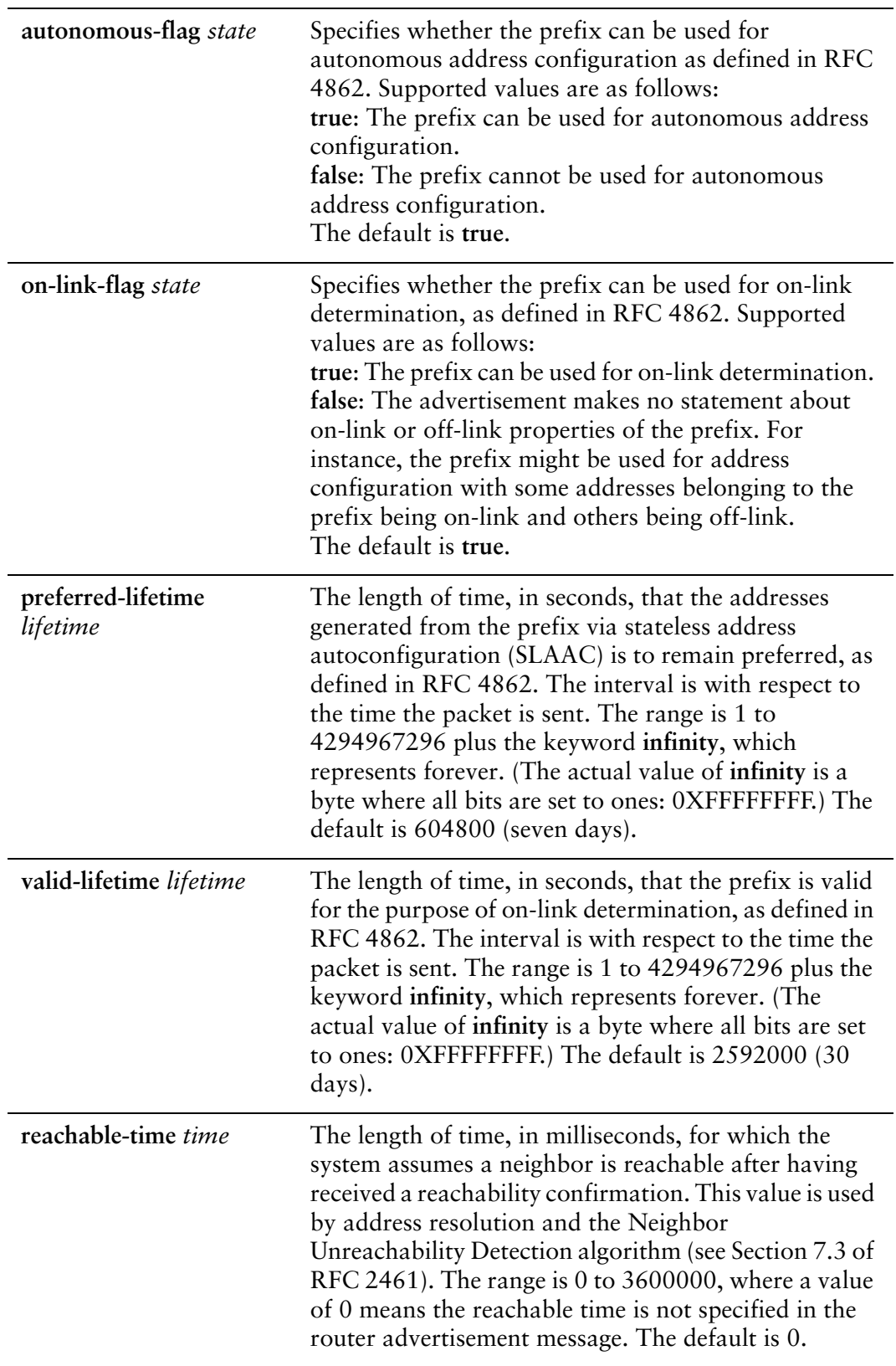

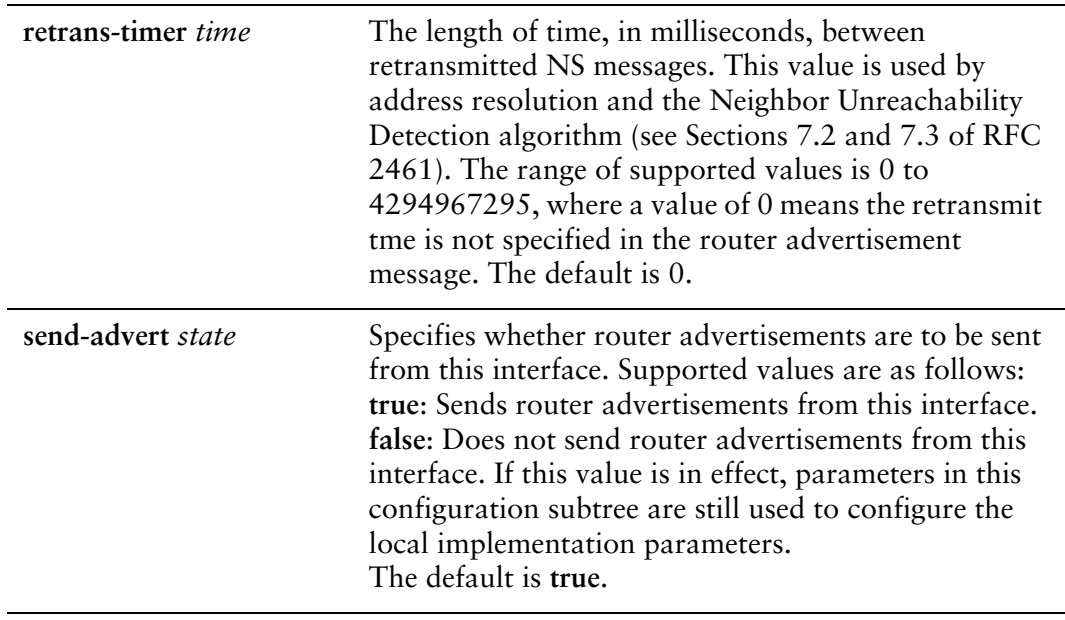

#### Default

Router advertisements are not sent on an interface.

#### Usage Guidelines

Use this command to configure router advertisements (RAs) to be sent out of the interface being configured.

Router advertisements are sent out by IPv6 routers in order to advertise their existence to hosts on the network. IPv6 hosts do not send out router advertisements.

If the **router-advert** node of the configuration tree is missing, router advertisements are not sent out. Also, if IPv6 forwarding is disabled either globally (using the **system ipv6 disable-forwarding** command ) or on the interface (using the [interfaces](#page-249-0)  [<interface> ipv6 disable-forwarding](#page-249-0) command), router advertisements are not sent out.

Most router advertisement parameters are required by either the Neighbor Discovery (ND) protocol or the Stateless Address Auto-Configuration (SLAAC) protocol. These parameters are used both locally for the IPv6 implementation and become part of the RA messages sent to hosts on the network so that they can be configured appropriately.

Use the **set** form of this command to create the **router-advert** configuration node and begin to send router advertisements.

Use the **delete** form of this command to remove **router-advert** configuration node and stop sending router advertisements.

Use the **show** form of this command to view router advertisement configuration.

### **show interfaces <interface> vif <vlan‐id>**

Displays information about a virtual interface.

#### Syntax

**show interfaces** *interface* **vif** *vlan-id* [**brief | queue** [**class** | **filter**]]

#### Command Mode

Operational mode.

#### Parameters

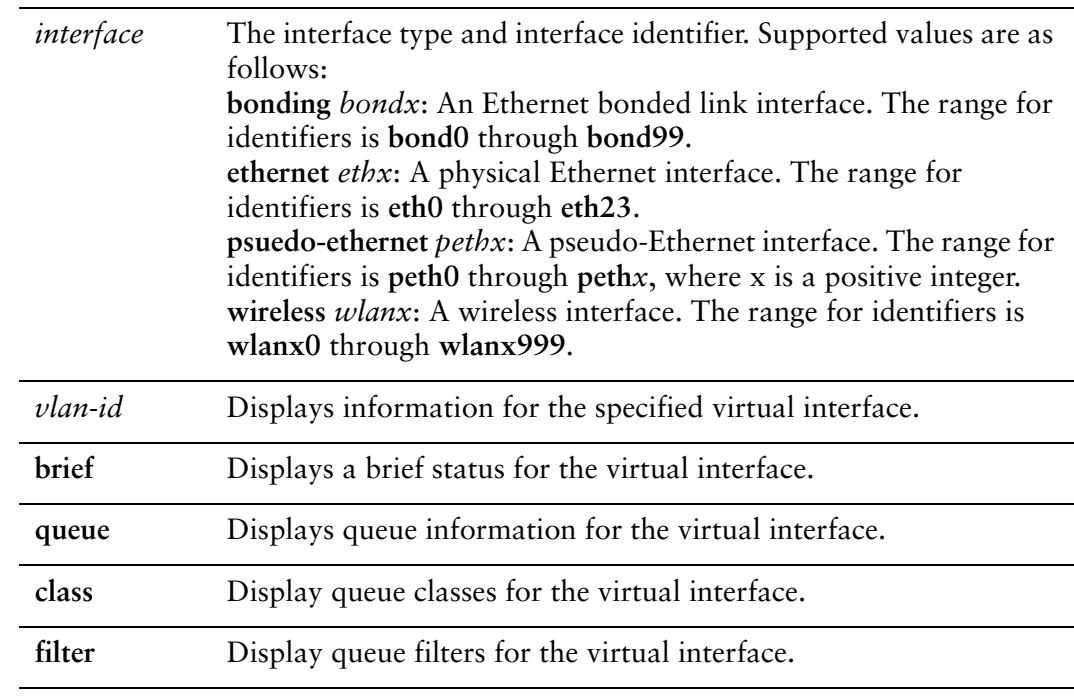

#### **Default**

None.

#### Usage Guidelines

Use this command to view command and operational status of a virtual interface.

#### Examples

[Example 6-2](#page-259-2) shows information for vif 9 on interface bond0

<span id="page-259-2"></span>Example 6-2 Displaying virtual interface information

```
vyatta@vyatta:~$ show interfaces bonding bond0 vif 9
bond0.9@bond0: <BROADCAST,MULTICAST,UP,LOWER_UP> mtu 1500 qdisc noqueue
       link/ether 00:0c:29:da:3a:3d brd ff:ff:ff:ff:ff:ff
       inet6 fe80::20c:29ff:feda:3a3d/64 scope link
             valid_lft forever preferred_lft forever
       RX:  bytes    packets     errors    dropped    overrun      mcast
             0          0          0          0          0          0
   TX: bytes    packets    errors    dropped    carrier collisions
          2914 13 0 0 0 0
vyatta@vyatta:~$
```
[Example 6-3](#page-259-0) shows brief status for vif 40 on interface eth1.

<span id="page-259-0"></span>Example 6-3 Displaying brief status for a virtual interface.

```
vyatta@R1:~$ show interfaces ethernet eth1 vif 40 brief
Codes: S ‐ State, L ‐ Link, u ‐ Up, D ‐ Down, A ‐ Admin Down
Interface        IP Address                        S/L  Description
‐‐‐‐‐‐‐‐‐        ‐‐‐‐‐‐‐‐‐‐                        ‐‐‐  ‐‐‐‐‐‐‐‐‐‐‐
eth1.40          10.10.40.65/24                    u/u
vyatta@R1:~$
```
[Example 6-4](#page-259-1) shows queue information for vif 6 on interface peth0.

<span id="page-259-1"></span>Example 6‐4 Displaying VLAN interface queue information

```
vyatta@vyatta:~$ show interfaces pseudo‐ethernet peth0 vif 6 queue
qdisc pfifo_fast 0: root bands 3 priomap  1 2 2 2 1 2 0 0 1 1 1 1 1 1 1 1
Sent 380009 bytes 5177 pkt (dropped 0, overlimits 0 requeues 0)
 rate 0bit 0pps backlog 0b 0p requeues 0
```
# Chapter 7: Input Interface

This chapter explains how to work with Input interfaces on the Vyatta system. This chapter presents the following topics:

- [Input Interface Overview](#page-261-0)
- [Input Interface Configuration Examples](#page-261-1)
- [Input Interface Commands](#page-263-0)

## <span id="page-261-0"></span>Input Interface Overview

An Input interface is a special-purpose interface that is often used in conjunction with interface input redirection. It is typically used in this way to extend QoS functionality. There are two main uses for it:

- Applying a single QoS policy across the combined inbound traffic from multiple interfaces
- Applying outbound QoS policies to inbound traffic

You cannot configure an IP address or link parameters for Input interfaces. In addition, Input interfaces cannot be specified as arguments for routing protocol commands (for example, you cannot enable BGP on an Input interface).

The Vyatta system has extensive support for IPv6, including IPv6 interface addressing. The commands for configuring IPv6 on input interfaces are given in this chapter. A full description of Vyatta IPv6 support is provided in the *Vyatta IPv6 Support Reference Guide*.

## <span id="page-261-1"></span>Input Interface Configuration Examples

This section presents the following topics:

- [Creating an Input Interface](#page-261-2)
- [IPv6 on Input Interfaces](#page-262-0)

*NOTE In addition to the examples shown in this section, configuration examples showing Input interfaces used in conjunction with QoS are provided in the Vyatta QoS Reference Guide.*

### <span id="page-261-2"></span>Creating an Input Interface

The example in this section creates an Input interface.

To create an Input interface, perform the following steps in configuration mode.

| <b>Step</b>                | Command                                    |
|----------------------------|--------------------------------------------|
| Create an Input interface. | vyatta@R1# set interfaces input ifb0       |
| Commit the changes.        | vyatta@R1# commit                          |
| Show the configuration.    | vyatta@R1# show interfaces input<br>ifb0 { |

Example 7-1 Configuring an Input interface

### <span id="page-262-0"></span>IPv6 on Input Interfaces

Examples for configuring IPv6 on interfaces are provided in the *Vyatta IPv6 Support Reference Guide*.

## <span id="page-263-0"></span>Input Interface Commands

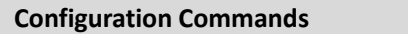

[interfaces](#page-264-0) input <ifbx>
Defines an input [interface.](#page-264-1)Defines an input interface.

interfaces input <ifbx> [description](#page-266-1) <descr>
Specifies a description for an input interface.

**Operational Commands**

Commands for using other system features with Input interfaces can be found in the following locations

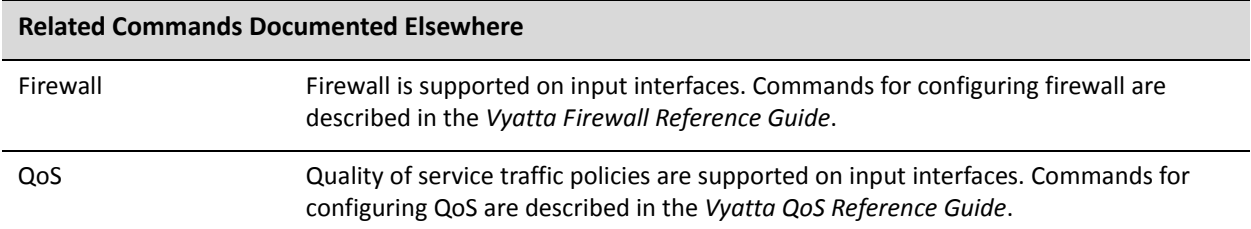

### <span id="page-264-0"></span>**interfaces input <ifbx>**

<span id="page-264-1"></span>Defines an input interface.

Syntax

**set interfaces input** *ifbx* **delete interfaces input** *ifbx* **show interfaces input** *ifbx*

#### Command Mode

Configuration mode.

#### Configuration Statement

```
interfaces {
   input ifbx {
   }
}
```
#### Parameters

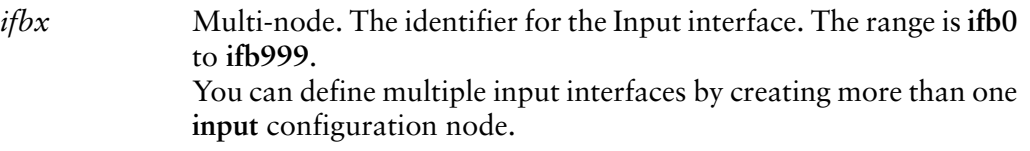

#### **Default**

None.

#### Usage Guidelines

Use this command to configure an input interface. You can define multiple input interfaces by creating multiple **input** configuration nodes.

Note that you cannot use **set** to change the name of the input interface. To change the name of an input interface, you must delete the old **input** configuration node and create a new one.

Use the **set** form of this command to create an input interface.

Use the **delete** form of this command to remove all configuration for an input interface.

Use the **show** form of this command to view an input interface configuration.

### <span id="page-266-0"></span>**interfaces input <ifbx> description <descr>**

<span id="page-266-1"></span>Specifies a description for an input interface.

#### Syntax

**set interfaces input** *ifbx* **description** *descr* **delete interfaces input** *ifbx* **description show interfaces input** *ifbx* **description**

#### Command Mode

Configuration mode.

#### Configuration Statement

```
interfaces {
   input ifbx {
       description descr
   }
}
```
#### Parameters

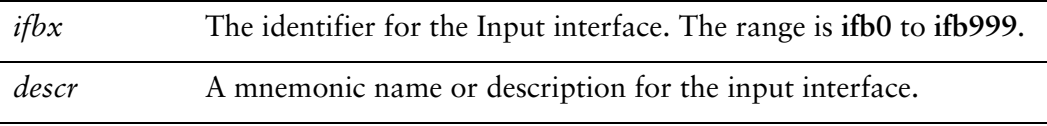

#### **Default**

None.

#### Usage Guidelines

Use this command to set a description for an Input interface.

Use the **set** form of this command to specify the description.

Use the **delete** form of this command to remove the description.

Use the **show** form of this command to view description configuration.

### **show interfaces input <ifbx> vif <vlan‐id>**

Displays information about a virtual interface.

#### Syntax

**show interfaces input** *ifbx* [**brief | queue** [**class** | **filter**]]

#### Command Mode

Operational mode.

#### **Parameters**

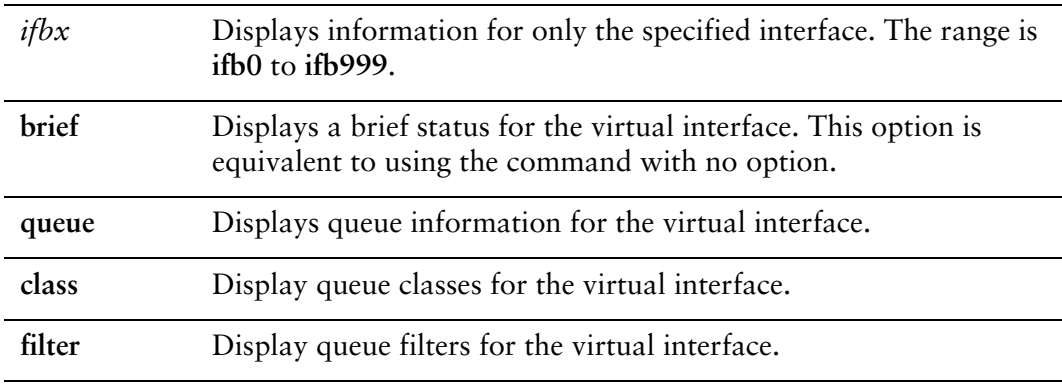

#### **Default**

When used with no option, this command displays brief status information for all defined Input interfaces.

#### Usage Guidelines

Use this command to view command and operational status of a virtual interface.

#### Examples

[Example 7-2](#page-267-0) shows information for an Input interface.

<span id="page-267-0"></span>Example 7-2 Displaying Input interface information

vyatta@R1:~\$ show interfaces input Codes: S ‐ State, L ‐ Link, u ‐ Up, D ‐ Down, A ‐ Admin Down

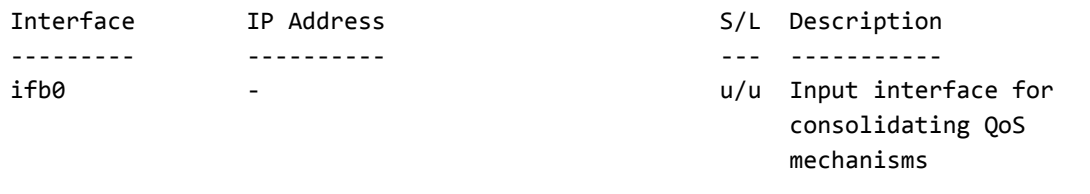

[Example 7-3](#page-268-0) shows queue information for an Input interface.

```
Example 7‐3   Displaying queue information for an Input interface
```
vyatta@R1:~\$ show interfaces input ifb0 queue qdisc pfifo\_fast 0: root refcnt 2 bands 3 priomap 1 2 2 2 1 2 0 0 1 1 1 1 1 1 1 1 Sent 0 bytes 0 pkt (dropped 0, overlimits 0 requeues 0) backlog 0b 0p requeues 0

# Glossary of Acronyms

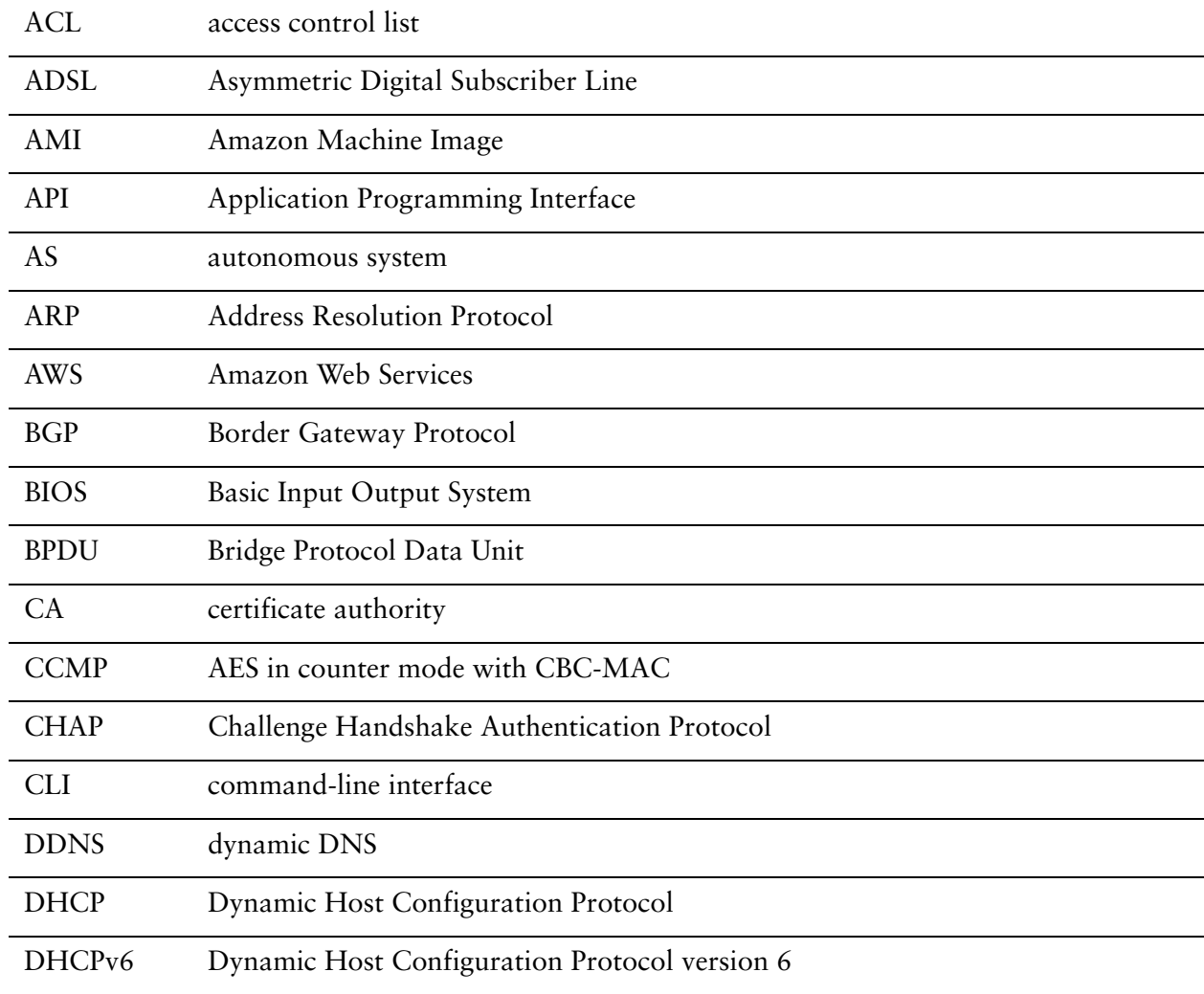

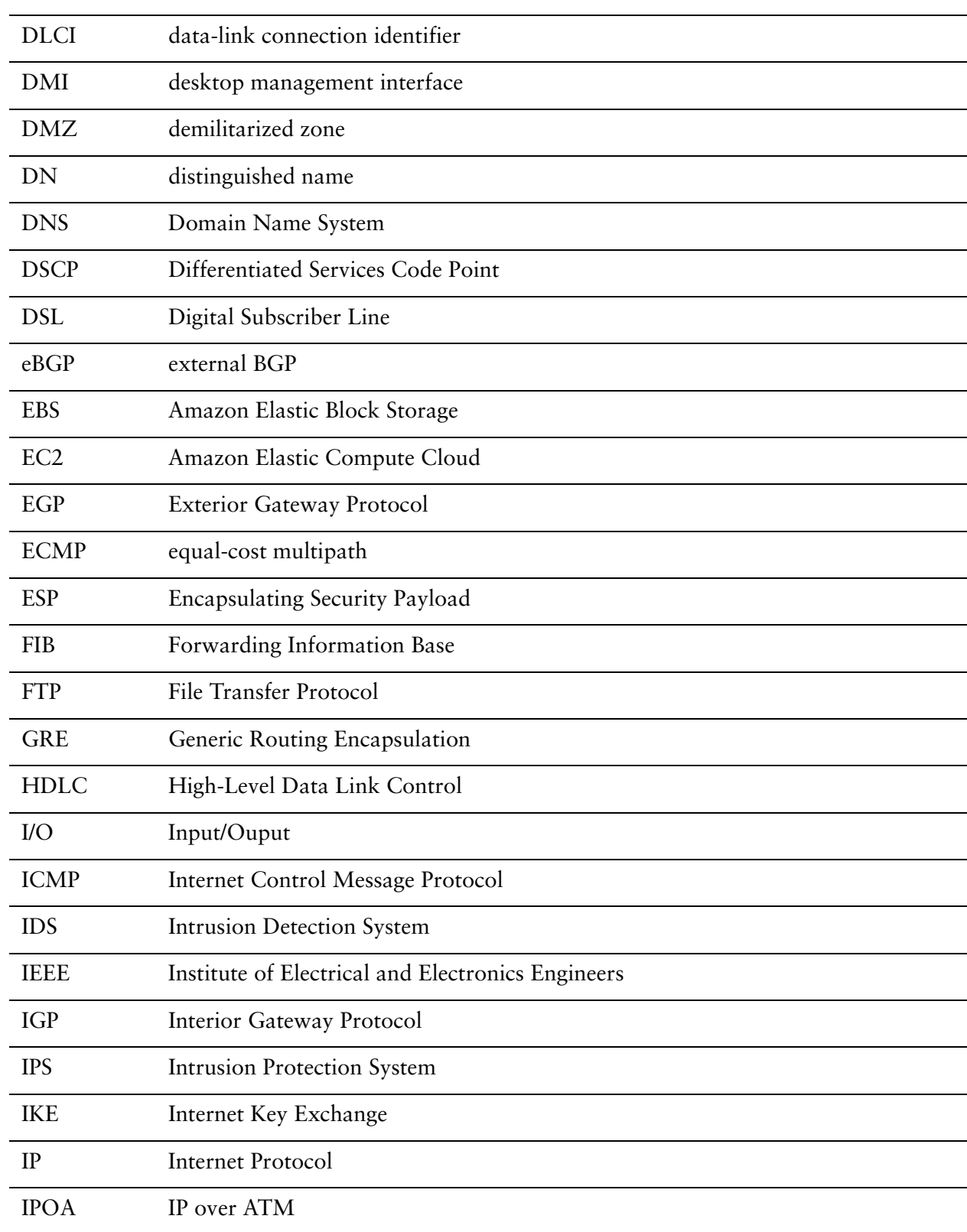

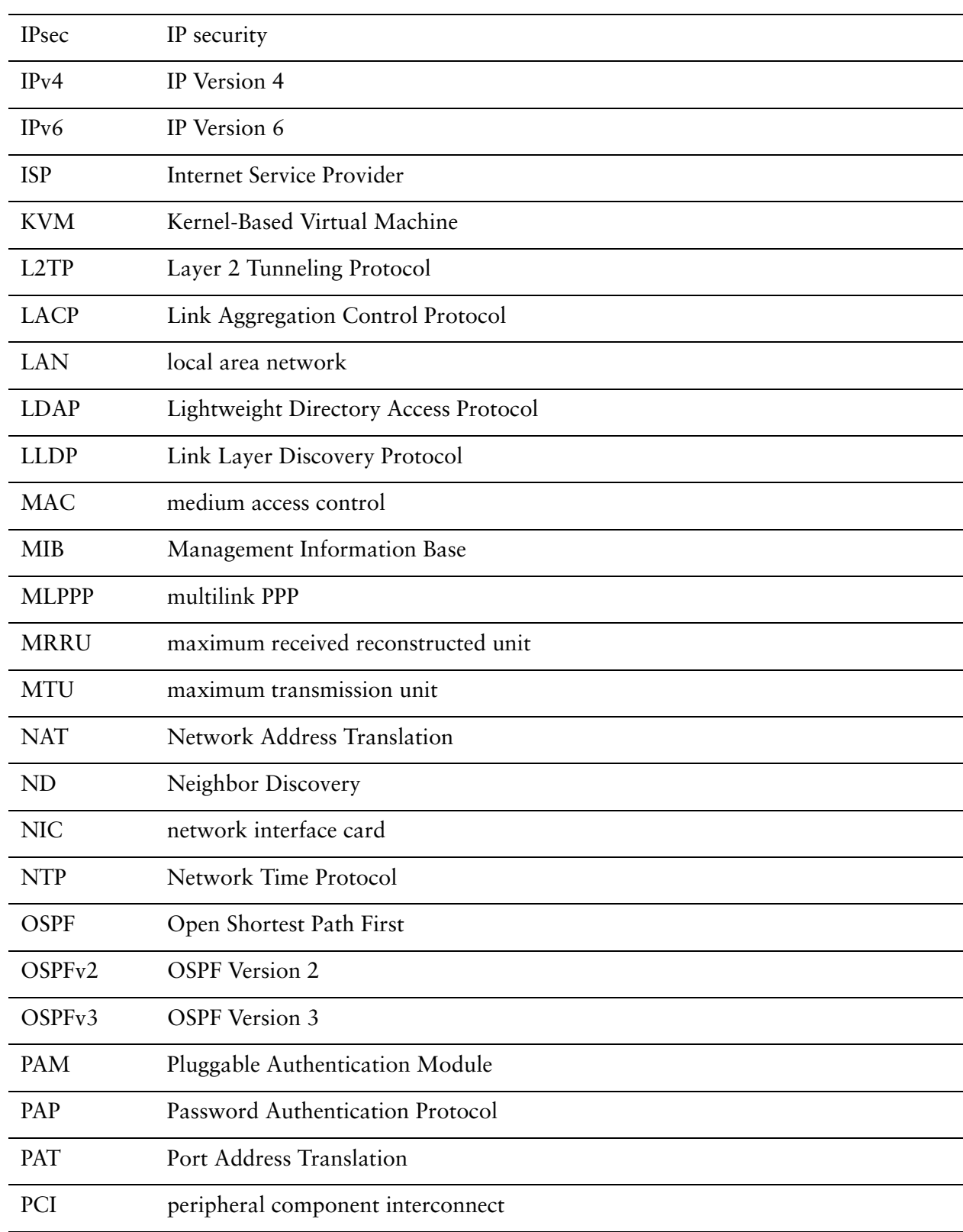

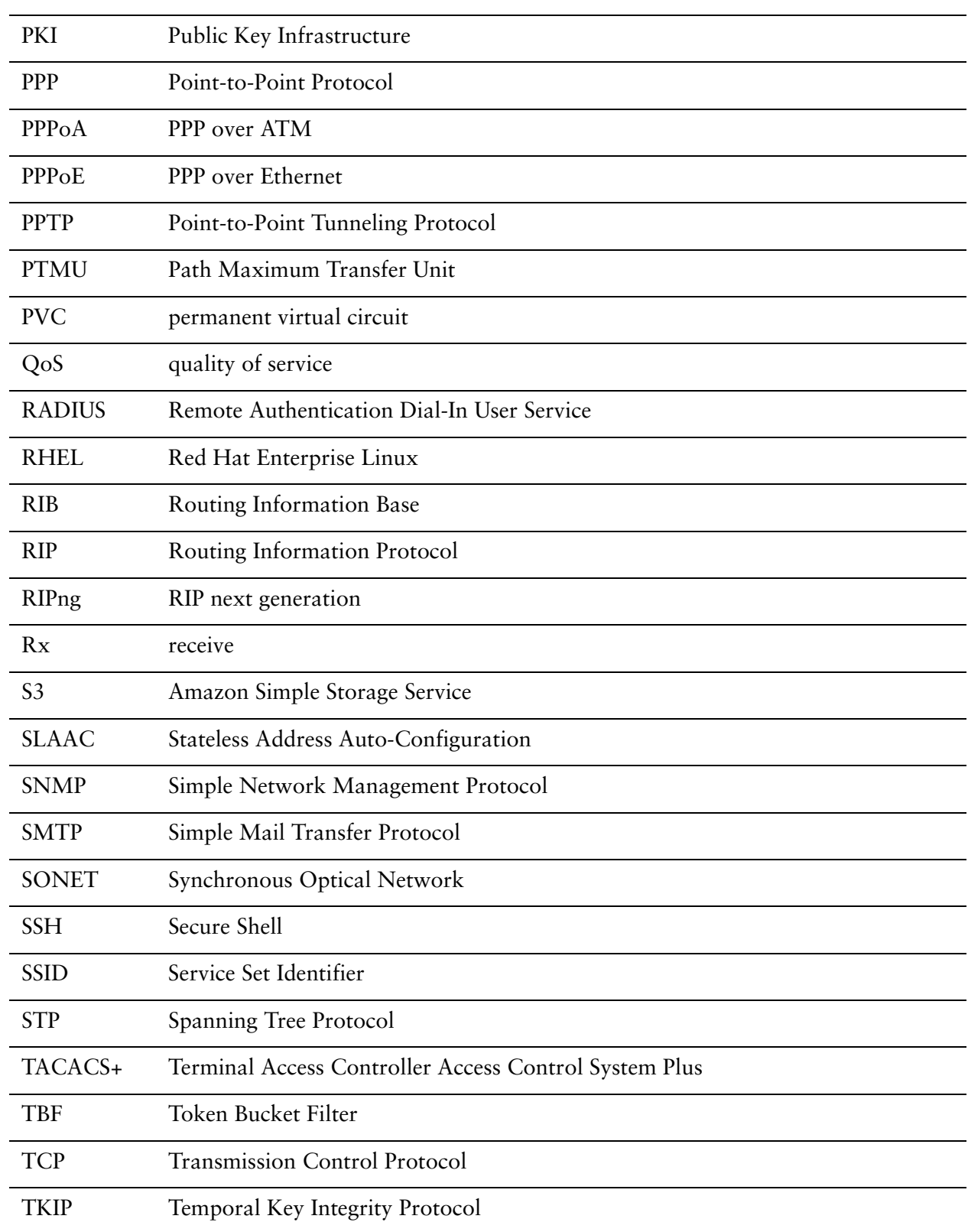

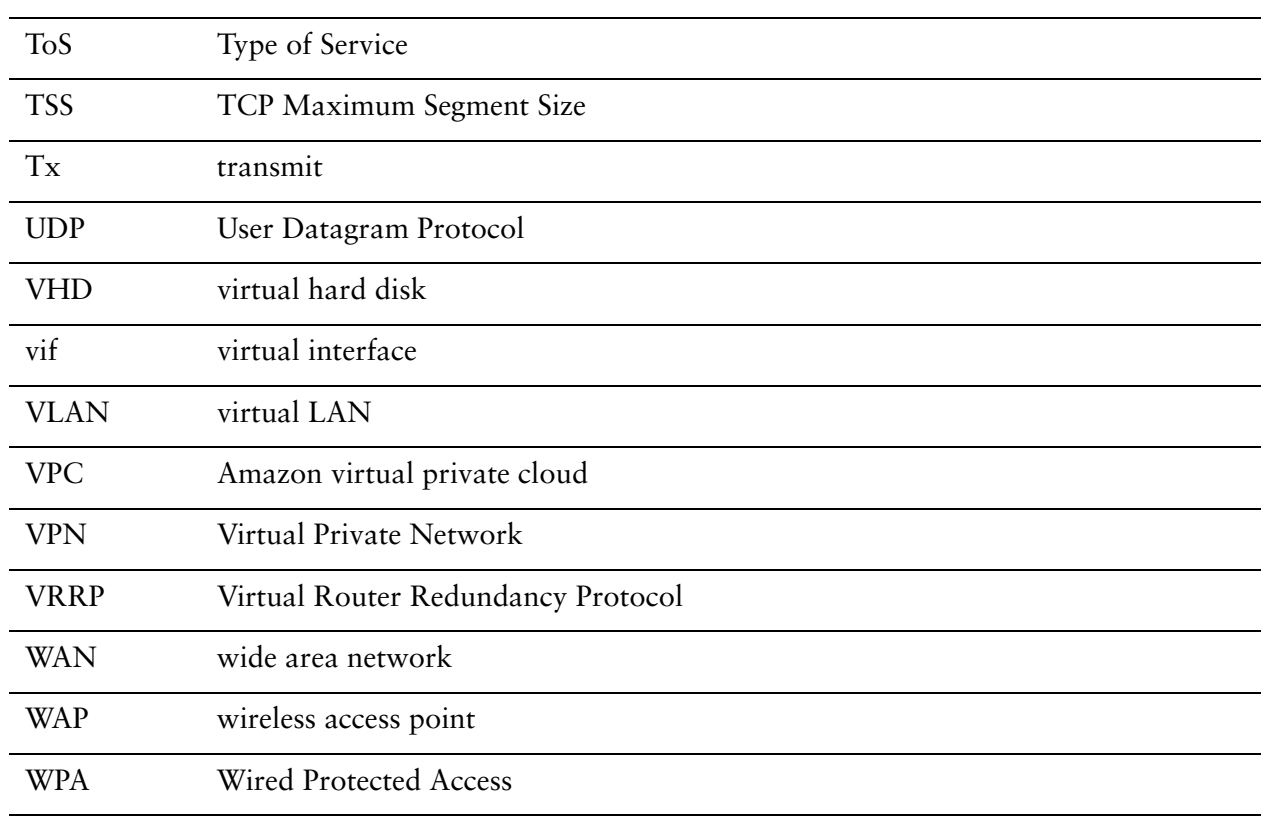